# **ООО «НОВЫЕ ОБЛАЧНЫЕ ТЕХНОЛОГИИ»**

**Программное обеспечение «МойОфис Стандартный» Приложение. Руководство оператора. Справочник макрокоманд**

# СОДЕРЖАНИЕ

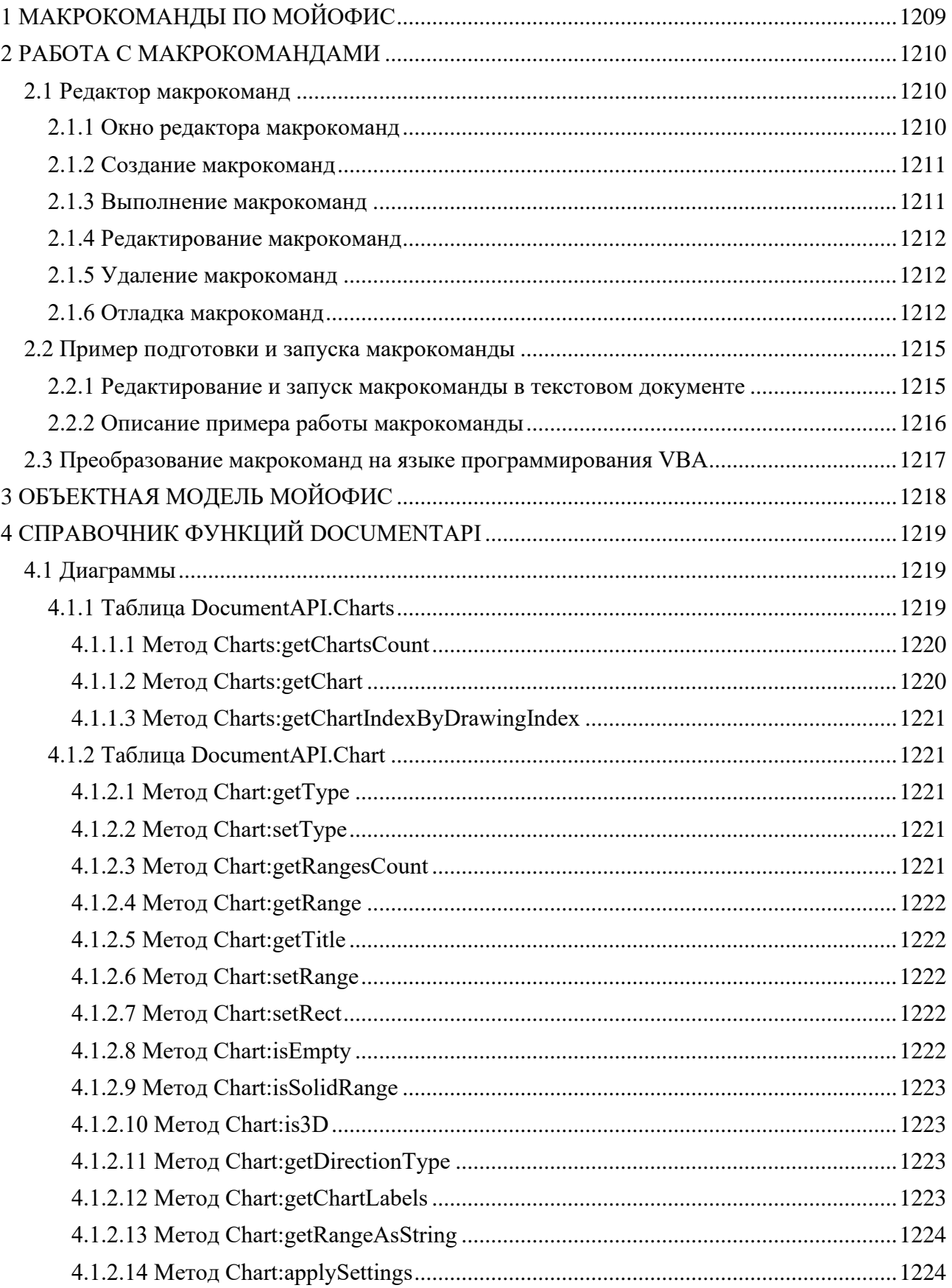

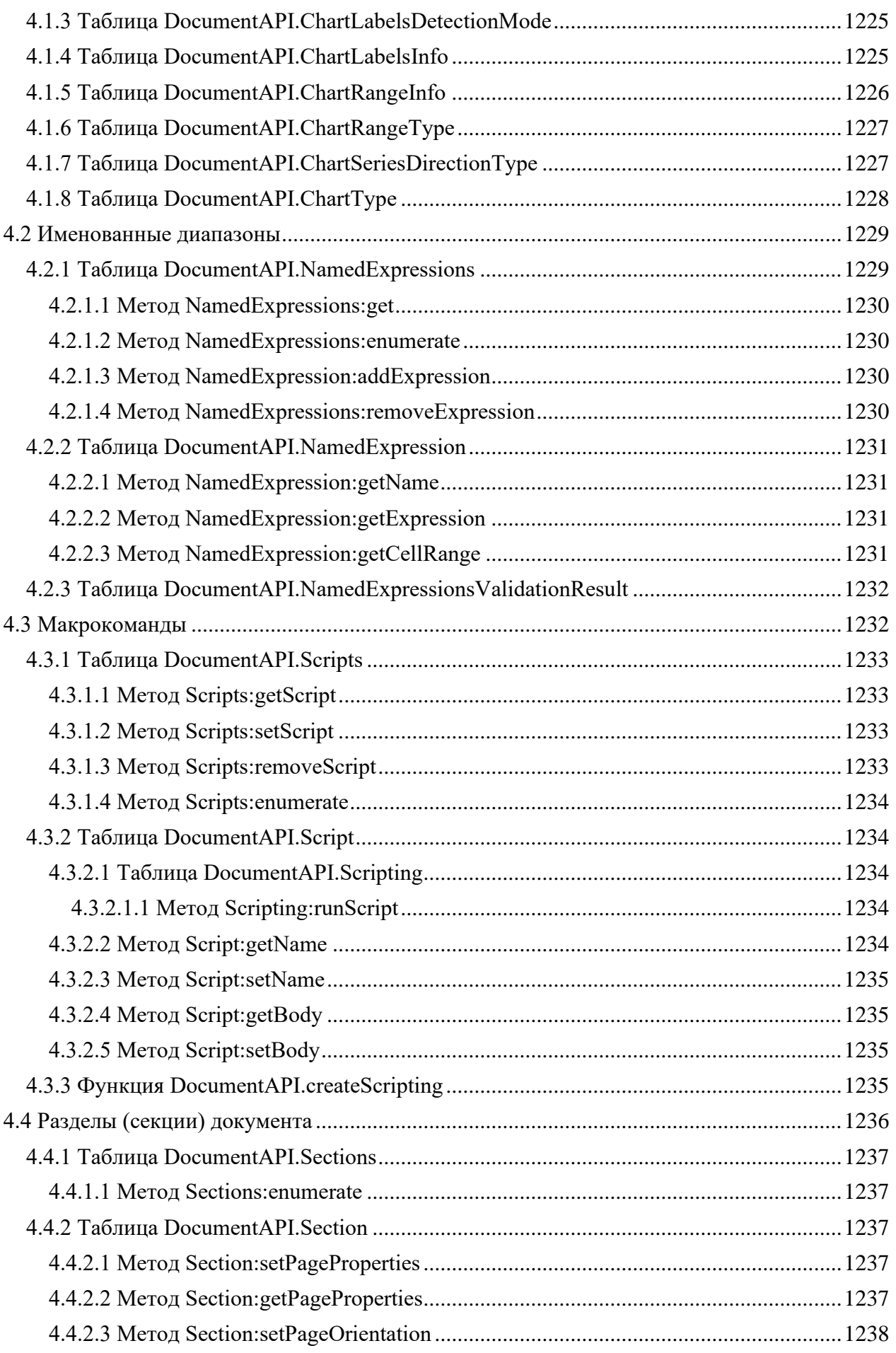

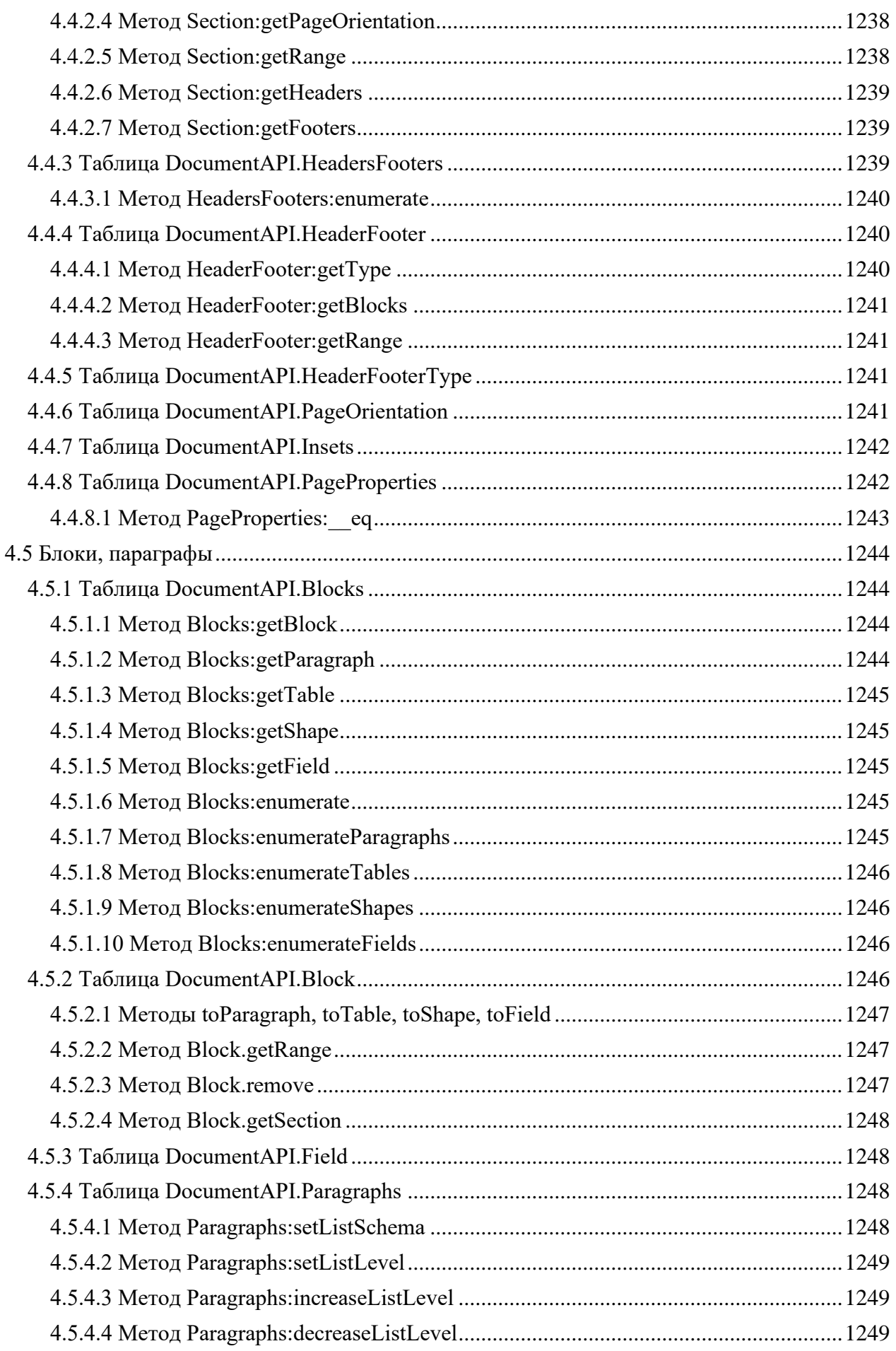

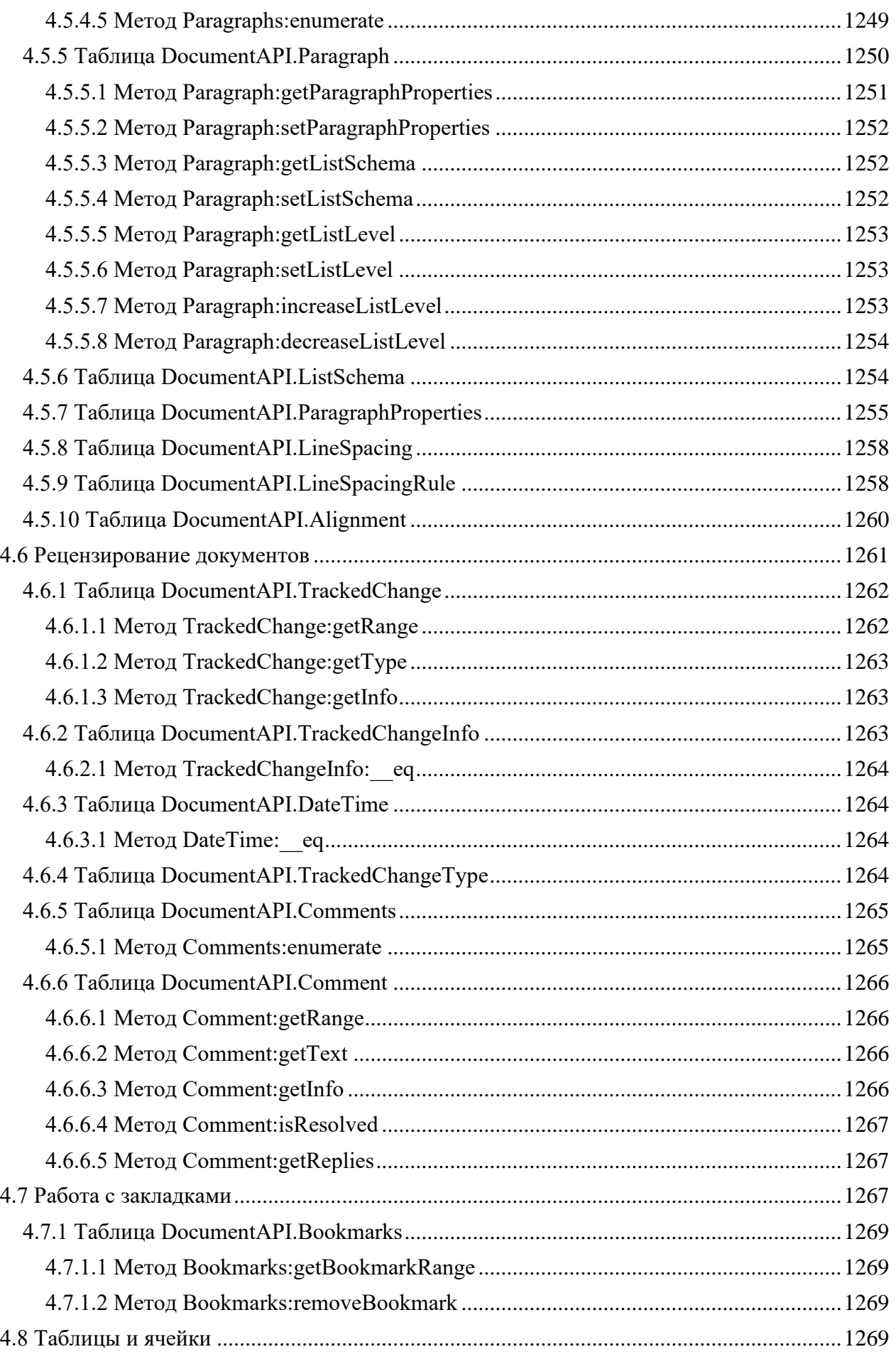

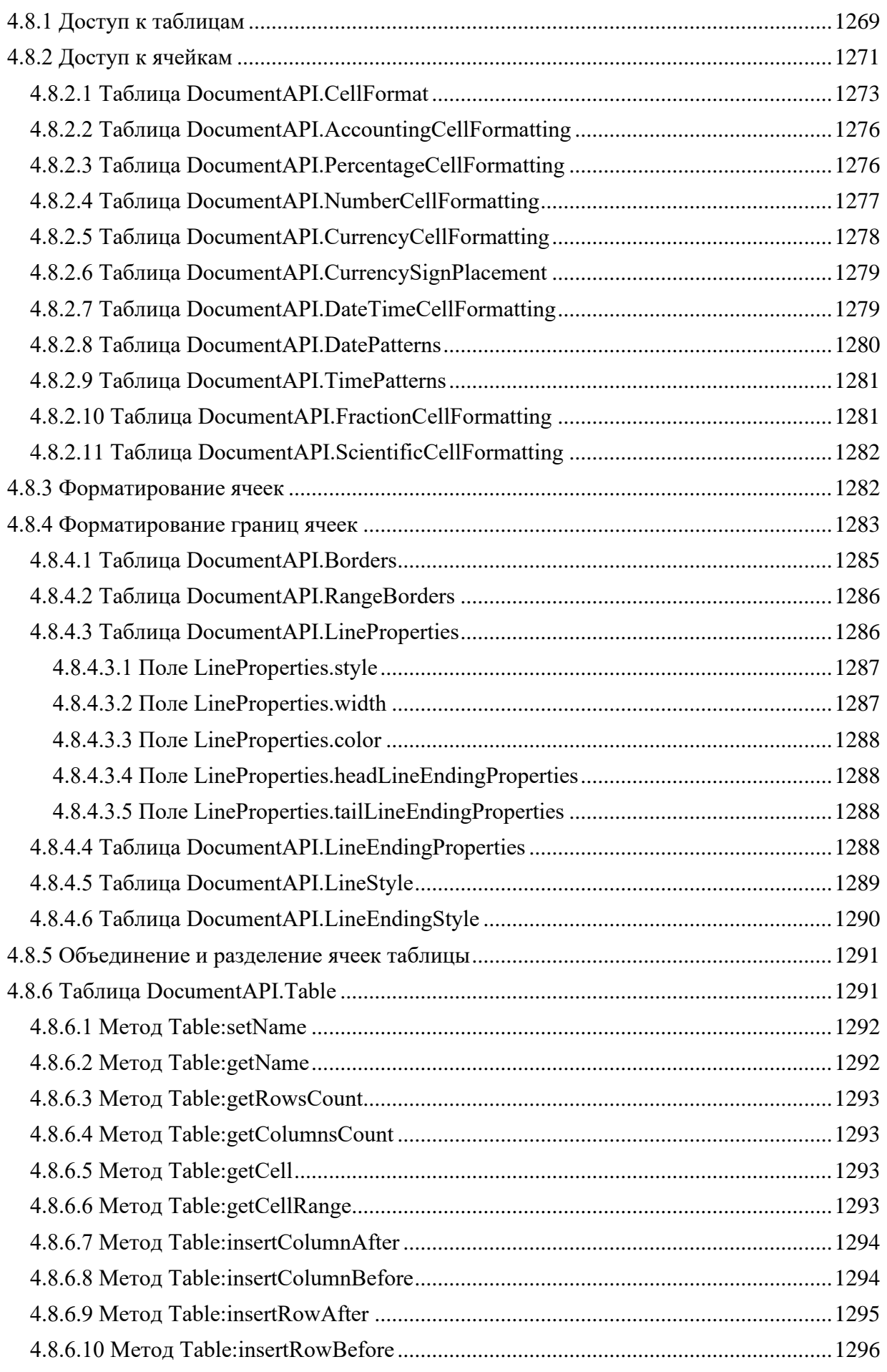

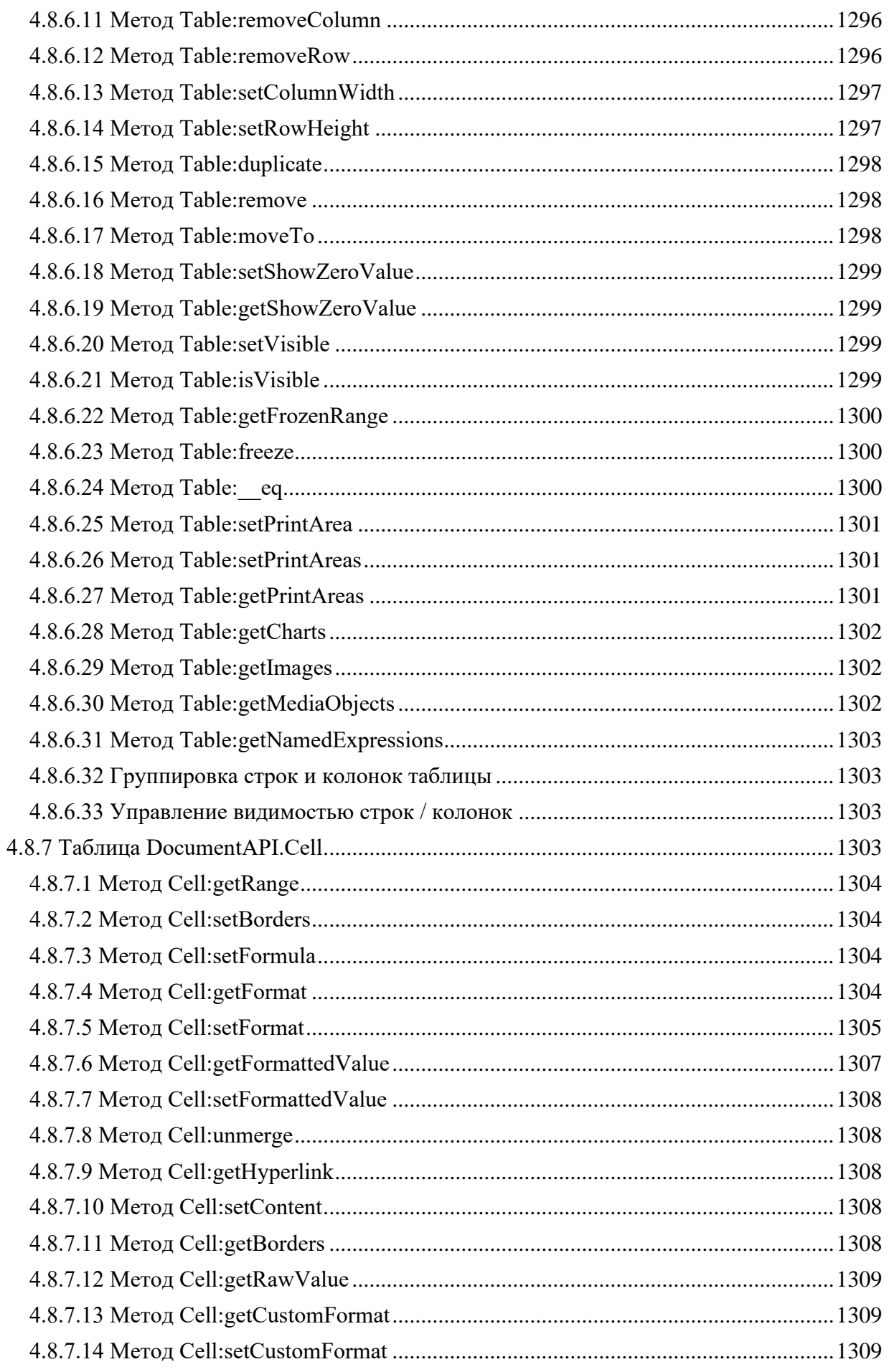

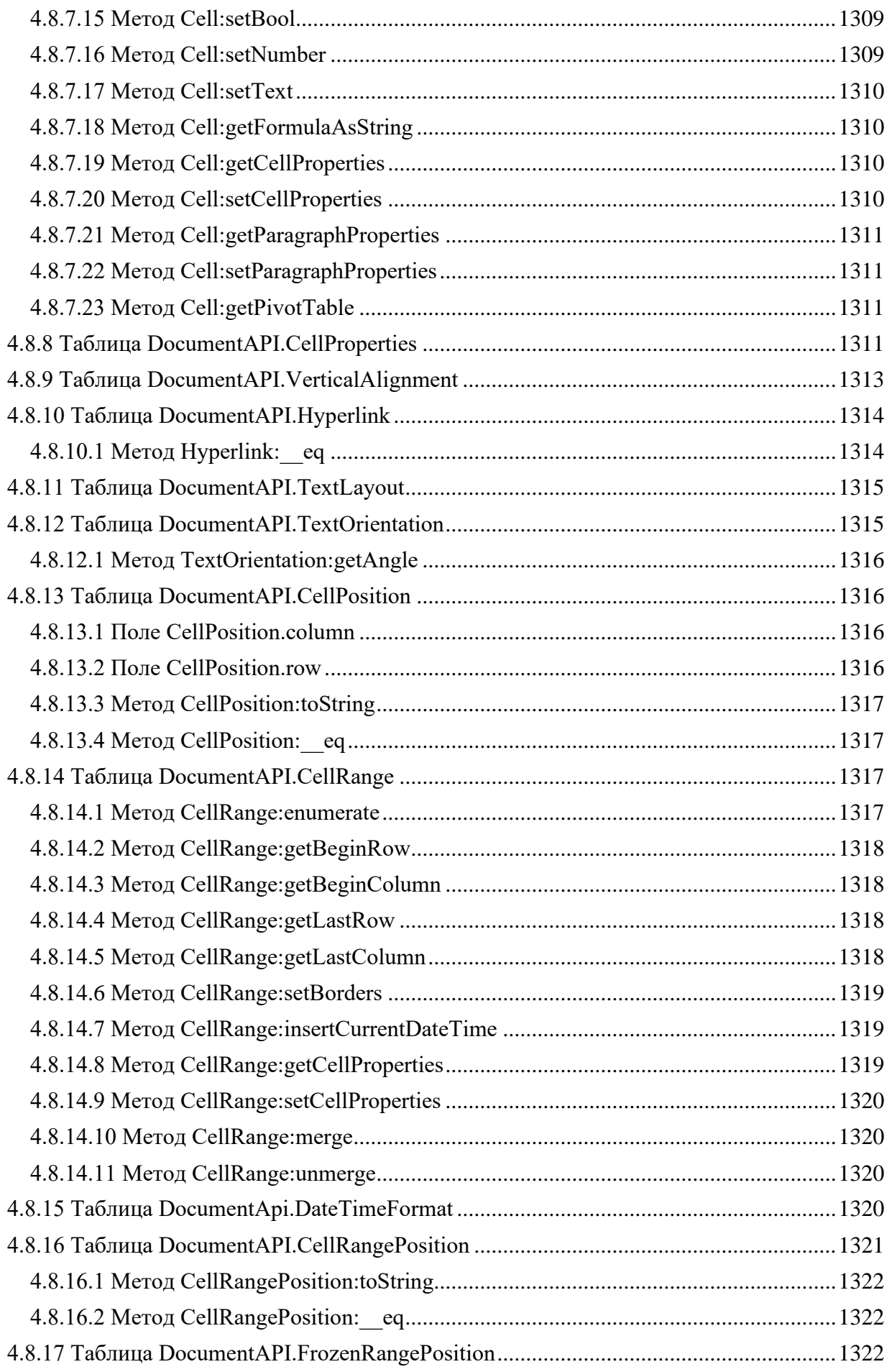

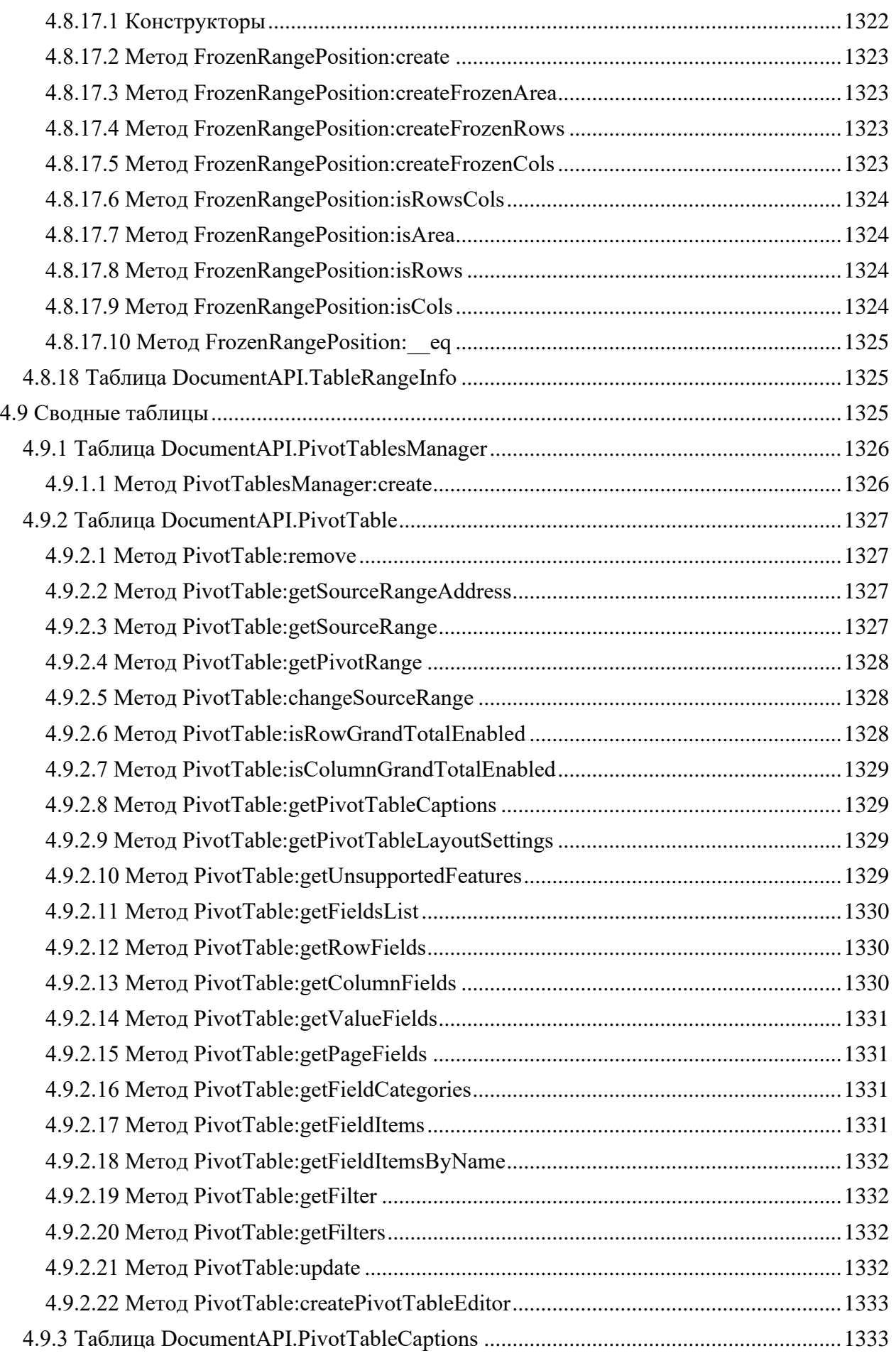

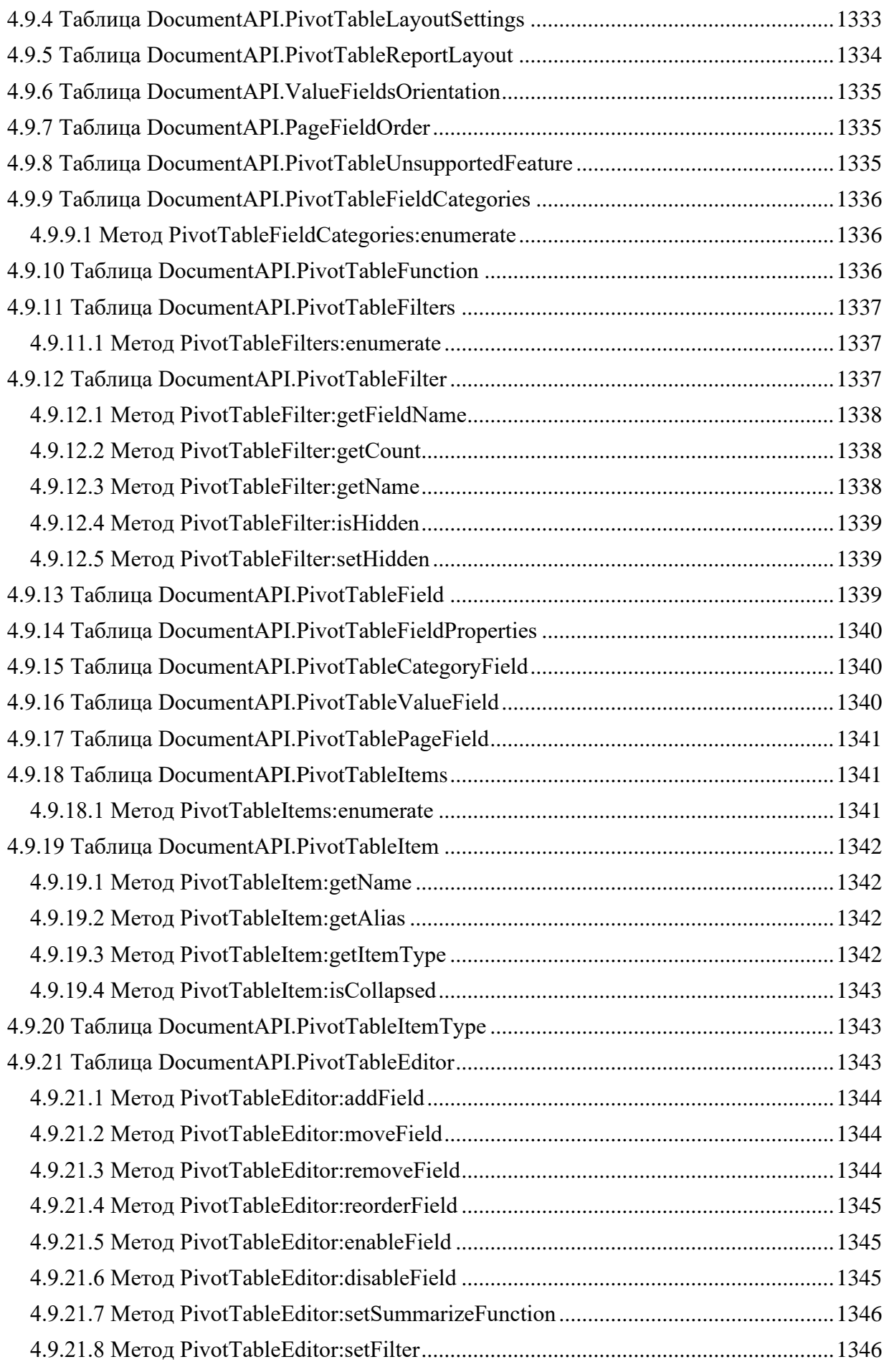

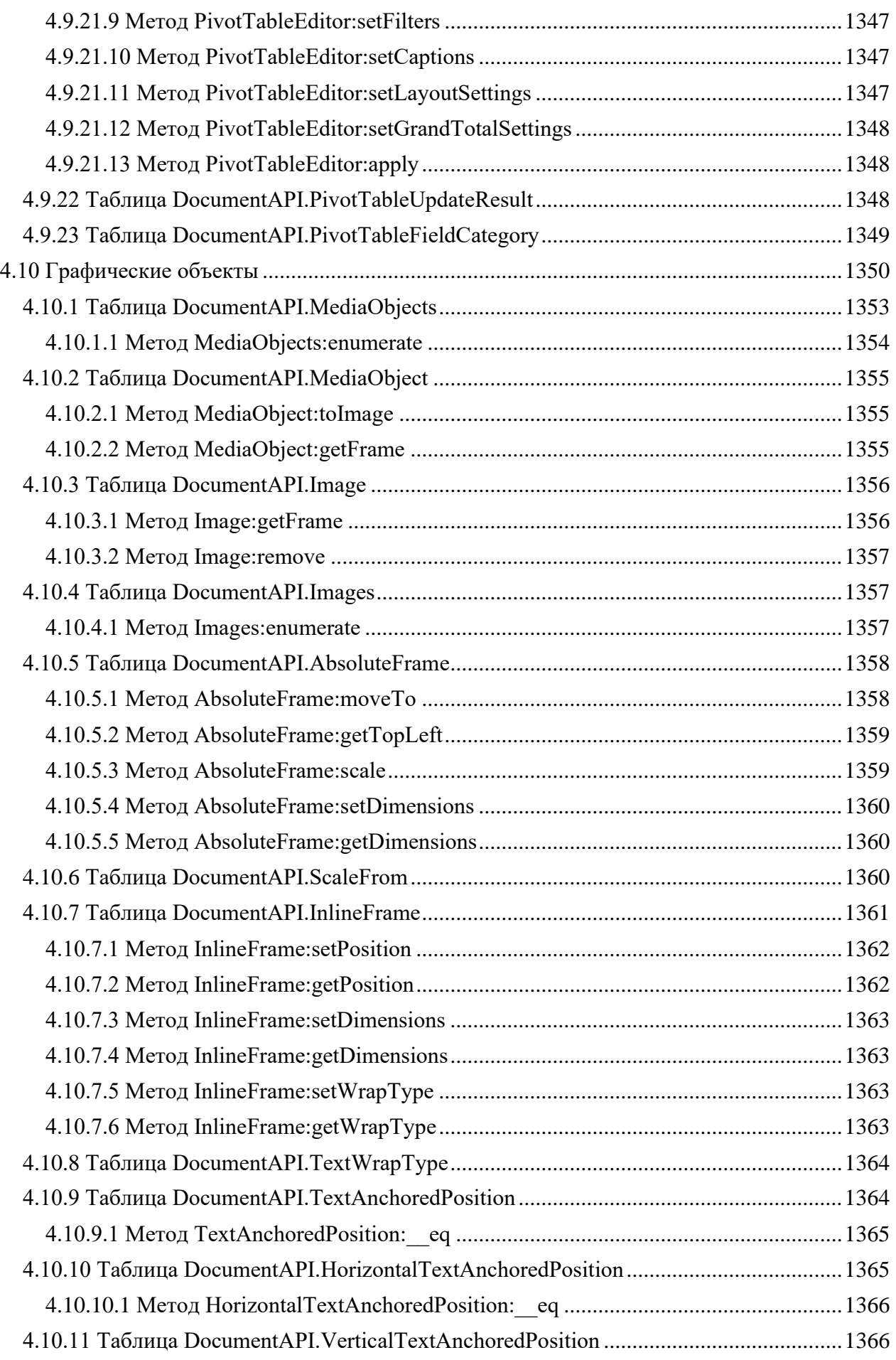

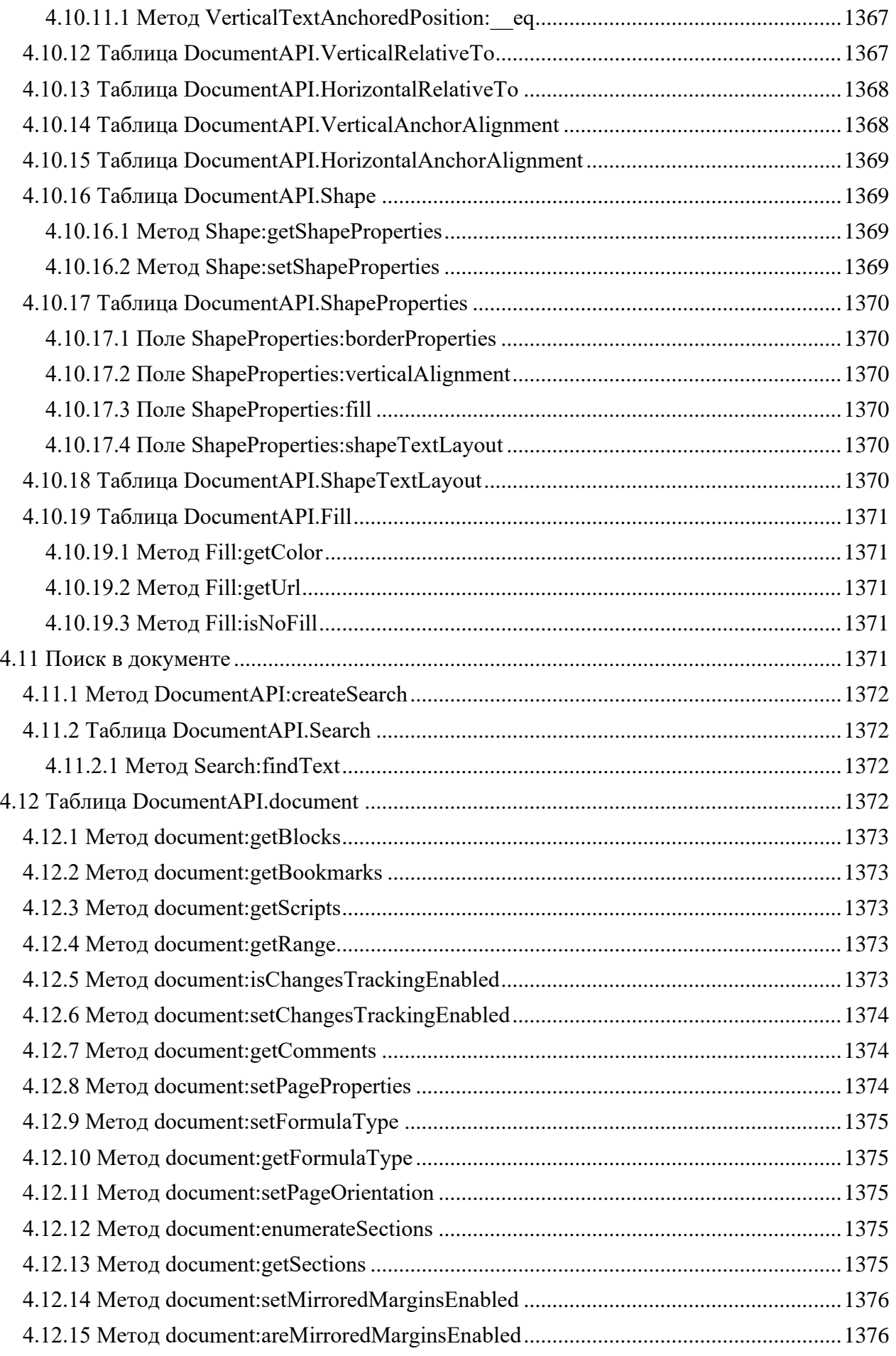

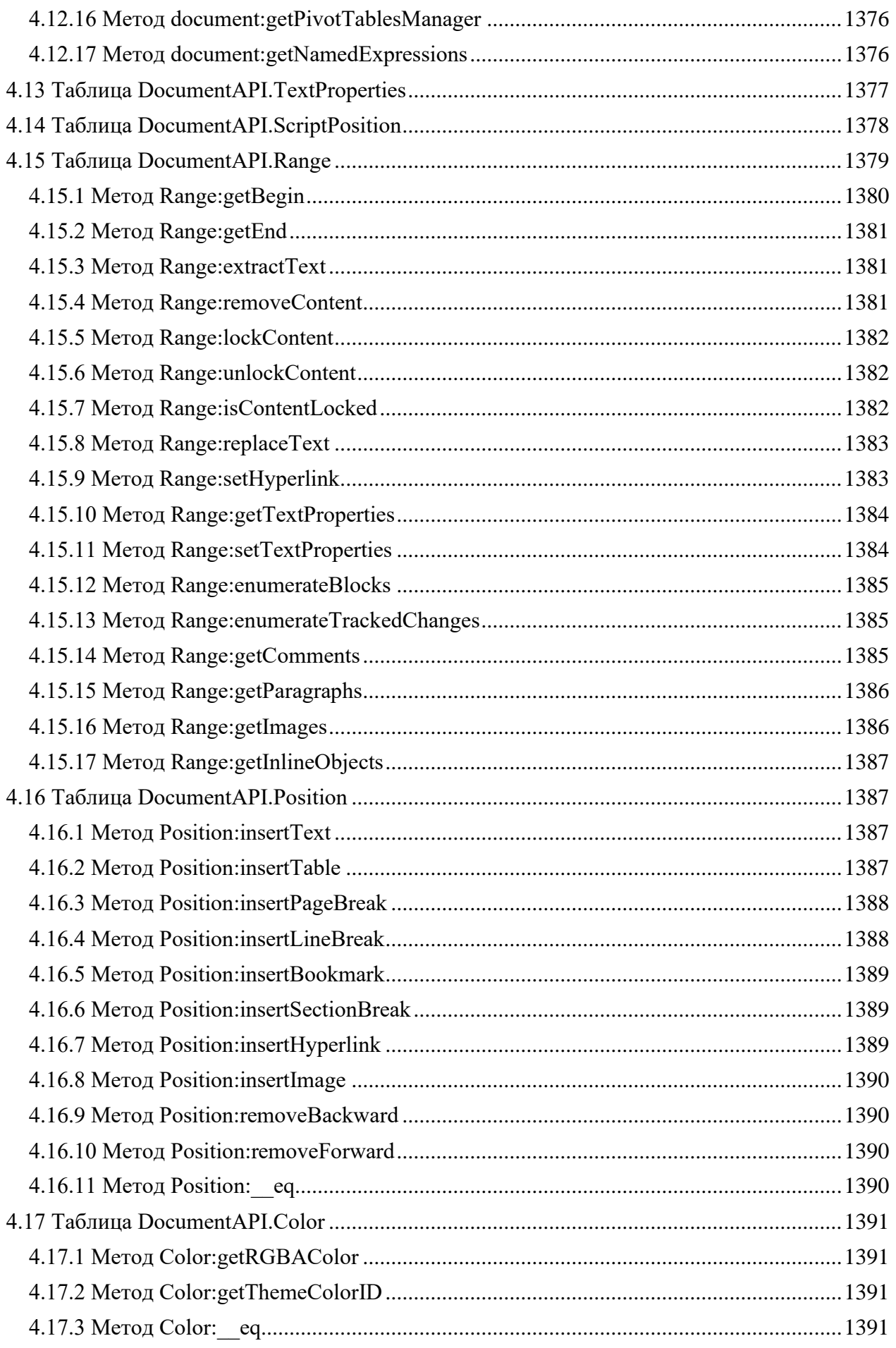

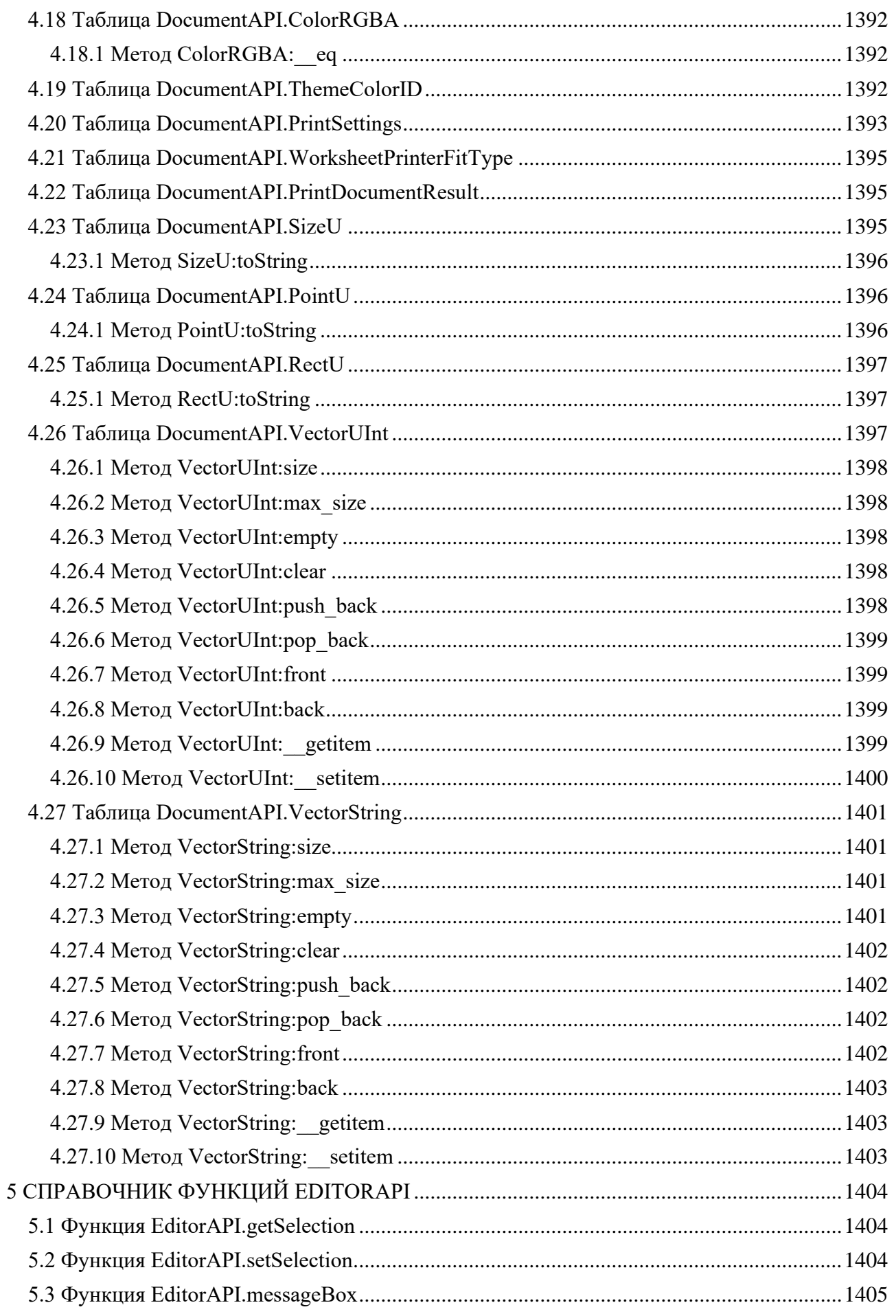

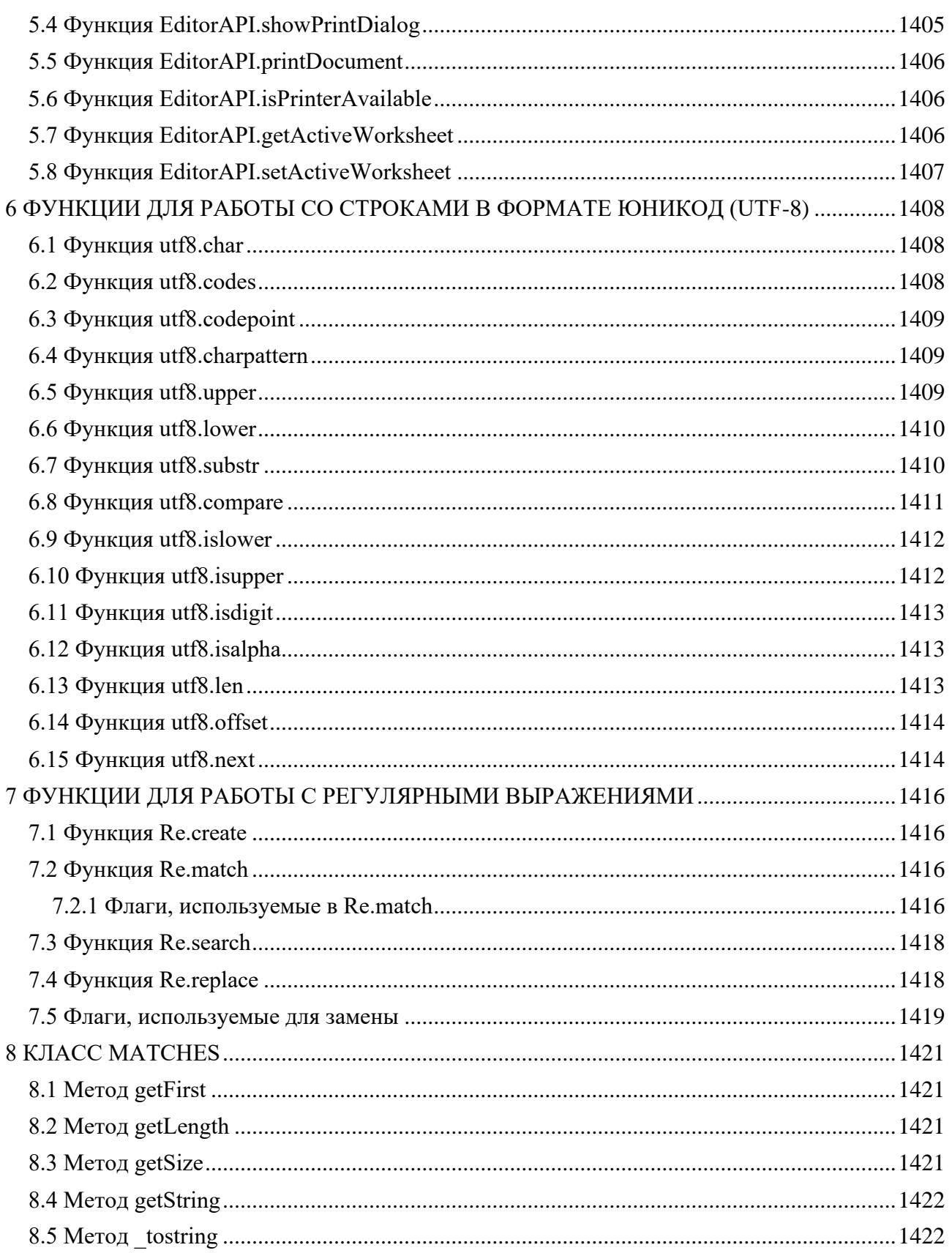

#### **1 МАКРОКОМАНДЫ ПО МОЙОФИС**

<span id="page-15-0"></span>Макрокоманды ПО МойОфис представляют собой программы небольшого размера, с помощью которых автоматизируется выполнение продолжительных или часто встречающихся операций.

При работе с документом периодически возникают ситуации, когда приходится повторять одну и ту же последовательность действий. Для оптимизации работы можно создать макрокоманду, которая будет автоматически выполнять эти действия. Для разработки макрокоманд в ПО МойОфис используется язык программирования Lua.

Справочное руководство по языку программирования Lua на русском языке опубликовано по ссылке: [http://lua.org.ru/contents\\_ru.html.](http://lua.org.ru/contents_ru.html)

В языке программирования Lua таблицы – это единственная структура данных. Все структуры, которые предлагают другие языки программирования, в том числе массивы, объекты и другие, представлены в языке программирования Lua в виде таблиц.

Структура данных, представляющая текущий открытый документ в ПО МойОфис, в терминах языка программирования Lua является таблицей [DocumentAPI.Document](#page-178-3) со своим набором методов. Иные структуры данных для работы с отдельными ячейками, областями, диаграммами, свойствами текста и т. д. также являются таблицами с необходимым набором полей и методов.

Для управления содержимым документа используется объектная модель документа ПО МойОфис. В данном случае термин «объектная модель» обозначает всю совокупность структур данных для управления содержимым текстового или табличного документа ПО МойОфис.

Для управления текстовым или табличным документом ПО МойОфис используются одни и те же методы объектной модели. К примеру, объект [DocumentAPI.Cell](#page-109-3) позволяет управлять как отдельной ячейкой электронной таблицы, так и ячейкой таблицы в текстовом документе.

Для работы с текстом макрокоманды используется редактор макрокоманд в составе текстового или табличного редактора ПО МойОфис. Редактор макрокоманд также предоставляет возможность исполнения макрокоманд и доступ к информации об ошибках их исполнения.

Текст макрокоманды сохраняется в текущий открытый документ ПО МойОфис. Макрокоманда в ПО МойОфис может быть сохранена в документы с форматами DOCX, XODT, ODT, XLSX, XODS, ODS.

#### **2 РАБОТА С МАКРОКОМАНДАМИ**

<span id="page-16-1"></span><span id="page-16-0"></span>В данном разделе описаны действия по созданию, выполнению и отладке макрокоманд в редакторе документов «МойОфис Стандартный».

#### **2.1 Редактор макрокоманд**

#### <span id="page-16-2"></span>**2.1.1 Окно редактора макрокоманд**

Для работы с макрокомандами используется редактор макрокоманд. Чтобы открыть окно редактора, в приложении «Редактор текста» или «Редактор таблиц» выберите пункт командного меню **Инструменты > Макрокоманды > Редактор макрокоманд**.

Окно редактора макрокоманд содержит (см. [Рисунок](#page-17-2) 1189):

- 1. Список макрокоманд документа.
- 2. Кнопки для создания + и удаления макрокоманд.
- 3. Область ввода текста макрокоманд.
- 4. Кнопки выполнения (см. раздел [2.1.3\)](#page-17-1) и отладки (см. раздел [2.1.6\)](#page-18-2) макрокоманд. Кнопки становятся активными, изменяя цвет, после ввода текста макрокоманд в области **3** (см. раздел [2.1.4\)](#page-18-0).
- 5. Область вывода результата выполнения макрокоманд, а также отображения информации в процессе отладки макрокоманд.

<span id="page-17-2"></span>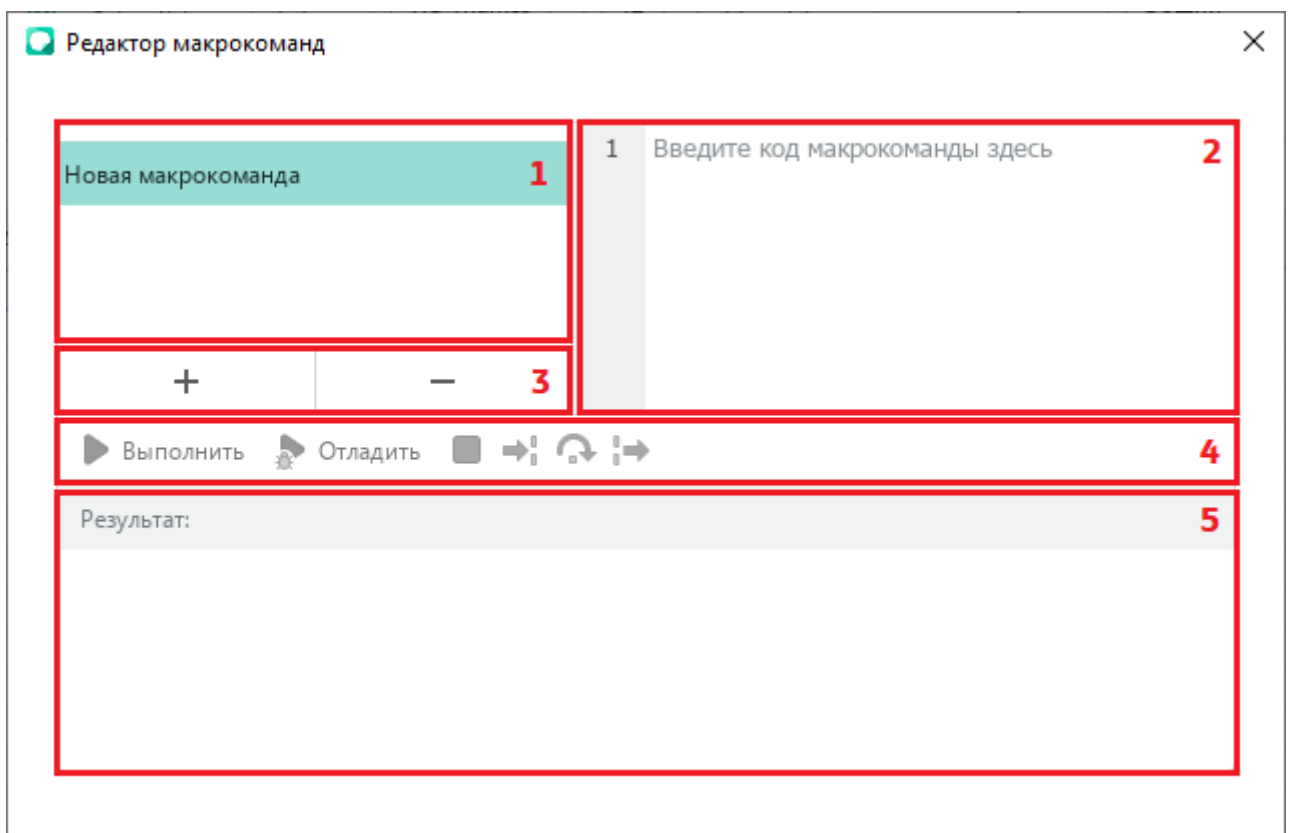

Рисунок 1189 – Окно редактора макрокоманд

## <span id="page-17-0"></span>**2.1.2 Создание макрокоманд**

Для создания макрокоманды выполните следующие действия (см. [Рисунок](#page-17-2) 1189):

- 1. Нажмите кнопку  $+$  в области 2.
- 2. Введите наименование макрокоманды в соответствующей строке перечня макрокоманд в области **1**. Чтобы сохранить название, нажмите клавишу **Enter** или щелкните мышью по любой области окна **Редактор макрокоманд.**
- 3. Введите текст макрокоманды в области ввода **3**.

# <span id="page-17-1"></span>**2.1.3 Выполнение макрокоманд**

Чтобы выполнить макрокоманду, выберите ее в перечне макрокоманд и нажмите кнопку **Выполнить** (см. [Рисунок](#page-17-2) 1189).

Результат выполнения макрокоманды отображается в области **5**.

#### **2.1.4 Редактирование макрокоманд**

<span id="page-18-0"></span>Чтобы редактировать макрокоманду, выберите ее в перечне макрокоманд и внесите необходимые изменения в ее текст в области **3** (см. [Рисунок](#page-17-2) 1189).

#### <span id="page-18-1"></span>**2.1.5 Удаление макрокоманд**

Чтобы удалить макрокоманду, выберите ее в перечне макрокоманд и нажмите кнопку в области **2** (см. [Рисунок](#page-17-2) 1189).

#### <span id="page-18-2"></span>**2.1.6 Отладка макрокоманд**

Для отладки макрокоманды выполните следующие действия:

- 1. Выберите наименование макрокоманды в перечне макрокоманд.
- 2. Установите (при необходимости) в тексте макрокоманд точки останова отладчика, щелкнув мышью справа от номера строки макрокоманды. Строка точки останова будет отмечена значком . Для удаления точки останова щелкните мышью на значок  $\bullet$ .
- 3. Нажмите кнопку **Отладить**. Запустится режим отладки и окно редактора макрокоманд изменит свой вид (см. [Рисунок](#page-19-0) 1190).

<span id="page-19-0"></span>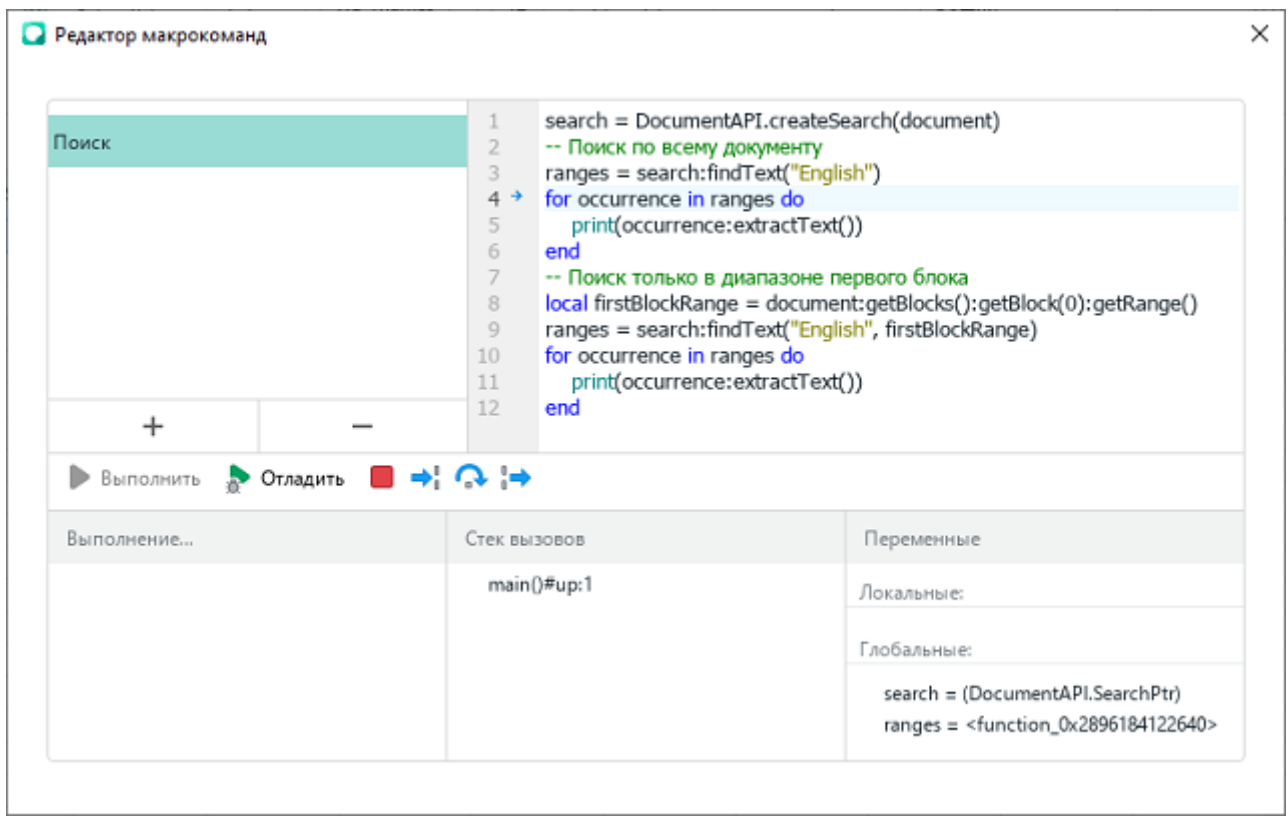

Рисунок 1190 – Окно редактора макрокоманд в начале отладки

Процесс отладки макрокоманды остановится на первой точке останова. Если точки останова отсутствуют, то отладка начнется с остановки на первой строке макрокоманды.

Для продолжения отладки нажмите одну из следующих кнопок: (см. [Рисунок 1190\)](#page-19-0):

- $\blacksquare$   $\blacksquare$  для выполнения одного шага отладки или захода в тело функции, если таковая есть в текущей позиции отладки;
- **Повеля** для выполнения одного шага отладки без захода в тело функции;
- ‒ для продолжения выполнения макрокоманды до момента выхода из функции, в которой отладчик находится в текущей позиции.

Для прерывания процесса отладки нажмите кнопку (см. [Рисунок 1190\)](#page-19-0), отладка прервется и на экран будет выведено сообщение: «Выполнение макрокоманды прервано пользователем».

В процессе отладки в нижней части окна редактора макрокоманд отображаются следующие области (см. [Рисунок](#page-20-0) 1191):

‒ **Выполнение...** – окно для вывода сообщений во время отладки, например, командой print;

- ‒ **Стек вызовов** окно стека вызовов;
- ‒ **Переменные**  окно вывода значений локальных и глобальных переменных, доступных на текущем шаге выполнения макрокоманды. Если отображаемая переменная представляет из себя таблицу или массив, то при нажатии кнопки , расположенной рядом с именем переменной, доступен просмотр содержимого переменной в развернутом виде.

<span id="page-20-0"></span>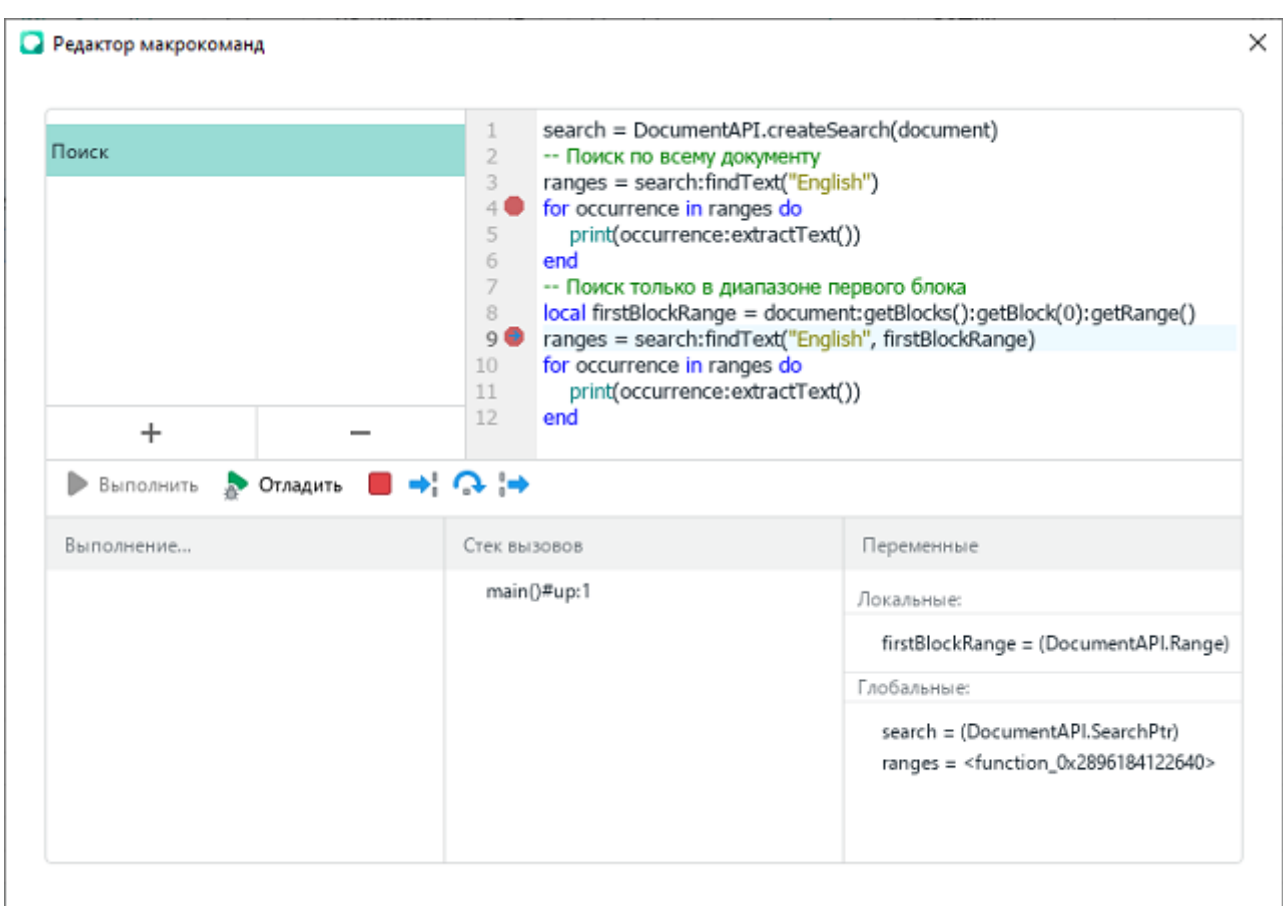

Рисунок 1191 – Окно редактора макрокоманд в процессе отладки макрокоманд

Отладка завершается при достижении конца макрокоманды.

#### <span id="page-21-0"></span>**2.2 Пример подготовки и запуска макрокоманды**

#### <span id="page-21-1"></span>**2.2.1 Редактирование и запуск макрокоманды в текстовом документе**

Следующий пример описывает создание и запуск макрокоманды, которая выводит в первой строке текстового документа строку «*HELLO, WORLD!»*.

Чтобы создать и запустить макрокоманду, необходимо выполнить следующие действия:

- 1. Запустить приложение «МойОфис Текст» и открыть редактор макрокоманд. Для этого в командном меню выбрать пункт **Инструменты** > **Макрокоманды** > **Редактор макрокоманд**.
- 2. Нажать кнопку  $+$  для создания новой макрокоманды. Указать имя макрокоманды. По умолчанию новой макрокоманде присваивается имя «Без имени».
- 3. Ввести текст макрокоманды:

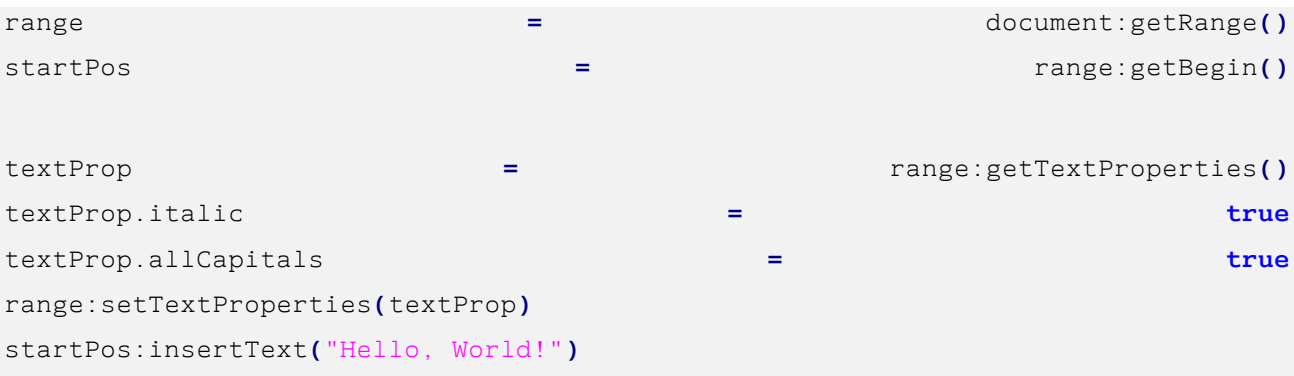

- 4. Запустить макрокоманду нажатием на кнопку **Выполнить**. В случае успешного завершения работы макрокоманды редактор макрокоманд выведет сообщение «Макрос выполнен успешно».
- 5. Закрыть окно редактора макрокоманд, чтобы увидеть изменения в текстовом документе. В первой строке документа отобразится текст «*HELLO, WORLD!».*
- 6. Сохранить текстовый документ. Для этого выбрать в командном меню пункт **Файл** > **Сохранить** / **Файл** > **Сохранить как** или нажать сочетание клавиш **Ctrl**+**S**.

При сохранении необходимо выбрать тип файла «Текстовый документ» одного из форматов: DOCX, XODT, ODT (для электронных таблиц - XLSX, XODS, ODS).

#### <span id="page-22-0"></span>**2.2.2 Описание примера работы макрокоманды**

Ниже приведено описание макрокоманды, текст которой приведен в разделе [2.2.1.](#page-21-1)

С помощью последовательности вызовов устанавливается курсор в начало документа:

```
range = document:getRange()
startPos = range:getBegin()
```
Таблица DocumentAPI.Document представляет текущий открытый текстовый документ.

Таблица DocumentAPI.Range используется для того, чтобы предоставить доступ к любой части (фрагменту) содержимого документа.

В данном случае, переменная range содержит весь документ целиком. Вызов range:getBegin() устанавливает курсор в начало фрагмента, а в данном случае – в начало самого документа.

Следующая последовательность вызовов настраивает форматирование для документа: textProp **=** range:getTextProperties**()** textProp.italic **= true** textProp.allCapitals **= true** range:setTextProperties**(**textProp**)**

В результате выполнения range:getTextProperties переменной textProp присваивается экземпляр TextProperties, содержащий настройки форматирования текущего фрагмента документа.

Таблица DocumentAPI.TextProperties позволяет управлять такими характеристиками как наименование и размер шрифта, цвет, начертание и т.п.

В данном примере устанавливаются две настройки форматирования:

- ‒ свойство textProp.italic принимает значение **true**, что равносильно нажатию кнопки (**Курсив**) в пользовательском интерфейсе текстового редактора;
- ‒ свойство textProp.allCapitals принимает значение **true**, что равносильно нажатию кнопки (**Все прописные**) в пользовательском интерфейсе текстового редактора.

Следующий вызов range:setTextProperties(textProp) применяет новые настройки форматирования для документа. Теперь эти настройки форматирования будут применяться автоматически для вводимого текста.

Последний вызов вставляет в начало документа текст «Hello, World!*»*:

При вставке текста автоматически применяются настройки форматирования, и итоговый текст отображается как «HELLO, WORLD!» прописными буквами курсивом.

#### <span id="page-23-0"></span>2.3 Преобразование макрокоманд на языке программирования VBA

Макрокоманды для пакета Microsoft Office, написанные на языке программирования VBA, не предназначены для исполнения в приложениях ПО «МойОфис Стандартный». Макрокоманды на языке программирования VBA предназначены для исполнения только в пакете Microsoft Office под управлением операционной системы семейства Microsoft Windows.

Однако большинство макрокоманд на языке программирования VBA возможно реализовать на языке программирования Lua с использованием объектной модели ПО «МойОфис Стандартный».

ПО «МойОфис Стандартный» является кроссплатформенным решением (решением не только для работы в операционных системах семейства Microsoft Windows), поэтому при реализации макрокоманд на основе языка программирования VBA следует принимать во внимание следующие ограничения, связанные с операционными системами семейства Microsoft Windows:

- невозможность обращения к внешним приложениям с помощью технологий Component Object Model (COM);
- невозможность использования внешних динамических библиотек DLL.

Также в настоящее время в редакторе макрокоманд ПО «МойОфис Стандартный» существует временное ограничение по работе в тексте макрокоманд с визуальными элементами, такими как выпадающие списки, переключатели и некоторыми другими.

#### **3 ОБЪЕКТНАЯ МОДЕЛЬ МОЙОФИС**

<span id="page-24-0"></span>МойОфис SDK предоставляет разработчику возможности для управления содержимым текстового и табличного документа. Функции управления сосредоточены в следующей группе таблиц:

– DocumentAPI – содержит таблицы и функции для представления всех элементов документа, которые поддерживает «МойОфис Стандартный»: абзацы, таблицы, рисунки, колонтитулы, операции для работы с текстом, цветом и т.д.;

– EditorAPI – содержит функции для управления редакторами текста и таблиц.

<span id="page-24-1"></span>Вышеописанные таблицы составляют объектную модель МойОфис SDK (см. [Рисунок](#page-24-1) 1192).

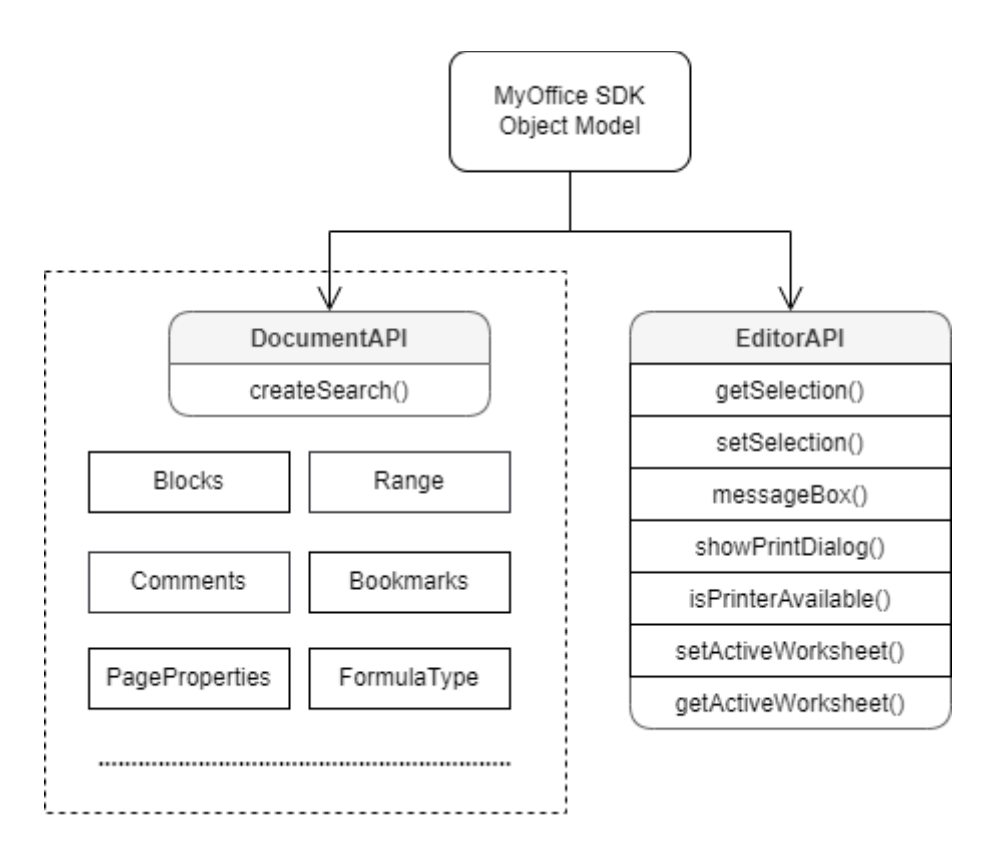

Рисунок 1192 – Объектная модель МойОфис SDK

# **4 СПРАВОЧНИК ФУНКЦИЙ DOCUMENTAPI**

#### <span id="page-25-1"></span><span id="page-25-0"></span>**4.1 Диаграммы**

Работа с диаграммами реализована только в табличных документах. На [рисунке](#page-25-3) 1193 изображена объектная модель таблиц, относящихся к работе с диаграммами.

<span id="page-25-3"></span>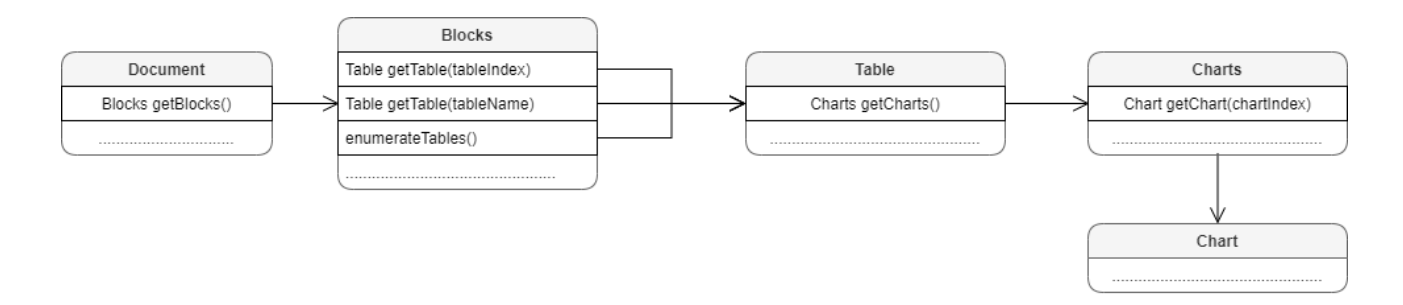

Рисунок 1193 – Объектная модель таблиц для работы с диаграммами

Доступ к списку диаграмм производится через таблицу DocumentAPI.Table, соответствующую листу табличного документа.

#### *Пример:*

```
local sheetDocumentPage = document:getBlocks():getTable(0)
local charts = sheetDocumentPage:getCharts()
print(charts:getChartsCount())
```
#### <span id="page-25-2"></span>**4.1.1 Таблица DocumentAPI.Charts**

Таблица DocumentAPI.Charts обеспечивает доступ к списку диаграмм (см. [Рисунок](#page-26-2) 1194) табличного документа. Доступ к списку диаграмм осуществляется с помощью метода Table.getCharts()**.**

<span id="page-26-2"></span>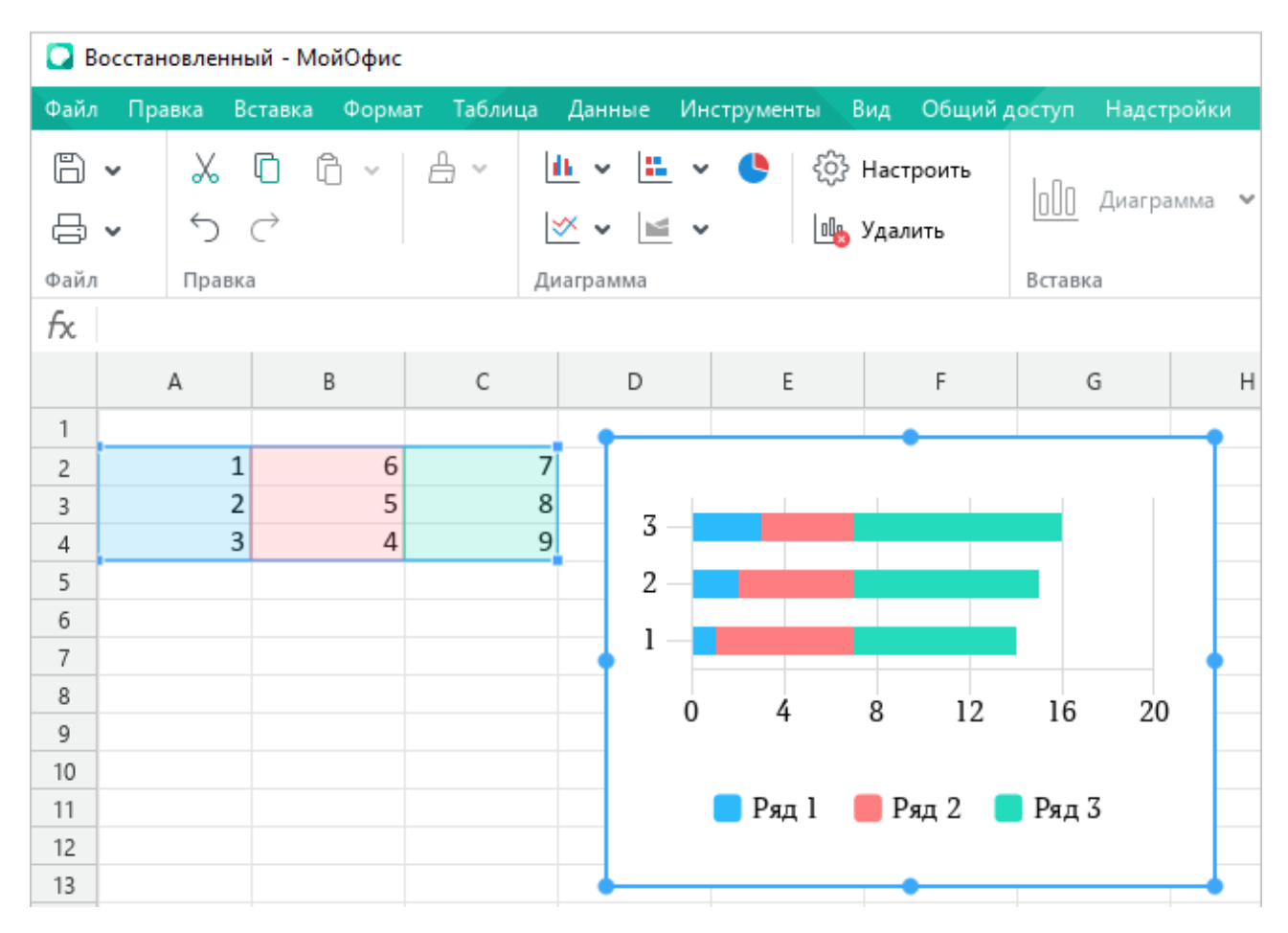

Рисунок 1194 – Пример отображения диаграммы в «Редакторе таблиц»

## <span id="page-26-0"></span>**4.1.1.1 Метод Charts:getChartsCount**

Метод возвращает общее количество диаграмм в табличном документе.

#### *Пример:*

```
local tbl = document:getBlocks():getTable(0)
local charts = tbl:getCharts()
print(charts:getChartsCount())
```
## <span id="page-26-1"></span>**4.1.1.2 Метод Charts:getChart**

Метод возвращает диаграмму DocumentAPI.Chart по индексу chartIndex в коллекции диаграмм.

## *Пример:*

```
local tbl = document:getBlocks():getTable(0)
local charts = tbl:getCharts()
print(charts:getChart(0):getRangeAsString())
```
## <span id="page-27-0"></span>**4.1.1.3 Метод Charts:getChartIndexByDrawingIndex**

Метод возвращает индекс диаграммы по индексу отрисовки drawingIndex.

#### *Пример:*

```
local tbl = document:getBlocks():getTable(0)
local charts = tbl:getCharts()
print(charts:getChartIndexByDrawingIndex(0))
```
## <span id="page-27-1"></span>**4.1.2 Таблица DocumentAPI.Chart**

Таблица DocumentAPI.Chart представляет диаграмму в табличном документе и описывает все ее элементы (заголовок, легенда, тип, данные, диапазон и т.д).

## <span id="page-27-2"></span>**4.1.2.1 Метод Chart:getType**

Метод возвращает тип диаграммы DocumentAPI.ChartType.

#### *Пример:*

```
local tbl = document:getBlocks():getTable(0)
local charts = tbl:getCharts()
print(charts:getChart(0):getType())
```
## <span id="page-27-3"></span>**4.1.2.2 Метод Chart:setType**

Метод устанавливает тип диаграммы DocumentAPI.ChartType. Параметр chartType – новый тип диаграммы.

## *Пример:*

```
local tbl = document:getBlocks():getTable(0)
local charts = tbl:getCharts()
charts:getChart(0):setType(DocumentAPI.ChartType_LineStacked)
print(charts:getChart(0):getType())
```
## <span id="page-27-4"></span>**4.1.2.3 Метод Chart:getRangesCount**

Метод возвращает количество серий диаграммы.

## *Пример:*

```
local tbl = document:getBlocks():getTable(0)
local charts = tbl:getCharts()
print(charts:getChart(0):getRangesCount())
```
#### **4.1.2.4 Метод Chart:getRange**

<span id="page-28-0"></span>Метод возвращает диапазон ячеек DocumentAPI.ChartRangeInfo с исходными данными диаграммы. Параметр rangesIndex – индекс диапазона.

#### *Пример:*

```
local tbl = document:getBlocks():getTable(0)
local charts = tbl:getCharts()
print(charts:getChart(0):getRange(0).rangeType)
```
## <span id="page-28-1"></span>**4.1.2.5 Метод Chart:getTitle**

Метод возвращает заголовок диаграммы.

## *Пример:*

```
local tbl = document:getBlocks():getTable(0)
local charts = tbl:getCharts()
print(charts:getChart(0):getTitle())
```
#### <span id="page-28-2"></span>**4.1.2.6 Метод Chart:setRange**

Метод задает диапазон DocumentAPI.CellRangePosition ячеек с исходными данными для диаграммы.

#### *Пример:*

```
local tbl = document:getBlocks():getTable(0)
local charts = tbl:getCharts()
local cellRangePosition = DocumentAPI.CellRangePosition(0, 0, 5, 5)
charts:getChart(0):setRange(cellRangePosition)
```
#### <span id="page-28-3"></span>**4.1.2.7 Метод Chart:setRect**

Метод задает область расположения диаграммы, параметр rect – новая область.

<span id="page-28-4"></span>В а ж н о – Метод устаревший (deprecated), оставлен для обратной совместимости и не рекомендован к использованию.

#### **4.1.2.8 Метод Chart:isEmpty**

Метод возвращает true, если диаграмма не содержит значений.

*Пример:*

```
local tbl = document:getBlocks():getTable(0)
local charts = tbl:getCharts()
print(charts:getChart(0):isEmpty())
```
# <span id="page-29-0"></span>**4.1.2.9 Метод Chart:isSolidRange**

Метод возвращает true, если диапазон исходных данных диаграммы может быть выделен одним прямоугольником и не имеет промежутков.

#### *Пример:*

```
local tbl = document:getBlocks():getTable(0)
local charts = tbl:getCharts()
print(charts:getChart(0):isSolidRange())
```
## <span id="page-29-1"></span>**4.1.2.10 Метод Chart:is3D**

Метод возвращает true, если диаграмма трехмерная.

#### *Пример:*

```
local tbl = document:getBlocks():getTable(0)
local charts = tbl:getCharts()
print(charts:getChart(0):is3D())
```
# <span id="page-29-2"></span>**4.1.2.11 Метод Chart:getDirectionType**

Метод возвращает направление DocumentAPI.ChartSeriesDirectionType серий диаграммы.

## *Пример:*

```
local tbl = document:getBlocks():getTable(0)
local charts = tbl:getCharts()
print(charts:getChart(0):getDirectionType())
```
## <span id="page-29-3"></span>**4.1.2.12 Метод Chart:getChartLabels**

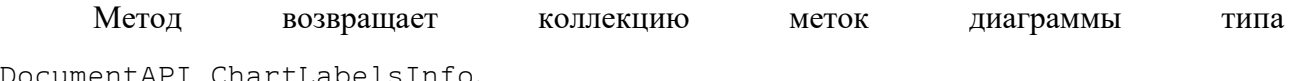

DocumentAPI.ChartLabelsInfo.

#### *Пример:*

```
local tbl = document:getBlocks():getTable(0)
local charts = tbl:getCharts()
local chart = charts:getChart(0)
local chartLabelsInfo = chart:getChartLabels()
print(chartLabelsInfo.categoriesMode, chartLabelsInfo.seriesNameMode,
chartLabelsInfo.isOneColumnRowChart)
```
## <span id="page-30-0"></span>**4.1.2.13 Метод Chart:getRangeAsString**

Метод возвращает диапазон ячеек диаграммы в формате строки.

## *Пример:*

```
local tbl = document:getBlocks():getTable(0)
local charts = tbl:getCharts()
print(charts:getChart(0):getRangeAsString())
```
# <span id="page-30-1"></span>**4.1.2.14 Метод Chart:applySettings**

Метод позволяет обновить параметры текущей выбранной диаграммы.

#### **Вызов**:

```
applySettings(cellRange, directionType, title, labelsInfo)
```
#### **Параметры:**

```
‒ cellRange – обновленный диапазон исходных данных диаграммы
```
DocumentAPI.CellRange;

 $-$ directionТуре – направление серий

DocumentAPI.ChartSeriesDirectionType;

- $-$  title заголовок диаграммы (тип строка);
- ‒ labelsInfo информация о метках диаграммы DocumentAPI.ChartLabelsInfo.

## *Пример:*

```
local tbl = document:getBlocks():getTable(0)
local charts = tbl:getCharts()
local cellRange = tbl:getCellRange("B3:C4")
local directionType = DocumentAPI.ChartSeriesDirectionType_ByRow
local title = 'Title'
local chartLabelsInfo =
```

```
DocumentAPI.ChartLabelsInfo(DocumentAPI.ChartLabelsDetectionMode_FirstRow,
DocumentAPI.ChartLabelsDetectionMode_FirstRow, false)
```

```
charts:getChart(0):applySettings(cellRange, directionType, title,
chartLabelsInfo)
```
## <span id="page-31-0"></span>**4.1.3 Таблица DocumentAPI.ChartLabelsDetectionMode**

Таблица DocumentAPI.ChartLabelsDetectionMode описывает режимы автоматического определения меток диаграмм. Описание полей таблицы представлено в таблине 30.

<span id="page-31-2"></span>Таблица 30 – Описание полей таблицы DocumentAPI.ChartLabelsDetectionMode

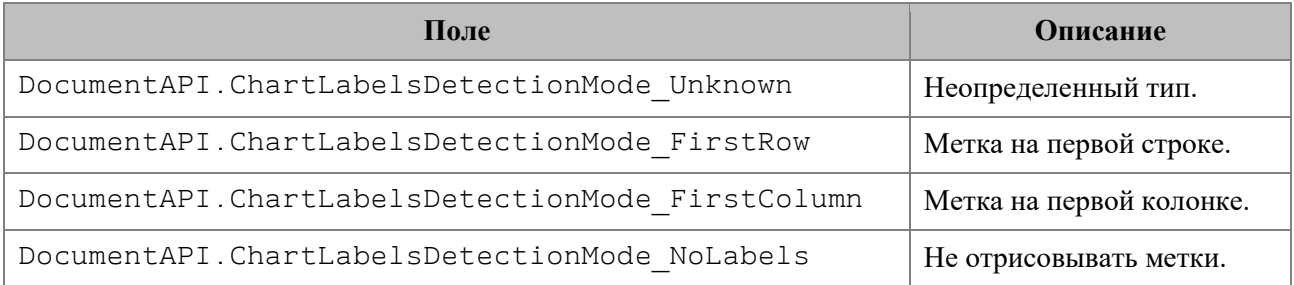

#### *Пример:*

```
local tbl = document:getBlocks():getTable(0)
local charts = tbl:getCharts()
local chart = charts:getChart(0)
local chartLabels = chart:getChartLabels()
print(chartLabels.categoriesMode, chartLabels.seriesNameMode)
```
#### <span id="page-31-1"></span>**4.1.4 Таблица DocumentAPI.ChartLabelsInfo**

Таблица DocumentAPI.ChartLabelsInfo описывает настройки автоматического определения меток диаграммы. Инициализируется конструктором, в который передаются параметры:

- categoriesMode режим автоматического определения меток для категорий, тип DocumentAPI.ChartLabelsDetectionMode;
- seriesNameMode режим автоматического определения меток для серий, тип DocumentAPI.ChartLabelsDetectionMode;
- oneColumnRow передается true, если диапазон диаграммы содержит только одну строку или одну колонку.

Описание полей таблицы представлено в [таблице 31.](#page-32-1)

<span id="page-32-1"></span>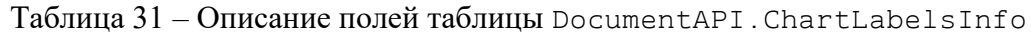

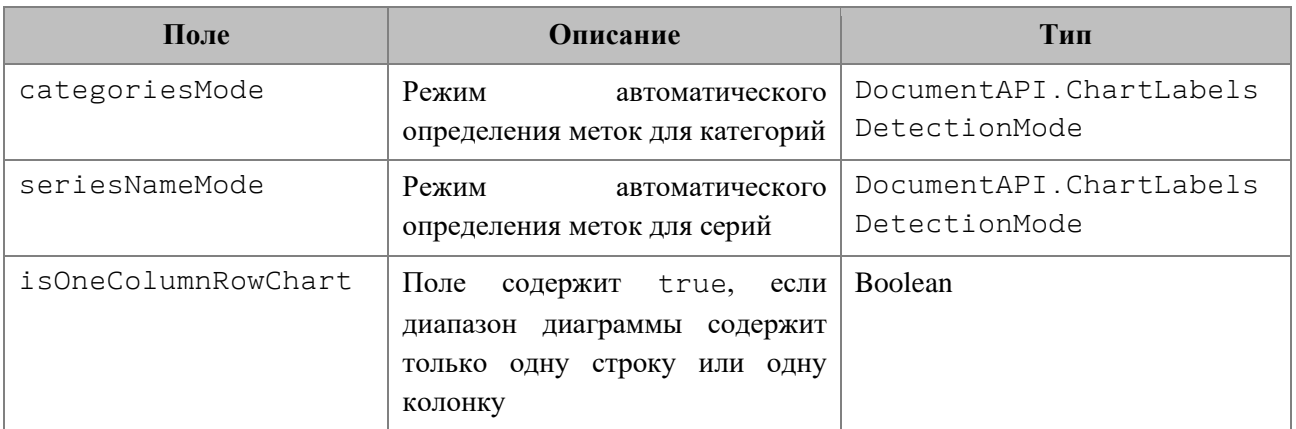

## *Пример:*

```
local tbl = document:getBlocks():getTable(0)
local charts = tbl:getCharts()
local chart = charts:getChart(0)
local chartLabelsInfo = chart:getChartLabels()
print(chartLabelsInfo.categoriesMode, chartLabelsInfo.seriesNameMode,
chartLabelsInfo.isOneColumnRowChart)
```
# <span id="page-32-0"></span>**4.1.5 Таблица DocumentAPI.ChartRangeInfo**

Таблица DocumentAPI.ChartRangeInfo описывает серию диаграммы. Инициализируется конструктором, в который передаются следующие параметры:

- tableRangeInfo диапазон ячеек, тип DocumentAPI.TableRangeInfo;
- color цвет серии диаграммы, тип DocumentAPI.ColorRGBA;
- hidden видимость серии, тип Boolean;
- rangeType тип диапазона исходных данных диаграммы, тип DocumentAPI.ChartRangeType.

Описание полей таблицы представлено в [таблице 32.](#page-32-2)

<span id="page-32-2"></span>Таблица 32 – Описание полей таблицы DocumentAPI.ChartRangeInfo

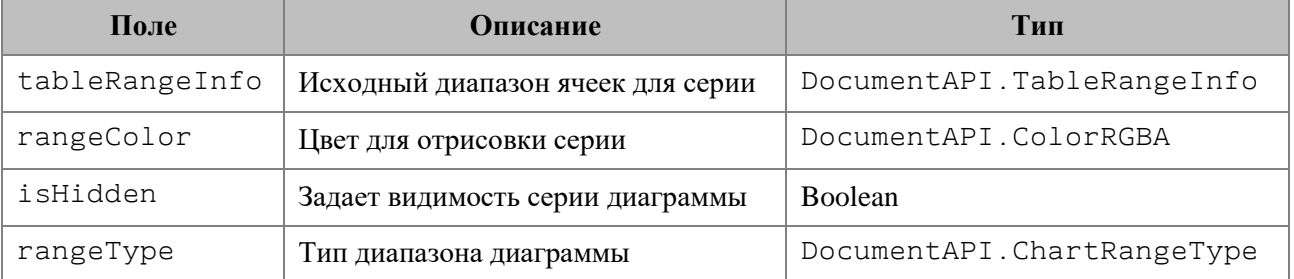

*Пример:*

```
local tbl = document:getBlocks():getTable(0)
local charts = tbl:getCharts()
local rangeInfo = charts:getChart(0):getRange(0)
print(rangeInfo.tableRangeInfo, rangeInfo.rangeColor, rangeInfo.isHidden, 
rangeInfo.rangeType)
```
# <span id="page-33-0"></span>**4.1.6 Таблица DocumentAPI.ChartRangeType**

Таблица DocumentAPI.ChartRangeType описывает тип диапазона исходных данных диаграммы. Описание полей таблицы представлено в [таблице](#page-33-2) 33.

<span id="page-33-2"></span>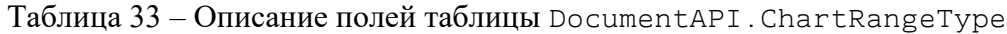

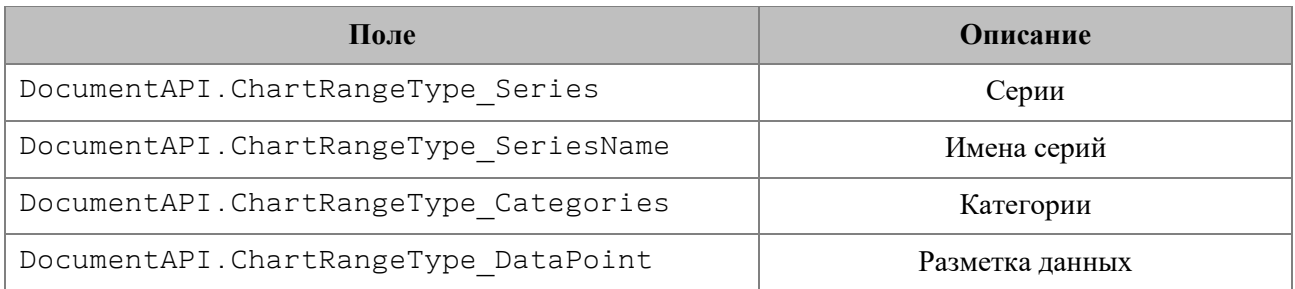

## *Пример:*

```
local tbl = document:getBlocks():getTable(0)
local charts = tbl:getCharts()
local rangeInfo = charts:getChart(0):getRange(0)
rangeTypes = {"Series", "SeriesName", "Categories", "DataPoint" }
print(rangeTypes[rangeInfo.rangeType + 1])
```
# <span id="page-33-1"></span>**4.1.7 Таблица DocumentAPI.ChartSeriesDirectionType**

Таблица DocumentAPI.ChartSeriesDirectionType описывает направление серий диаграмм. Описание полей таблицы представлено в [таблице](#page-33-3) 34.

<span id="page-33-3"></span>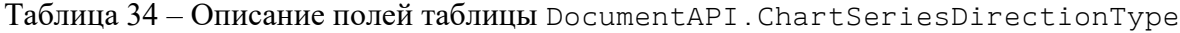

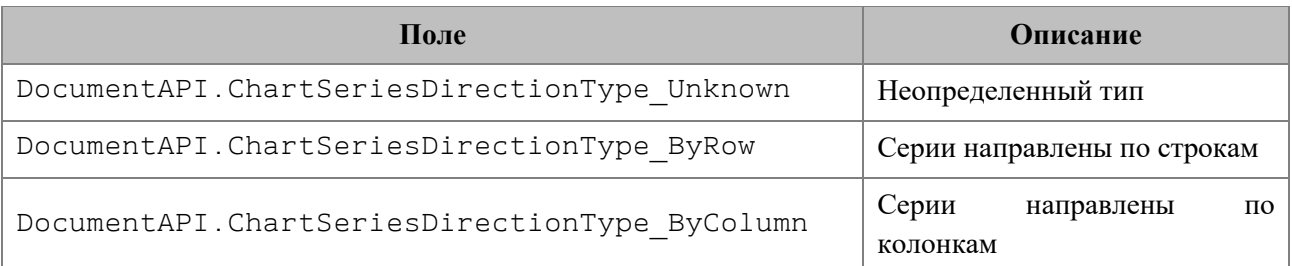

*Пример:*

```
local tbl = document:getBlocks():getTable(0)
local charts = tbl:getCharts()
print(charts:getChart(0):getDirectionType())
```
# <span id="page-34-0"></span>**4.1.8 Таблица DocumentAPI.ChartType**

Таблица DocumentAPI.ChartType описывает все поддерживаемые типы диаграмм. Описание полей таблицы представлено в [таблице](#page-34-1) 35.

<span id="page-34-1"></span>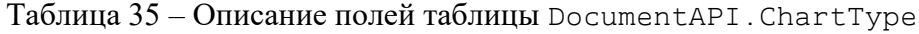

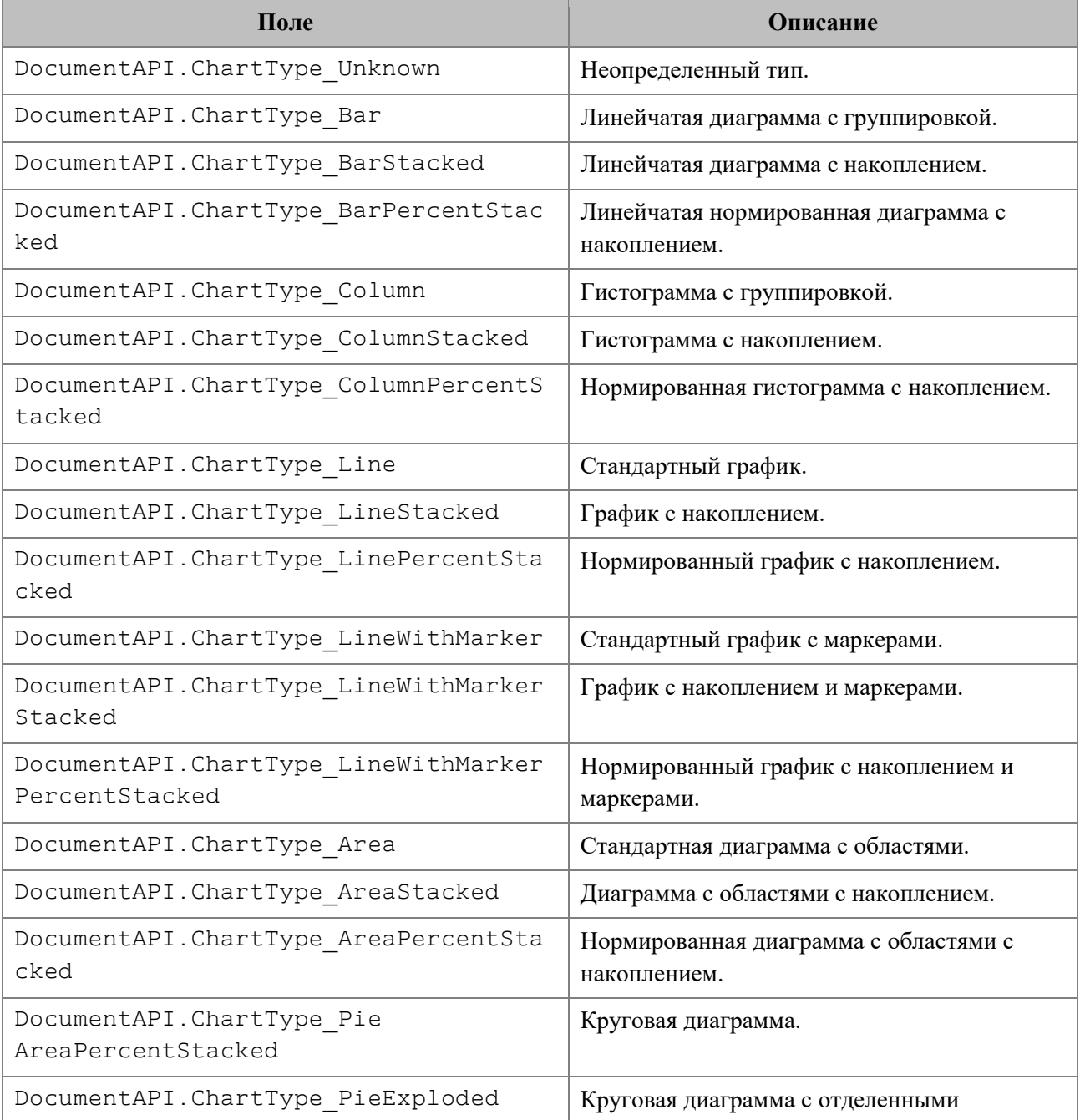

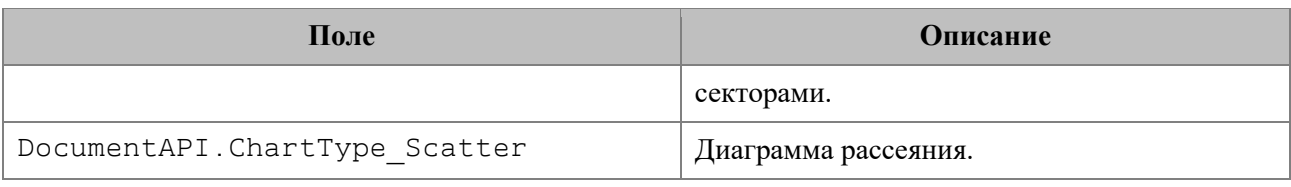

## *Пример:*

**local** tbl **=** document:getBlocks**():**getTable**(**0**) local** charts **=** tbl:getCharts**() print(**charts:getChart**(**0**):**getType**())**

#### <span id="page-35-0"></span>**4.2 Именованные диапазоны**

Именованный диапазон – это диапазон ячеек или формула, которым присвоено имя. Преимуществом именованного диапазона является его информативность. Именованные диапазоны упрощают работу с ячейками, также их удобно использовать при работе с формулами. На данный момент доступна возможность работы с именованными диапазонами, представляющими собой ссылки на диапазоны ячеек. Доступ к именованным диапазонам осуществляется посредством методов Document:getNamedExpressions() и Table:getNamedExpressions() (см. [Рисунок](#page-35-2) 1195).

<span id="page-35-2"></span>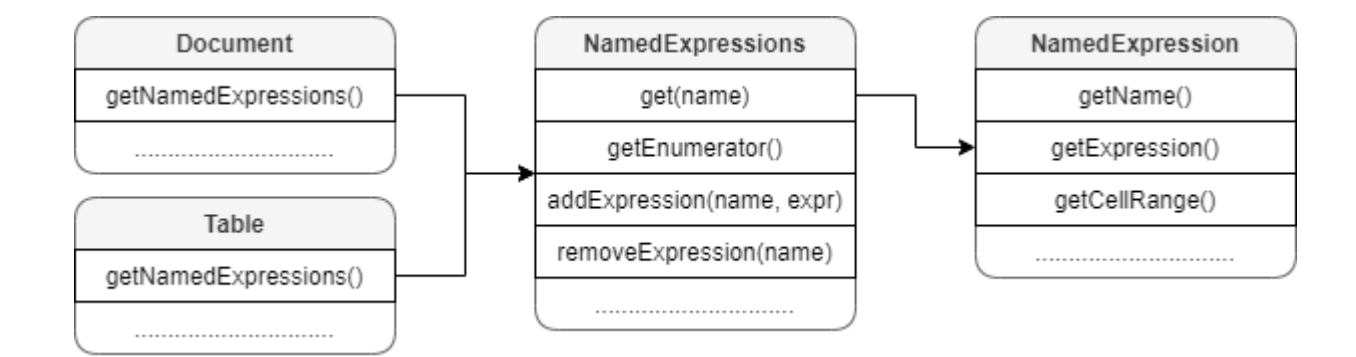

Рисунок 1195 – Таблицы для работы с именованными диапазонами

#### <span id="page-35-1"></span>**4.2.1 Таблица DocumentAPI.NamedExpressions**

Таблица для представления списка именованных диапазонов. Может быть получена с помощью методов Document:getNamedExpressions(), Table:getNamedExpressions().
### **4.2.1.1 Метод NamedExpressions:get**

Возвращает именованный диапазон NamedExpression по имени name, если он существует.

## *Пример:*

```
local namedExpression = namedExpressions:get("Продажи")
if (namedExpression) then
     print(namedExpression:getName()) -- Продажи
else
     print("No named expression was found")
end
```
## **4.2.1.2 Метод NamedExpressions:enumerate**

Позволяет получить доступ ко всему списку именованных диапазонов.

### *Пример:*

```
local namedExpressions = sheet:getNamedExpressions()
for namedExpression in namedExpressions:enumerate() do
    print(namedExpression)
```
**end**

## **4.2.1.3 Метод NamedExpression:addExpression**

Добавляет новый диапазон в список именованных диапазонов, возвращает результат операции NamedExpressionsValidationResult.

## *Пример:*

```
local expressionName = "Покупки"
local expressionValue = "=Формула покупки!$E$6:$E$14"
local validationResult = namedExpressions:addExpression(expressionName,
expressionValue)
if (validationResult == DocumentAPI.NamedExpressionsValidationResult_Success)
then
    print("Named expression was added")
end
```
## **4.2.1.4 Метод NamedExpressions:removeExpression**

Удаляет именованный диапазон по заданному имени, возвращает результат операции NamedExpressionsValidationResult.

## *Пример:*

```
local namedExpression = namedExpressions:get(expressionName)
if (namedExpression) then
     local validationResult = namedExpressions:removeExpression(expressionName)
     if (validationResult ==
DocumentAPI.NamedExpressionsValidationResult_Success) then
        print("Named expression was removed")
     end
end
```
## <span id="page-37-0"></span>**4.2.2 Таблица DocumentAPI.NamedExpression**

Класс описывает структуру именованного диапазона.

### *Пример:*

```
local namedExpressions = sheet:getNamedExpressions()
for namedExpression in namedExpressions:enumerate() do
    print(namedExpression:getName())
    print(namedExpression:getExpression())
    cellRange = namedExpression:getCellRange()
    print(cellRange:getBeginRow(), cellRange:getLastRow())
end
```
## **4.2.2.1 Метод NamedExpression:getName**

Возвращает имя именованного диапазона. Пример см. в

DocumentAPI.NamedExpression.

## **4.2.2.2 Метод NamedExpression:getExpression**

Возвращает текст диапазона (формулы). Пример см. в DocumentAPI.NamedExpression.

## **4.2.2.3 Метод NamedExpression:getCellRange**

Возвращает диапазон ячеек DocumentAPI.CellRange именованного диапазона. Пример см. в разделе [4.2.2.](#page-37-0)

## **4.2.3 Таблица DocumentAPI.NamedExpressionsValidationResult**

Таблица DocumentAPI.NamedExpressionsValidationResult описывает результат

операций NamedExpressions:addExpression(),

NamedExpressions: removeExpression(). Описание полей таблицы представлено в

таблине 36.

#### <span id="page-38-0"></span>Таблица 36 – Описание полей таблицы

DocumentAPI.NamedExpressionsValidationResult

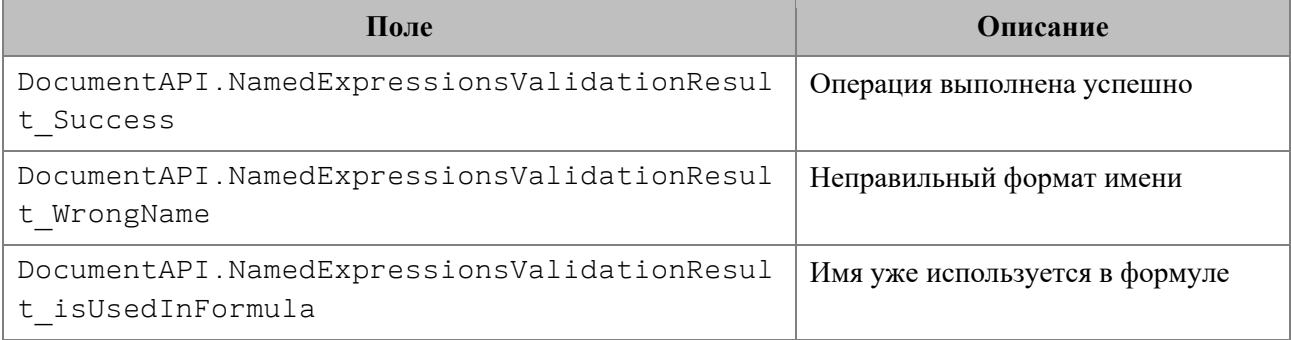

## **4.3 Макрокоманды**

Таблица DocumentAPI.Scripts предоставляет доступ к списку макрокоманд документа. На [рисунке](#page-38-1) 1196 изображена объектная модель таблиц, относящихся к работе с макрокомандами.

Таблица DocumentAPI.Scripts предназначена для доступа к списку макрокоманд, доступна через метод document:getScripts(), таблица DocumentAPI.Scripting служит для запуска макрокоманд, доступна через DocumentAPI.createScripting(document).

<span id="page-38-1"></span>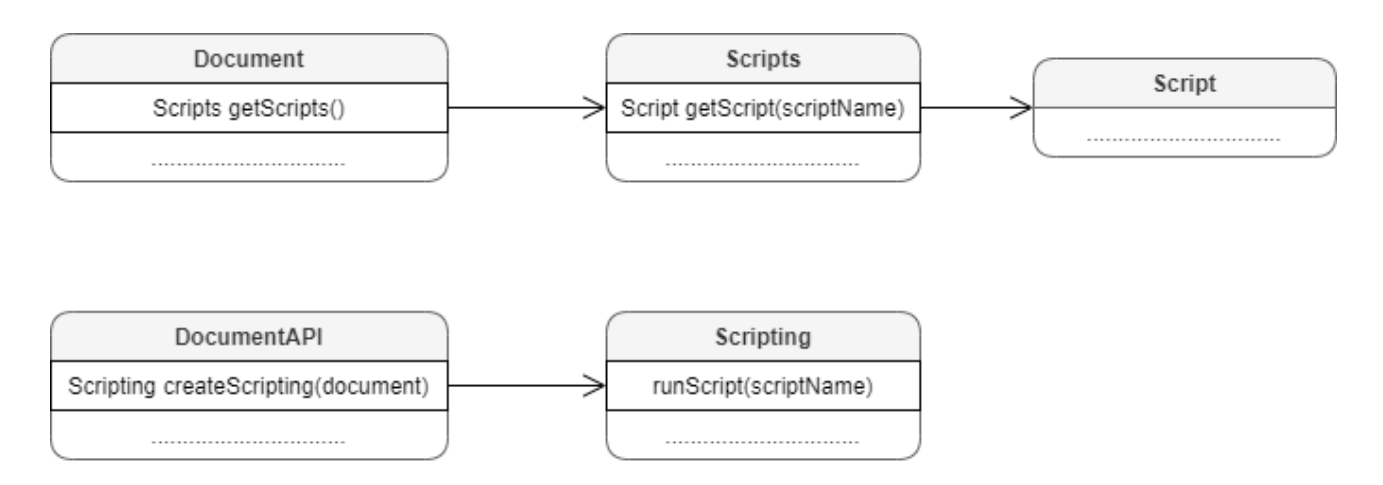

Рисунок 1196 – Объектная модель таблиц для работы с макрокомандами

#### **4.3.1 Таблица DocumentAPI.Scripts**

Таблица DocumentAPI.Scripts предоставляет доступ к списку макрокоманд документа. Коллекцию макрокоманд DocumentAPI.Scripts можно получить из документа посредством вызова метода document:getScripts().

#### *Пример:*

```
local scripts = document:getScripts()
for script in scripts:enumerate() do
    print(script:getName())
    print(script:getBody())
end
```
## **4.3.1.1 Метод Scripts:getScript**

Метод возвращает таблицу DocumentAPI.Script, описывающую макрокоманду. В качестве аргумента используется имя макрокоманды.

#### *Пример:*

```
local scripts = document:getScripts()
local script = scripts:getScript("Enumerate scripts for document")
print(script:getName())
```
## **4.3.1.2 Метод Scripts:setScript**

Метод добавляет макрокоманду в текущий документ. Если макрокоманда с таким именем уже существует, будет обновлено ее содержимое.

#### *Пример:*

```
local scripts = document:getScripts()
local script name = "Enumerate scripts for document"
local script code = "local scripts = document:getScripts()\nfor script in
scripts: enumerate() do\nprint(script:getName())\nend"
scripts:setScript(script_name, script_code)
```
#### **4.3.1.3 Метод Scripts:removeScript**

Метод удаляет макрокоманду из текущего документа. В качестве аргумента используется имя макрокоманды.

## *Пример:*

```
local scripts = document:getScripts()
scripts:removeScript("Enumerate scripts for document")
```
## **4.3.1.4 Метод Scripts:enumerate**

Метод возвращает коллекцию макрокоманд для их дальнейшего перечисления.

## *Пример:*

```
for script in document:getScripts():enumerate() do
     print(script:getName())
end
```
## **4.3.2 Таблица DocumentAPI.Script**

Таблица DocumentAPI.Script предназначена для управления отдельной макрокомандой. Таблица содержит поля Name и Body.

## **4.3.2.1 Таблица DocumentAPI.Scripting**

Таблица DocumentAPI.Scripting может быть получена путем вызова DocumentAPI.createScripting() и содержит метод runScript, который используется для запуска макрокоманды.

## **4.3.2.1.1 Метод Scripting:runScript**

Метод предназначен для запуска макрокоманды, хранящейся в документе. В качестве аргумента передается имя макрокоманды.

## *Пример:*

```
scripting = DocumentAPI.createScripting(document)
scripting:runScript("Enumerate scripts for document")
```
## **4.3.2.2 Метод Script:getName**

Метод возвращает имя макрокоманды.

## *Пример:*

```
local scripts = document:getScripts()
local sc = scripts:getScript("Enumerate scripts for document")
print(sc:getName())
```
## **4.3.2.3 Метод Script:setName**

Метод устанавливает имя для макрокоманды.

*Пример:*

```
local scripts = document:getScripts()
local sc = scripts:getScript("Enumerate scripts for document")
sc:setName("Enumerate scripts for current document")
```
## **4.3.2.4 Метод Script:getBody**

Метод возвращает текст макрокоманды в виде строки.

*Пример:*

```
local scripts = document:getScripts()
local script = scripts:getScript("Enumerate scripts for document")
local scriptBody = script:getBody()
print(scriptBody)
```
# **4.3.2.5 Метод Script:setBody**

Метод устанавливает текст макрокоманды, полностью заменяя уже имеющийся текст.

*Пример:*

```
local scripts = document:getScripts()
local script = scripts:getScript("Enumerate scripts for document")
script:setBody("local scripts = document:getScripts()\nfor script in 
scripts:enumerate() do\nprint(script:getName())\nend")
```
## **4.3.3 Функция DocumentAPI.createScripting**

Функция DocumentAPI.createScripting возвращает таблицу

DocumentAPI.Scripting. В качестве параметра используется текущий документ.

## *Пример:*

scripting **=** DocumentAPI.createScripting**(**document**)**

#### **4.4 Разделы (секции) документа**

На [рисунке](#page-42-0) 1197 изображена объектная модель таблиц, относящихся к работе с секциями текстового документа.

<span id="page-42-0"></span>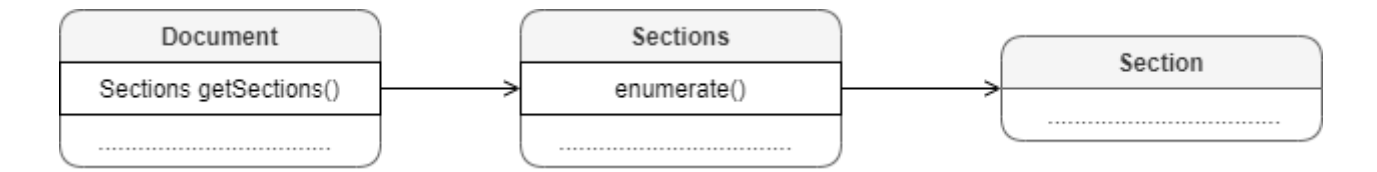

Рисунок 1197 – Объектная модель таблиц для работы с секциями

Секция в текстовом документе – это раздел, который содержит страницы с одинаковыми параметрами, а также одинаковыми верхними и нижними колонтитулами.

Доступ к секциям текстового документа может быть осуществлен одним из следующих способов:

- получение таблицы DocumentAPI.Sections с помощью вызова document:getSections();
- перечисление всех доступных секций DocumentAPI.Section с помощью вызова document:enumerateSections();
- получение секции DocumentAPI.Section вызовом метода Block.getSection() для блока, который входит в секцию.

## *Примеры:*

```
local sections = document:getSections()
for section in sections:enumerate() do
     local properties = section:getPageProperties()
     print(properties.width)
     print(properties.height)
end
local sections = document:enumerateSections()
for section in sections do
   print(section:getPageProperties().width)
end
local section = document:getBlocks():getBlock(0):getSection()
local properties = section:getPageProperties()
```
## **4.4.1 Таблица DocumentAPI.Sections**

Таблица DocumentAPI.Sections представляет интерфейс для доступа к коллекции секций документа. Описание секции см. в разделе [4.4.2.](#page-43-0)

## **4.4.1.1 Метод Sections:enumerate**

Метод возвращает коллекцию секций документа.

#### *Пример:*

```
local sections = document:getSections()
for section in sections:enumerate() do
   local properties = section:getPageProperties()
  print(properties.width)
  print(properties.height)
end
```
## <span id="page-43-0"></span>**4.4.2 Таблица DocumentAPI.Section**

Таблица DocumentAPI.Section представляет собой раздел в документе.

## **4.4.2.1 Метод Section:setPageProperties**

Метод устанавливает параметры DocumentAPI.PageProperties страниц, находящихся в разделе.

### *Пример:*

```
local section = document:getBlocks():getBlock(0):getSection()
local properties = section:getPageProperties()
properties.width = 100
properties.height = 200
properties.margins.left = 10
section:setPageProperties(properties)
```
## **4.4.2.2 Метод Section:getPageProperties**

Метод возвращает параметры страниц раздела DocumentAPI. PageProperties.

## *Пример:*

```
local section = document:getBlocks():getBlock(0):getSection()
local properties = section:getPageProperties()
print(properties.width)
print(properties.height)
print(properties.margins.left)
print(properties.margins.top)
```
## **4.4.2.3 Метод Section:setPageOrientation**

Метод задает ориентацию страниц раздела.

## *Пример:*

```
local section = document:getBlocks():getBlock(0):getSection()
section:setPageOrientation(DocumentAPI.PageOrientation_Landscape)
local orientation = section:getPageOrientation()
print(orientation)
```
## **4.4.2.4 Метод Section:getPageOrientation**

Метод возвращает ориентацию страниц раздела.

## *Пример:*

```
local section = document:getBlocks():getBlock(0):getSection()
local orientation = section:getPageOrientation()
print(orientation)
```
## **4.4.2.5 Метод Section:getRange**

Метод возвращает диапазон DocumentAPI.Range в документе, соответствующий данному разделу.

## *Пример:*

```
local sections = document:enumerateSections()
for section in sections do
   print(section:getRange():extractText())
end
```
## **4.4.2.6 Метод Section:getHeaders**

Метод возвращает коллекцию DocumentAPI.HeadersFooters верхних колонтитулов данного раздела.

### *Пример:*

```
local section = document:getBlocks():getBlock(0):getSection()
local headers = section:getHeaders()
for header in headers:enumerate() do
     if (header:getType() == DocumentAPI.HeaderFooterType_Header) then
        print("Header") else print("Footer")
     end
end
```
### **4.4.2.7 Метод Section:getFooters**

Метод возвращает коллекцию DocumentAPI.HeadersFooters нижних колонтитулов данного раздела.

### *Пример:*

```
local section = document:getBlocks():getBlock(0):getSection()
local footers = section:getFooters()
for footer in footers:enumerate() do
     if (footer:getType() == DocumentAPI.HeaderFooterType_Header) then
        print("Header") else print("Footer")
     end
end
```
# **4.4.3 Таблица DocumentAPI.HeadersFooters**

<span id="page-45-0"></span>Таблица DocumentAPI.HeadersFooters представляет коллекцию верхних и нижних колонтитулов раздела (см. [Рисунок](#page-45-0) 1198). Доступ к колонтитулам осуществляется посредством методов Section.getHeaders(), Section.getFooters().

1240 502220.29144487-2016-01 34

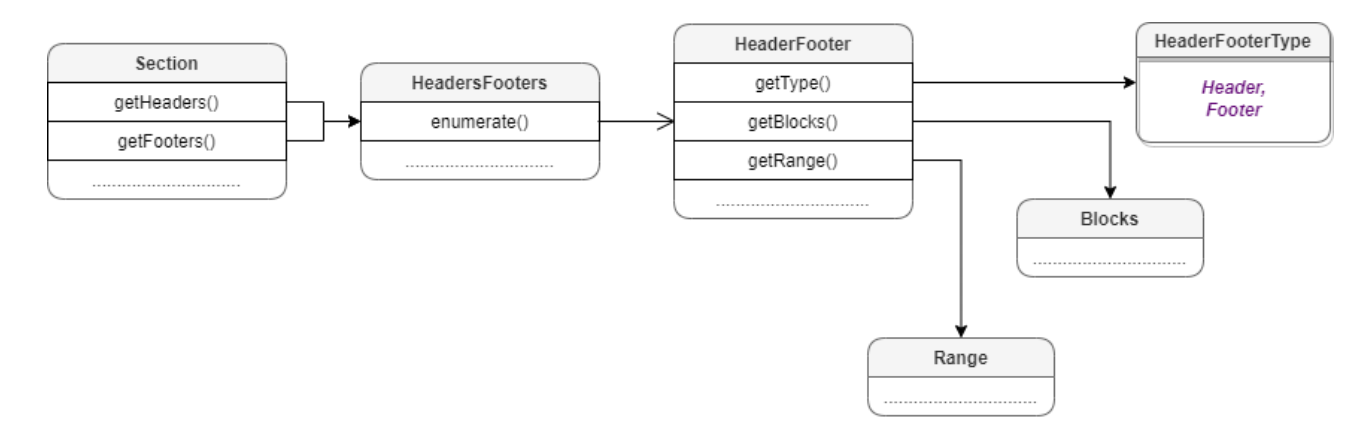

Рисунок 1198 – Таблицы колонтитулов

## **4.4.3.1 Метод HeadersFooters:enumerate**

Метод возвращает коллекцию колонтитулов.

### *Пример:*

```
local section = document:getBlocks():getBlock(0):getSection()
local headers = section:getHeaders()
for header in headers:enumerate() do
     if (header:getType() == DocumentAPI.HeaderFooterType_Header) then
        print("Header") else print("Footer")
     end
end
```
## **4.4.4 Таблица DocumentAPI.HeaderFooter**

Таблица DocumentAPI.HeaderFooter определяет колонтитул текстового документа.

## **4.4.4.1 Метод HeaderFooter:getType**

Метод предоставляет информацию о типе колонтитула (DocumentAPI.HeaderFooterType).

## *Пример:*

```
local section = document:getBlocks():getBlock(0):getSection()
local headers = section:getHeaders()
for header in headers:enumerate() do
     if (header:getType() == DocumentAPI.HeaderFooterType_Header) then
        print("Header") else print("Footer")
     end
end
```
## **4.4.4.2 Метод HeaderFooter:getBlocks**

Метод предоставляет доступ к блокам (DocumentAPI.Blocks), которые содержатся в колонтитуле.

## *Пример:*

```
local section = document:getBlocks():getBlock(0):getSection()
local headers = section:getHeaders()
for header in headers:enumerate() do
     for block in header:getBlocks():enumerate() do
         print(block:getRange():extractText())
     end
end
```
## **4.4.4.3 Метод HeaderFooter:getRange**

Метод предоставляет диапазон (DocumentAPI.Range) с содержанием верхнего или нижнего колонтитулов.

## *Пример:*

```
local section = document:getBlocks():getBlock(0):getSection()
local headers = section:getHeaders()
for header in headers:enumerate() do
     print(header:getRange():extractText())
end
```
## **4.4.5 Таблица DocumentAPI.HeaderFooterType**

Типы колонтитулов представлены в [таблице](#page-47-0) 37.

<span id="page-47-0"></span>Таблица 37 – Типы колонтитулов

| Наименование константы              | Описание           |  |
|-------------------------------------|--------------------|--|
| DocumentAPI.HeaderFooterType Header | Верхний колонтитул |  |
| DocumentAPI.HeaderFooterType Footer | Нижний колонтитул  |  |

## **4.4.6 Таблица DocumentAPI.PageOrientation**

Типы ориентации страницы представлены в [таблице](#page-48-0) 38. Данная константа может быть использована для получения / установки ориентации страниц для секции или документа.

### <span id="page-48-0"></span>Таблица 38 – Типы ориентации страницы

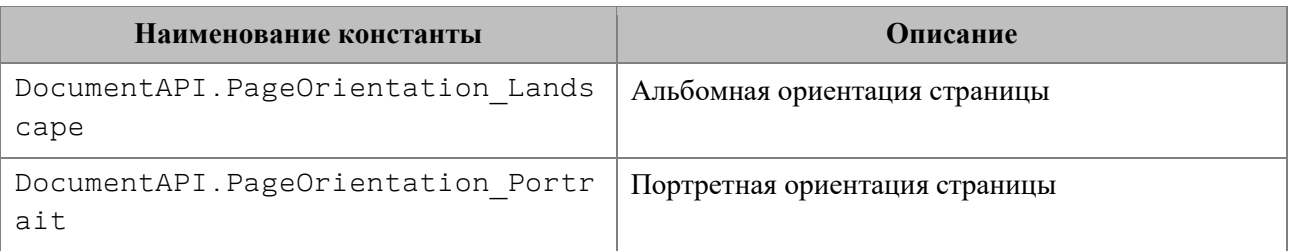

#### *Примеры:*

```
local section = document:getBlocks():getBlock(0):getSection()
section:setPageOrientation(DocumentAPI.PageOrientation_Landscape)
print(section:getPageOrientation())
local section =
document:setPageOrientation(DocumentAPI.PageOrientation_Portrait)
local section = document:getBlocks():getBlock(0):getSection()
print(section:getPageOrientation())
```
## **4.4.7 Таблица DocumentAPI.Insets**

Таблица DocumentAPI.Insets предназначена для задания полей, например, страницы. DocumentAPI.Insets представлено в [таблице](#page-48-1) 39. Используется в поле margins таблицы DocumentAPI.PageProperties.

<span id="page-48-1"></span>Таблица 39 – Описание полей таблицы DocumentAPI.Insets

| Поле                          | Тип    | Описание             |
|-------------------------------|--------|----------------------|
| DocumentAPI.Insets.left       | number | Левая граница поля   |
| DocumentAPI.Insets.top        | number | Верхняя граница поля |
| DocumentAPI. Insets.right     | number | Правая граница поля  |
| DocumentAPI.Insets.botto<br>m | number | Нижняя граница поля  |
|                               |        |                      |

### *Пример:*

```
local insets = DocumentAPI.Insets()
insets.left = 10.0print(insets.left)
```
## **4.4.8 Таблица DocumentAPI.PageProperties**

Таблица DocumentAPI.PageProperties предоставляет такие свойства страницы как высота, ширина, размеры полей. Описание полей приведено в [таблице](#page-49-0) 40. Используется в

Document.setPageProperties(),  $\qquad \qquad$  Section.getPageProperties(),

Section.setPageProperties().

<span id="page-49-0"></span>Таблица 40 – Описание полей таблицы DocumentAPI.PageProperties

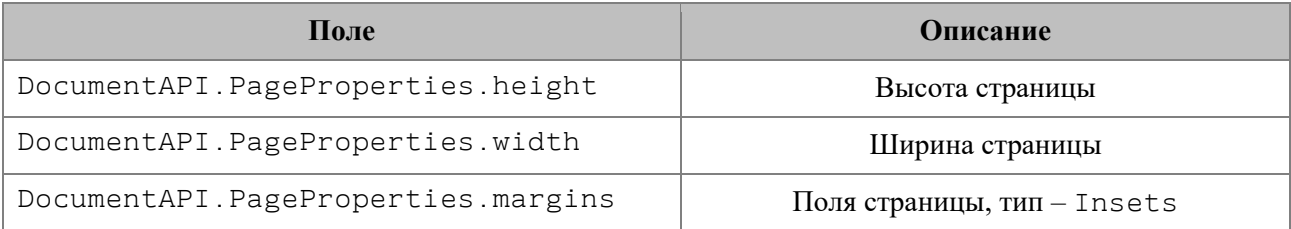

### *Примеры:*

```
local section = document:getBlocks():getBlock(0):getSection()
local pageProperties = section:getPageProperties()
pageProperties.width = 100
pageProperties.height = 200
pageProperties.margins.left = 10
section:setPageProperties(pageProperties)
local pageProperties = DocumentAPI.PageProperties()
pageProperties.width = 100
pageProperties.height = 200
```
document:setPageProperties**(**pageProperties**)**

```
local pageProperties = DocumentAPI.PageProperties(100, 200)
```
document:setPageProperties**(**pageProperties**)**

## **4.4.8.1 Метод PageProperties:\_\_eq**

Метод позволяет использовать оператор сравнения **==** для определения эквивалентности содержимого двух структур DocumentAPI. PageProperies.

## *Пример:*

```
local pageProperties1 = DocumentAPI.PageProperties(100, 200)
document:setPageProperties(pageProperties1)
local pageProperties2 = DocumentAPI.PageProperties(100, 200)
document:setPageProperties(pageProperties2)
```
**print(**pageProperties1:\_\_eq**(**pageProperties2**))** – true

## **4.5 Блоки, параграфы**

### **4.5.1 Таблица DocumentAPI.Blocks**

Таблица DocumentAPI.Blocks обеспечивает доступ к блокам DocumentAPI.Block документа или диапазона документа (см. [Рисунок](#page-50-0) 1199). Таблица DocumentAPI.Blocks может быть получена вызовом метода Document:getBlocks или HeaderFooter:getBlocks.

<span id="page-50-0"></span>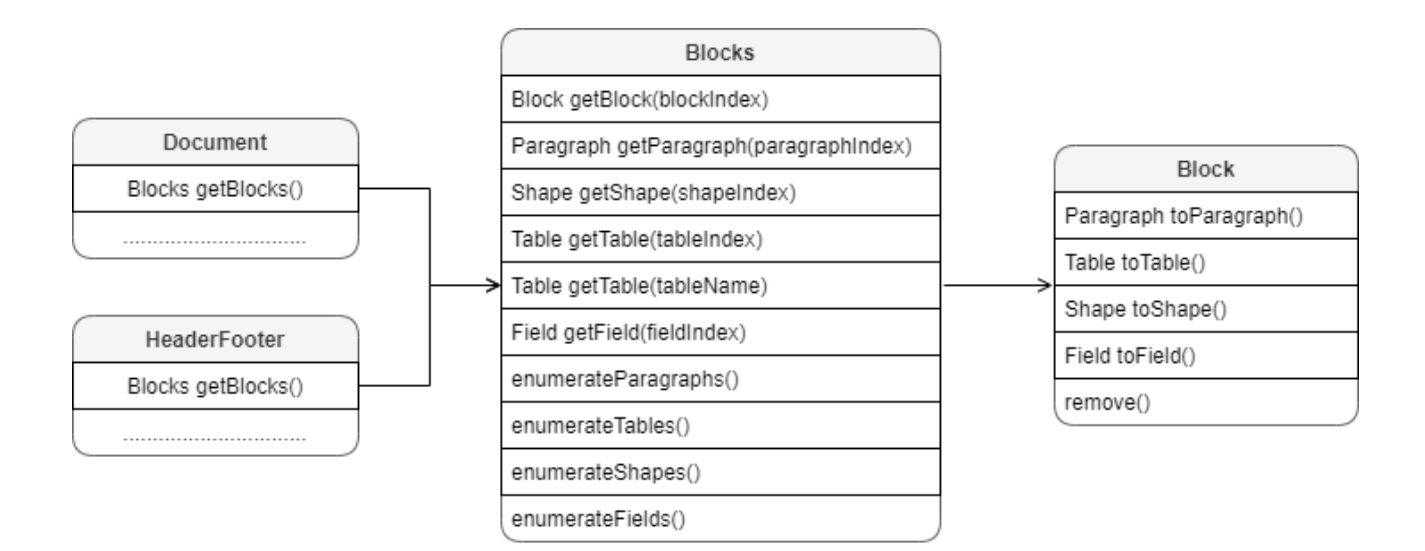

Рисунок 1199 – Объектная модель таблицы DocumentAPI.Blocks

## **4.5.1.1 Метод Blocks:getBlock**

Возвращает объект типа DocumentAPI.Block по заданному индексу. Нумерация индексов начинается с нуля.

#### *Пример:*

```
local block = document:getBlocks():getBlock(0)
```
## **4.5.1.2 Метод Blocks:getParagraph**

Возвращает абзац с указанным индексом. Нумерация индексов начинается с нуля.

## *Пример:*

**local** para **=** document:getBlocks**():**getParagraph**(**0**)**

### **4.5.1.3 Метод Blocks:getTable**

Для табличного документа возвращает лист (worksheet), для текстового документа возвращает таблицу. Параметры поиска – индекс или имя таблицы. Нумерация листов начинается с нуля.

### *Пример:*

```
local table = document:getBlocks():getTable(0)
```
В качестве параметра метода также можно указать имя таблицы.

*Пример:*

**local** table **=** document:getBlocks**():**getTable**(**"Sheet1"**)**

### **4.5.1.4 Метод Blocks:getShape**

Возвращает фигуру DocumentAPI.Shape по заданному индексу.

## *Пример:*

```
local shape = document:getBlocks():getShape(0)
```
## **4.5.1.5 Метод Blocks:getField**

Возвращает объект типа DocumentAPI.Field по заданному индексу.

## *Пример:*

```
local field = document:getBlocks():getField(0)
```
## **4.5.1.6 Метод Blocks:enumerate**

Позволяет перечислить объекты типа DocumentAPI.Block.

#### *Пример:*

```
for block in document:getBlocks():enumerate() do
    print(block:getRange():extractText())
end
```
# **4.5.1.7 Метод Blocks:enumerateParagraphs**

Позволяет реализовать перечисление абзацев DocumentAPI. Paragraph.

## *Пример:*

```
for paragraph in document:getBlocks():enumerateParagraphs() do
     print(paragraph:getRange():extractText())
end
```
## **4.5.1.8 Метод Blocks:enumerateTables**

Позволяет перечислить объекты типа DocumentAPI.Table.

### *Пример:*

```
for table in document:getBlocks():enumerateTables() do
     print(table:getName())
end
```
#### **4.5.1.9 Метод Blocks:enumerateShapes**

Позволяет перечислить объекты типа DocumentAPI.Shape.

*Пример:*

```
for shape in document:getBlocks():enumerateShapes() do
     print(shape:getShapeProperties())
end
```
## **4.5.1.10 Метод Blocks:enumerateFields**

Позволяет перечислить объекты типа DocumentAPI.Field.

#### *Пример:*

```
for field in document:getBlocks():enumerateFields() do
     print(field:getRange():extractText())
end
```
### **4.5.2 Таблица DocumentAPI.Block**

Таблица DocumentAPI.Block является базовой для всех блоков документа. От нее наследуются таблицы Paragraph, Table, Shape, Field (см. [Рисунок](#page-53-0) 1200).

<span id="page-53-0"></span>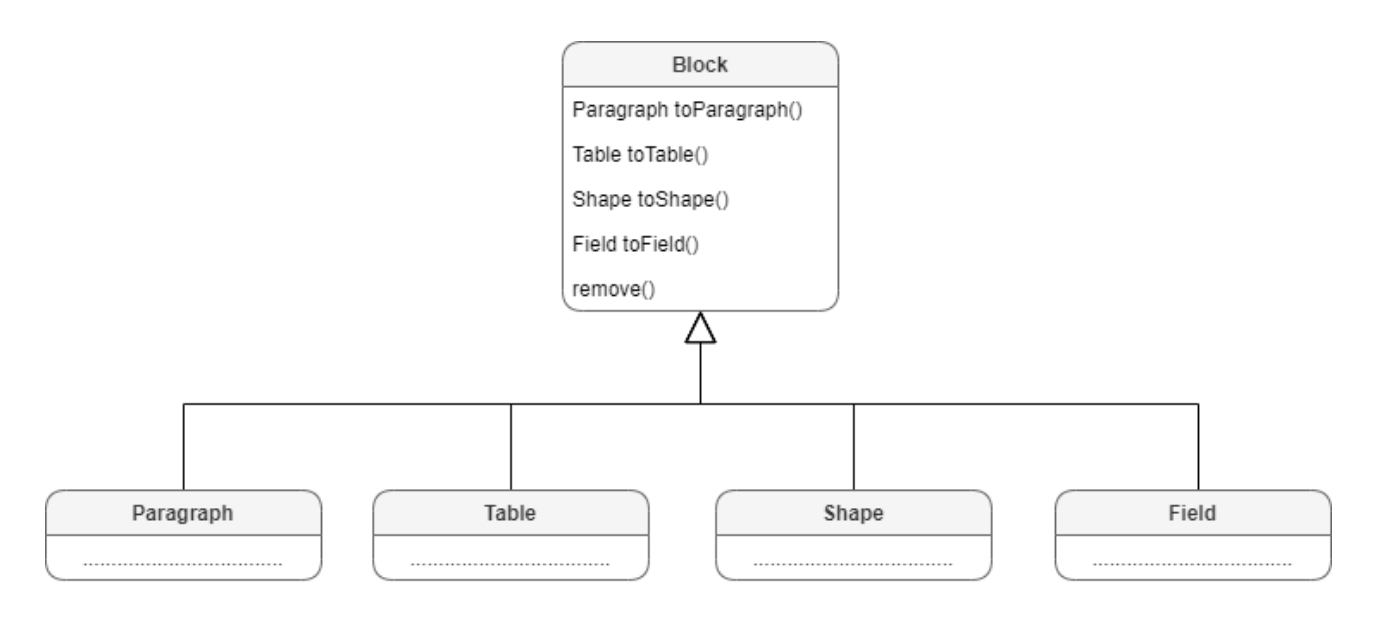

Рисунок 1200 – Объектная модель таблицы DocumentAPI.Block

## **4.5.2.1 Методы toParagraph, toTable, toShape, toField**

Преобразует объект DocumentAPI.Block в объект соответствующего типа.

## *Пример:*

```
local paragraph = document:getBlocks():getBlock(0):toParagraph()
local para_props = paragraph:getParagraphProperties()
```
#### **4.5.2.2 Метод Block.getRange**

Возвращает диапазон DocumentAPI.Range, в котором содержится данный блок.

#### *Пример:*

```
local range = document:getBlocks():getBlock(0):getRange()
print(range:extractText())
```
#### **4.5.2.3 Метод Block.remove**

Удаляет блок из документа. Текущий экземпляр объекта DocumentAPI.Block становится недействительным.

#### *Пример:*

```
document:getBlocks():getBlock(0):remove()
```
## **4.5.2.4 Метод Block.getSection**

Метод возвращает раздел DocumentAPI.Section, содержащий блок.

#### *Пример:*

```
local section = document:getBlocks():getBlock(0):getSection()
local pageProperties = section:getPageProperties()
```
#### **4.5.3 Таблица DocumentAPI.Field**

Таблица Field предназначена для реализации некоторых полей, например, содержания.

## **4.5.4 Таблица DocumentAPI.Paragraphs**

Таблица DocumentAPI.Paragraphs предоставляет доступ к коллекции абзацев типа DocumentAPI.Paragraph (см. [Рисунок](#page-54-0) 1201). Коллекция абзацев может быть получена из таблицы DocumentAPI.Range посредством использования вызова Range:getParagraphs().

<span id="page-54-0"></span>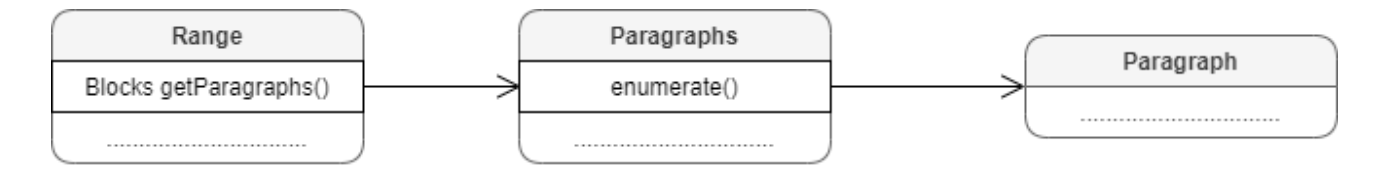

#### Рисунок 1201 – Объектная модель для работы со списком абзацев

#### *Пример для текстового документа:*

```
local paragraphs = document:getRange():getParagraphs()
```
#### *Пример для табличного документа:*

```
local tbl = document:getBlocks():getTable(0)
local cell = tbl:getCell("B2")
local paragraphs = cell:getRange():getParagraphs()
```
#### **4.5.4.1 Метод Paragraphs:setListSchema**

Метод устанавливает тип маркированного или нумерованного списка DocumentAPI.ListSchema. Данный метод используется только в текстовом документе.

## *Пример:*

```
local paragraphs = document:getRange():getParagraphs()
paragraphs:setListSchema(DocumentAPI.ListSchema_BulletCircleSolid)
```
#### **4.5.4.2 Метод Paragraphs:setListLevel**

Метод устанавливает глубину вложенности элемента списка. Данный метод используется только в текстовом документе.

### *Пример:*

```
local paragraphs = document:getRange():getParagraphs()
paragraphs:setListSchema(DocumentAPI.ListSchema_BulletCircleSolid)
paragraphs:setListLevel(1)
```
## **4.5.4.3 Метод Paragraphs:increaseListLevel**

Метод увеличивает уровень списка на единицу. В случае, если максимальный уровень уже установлен, увеличения не происходит. Данный метод используется только в текстовом документе.

#### *Пример:*

```
local paragraphs = document:getRange():getParagraphs()
paragraphs:setListSchema(DocumentAPI.ListSchema_BulletCircleSolid)
paragraphs:increaseListLevel()
```
### **4.5.4.4 Метод Paragraphs:decreaseListLevel**

Метод уменьшает уровень списка на единицу. В случае, если минимальный уровень уже установлен, уменьшения не происходит. Данный метод используется только в текстовом документе.

#### *Пример:*

```
local paragraphs = document:getRange():getParagraphs()
paragraphs:setListSchema(DocumentAPI.ListSchema_BulletCircleSolid)
paragraphs:decreaseListLevel()
```
#### **4.5.4.5 Метод Paragraphs:enumerate**

Метод позволяет перечислить коллекцию абзацев.

### *Пример для текстового документа:*

```
local paragraphs = document:getRange():getParagraphs()
for para in paragraphs:enumerate() do
     local para_props = para:getParagraphProperties()
     print(para_props.alignment)
end
```
## *Пример для табличного документа:*

```
local tbl = document:getBlocks():getTable(0)
local cell = tbl:getCell("B2")
local range = cell:getRange()
local paragraphs = range:getParagraphs()
for para in paragraphs:enumerate() do
     local para_props = para:getParagraphProperties()
     print(para_props.alignment)
end
```
## **4.5.5 Таблица DocumentAPI.Paragraph**

Таблица DocumentAPI. Paragraph предоставляет доступ к свойствам абзаца (см. [Рисунок](#page-57-0) 1202).

<span id="page-57-0"></span>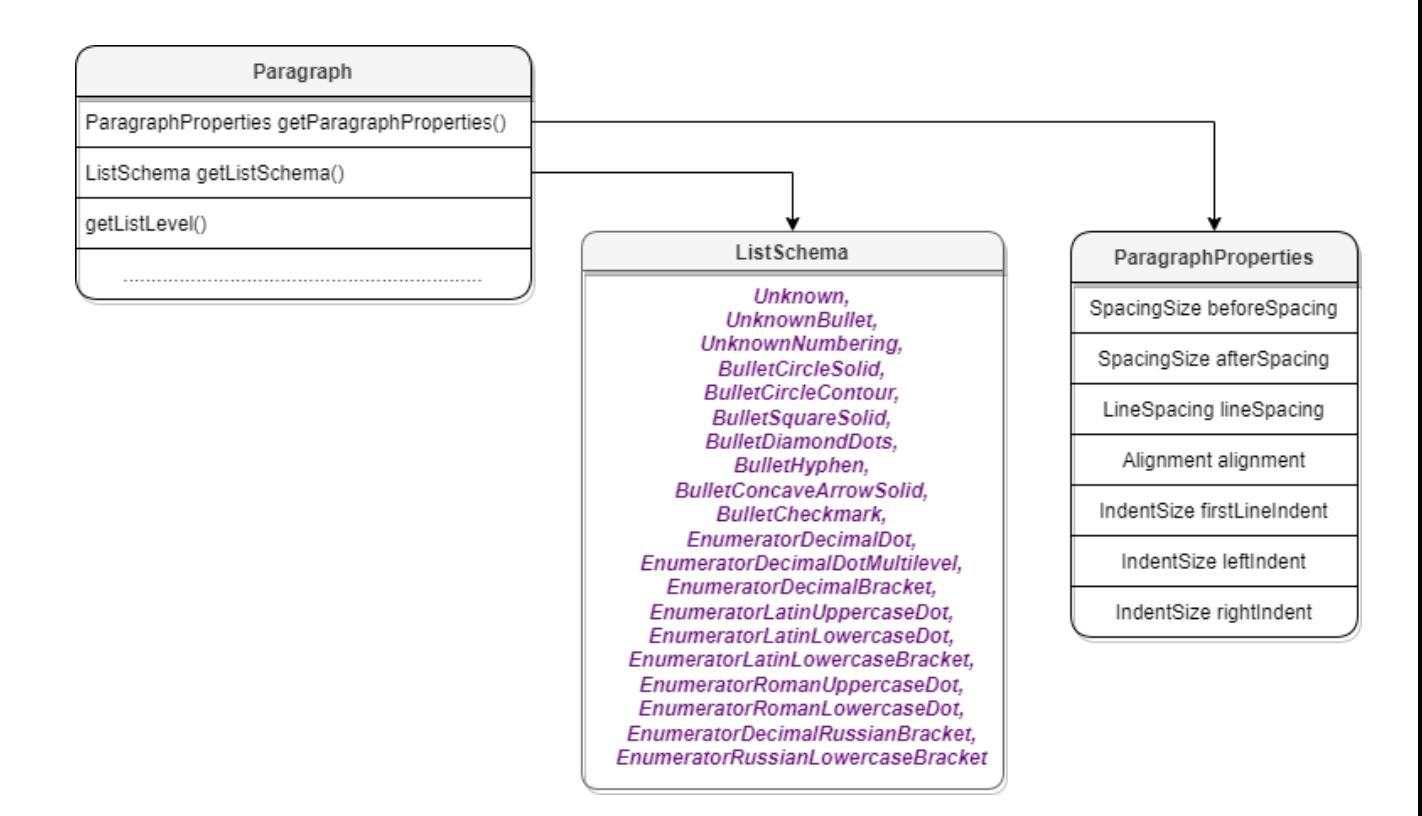

Рисунок 1202 – Объектная модель таблиц для работы со свойствами параграфа

### **4.5.5.1 Метод Paragraph:getParagraphProperties**

Метод предоставляет доступ к таблице свойств форматирования абзаца DocumentAPI.ParagraphProperties, таким как выравнивание текста, межстрочные интервалы, отступы и т. д.

#### *Пример для текстового документа:*

```
local para = document:getBlocks():getParagraph(0)
local para_props = para:getParagraphProperties()
print(para_props.afterSpacing)
```
#### *Пример для табличного документа:*

```
local tbl = document:getBlocks():getTable(0)
local cell = tbl:getCell("B2")
local range = cell:getRange()
local paragraphs = range:getParagraphs()
for para in paragraphs:enumerate() do
     local para_props = para:getParagraphProperties()
     print(para_props.afterSpacing)
end
```
### **4.5.5.2 Метод Paragraph:setParagraphProperties**

Метод предназначен для обновления таблицы свойств форматирования абзаца DocumentAPI.ParagraphProperties.

#### *Пример для текстового документа:*

```
local para = document:getBlocks():getParagraph(0)
local para_props = para:getParagraphProperties()
para_props.alignment = DocumentAPI.Alignment_Right
para:setParagraphProperties(para_props)
```
#### *Пример для табличного документа:*

```
local tbl = document:getBlocks():getTable(0)
local cell = tbl:getCell("B2")
local range = cell:getRange()
local paragraphs = range:getParagraphs()
```

```
for para in paragraphs:enumerate() do
```

```
 local para_props = para:getParagraphProperties()
 para_props.alignment = DocumentAPI.Alignment_Right
 para:setParagraphProperties(para_props)
```
**end**

## **4.5.5.3 Метод Paragraph:getListSchema**

Метод возвращает схему форматирования абзаца DocumentAPI.ListSchema либо значение nil, если схема нумерации не установлена для абзаца. Данный метод используется только в текстовом документе.

#### *Пример:*

```
local paragraph = document:getBlocks():getParagraph(0)
local schema = paragraph:getListSchema()
```
#### **4.5.5.4 Метод Paragraph:setListSchema**

Метод позволяет установить тип маркированного или нумерованного списка DocumentAPI.ListSchema. Данный метод используется только в текстовом документе.

### *Пример:*

```
local paragraph = document:getBlocks():getParagraph(0)
paragraph:setListSchema(DocumentAPI.ListSchema_BulletCircleSolid)
```
### **4.5.5.5 Метод Paragraph:getListLevel**

Метод позволяет получить глубину вложенности элемента списка. Данный метод используется только в текстовом документе.

#### *Пример:*

```
local paragraph = document:getBlocks():getParagraph(0)
local level = paragraph:getListLevel()
```
## **4.5.5.6 Метод Paragraph:setListLevel**

Метод позволяет установить глубину вложенности элемента списка.

Значение может быть равным nil, если схема нумерации не установлена для абзаца. В этом случае будет установлено минимальное значение. Данный метод используется только в текстовом документе.

#### *Пример:*

```
local paragraph = document:getBlocks():getParagraph(0)
local level = paragraph:setListLevel(1)
```
## **4.5.5.7 Метод Paragraph:increaseListLevel**

Метод позволяет увеличить на единицу глубину вложенности элемента списка. В случае, если максимальный уровень уже установлен, увеличения не происходит. Данный метод используется только в текстовом документе.

#### *Пример:*

```
local paragraph = document:getBlocks():getParagraph(0)
paragraph:setListSchema(DocumentAPI.ListSchema_BulletCircleSolid)
paragraph:increaseListLevel()
```
## **4.5.5.8 Метод Paragraph:decreaseListLevel**

Метод позволяет уменьшить на единицу глубину вложенности элемента списка. В случае, если минимальный уровень уже установлен, уменьшения не происходит. Данный метод используется только в текстовом документе.

## *Пример:*

```
local paragraph = document:getBlocks():getParagraph(0)
paragraph:setListSchema(DocumentAPI.ListSchema_BulletCircleSolid)
paragraph:decreaseListLevel()
```
## **4.5.6 Таблица DocumentAPI.ListSchema**

Типы схем форматирования списков, которые могут быть применены к абзацам текста представлены в [таблице](#page-60-0) 41. Данные константы используются в методах Paragraph:getListSchema(), Paragraph:setListSchema().

| Наименование константы                                    | Описание                                            |
|-----------------------------------------------------------|-----------------------------------------------------|
| DocumentAPI.ListSchema Unknown                            | Схема не определена                                 |
| DocumentAPI.ListSchema UnknownBullet                      | Список без маркера                                  |
| DocumentAPI.ListSchema UnknownNumbering                   | Нумерация без номера                                |
| DocumentAPI.ListSchema BulletCircleSolid                  | Список с маркерами в виде<br>заполненного круга     |
| DocumentAPI.ListSchema_BulletCircleContour                | Список с маркерами в виде<br>окружности             |
| DocumentAPI.ListSchema BulletSquareSolid                  | Список с маркерами в виде<br>квадрата               |
| DocumentAPI.ListSchema_BulletDiamondDots                  | Список с маркерами в виде<br>четырех ромбов         |
| DocumentAPI.ListSchema BulletHyphen                       | Список с маркерами в виде дефиса                    |
| DocumentAPI.ListSchema BulletConcaveArrowSolid            | Список с маркерами в виде<br>вогнутой стрелки.      |
| DocumentAPI.ListSchema BulletCheckmark                    | Список с маркерами в виде<br>галочки.               |
| DocumentAPI.ListSchema EnumeratorDecimalDot               | Десятичная нумерация с точкой.                      |
| DocumentAPI.ListSchema EnumeratorDecimalDotMul<br>tiLevel | Многоуровневая десятичная<br>нумерация с точкой     |
| DocumentAPI.ListSchema EnumeratorDecimalBracke<br>t.      | Десятичная нумерация со скобкой                     |
| DocumentAPI.ListSchema EnumeratorLatinUppercas<br>eDot    | Нумерация латинскими<br>прописными буквами с точкой |

<span id="page-60-0"></span>Таблица 41 – Типы схем форматирования списков

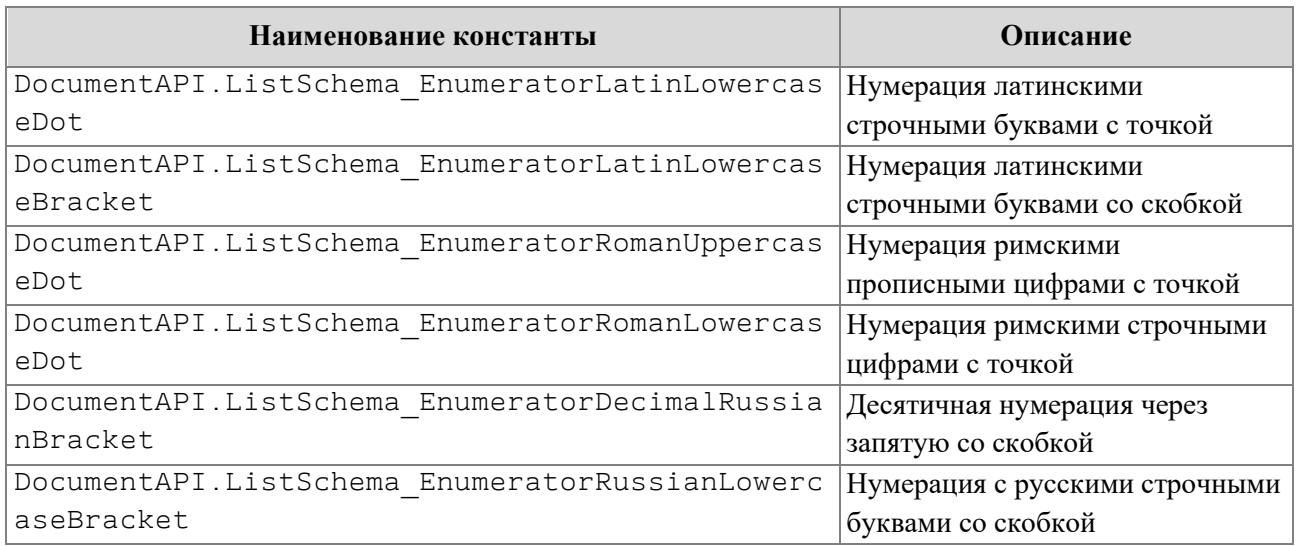

## *Пример:*

```
local paragraph = document:getBlocks():getParagraph(0)
paragraph:setListSchema(DocumentAPI.ListSchema_BulletCircleSolid)
```
# **4.5.7 Таблица DocumentAPI.ParagraphProperties**

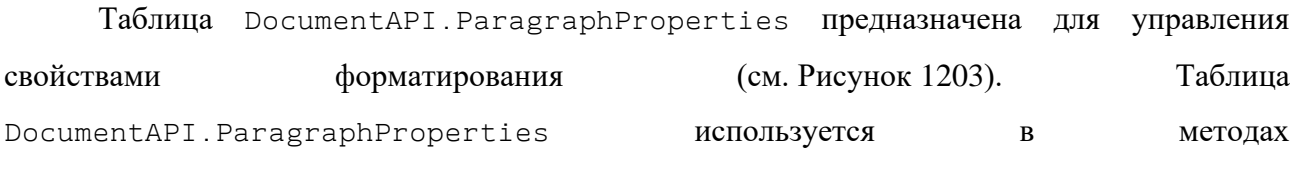

<span id="page-61-0"></span>Paragraph:getParagraphProperties и Paragraph:setParagraphProperties.

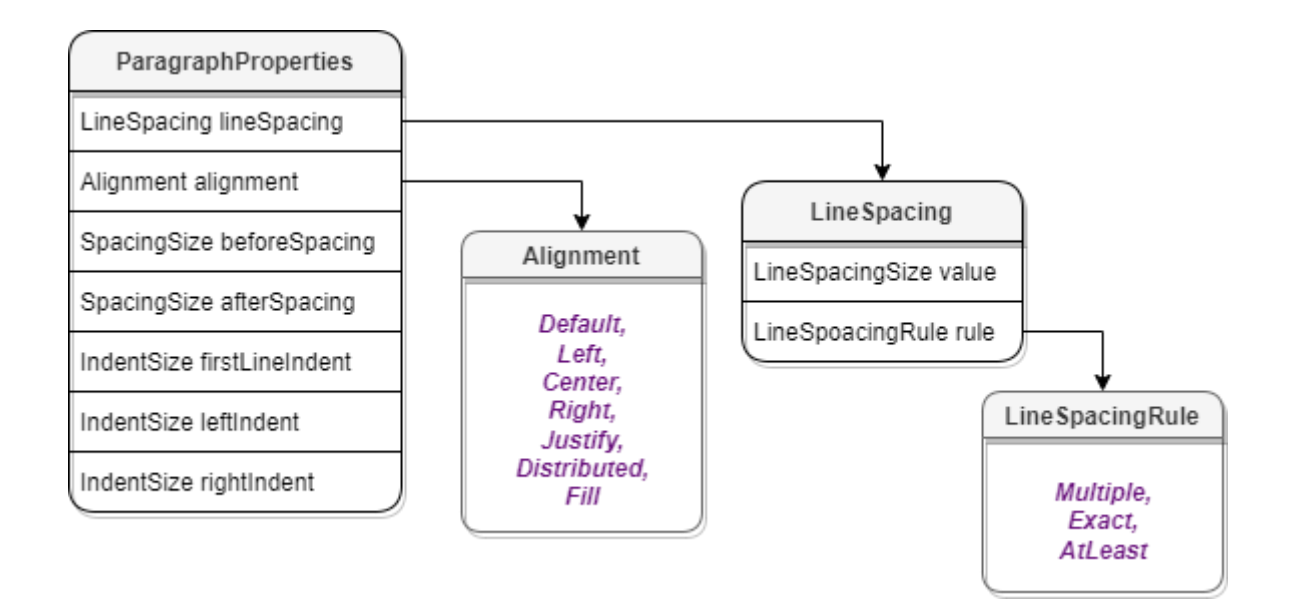

Рисунок 1203 – Объектная модель таблиц для работы со свойствами параграфа

Описание полей таблицы DocumentAPI.ParagraphProperties представлено в [таблице](#page-62-0) 42.

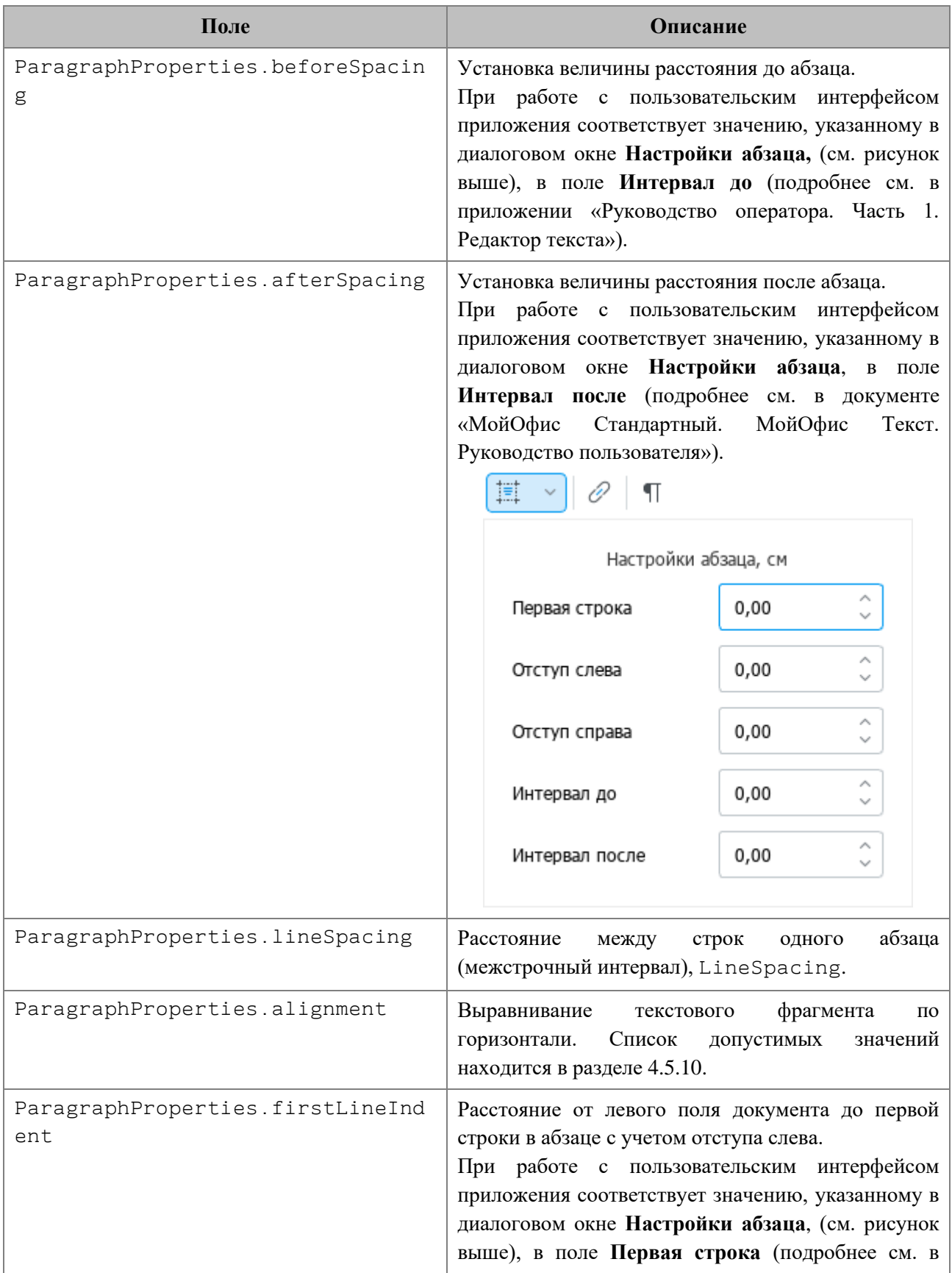

<span id="page-62-0"></span>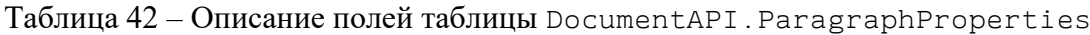

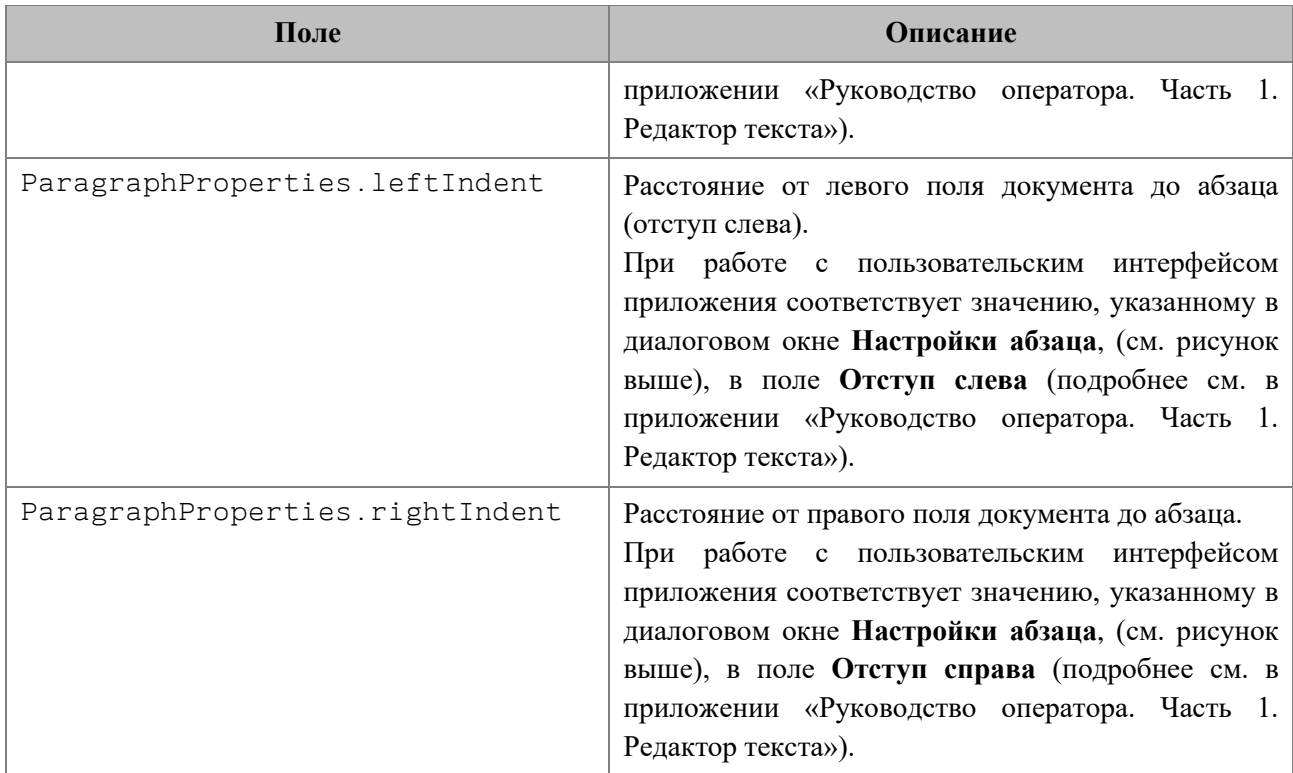

#### *Пример для текстового документа:*

```
local para = document:getBlocks():getParagraph(0)
local para_props = para:getParagraphProperties()
--
para_props.afterSpacing = 28.3 -- значение соответствует 1 см
para_props.beforeSpacing = 28.3 -- значение соответствует 1 см
para_props.alignment = DocumentAPI.Alignment_Center
para_props.firstLineIndent = 28.3 -- значение соответствует 1 см
para_props.leftIndent = 28.3 -- значение соответствует 1см
para_props.lineSpacing = DocumentAPI.LineSpacing(5.0,
DocumentAPI.LineSpacingRule_Multiple)
para_props.rightIndent = 28.3 -- значение соответствует 1см
--
para:setParagraphProperties(para_props)
```
#### *Пример для табличного документа:*

```
local tbl = document:getBlocks():getTable(0)
local cell = tbl:getCell("B2")
local range = cell:getRange()
local paragraphs = range:getParagraphs()
for para in paragraphs:enumerate() do
    local para_props = para:getParagraphProperties()
```

```
 para_props.afterSpacing = 28.3 -- значение соответствует 1 см
   para_props.beforeSpacing = 28.3 -- значение соответствует 1 см
   para_props.alignment = DocumentAPI.Alignment_Center
   para_props.firstLineIndent = 28.3 -- значение соответствует 1 см
   para_props.leftIndent = 28.3 -- значение соответствует 1см
   para_props.lineSpacing = DocumentAPI.LineSpacing(5.0,
DocumentAPI.LineSpacingRule_Multiple)
   para_props.rightIndent = 28.3 -- значение соответствует 1см
   para:setParagraphProperties(para_props)
end
```
#### <span id="page-64-0"></span>**4.5.8 Таблица DocumentAPI.LineSpacing**

Таблица DocumentAPI.LineSpacing задает межстрочный интервал абзаца. Поля таблицы приведены в [таблице 43.](#page-64-1) Для управления значением межстрочного интервала используются значения, представленные в разделе [4.5.9](#page-64-2).

#### <span id="page-64-1"></span>Таблица 43 – Параметры межстрочного интервала

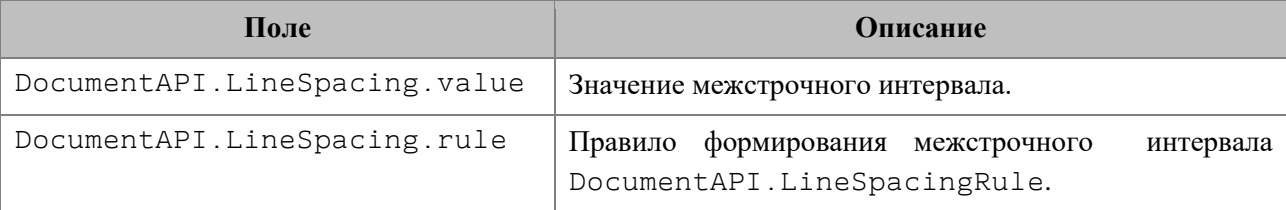

## *Пример:*

```
-- Конструктор
local lineSpacing = DocumentAPI.LineSpacing(1.5,
DocumentAPI.LineSpacingRule_Multiple)
-- Обращение к полям
lineSpacing.value = 1
lineSpacing.rule = DocumentAPI.LineSpacingRule_Exact
```
#### <span id="page-64-2"></span>**4.5.9 Таблица DocumentAPI.LineSpacingRule**

В [таблице](#page-64-3) 44 представлены варианты правил формирования межстрочного интервала текстового абзаца.

<span id="page-64-3"></span>Таблица 44 – Виды межстрочного интервала

| Наименование<br>константы | Описание                                                                                           |
|---------------------------|----------------------------------------------------------------------------------------------------|
| acingRule Multiple        | DocumentAPI.LineSp   Установка произвольного межстрочного интервала с использованием<br>множителя. |

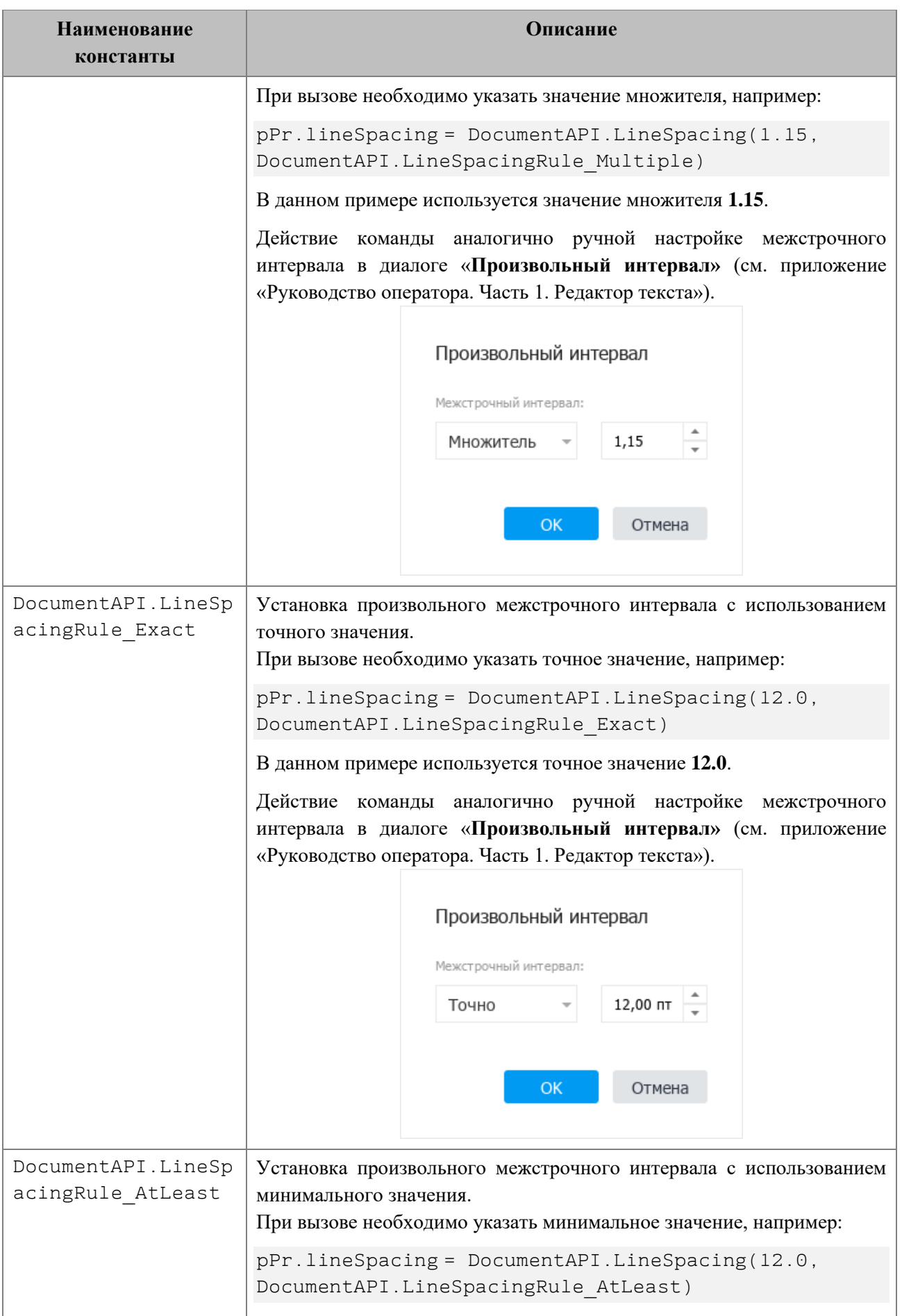

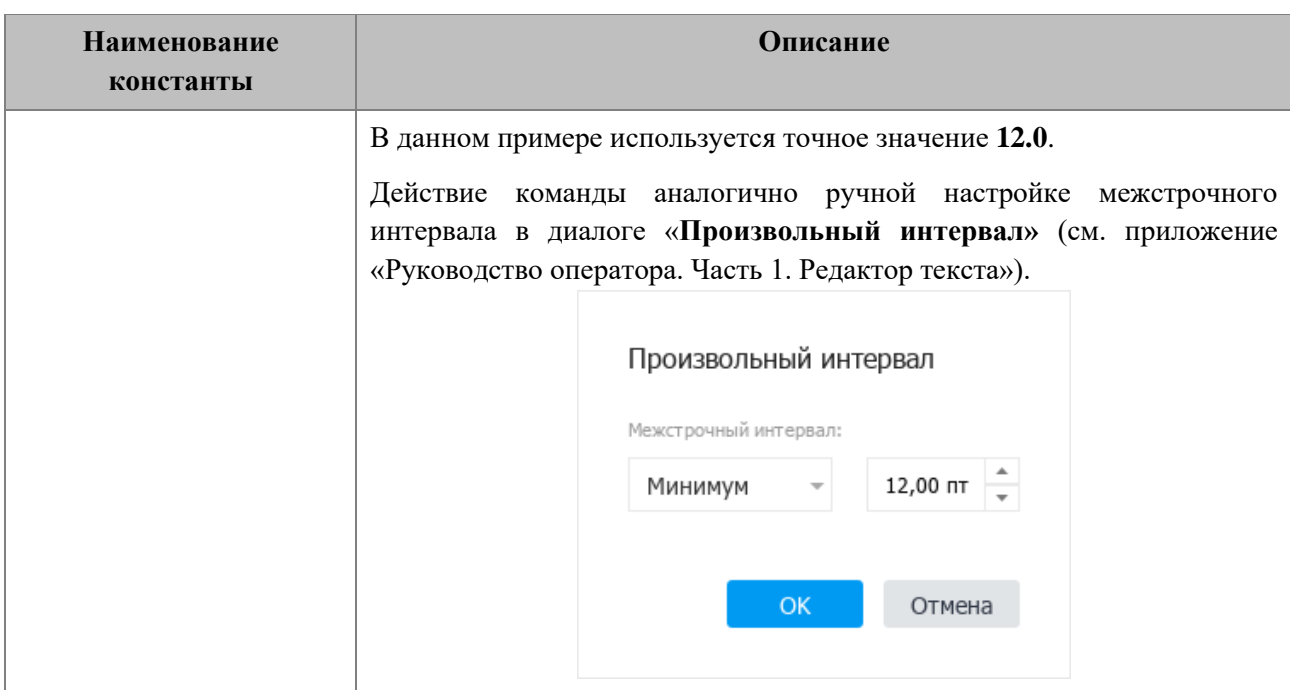

## *Пример:*

```
p = document:getBlocks():getParagraph(0)
pPr = p:getParagraphProperties()
pPr.lineSpacing = DocumentAPI.LineSpacing(5.0,
DocumentAPI.LineSpacingRule_Multiple)
p:setParagraphProperties(pPr)
```
# <span id="page-66-0"></span>**4.5.10 Таблица DocumentAPI.Alignment**

В [таблице](#page-66-1) 45 представлены варианты выравнивания текста по горизонтали в текстовом редакторе или содержимого ячеек в табличном редакторе.

<span id="page-66-1"></span>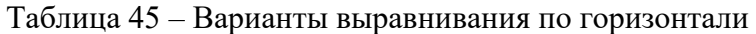

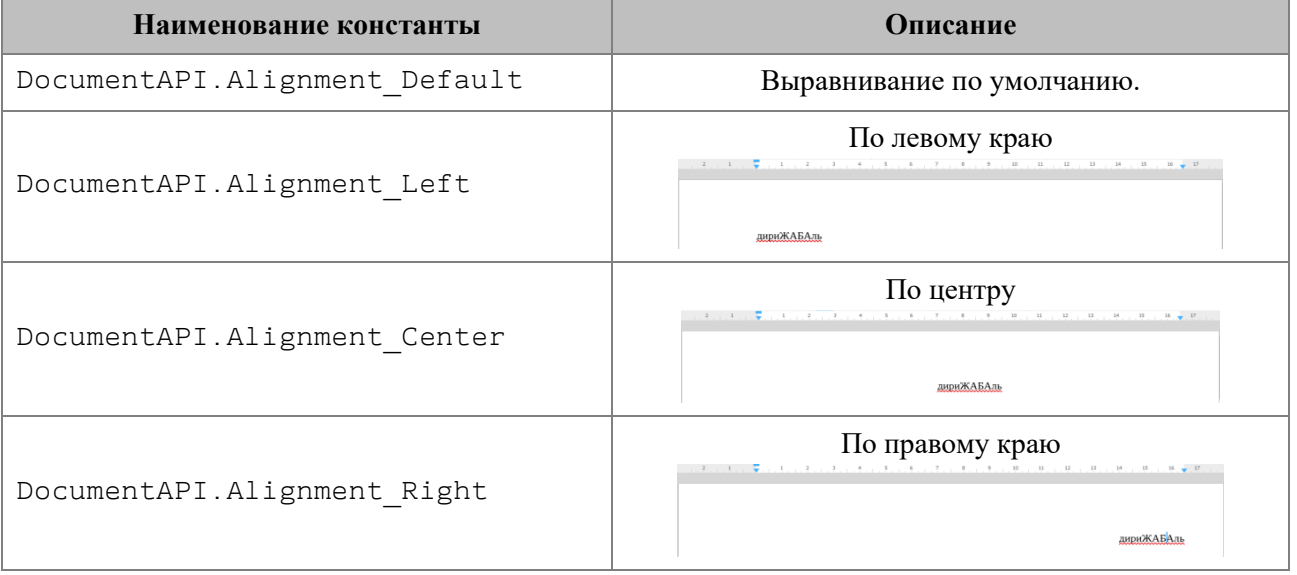

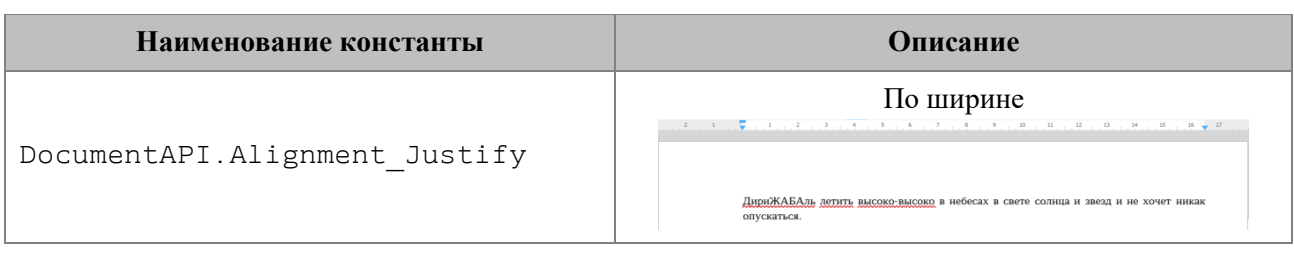

## *Пример:*

**local** para **=** document:getBlocks**():**getParagraph**(**0**) local** props **=** para:getParagraphProperties**()** props.alignment **=** DocumentAPI.Alignment\_Center para:setParagraphProperties**(**props**)**

## **4.6 Рецензирование документов**

Средства рецензирования документа доступны в текстовом редакторе, они позволяют выполнять следующие действия:

- помечать изменения, вносимые пользователем в текстовый документ (DocumentAPI.TrackedChange);
- ассоциировать текстовый комментарий с фрагментом текстового документа (DocumentAPI.Comments).

Данные механизмы используются на стадии рецензирования или согласования документа с последующим внесением замечаний. Функции объектной модели для работы со средствами рецензирования позволяют получить детальную информацию о каждом изменении: автор изменения, дата внесения изменения, оригинальный текст, измененный текст.

Для включения или отключения режима рецензирования используется метод document:setChangesTrackingEnabled(). Для проверки текущего статуса данного режима используется метод document:isChangesTrackingEnabled().

## *Пример:*

document:setChangesTrackingEnabled**(true) print(**document:isChangesTrackingEnabled**())**

Инструменты рецензирования применяются к диапазону документа, по этой причине методы доступа к ним находятся в таблице DocumentAPI.Range (см. [Рисунок](#page-68-0) 1204).

<span id="page-68-0"></span>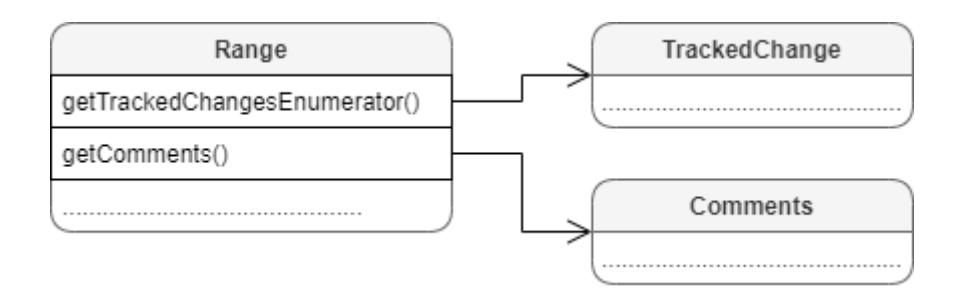

Рисунок 1204 – Инструменты рецензирования документа

## **4.6.1 Таблица DocumentAPI.TrackedChange**

Таблица DocumentAPI.TrackedChange представляет отслеживаемое изменение в диапазоне документа (см. [Рисунок](#page-68-1) 1205).

<span id="page-68-1"></span>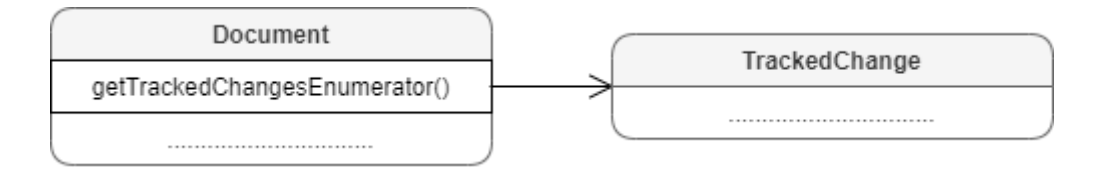

Рисунок 1205 – Объектная модель таблиц для работы с отслеживаемыми изменениями

Для получения списка отслеживаемых изменений используется метод Range.enumerateTrackedChanges().

## *Пример:*

```
local changesList = document:getRange():enumerateTrackedChanges()
for change in changesList do
   print(change:getRange():extractText())
end
```
## **4.6.1.1 Метод TrackedChange:getRange**

Метод возвращает объект DocumentAPI.Range, который соответствует измененному диапазону внутри абзаца.

## *Пример:*

```
local tracked_changes = document:getRange():enumerateTrackedChanges()
for tracked_change in tracked_changes do
```

```
 print(tracked_change:getRange():extractText())
end
```
### **4.6.1.2 Метод TrackedChange:getType**

Метод позволяет получить информацию о типе отслеживаемого изменения DocumentAPI.TrackedChangeType.

## *Пример:*

```
local tracked_changes = document:getRange():enumerateTrackedChanges()
for tracked_change in tracked_changes do
  print(tracked_change:getType())
end
```
#### **4.6.1.3 Метод TrackedChange:getInfo**

Метод позволяет получить информацию об отслеживаемых изменениях (DocumentAPI.TrackedChangeInfo).

#### *Пример:*

```
local tracked_changes = document:getRange():enumerateTrackedChanges()
for tracked_change in tracked_changes do
  print(tracked_change:getInfo().author.name)
end
```
#### **4.6.2 Таблица DocumentAPI.TrackedChangeInfo**

Таблица DocumentAPI.TrackedChangeInfo содержит информацию об отслеживаемых изменениях. Описание полей таблицы представлено в [таблице](#page-69-0) 46.

<span id="page-69-0"></span>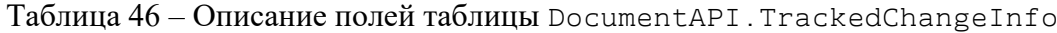

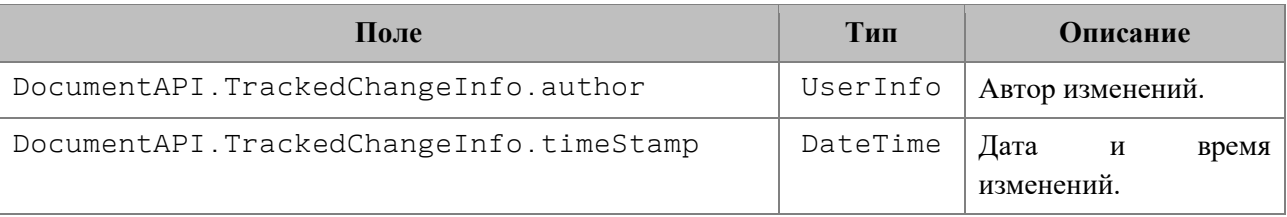

#### *Пример:*

```
local changesList = document:getRange():enumerateTrackedChanges()
```
**for** change **in** changesList **do**

**local** trackedChangeInfo **=** change:getInfo**()**

```
 local author = trackedChangeInfo.author
  local ts = trackedChangeInfo.timeStamp
  local ts_msg = string.format("%d/%d/%d - %d:%d:%d", ts.day, ts.month, ts.year,
ts.hour, ts.minute, ts.second)
  print(author.name, ts_msg)
end
```
**4.6.2.1 Метод TrackedChangeInfo:\_\_eq**

Метод используется для определения эквивалентности двух отслеживаемых изменений.

### **4.6.3 Таблица DocumentAPI.DateTime**

Таблица DocumentAPI.DateTime предоставляет дату и время с точностью до секунды. Используется для поля TrackedChangeInfo.timeStamp. Описание полей таблицы DocumentAPI.DateTime представлено в [таблице](#page-70-0) 47.

<span id="page-70-0"></span>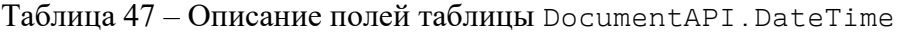

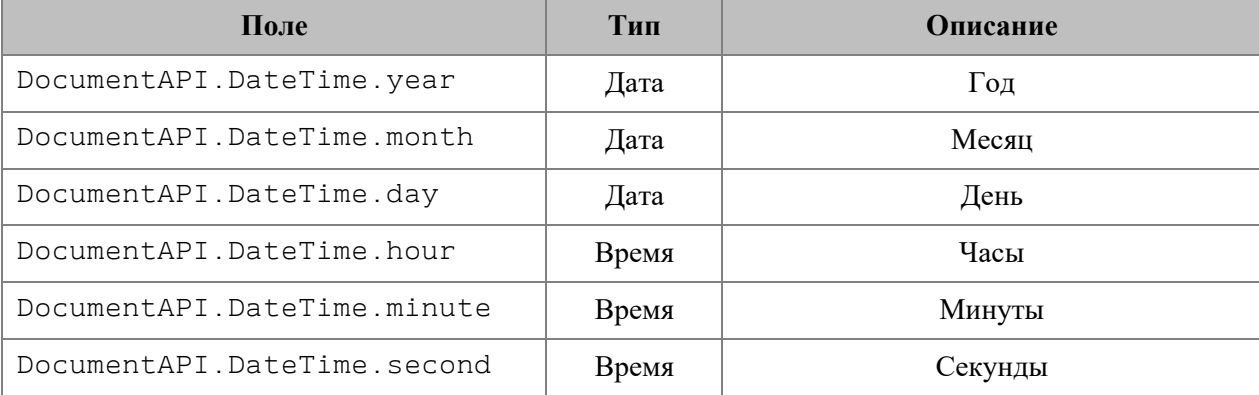

### **4.6.3.1 Метод DateTime:\_\_eq**

Метод используется для определения эквивалентности двух значений времени.

## **4.6.4 Таблица DocumentAPI.TrackedChangeType**

Типы отслеживаемых изменений представлены в [таблице](#page-70-1) 48.

<span id="page-70-1"></span>Таблица 48 – Типы отслеживаемых изменений

| Наименование константы              | Описание               |
|-------------------------------------|------------------------|
| DocumentAPI.TrackedChangeType Added | Добавленные изменения. |

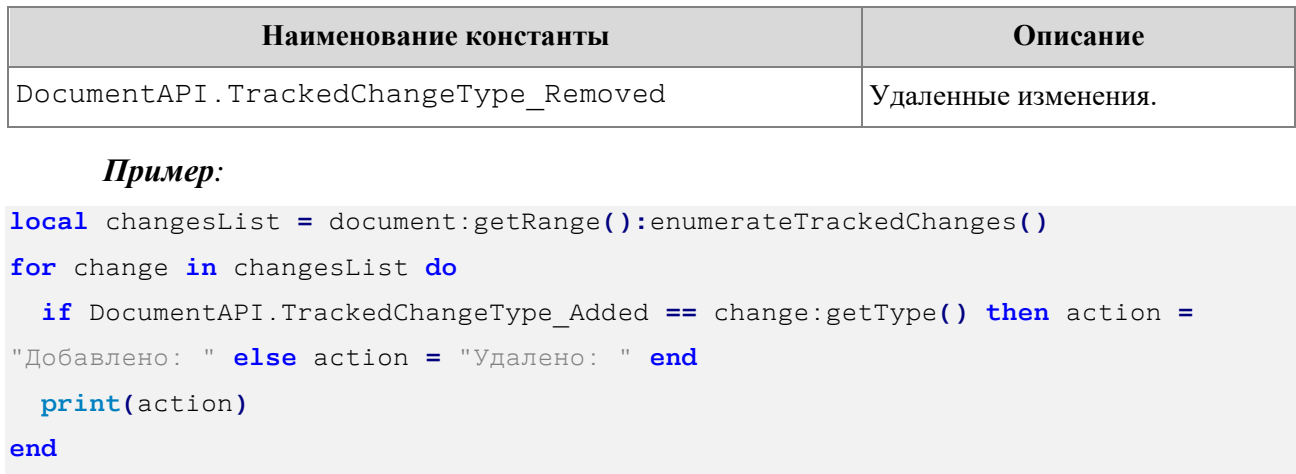

## **4.6.5 Таблица DocumentAPI.Comments**

Таблица DocumentAPI.Comments содержит коллекцию комментариев диапазона (см. [Рисунок](#page-71-0) 1206).

<span id="page-71-0"></span>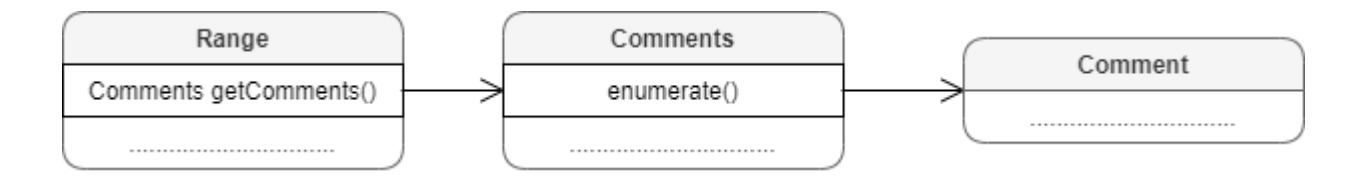

Рисунок 1206 – Объектная модель таблиц для работы с комментариями

Для получения списка комментариев используется метод Range.getComments().

#### *Пример:*

```
local commentsList = document:getRange():getComments()
for comment in commentsList:enumerate() do
     local commentInfo = comment:getInfo()
     local name = commentInfo.author.name
     print("Комментарий " .. name .. ": ", comment:getText())
end
```
## **4.6.5.1 Метод Comments:enumerate**

Метод возвращает коллекцию комментариев всего документа.

#### *Пример:*

```
local comments = document:getComments()
for comment in comments:enumerate() do
```
```
 print(comment:getText())
end
```
# **4.6.6 Таблица DocumentAPI.Comment**

Таблица DocumentAPI.Comment предоставляет доступ к следующим свойствам комментария:

- диапазон текста DocumentAPI.Range, который описывает комментарий;
- текст комментария;
- информация о комментарии DocumentAPI.TrackedChangeInfo;
- признак того, что комментарий принят;
- список ответов на комментарий DocumentAPI.Comments.

### **4.6.6.1 Метод Comment:getRange**

Метод возвращает диапазон документа DocumentAPI.Range, которому соотвествует комментарий.

### *Пример:*

```
local commentsList = document:getRange():getComments()
for comment in commentsList:enumerate() do
     print("Диапазон комментария: ", comment:getRange():extractText())
end
```
## **4.6.6.2 Метод Comment:getText**

Метод возвращает текст комментария.

*Пример:*

```
local commentsList = document:getRange():getComments()
for comment in commentsList:enumerate() do
     print("Текст комментария: ", comment:getText())
end
```
## **4.6.6.3 Метод Comment:getInfo**

Метод предоставляет доступ к информации о комментарии DocumentAPI.TrackedChangeInfo (автор изменения, дата и т. д).

*Пример:*

```
local commentsList = document:getRange():getComments()
for comment in commentsList:enumerate() do
     local commentInfo = comment:getInfo()
     local name = commentInfo.author.name
     print("Автор комментария:", name)
end
```
# **4.6.6.4 Метод Comment:isResolved**

Метод возвращает значение true, если комментарий принят.

*Пример:*

```
local commentsList = document:getRange():getComments()
for comment in commentsList:enumerate() do
     print("Комментарий принят:", comment:isResolved())
end
```
## **4.6.6.5 Метод Comment:getReplies**

Метод предоставляет доступ к ответам на комментарии. Ответы находятся в такой же таблице DocumentAPI.Comments, как и сами комментарии документа.

# *Пример:*

```
local commentsList = document:getRange():getComments()
for comment in commentsList:enumerate() do
     local commentReplies = comment:getReplies()
     for reply in commentReplies:enumerate() do
         local name = reply.author.name
         print("Ответ на комментарий " .. name .. ": ", reply:getText())
     end
end
```
#### **4.7 Работа с закладками**

Основной таблицей для работы с закладками является DocumentAPI. Bookmarks. Список закладок документа возвращает метод document:getBookmarks(). Метод Bookmarks.getBookmarkRange() возвращает диапазон текста, метод

Bookmarks.removeBookmark() удаляет закладку по имени. Для создания закладки используется метод Position.insertBookmark().

Доступны следующие операции с закладками:

- вставка закладки в указанное местоположение;
- удаление закладки с заданным именем;
- поиск закладки по имени;
- замена текстового содержимого закладки;
- вставка текста в закладку;
- удаление содержимого закладки;
- получение текстового содержимого закладки;
- вставка таблицы в закладку.

#### **Вставка закладки в указанное местоположение**

```
-- Вставка новой закладки с именем Signers в начало документа
local sig_pos = document:getRange():getBegin()
sig_pos:insertBookmark("Signers")
```
#### **Удаление закладки с заданным именем**

```
-- Удаление закладки "Signers"
document:getBookmarks():removeBookmark("Signers")
```
#### **Поиск закладки по имени**

-- Поиск закладки "Signers" по имени

**local** sig\_rng **=** document:getBookmarks**():**getBookmarkRange**(**"Signers"**)**

#### **Замена текстового содержимого закладки**

-- Замена содержимого закладки на текст "Lua" **local** bookmarks **=** document:getBookmarks**() local** bookmarkRange **=** bookmarks:getBookmarkRange**(** "bm\_1" **)** bookmarkRange.replaceText**(**"Lua"**)**

#### **Вставка текста в закладку**

sig\_rng:getBegin**():**insertText**(**"Лист"**)**

#### **Удаление содержимого закладки**

sig\_rng:removeContent**()**

### **Получение текстового содержимого закладки**

```
local msg = sig_rng:extractText()
print(msg)
```
### **Вставка таблицы в закладку**

```
-- Вставка таблицы в закладку "Signers"
local tbl_id = sig_rng:getEnd():insertTable(3, 3, "signers_list")
```
# **4.7.1 Таблица DocumentAPI.Bookmarks**

Предоставляет доступ к операциям с закладками в документе.

# **4.7.1.1 Метод Bookmarks:getBookmarkRange**

Возвращает объект DocumentAPI.Range для дальнейшей работы с содержимым закладки (bookmark).

### *Пример:*

```
local bookmarks = document:getBookmarks()
local bookmark = bookmarks:getBookmarkRange("Bookmark")
bookmark:replaceText("Lua")
```
### **4.7.1.2 Метод Bookmarks:removeBookmark**

Удаляет закладку по ее названию.

## *Пример:*

<span id="page-75-0"></span>document:getBookmarks**():**removeBookmark**(**"Bookmark"**)**

# **4.8 Таблицы и ячейки**

#### **4.8.1 Доступ к таблицам**

Доступ к таблицам DocumentAPI.Table осуществляется из DocumentAPI.Blocks (см. [Рисунок](#page-76-0) 1207). В табличном документе таблицами являются листы документа.

<span id="page-76-0"></span>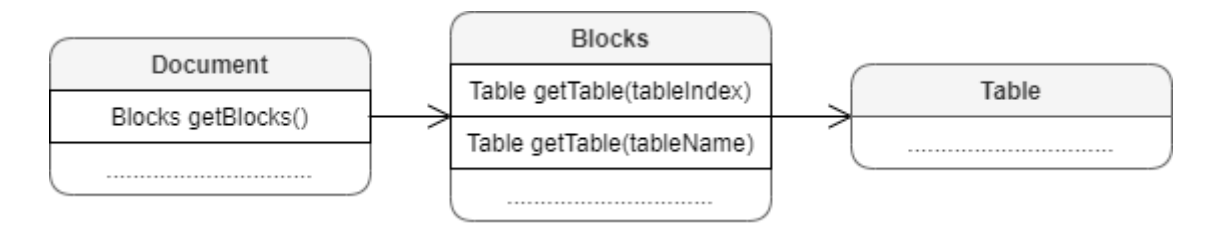

### Рисунок 1207 – Объектная модель для работы с таблицами

Для получения таблицы используется метод Blocks:getTable(). В качестве аргумента используется индекс или имя таблицы.

### *Примеры:*

```
local table = document:getBlocks():getTable(0)
```
**local** table **=** document:getBlocks**():**getTable**(**"Таблица1"**)**

Для перечисления таблиц текстового документа или листов табличного документа можно использовать метод Blocks:enumerateTables().

```
for sheet in document:getBlocks():enumerateTables() do
     print(sheet:getName())
end
```
Для табличного документа также доступен вариант перечисления листов документа посредством использования метода Blocks:enumerate() с дальнейшим преобразованием блока в таблицу.

```
for sheet in document:getBlocks():enumerate() do
     print(sheet:toTable():getName())
end
```
Для вставки таблицы в текстовый документ или листа в табличный документ используется метод Position:insertTable(). В качестве аргументов передаются размеры и имя таблицы.

### *Пример:*

```
local position = document:getRange():getEnd()
position:insertTable(4, 3, "Таблица")
```
В табличном документе таблицы являются листами документа. Для листов табличного документа доступны следующие операции:

- добавление листа, см. описание метода  $Position.insertTable()$  в разделе [4.16.2;](#page-193-0)
- переименование листа, см. описание метода Table.setName() в разделе [4.8.6.1;](#page-98-0)
- копирование и перемещение листа, см. описание метода Table.duplicate() в разделе [4.8.6.15;](#page-104-0)
- удаление листа, см. описание метода Table.remove() в разделе  $4.8.6.16$ ;
- перечисление листов документа, см. варианты реализации в разделе [4.8;](#page-75-0)
- обращение к листу документа, см. варианты реализации в разделе [4.8;](#page-75-0)
- скрытие и отображение листов, см. описание метода Table.setVisible() в разделе [4.8.6.20.](#page-105-0)

### <span id="page-77-1"></span>**4.8.2 Доступ к ячейкам**

Доступ к ячейкам таблицы возможен двумя способами (см. [Рисунок](#page-77-0) 1208):

- непосредственно из таблицы, используя метод Table.getCell();
- <span id="page-77-0"></span>– из диапазона ячеек методом перечисления CellRange.enumerate().

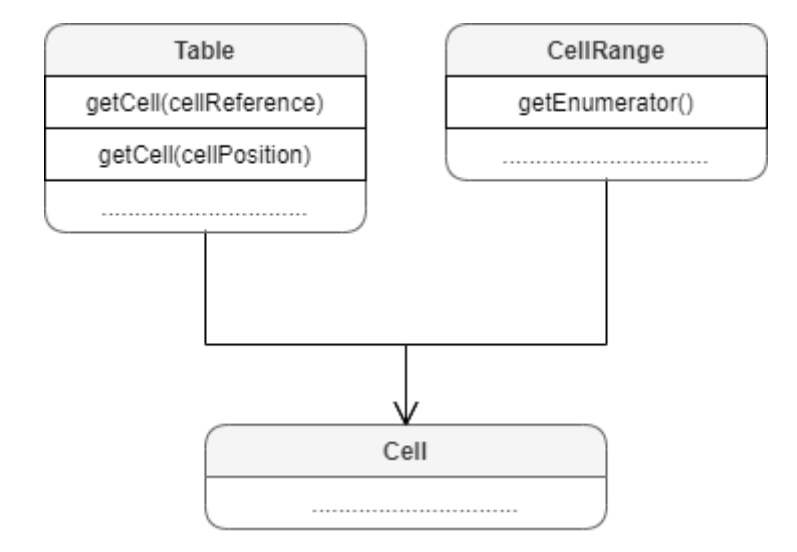

Рисунок 1208 – Объектная модель для работы с ячейками таблиц

Для получения содержимого ячейки, заполнения данных, а также для форматирования ячейки используется объект DocumentAPI.Cell, представляющий ячейку таблицы с указанным адресом. Метод Table.getCell() возвращает экземпляр таблицы Cell.

```
local table = document:getBlocks():getTable(0)
local cell = table:getCell("A1")
```
Второй вариант доступа к ячейке - перечисление диапазона ячеек методом CellRange.enumerate().

### *Пример:*

```
local table = document:getBlocks():getTable(0)
local rng = table:getCellRange("B3:C4")
for cell in rng:enumerate() do
     print(cell:getFormattedValue())
end
```
Для установки значений ячеек используются методы Cell:setText, Cell:setNumber, Cell:setFormula, Cell:setBool.

#### *Примеры:*

```
local sheet = document:getBlocks():getTable("Лист2")
--setText, текстовое значение
sheet:getCell("A1"):setText("Текст")
--setNumber, числовое значение с фиксированной точкой
sheet:getCell("B2"):setNumber(10)
--setNumber, числовое значение с плавающей точкой
sheet:getCell("B3"):setNumber(1,0)
--setFormula, текст формулы
```

```
sheet:getCell("B4"):setFormula("=SUM(B2:B3)")
```

```
--setBool, логическое значение
sheet:getCell("B4"):setBool(false)
```
Для установки даты и времени используется функция Cell:setFormattedValue. Данная функция пытается определить тип значения, переданного в качестве аргумента (число, дата и т.д.) и применяет необходимое форматирование.

```
local sheet = document:getBlocks():getTable("Лист1")
--setFormattedValue, дата
sheet:getCell("B5"):setFormattedValue("22.07.2020")
```

```
--setFormattedValue, время
sheet:getCell("B6"):setFormattedValue("12:39")
```
При необходимости есть возможность явно указать формат вводимого значения DocumentAPI.CellFormat (процентный, денежный, экспоненциальный и т.д.), для этого используется функция Cell.SetFormat().

*Пример:*

```
local sheet = document:getBlocks():getTable("Лист1")
local value = 12
local cell = sheet:getCell("B1")
-- Установка формата данных
cell:setFormat(DocumentAPI.CellFormat_Accounting)
cell:setNumber(value)
```
Для получения значения ячейки используется метод Cell.getFormattedValue().

# *Пример:*

```
local sheet = document:getBlocks():getTable("Лист1")
local value = sheet:getCell("B1"):getFormattedValue()
```
### **4.8.2.1 Таблица DocumentAPI.CellFormat**

По умолчанию при создании документа всем ячейкам присваивается формат «Общий». Полный список форматов представлен в [таблице](#page-79-0) 49.

<span id="page-79-0"></span>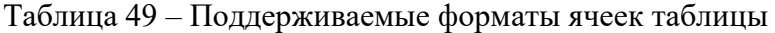

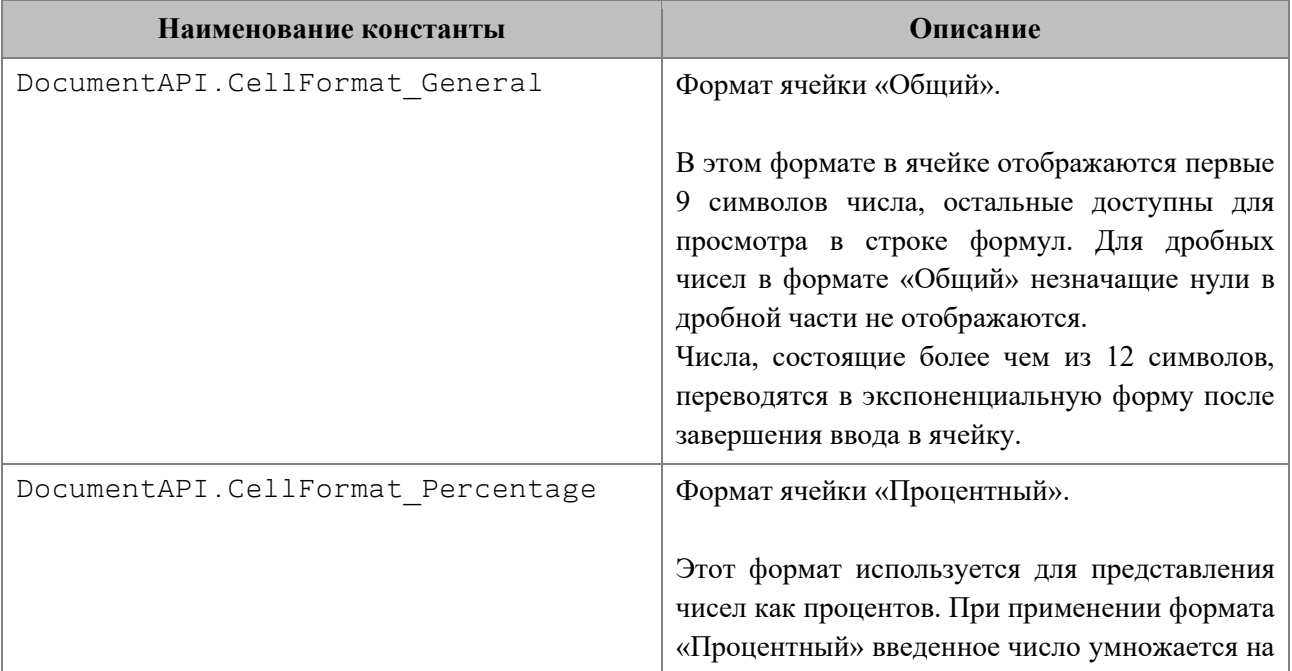

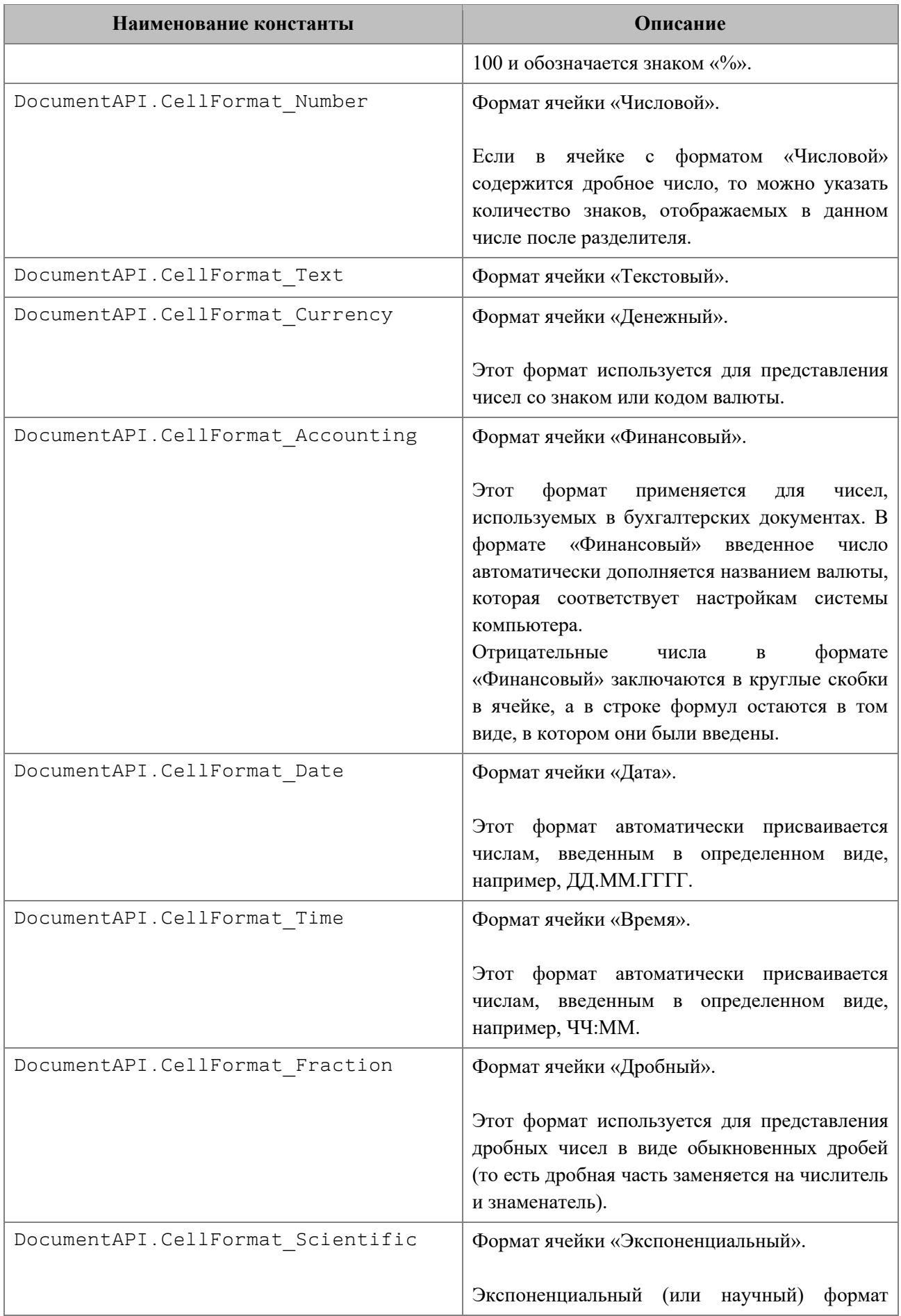

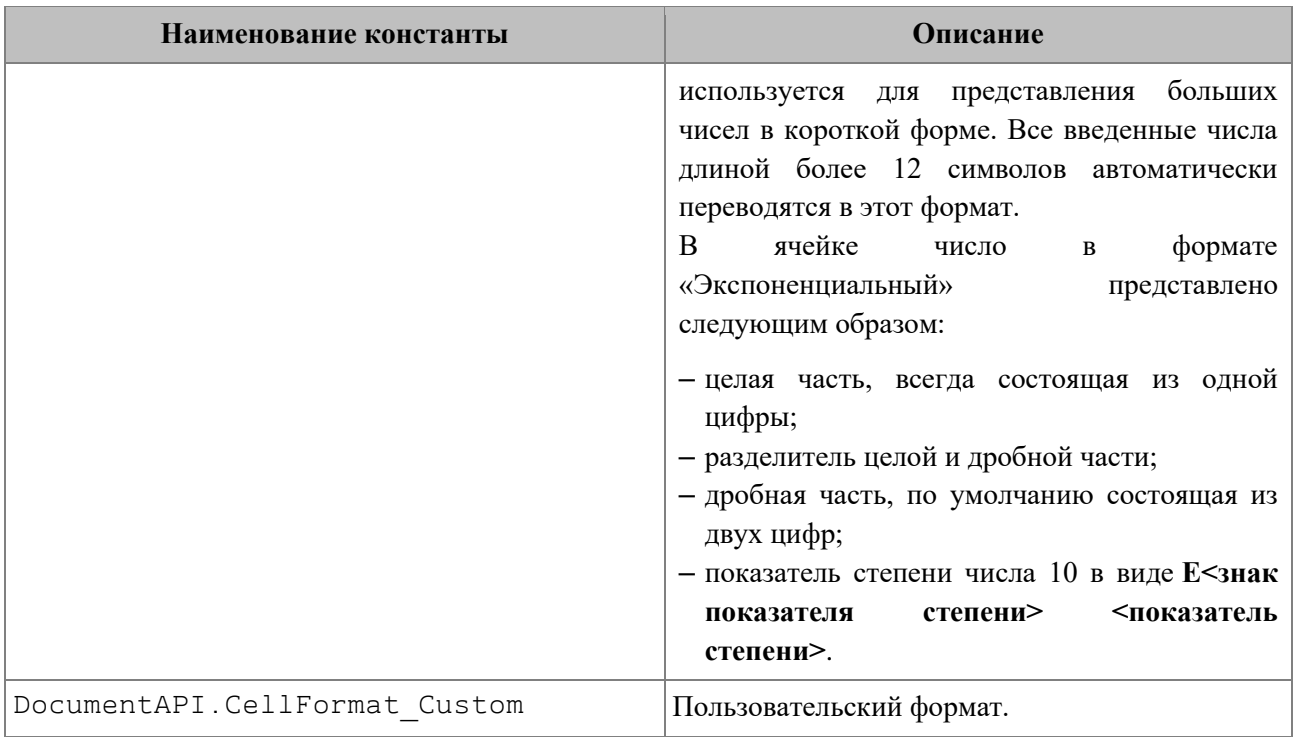

Использование данных констант позволяет установить выбранный формат. При этом будет использованы параметры формата по умолчанию.

### *Примеры использования:*

```
local table = document:getBlocks():getTable(0)
local cell_B1 = table:getCell("B1")
cell_B1:setFormat(DocumentAPI.CellFormat_General)
local cell_B2 = table:getCell("B2")
cell_B2:setFormat(DocumentAPI.CellFormat_Percentage)
local cell_B3 = table:getCell("B3")
cell_B3:setFormat(DocumentAPI.CellFormat_Number)
```
<span id="page-81-0"></span>Результат выполнения данного примера приведен на [рисунке 1209.](#page-81-0)

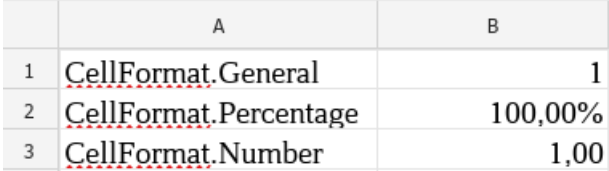

Рисунок 1209 – Результат установки формата

Пример форматирования ячейки также приведен в разделе [4.8.2,](#page-77-1) описывающем установку значений ячеек.

# **4.8.2.2 Таблица DocumentAPI.AccountingCellFormatting**

Таблица содержит параметры финансового формата ячеек таблицы и используется в качестве аргумента метода Cell:setFormat().

Описание полей таблицы DocumentAPI.AccountingCellFormatting представлено в [таблице](#page-82-0) 50.

<span id="page-82-0"></span>Таблица 50 – Описание полей таблицы DocumentAPI.AccountingCellFormatting

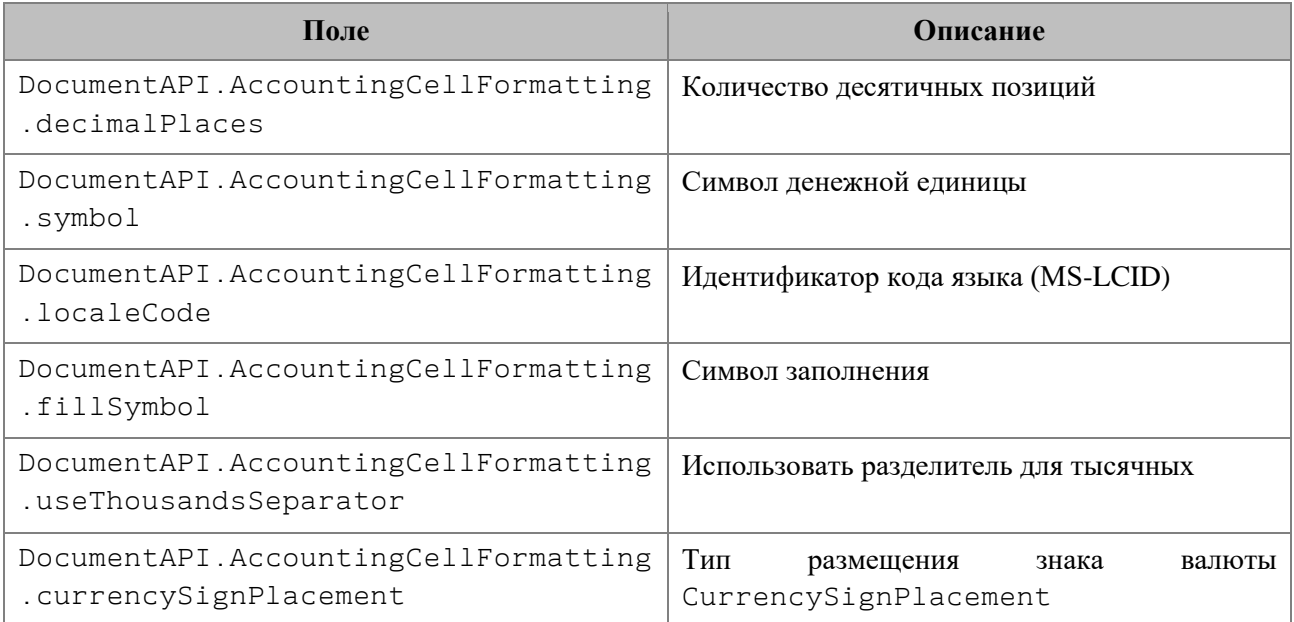

# *Пример:*

```
local table = document:getBlocks():getTable(0)
```

```
local cell = table:getCell("A1")
```

```
cell:setFormat(DocumentAPI.CellFormat_Accounting)
```

```
local accountingCellFormatting = DocumentAPI.AccountingCellFormatting()
accountingCellFormatting.decimalPlaces = 3
accountingCellFormatting.symbol = 'Pуб'
```
cell:setFormat**(**accountingCellFormatting**) print(**cell:getFormattedValue**())**

# **4.8.2.3 Таблица DocumentAPI.PercentageCellFormatting**

Cодержит параметр для процентного формата ячеек таблицы, используется в качестве аргумента метода Cell:setFormat(). Описание полей таблицы DocumentAPI.PercentageCellFormatting представлено в [таблице](#page-83-0) 51.

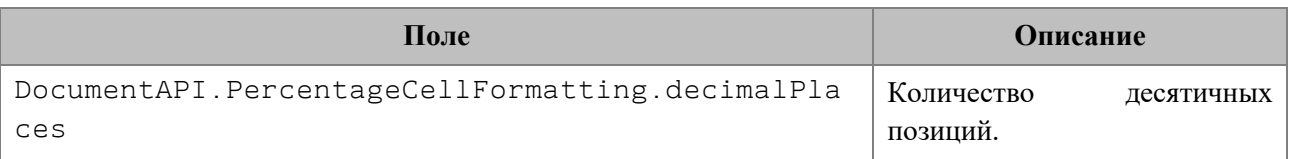

<span id="page-83-0"></span>Таблица 51 – Описание полей таблицы DocumentAPI.PercentageCellFormatting

*Пример:*

```
local table = document:getBlocks():getTable(0)
local cell = table:getCell("A1")
local percentageCellFormatting = DocumentAPI.PercentageCellFormatting()
percentageCellFormatting.decimalPlaces = 2
cell:setFormat(percentageCellFormatting)
print(cell:getFormattedValue())
```
# **4.8.2.4 Таблица DocumentAPI.NumberCellFormatting**

Таблица содержит параметры для числового формата ячеек таблицы, используется в качестве аргумента метода Cell:setFormat(). Описание полей таблицы DocumentAPI.NumberCellFormatting представлено в [таблице](#page-83-1) 52.

<span id="page-83-1"></span>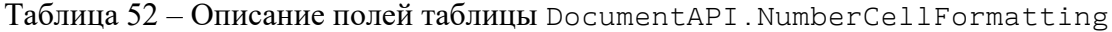

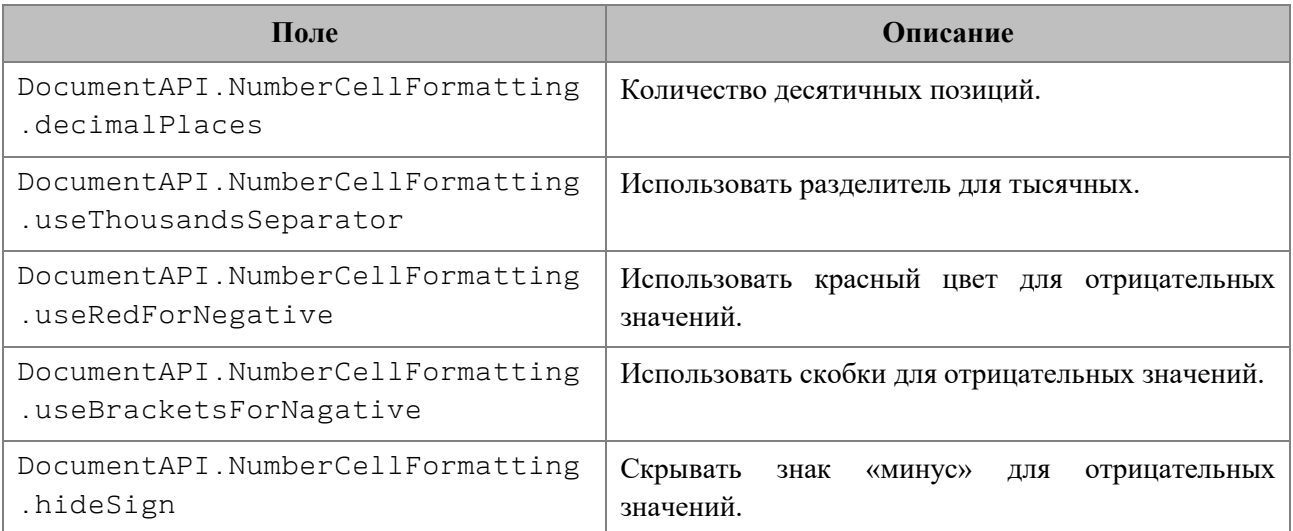

# *Пример:*

```
local table = document:getBlocks():getTable(0)
local cell = table:getCell("A2")
local numberCellFormatting = DocumentAPI.NumberCellFormatting()
```
numberCellFormatting.decimalPlaces **=** 2

```
numberCellFormatting.useThousandsSeparator = true
numberCellFormatting.useRedForNegative = true
numberCellFormatting.useBracketsForNegative = true
numberCellFormatting.hideSign = false
cell:setFormat(numberCellFormatting)
```

```
print(cell:getFormattedValue())
```
# **4.8.2.5 Таблица DocumentAPI.CurrencyCellFormatting**

Таблица содержит параметры для денежного формата ячеек таблицы. Описание полей таблицы DocumentAPI.CurrencyCellFormatting представлено в [таблице](#page-84-0) 53.

<span id="page-84-0"></span>Таблица 53 – Описание полей таблицы DocumentAPI.CurrencyCellFormatting

| Поле                                                          | Описание                                                    |  |
|---------------------------------------------------------------|-------------------------------------------------------------|--|
| DocumentAPI.CurrencyCellFormatting<br>.decimalPlaces          | Количество десятичных позиций.                              |  |
| DocumentAPI.CurrencyCellFormatting<br>.symbol                 | Символ денежной единицы.                                    |  |
| DocumentAPI.CurrencyCellFormatting<br>.localeCode             | Идентификатор кода языка (MS-LCID).                         |  |
| DocumentAPI.CurrencyCellFormatting<br>.useThousandsSeparator  | Использовать разделитель для тысячных.                      |  |
| DocumentAPI.CurrencyCellFormatting<br>.useRedForNegative      | Использовать красный цвет для отрицательных<br>значений.    |  |
| DocumentAPI.CurrencyCellFormatting<br>.useBracketsForNegative | Использовать<br>скобки<br>ЛЛЯ<br>отрицательных<br>значений. |  |
| DocumentAPI.CurrencyCellFormatting<br>.hideSign               | Скрывать<br>знак «минус» для отрицательных<br>значений.     |  |
| DocumentAPI.CurrencyCellFormatting<br>.currencySignPlacement  | Варианты размещения знака валюты<br>CurrencySignPlacement.  |  |

Данная таблица используется в качестве аргумента метода Cell:setFormat(), см. пример.

*Пример:*

```
local table = document:getBlocks():getTable(0)
local cell = table:getCell("A1")
```
**local** currencyCellFormatting **=** DocumentAPI.CurrencyCellFormatting**()**

```
currencyCellFormatting.decimalPlaces = 2
currencyCellFormatting.useThousandsSeparator = true
currencyCellFormatting.useRedForNegative = true
currencyCellFormatting.useBracketsForNegative = true
currencyCellFormatting.hideSign = false
currencyCellFormatting.currencySignPlacement = 
DocumentAPI.CurrencySignPlacement_Suffix
```
cell:setFormat**(**currencyCellFormatting**) print(**cell:getFormattedValue**())**

# **4.8.2.6 Таблица DocumentAPI.CurrencySignPlacement**

Варианты размещения знака валюты представлены в [таблице](#page-85-0) 54. Данный тип используется в поле currencyFormat таблицы DocumentAPI.LocaleInfo, а также в поле currencySignPlacement таблицы DocumentAPI.CurrencyCellFormatting (см. пример в разделе [4.8.2.5\)](#page-84-1).

<span id="page-85-0"></span>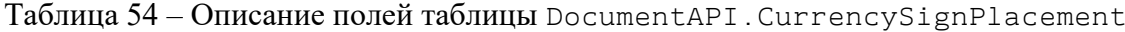

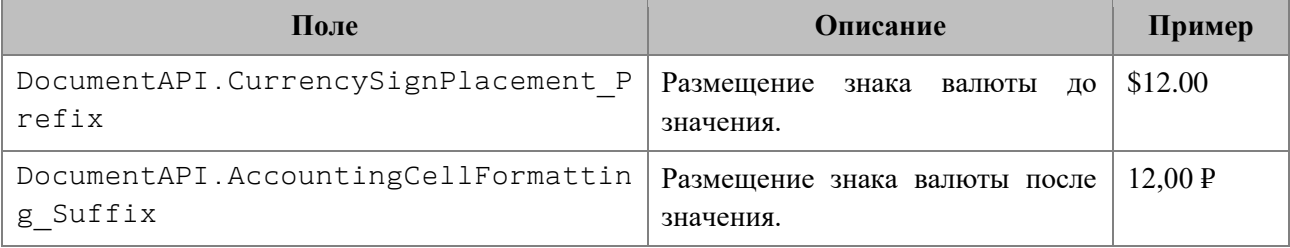

## <span id="page-85-2"></span>**4.8.2.7 Таблица DocumentAPI.DateTimeCellFormatting**

Таблица содержит параметры для формата ячеек таблицы типа Дата и Время, используется в качестве аргумента метода Cell:setFormat(). Описание полей таблицы DocumentAPI.DateTimeCellFormatting представлено в [таблице](#page-85-1) 55.

<span id="page-85-1"></span>Таблица 55 – Описание полей таблицы DocumentAPI.DateTimeCellFormatting

| Поле                                          | Описание                           |
|-----------------------------------------------|------------------------------------|
| DocumentAPI.DateTimeCellFormatting.dateListID | Формат<br>латы<br>DatePatterns.    |
| DocumentAPI.DateTimeCellFormatting.timeListID | Формат<br>времени<br>TimePatterns. |

*Пример:*

```
local table = document:getBlocks():getTable(0)
local cell = table:getCell("A1")
```
**local** dateTimeCellFormatting **=** DocumentAPI.DateTimeCellFormatting**()** dateTimeCellFormatting.dateListID **=** DocumentAPI.DatePatterns\_FullDate dateTimeCellFormatting.timeListID **=** DocumentAPI.TimePatterns\_LongTime

cell:setFormat**(**dateTimeCellFormatting**) print(**cell:getFormattedValue**())**

# **4.8.2.8 Таблица DocumentAPI.DatePatterns**

Форматы даты представлены в [таблице](#page-86-0) 56. Пример использования см. в разделе [3.8.2.7.](#page-85-2)

<span id="page-86-0"></span>Таблица 56 – Форматы даты

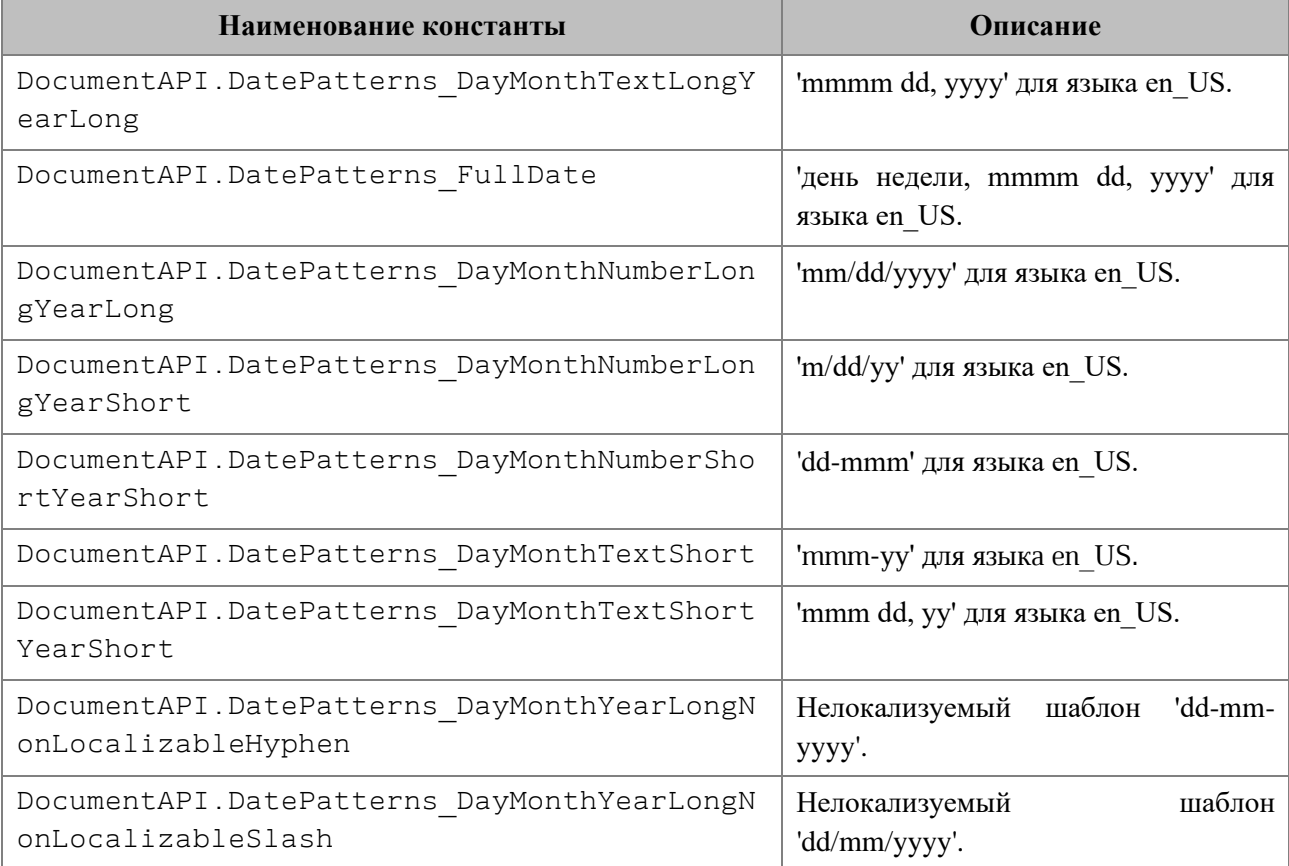

# **4.8.2.9 Таблица DocumentAPI.TimePatterns**

Форматы времени представлены в [таблице](#page-87-0) 57. Пример использования см. в разделе [4.8.2.7.](#page-85-2)

```
Таблица 57 – Форматы времени
```
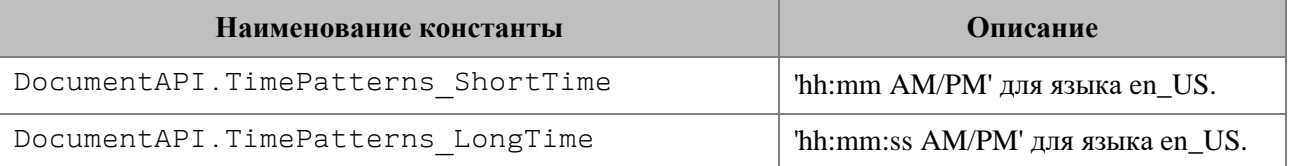

# **4.8.2.10 Таблица DocumentAPI.FractionCellFormatting**

Таблица содержит параметры для дробного формата ячеек таблицы. Данная таблица используется в качестве аргумента метода Cell:setFormat(). Описание полей таблицы DocumentAPI.FractionCellFormatting представлено в [таблице](#page-87-1) 58.

<span id="page-87-1"></span>Таблица 58 – Описание полей таблицы DocumentAPI.FractionCellFormatting

| Поле                                                        | Описание                        |
|-------------------------------------------------------------|---------------------------------|
| DocumentAPI.FractionCellFormatting.minNumerat<br>orDigits   | Количество позиций числителя.   |
| DocumentAPI.FractionCellFormatting.minDenomin<br>atorDigits | Количество позиций знаменателя. |
| DocumentAPI.FractionCellFormatting<br>denominatorValue      | Знаменатель.                    |

```
local table = document:getBlocks():getTable(0)
local cell = table:getCell("B2")
```

```
local fractionCellFormatting = DocumentAPI.FractionCellFormatting()
fractionCellFormatting.minNumeratorDigits = 2
fractionCellFormatting.minDenominatorDigits = 3
```

```
fractionCellFormatting.denominatorValue = 22
```

```
cell:setFormat(fractionCellFormatting)
print(cell:getFormattedValue())
```
## **4.8.2.11 Таблица DocumentAPI.ScientificCellFormatting**

Таблица содержит параметры для экспоненциального формата ячеек таблицы. Данная таблица используется в качестве аргумента метода Cell:setFormat(). Описание полей таблицы DocumentAPI.ScientificCellFormatting представлено в [таблице](#page-88-0) 59.

<span id="page-88-0"></span>Таблица 59 – Описание полей таблицы DocumentAPI.ScientificCellFormatting

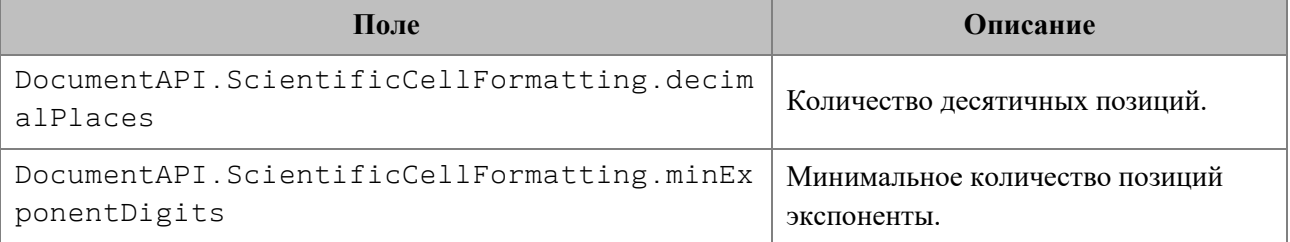

*Пример:*

```
local table = document:getBlocks():getTable(0)
local cell = table:getCell("B2")
```

```
local scientificCellFormatting = DocumentAPI.ScientificCellFormatting()
scientificCellFormatting.decimalPlaces = 2
scientificCellFormatting.minExponentDigits = 3
```
cell:setFormat**(**scientificCellFormatting**) print(**cell:getFormattedValue**())**

### **4.8.3 Форматирование ячеек**

При работе с ячейками таблиц можно использовать следующие варианты форматирования:

- форматирование параметров ячейки DocumentAPI.CellProperties, например, цвет фона, угол поворота текста;
- форматирование абзаца ячейки, например, отступы абзаца, межстрочный интервал текста;
- форматирование текста, например, цвет текста, начертание;
- задание параметров границ ячеек.

Содержимое ячейки (контент), вне зависимости от того является ли оно текстом, числовым значением или формулой, также описывается экземпляром класса Paragraph, и обладает свойствами DocumentAPI.ParagraphProperties. Это дает возможность управлять настройками отображения контента как отдельного абзаца, так и группы абзацев

(например, если ячейка содержит несколько предложений текста). Для управления этим настройками используются методы Cell.getParagraphProperties() и Cell.setParagraphProperties().

#### *Пример установки и получения свойств параграфа ячейки:*

```
local tbl = document:getBlocks():getTable(0)
local cell = tbl:getCell("A2") --(DocumentAPI.CellPosition(1,0))
```

```
local paraProps = cell:getParagraphProperties()
paraProps.alignment = DocumentAPI.Alignment_Center
cell:setParagraphProperties(paraProps)
```
Управление настройками текста ячейки (шрифт, цвет) производится через соответствующий ему диапазон. Класс Cell позволяет получить диапазон для всего контента с помощью метода Cell.getRange(). Далее, метод Range.getTextProperties() позволяет получить экземпляр класса DocumentAPI.TextProperties, представляющий свойства текста. После изменения значения свойств их необходимо применить к тексту ячейки с помощью метода Range.setTextProperties().

#### *Пример настроек текста ячейки:*

```
local tbl = document:getBlocks():getTable(0)
local cell = tbl:getCell(DocumentAPI.CellPosition(0,1))
local textProps = cell:getRange():getTextProperties()
textProps.bold = true
textProps.italic = true
local rgba = DocumentAPI.ColorRGBA(121,112,212,255)
textProps.textColor = DocumentAPI.Color(rgba)
cell:getRange():setTextProperties(textProps)
```
### **4.8.4 Форматирование границ ячеек**

Для оформления границ ячеек используется таблица DocumentAPI.Borders (см. [Рисунок](#page-90-0) 1210). Она описывает свойства полей, соответствующих границам и диагоналям ячейки: Left, Right, Top, Bottom, DiagonalDown, DiagonalUp, InnerHorizontal, InnerVertical. Каждая граница ячейки описывается таблицей DocumentAPI.LineProperties, которая, в свою очередь, обладает свойствами

DocumentAPI.LineStyle, DocumentAPI.LineEndingProperties, DocumentAPI.Color, LineWidth.

<span id="page-90-0"></span>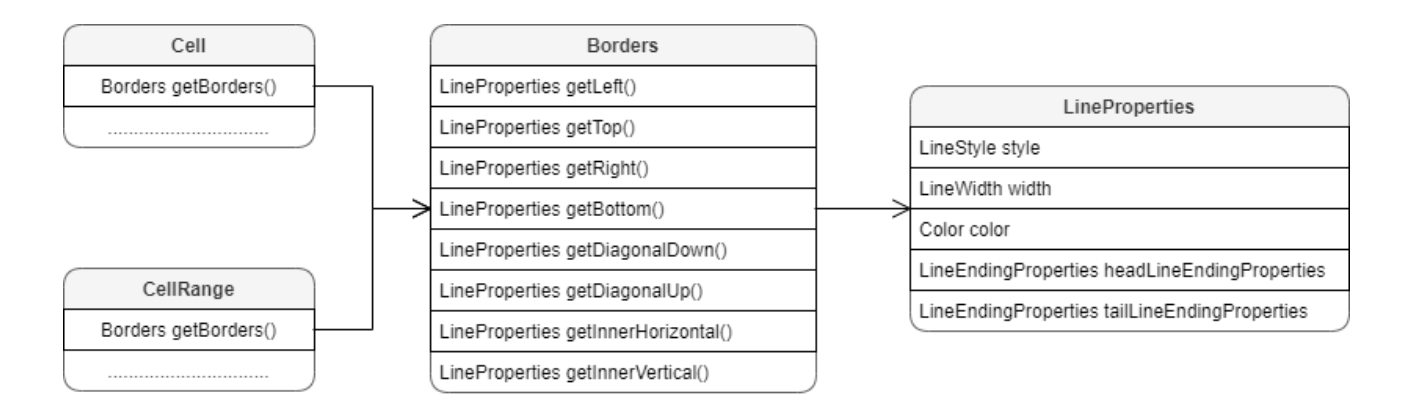

Рисунок 1210 – Таблицы для работы с границами ячеек

Для оформления границ отдельной ячейки или группы ячеек необходимо выполнить следующие действия:

- получить ячейку DocumentAPI.Cell или область ячеек DocumentAPI.CellRange;
- настроить параметры для рисования линии границы с помощью экземпляра класса DocumentAPI.LineProperties;
- настроить свойства линии: левой границы, верхней границы и т.д. с помощью экземпляра класса DocumentAPI.Borders;
- установить границы ячеек с помощью Cell.setBorders() или CellRange.setBorders().

### *Пример настройки границ ячеек:*

```
local sheet = document:getBlocks():getTable("Лист2")
local cellRange = sheet:getCellRange("F3:H7")
```

```
--Настроить параметры для рисования линии
local lineProp = DocumentAPI.LineProperties()
lineProp.style = DocumentAPI.LineStyle_Solid
lineProp.width = 1.5
local lc = DocumentAPI.ColorRGBA(55, 146, 179, 200)
lineProp.color = DocumentAPI.Color(lc)
```
--Настроить положение линии – обводка по внешней границе области **local** borders **=** DocumentAPI.RangeBorders**()**

--установка внешних границ borders:setOuter**(**lineProp**)** --Нарисовать границы области

### cellRange:setBorders**(**borders**)**

# **4.8.4.1 Таблица DocumentAPI.Borders**

Таблица DocumentAPI.Borders предназначена для оформления границ отдельной ячейки таблицы (см. [Таблица](#page-91-0) 60). Параметры линии, такие как тип линии, ее ширина и цвет, задаются с помощью таблицы DocumentAPI.LineProperties.

<span id="page-91-0"></span>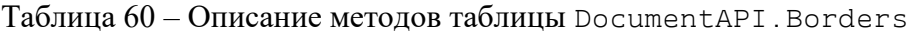

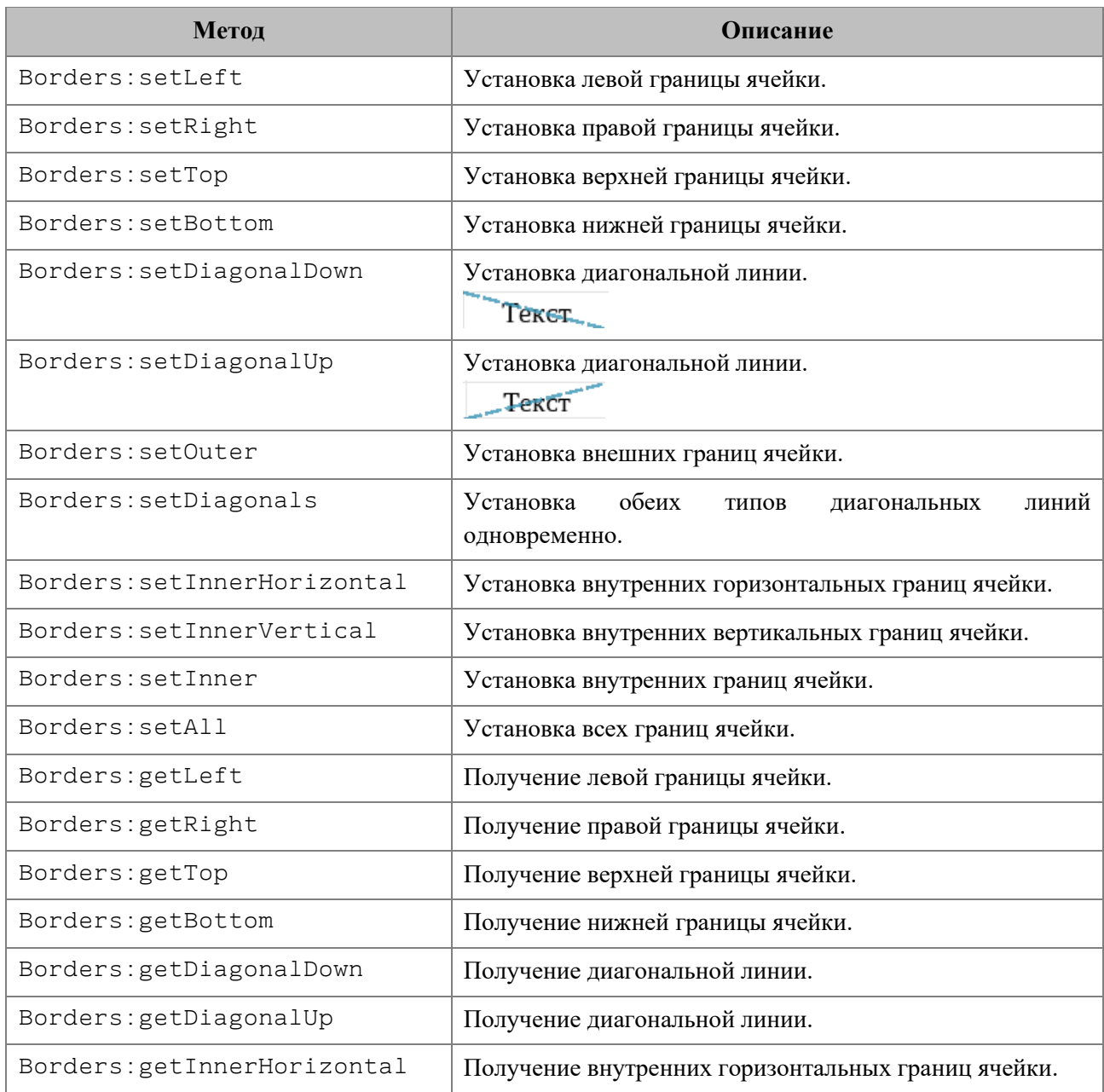

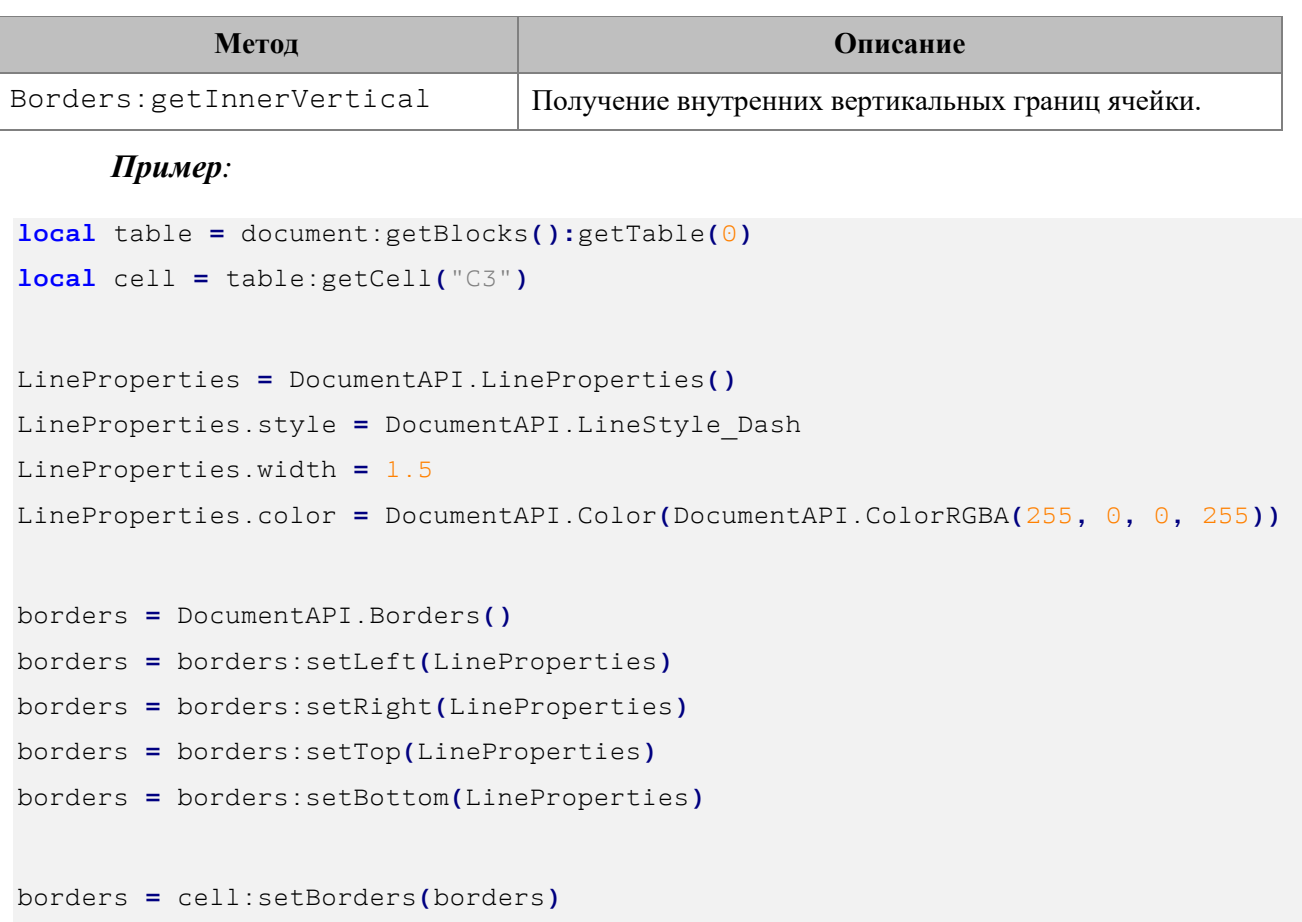

# **4.8.4.2 Таблица DocumentAPI.RangeBorders**

Таблица DocumentAPI.RangeBorders оставлена для совместимости. Вместо нее необходимо использовать таблицу DocumentAPI. Borders.

# **4.8.4.3 Таблица DocumentAPI.LineProperties**

Таблица DocumentAPI.LineProperties предназначена для установки таких параметров линии, как тип, ширина, цвет (см. [Рисунок](#page-93-0) 1211).

<span id="page-93-0"></span>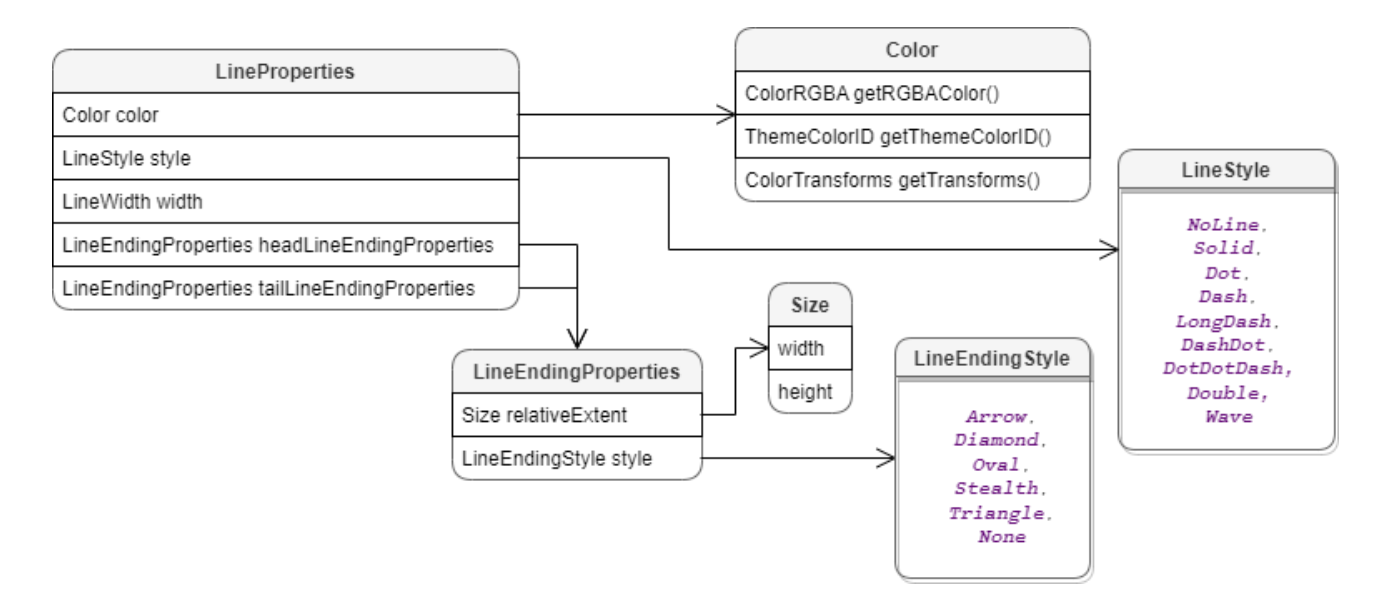

Рисунок 1211 – Свойства границ ячеек

# *Пример:*

```
local table = document:getBlocks():getTable(0)
local cell = table:getCell("C3")
lineProperties = DocumentAPI.LineProperties()
lineProperties.style = DocumentAPI.LineStyle_Solid
lineProperties.width = 1.5
lineProperties.color = DocumentAPI.Color(DocumentAPI.ColorRGBA(55, 146, 179,
200))
borders = DocumentAPI.Borders()
borders = borders:setTop(lineProperties)
```
## **4.8.4.3.1 Поле LineProperties.style**

**local** brds **=** cell:setBorders**(**borders**)**

Поле предназначено для установки типа линии. Допустимые значения представлены в разделе [4.8.4.5.](#page-95-0)

### **4.8.4.3.2 Поле LineProperties.width**

Поле предназначено для установки ширины линии. Тип – числовой.

### **4.8.4.3.3 Поле LineProperties.color**

Поле предназначено для установки цвета линии. Тип – DocumentAPI.Color.

### **4.8.4.3.4 Поле LineProperties.headLineEndingProperties**

Поле предназначено для оформления начала линии DocumentAPI.LineEndingProperties.

## **4.8.4.3.5 Поле LineProperties.tailLineEndingProperties**

Поле предназначено для оформления конца линии DocumentAPI.LineEndingProperties.

## **4.8.4.4 Таблица DocumentAPI.LineEndingProperties**

Таблица DocumentAPI.LineEndingProperties содержит варианты оформления окончаний линий. Описание полей таблицы DocumentAPI.LineEndingProperties представлено в [таблице](#page-94-0) 61. Используется в полях headLineEndingProperties и tailLineEndingProperties таблицы DocumentAPI.LineProperties.

<span id="page-94-0"></span>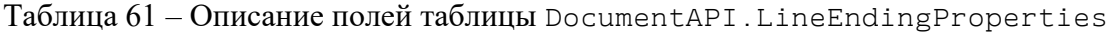

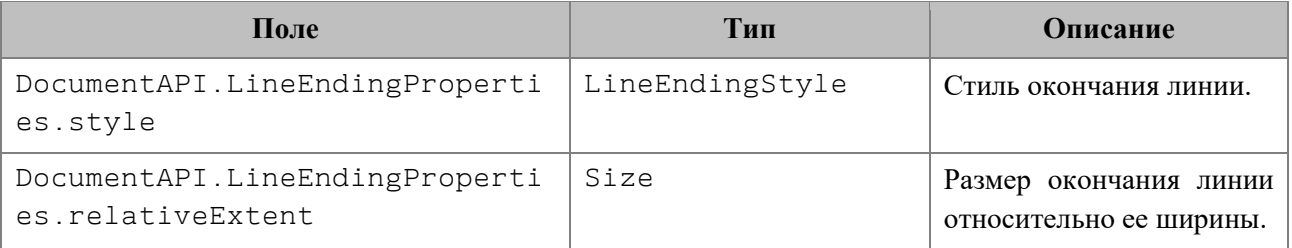

```
local table = document:getBlocks():getTable(0)
local cell = tbl:getCell("C3")
```

```
lineProperties = DocumentAPI.LineProperties()
lineProperties.headLineEndingProperties = DocumentAPI.LineEndingProperties()
lineProperties.headLineEndingProperties.style =
DocumentAPI.LineEndingStyle_Arrow
```

```
lineProperties.headLineEndingProperties.relativeExtent = DocumentAPI.SizeU()
lineProperties.headLineEndingProperties.relativeExtent.width = 2
```

```
lineProperties.headLineEndingProperties.relativeExtent.height = 2
lineProperties.tailLineEndingProperties = DocumentAPI.LineEndingProperties()
lineProperties.tailLineEndingProperties.style =
DocumentAPI.LineEndingStyle_Arrow
lineProperties.tailLineEndingProperties.relativeExtent = DocumentAPI.SizeU()
lineProperties.tailLineEndingProperties.relativeExtent.width = 2
lineProperties.tailLineEndingProperties.relativeExtent.height = 2
borders = DocumentAPI.Borders()
borders = borders:setTop(lineProperties)
cell:setBorders(borders)
```
# <span id="page-95-0"></span>**4.8.4.5 Таблица DocumentAPI.LineStyle**

В [таблице](#page-95-1) 62 приведены типы линий. Используется в поле style таблицы DocumentAPI.LineProperties.

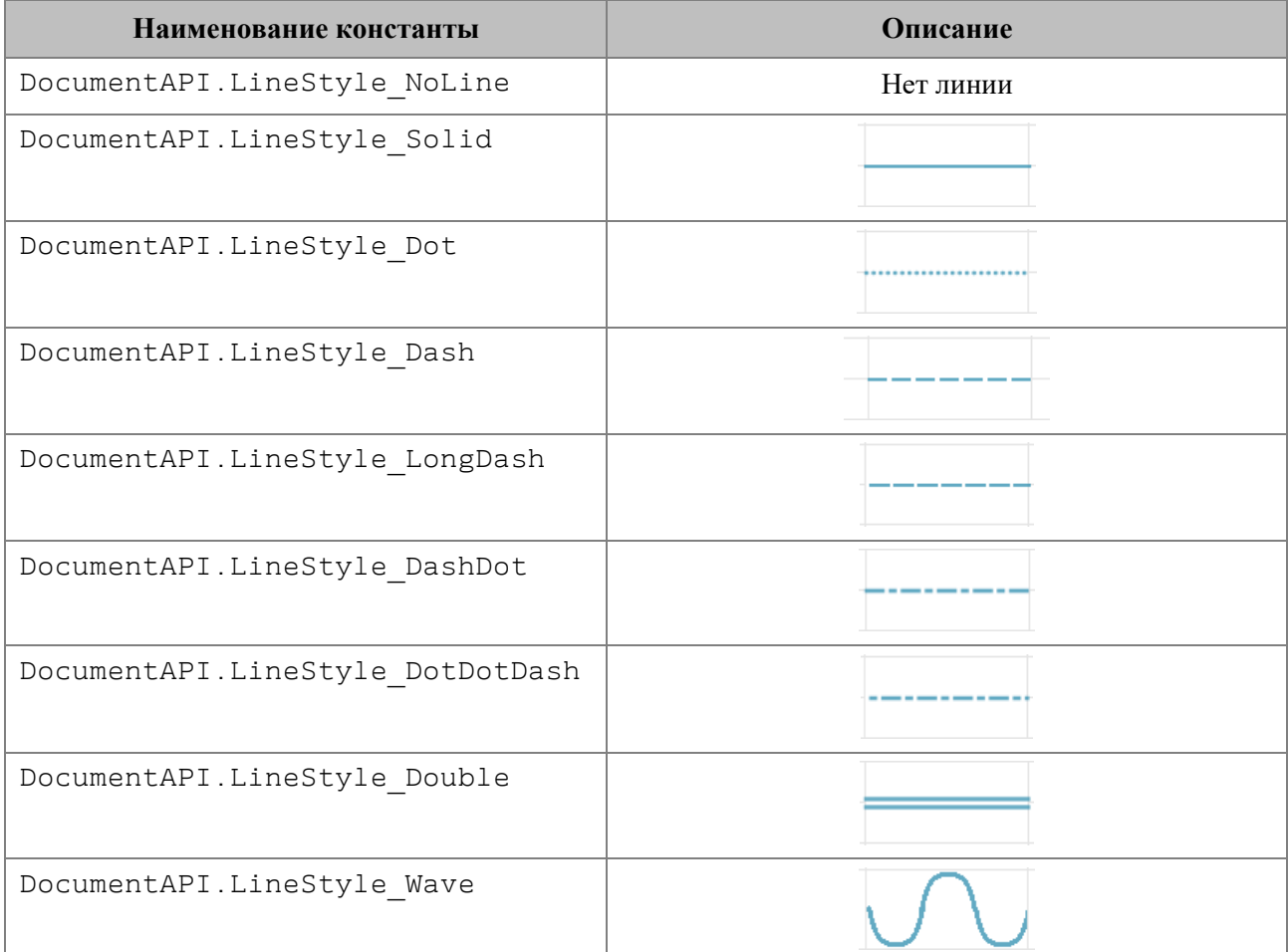

# <span id="page-95-1"></span>Таблица 62 – Типы линий

# *Пример:*

```
local table = document:getBlocks():getTable(0)
local cell = table:getCell("C3")
lineProperties = DocumentAPI.LineProperties()
lineProperties.style = DocumentAPI.LineStyle_Wave
borders = DocumentAPI.Borders()
borders = borders:setTop(lineProperties)
cell:setBorders(borders)
```
# **4.8.4.6 Таблица DocumentAPI.LineEndingStyle**

В [таблице](#page-96-0) 63 приведены типы окончания линии. Используется в поле style таблицы DocumentAPI.LineEndingProperties.

## <span id="page-96-0"></span>Таблица 63 – Типы окончания линии

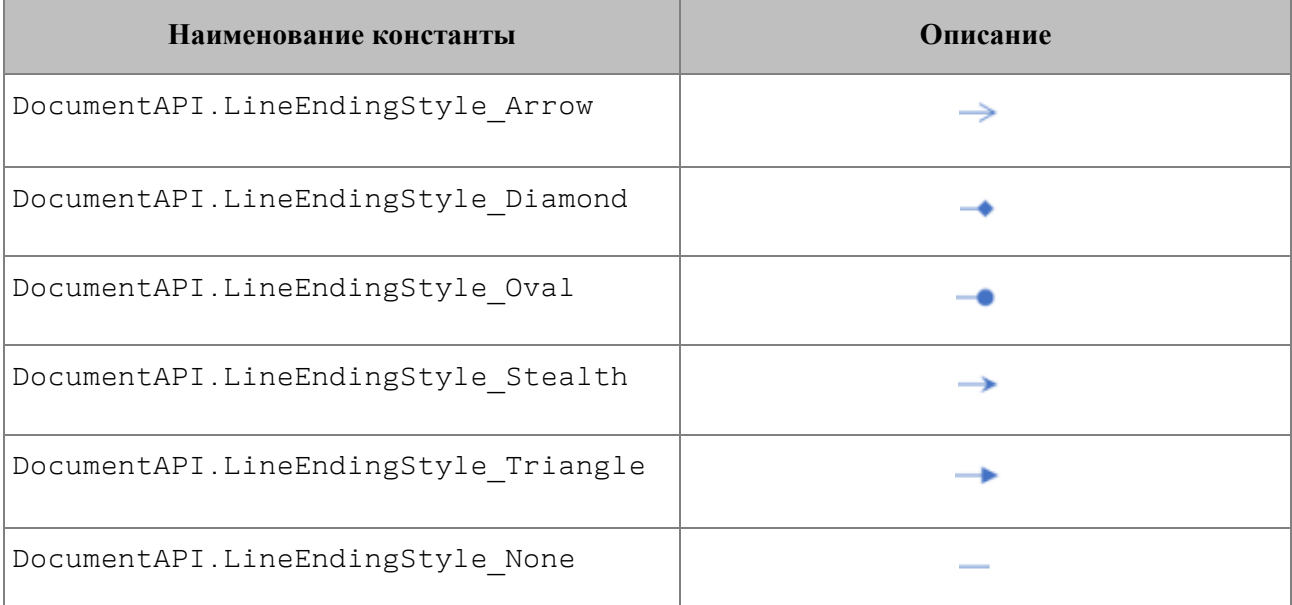

# *Пример:*

```
local table = document:getBlocks():getTable(0)
local cell = tbl:getCell("C3")
lineProperties = DocumentAPI.LineProperties()
lineProperties.headLineEndingProperties = DocumentAPI.LineEndingProperties()
lineProperties.headLineEndingProperties.style = DocumentAPI.LineEndingStyle_Oval
```
borders **=** DocumentAPI.Borders**()**

```
borders = borders:setTop(lineProperties)
cell:setBorders(borders)
```
# **4.8.5 Объединение и разделение ячеек таблицы**

Допустимо объединение произвольного числа ячеек таблицы. При объединении указанный диапазон становится единой ячейкой. После завершения операции объединенная ячейка получает значение первой ячейки диапазона.

Для объединения нескольких ячеек используйте метод CellRange.merge().

#### *Пример:*

```
-- Объединение ячеек А1 и А2 на первом листе табличного документа
local tbl = document:getBlocks():getTable(0)
tbl:getCellRange("A1:A2"):merge()
```
Допустимо разъединение только тех ячеек, которые были объединены ранее. После завершения операции данные, содержавшиеся в объединенной ячейке, будут помещены в верхнюю левую ячейку диапазона.

Для разъединения ячеек используйте метод CellRange.unmerge().

### *Пример:*

```
local tbl = document:getBlocks():getTable(0)
-- Ячейка А1 является результатом объединения диапазона А1:А2
tbl:getCell("A1"):unmerge()
```
## **4.8.6 Таблица DocumentAPI.Table**

<span id="page-97-0"></span>Таблица DocumentAPI.Table предоставляет доступ к листу в табличном документе или таблице в составе текстового документа (см. [Рисунок](#page-97-0) 1212).

1292 502220.29144487-2016-01 34

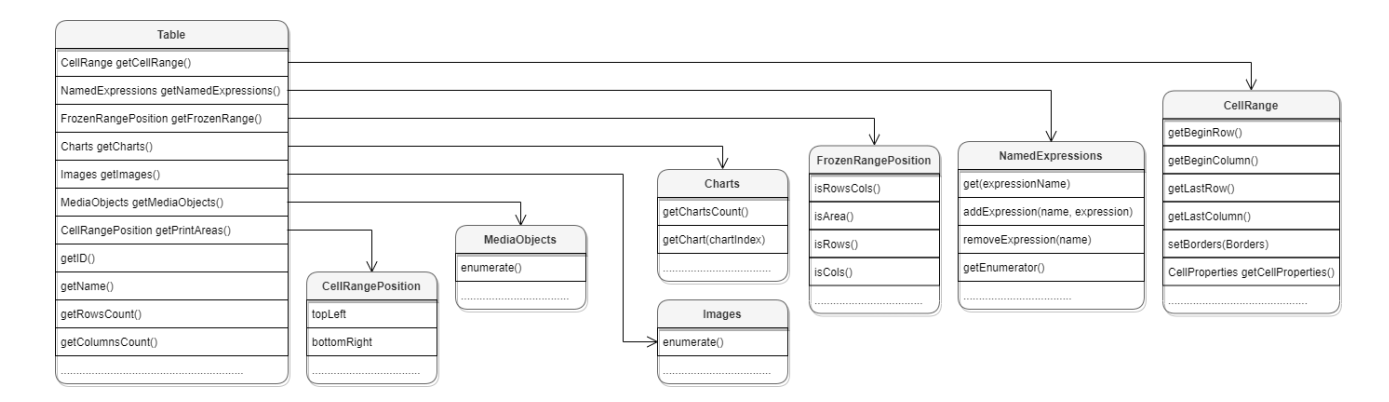

Рисунок 1212 – Структура полей таблицы DocumentAPI.Table

### <span id="page-98-0"></span>**4.8.6.1 Метод Table:setName**

Метод задает имя таблицы. В случае с табличным документом это имя будет являться заголовком листа документа. Данное значение должно быть уникальным, т.к. может использоваться для ссылки на таблицу, например, из формул.

# *Пример:*

```
local tbl = document:getBlocks():getTable(0)
tbl:setName("Первый")
```
Для текстовых документов использование данного метода также допустимо, наименование таблицы нигде не отображается, но в дальнейшем его можно использовать для доступа к таблице по имени.

## *Пример:*

```
local tbl = document:getBlocks():getTable(0)
tbl:setName("Первый")
tbl = document:getBlocks():getTable("Первый")
```
# **4.8.6.2 Метод Table:getName**

Метод позволяет получить наименование листа табличного документа.

```
local tbl = document:getBlocks():getTable(0)
print(tbl:getName())
```
### **4.8.6.3 Метод Table:getRowsCount**

Метод позволяет получить количество строк таблицы.

*Пример:*

```
local tbl = document:getBlocks():getTable(0)
print(tbl:getRowsCount())
```
### **4.8.6.4 Метод Table:getColumnsCount**

Метод позволяет получить количество столбцов таблицы.

*Пример:*

```
local tbl = document:getBlocks():getTable(0)
print(tbl:getColumnsCount())
```
### **4.8.6.5 Метод Table:getCell**

Метод позволяет получить доступ к отдельной ячейке таблицы. В качестве аргумента может выступать текстовое представление адреса ячейки, либо экземпляр таблицы DocumentApi.CellPosition.

#### *Примеры:*

```
local tbl = document:getBlocks():getTable(0)
local cell = tbl:getCell("B2")
print(cell:getFormattedValue())
local cellPosition = DocumentAPI.CellPosition(2, 1)
local cell = tbl:getCell(cellPosition)
print(cell:getFormattedValue())
```
### **4.8.6.6 Метод Table:getCellRange**

Метод позволяет получить доступ к диапазону ячеек таблицы DocumentAPI.CellRange.

```
local table = document:getBlocks():getTable(0)
local range = table:getCellRange("A1:C4")
for cell in range:enumerate() do
    print(cell:getFormattedValue())
end
```

```
local table = document:getBlocks():getTable(0)
local range = table:getCellRange(DocumentAPI.CellRangePosition(0, 0, 2, 2))
for cell in range:enumerate() do
    print(cell:getFormattedValue())
end
```
## **4.8.6.7 Метод Table:insertColumnAfter**

Метод предназначен для вставки нового столбца после указанной позиции в таблице. **Вызов**:

insertColumnAfter( columnIndex, copyColumnStyle, columnsCount )

### **Параметры:**

- columnIndex индекс столбца в таблице, после которого производится вставка. Индексация столбцов начинается с нуля.
- copyColumnStyle флаг наследования стиля. Если этот параметр установлен в значение true, то новый столбец наследует настройки форматирования столбца с индексом columnIndex. Если параметр copyColumnStyle установлен в значение false, то настройки форматирования не копируются. Значение по умолчанию true.
- $\epsilon$ olumnsCount количество вставляемых столбцов. Значение по умолчанию 1.

# *Пример:*

```
-- Создать в документе новую таблицу 2х2
tbl = document:getRange():getBegin():insertTable(2, 2, "SomeTable")
-- Добавление двух столбцов в середину таблицы, без наследования настроек 
форматирования
tbl:insertColumnAfter(0, false, 2)
```
### **4.8.6.8 Метод Table:insertColumnBefore**

Метод предназначен для вставки нового столбца до указанной позиции в таблице. **Вызов**:

insertColumnBefore( columnIndex, copyColumnStyle, columnsCount )

#### **Параметры:**

– columnIndex – индекс столбца в таблице, перед которым производится вставка. Индексация столбцов начинается с нуля.

- copyColumnStyle флаг наследования стиля. Если этот параметр установлен в значение true, то новый столбец наследует настройки форматирования столбца с индексом columnIndex. Если параметр copyColumnStyle установлен в значение false, то настройки форматирования не копируются. Значение по умолчанию true.
- columnsCount количество вставляемых столбцов. Значение по умолчанию 1.

# *Пример:*

```
-- Создать в документе новую таблицу 2х2
tbl = document:getRange():getBegin():insertTable(2, 2, "SomeTable")
-- Добавление двух столбцов в середину таблицы, без наследования настроек 
форматирования
tbl:insertColumnBefore(1, false, 2)
```
# **4.8.6.9 Метод Table:insertRowAfter**

Метод предназначен для вставки новой строки после указанной позиции в таблице.

## **Вызов**:

insertRowAfter( rowIndex, copyRowStyle, rowsCount )

#### **Параметры:**

- rowIndex индекс строки в таблице, после которой производится вставка. Индексация строк начинается с нуля.
- copyRowStyle флаг наследования стиля. Если этот параметр установлен в значение true, то новая строка наследует настройки форматирования строки с индексом rowIndex. Если параметр copyRowStyle установлен в значение false, то настройки форматирования не копируются. Значение по умолчанию true.
- rowsCount количество вставляемых строк. Значение по умолчанию 1.

```
-- Создать в документе новую таблицу 2х2
tbl = document:getRange():getBegin():insertTable(2, 2, "SomeTable")
-- Добавление двух строк в середину таблицы, без наследования настроек 
форматирования
tbl:insertRowAfter(0, false, 2)
```
### **4.8.6.10 Метод Table:insertRowBefore**

Метод предназначен для вставки новой строки до указанной позиции в таблице.

# **Вызов**:

insertRowBefore( rowIndex, copyRowStyle, rowsCount )

## **Параметры:**

- rowIndex индекс строки в таблице, перед которой производится вставка. Индексация строк начинается с нуля.
- copyRowStyle флаг наследования стиля. Если этот параметр установлен в значение true, то новая строка наследует настройки форматирования строки с индексом rowIndex. Если параметр copyRowStyle установлен в значение false, то настройки форматирования не копируются. Значение по умолчанию true.
- rowsCount количество вставляемых строк. Значение по умолчанию 1.

# *Пример:*

```
-- Создать в документе новую таблицу 2х2
tbl = document:getRange():getBegin():insertTable(2, 2, "SomeTable")
-- Добавление двух строк в середину таблицы, без наследования настроек 
форматирования
tbl:insertRowBefore(1, false, 2)
```
# **4.8.6.11 Метод Table:removeColumn**

Метод предназначен для удаления столбца таблицы, начиная с заданного индекса. **Вызов**:

removeColumn(columnIndex, columnsCount)

### **Параметры:**

- columnIndex индекс столбца, начиная с которого будет удалено заданное количество столбцов. Индексация столбцов начинается с нуля.
- columnsCount количество столбцов для удаления. Значение по умолчанию 1.

# **4.8.6.12 Метод Table:removeRow**

Метод предназначен для удаления строки таблицы, начиная с заданного индекса.

### **Вызов**:

removeRow(rowIndex, rowsCount)

### **Параметры:**

- rowIndex индекс строки, начиная с которого будет удалено rowsCount строк. Индексация строк начинается с нуля.
- rowsCount количество строк для удаления. Значение по умолчанию 1.

## **4.8.6.13 Метод Table:setColumnWidth**

Метод устанавливает ширину столбца таблицы в пунктах (1/72 дюйма).

### **Вызов**:

```
setColumnWidth( columnIndex, width )
```
## **Параметры:**

- columnIndex индекс столбца в таблице, для которого устанавливается значение ширины. Индексация столбцов начинается с нуля.
- width ширина столбца в пунктах (1/72 дюйма).

# *Пример:*

```
tbl = document:getRange():getBegin():insertTable(2, 2, "SomeTable")
```

```
-- Установить ширину столбца в 400 pt
tbl:setColumnWidth(1,400)
```
# **4.8.6.14 Метод Table:setRowHeight**

Метод устанавливает высоту строки таблицы в пунктах (1/72 дюйма).

**Вызов**:

```
setRowHeight(rowIndex, height)
```
### **Параметры:**

- rowIndex индекс строки в таблице, для которой устанавливается значение высоты. Индексация строк начинается с нуля.
- height высота строки в пунктах  $(1/72 \text{ m})$ .
- $-$  rowHeightRule точность значения (DocumentAPI.RowHeightRule Exact точно, DocumentAPI.RowHeightRule\_AtLeast – не меньше).

### *Пример:*

```
tbl = document:getRange():getBegin():insertTable(2, 2, "SomeTable")
-- Установить высоту строки в 100 pt
tbl:setRowHeight(1,100, DocumentAPI.RowHeightRule_Exact)
```
### <span id="page-104-0"></span>**4.8.6.15 Метод Table:duplicate**

Для создания копии листа в табличном документе используется метод duplicate. Созданная копия листа размещается после копируемого листа. Метод может быть использован только в табличном документе.

*Пример:*

```
local tbl = document:getBlocks():getTable(0)
tbl:duplicate()
```
## <span id="page-104-1"></span>**4.8.6.16 Метод Table:remove**

Для удаления таблицы в текстовом документе или листа в табличном документе используется метод remove().

*Пример:*

```
local tbl = document:getBlocks():getTable(0)
tbl:remove()
```
### **4.8.6.17 Метод Table:moveTo**

Для перемещения листа таблицы по указанному индексу в табличном документе используется метод moveTo. Указанный индекс должен быть меньше или равен количеству листов в документе. Индексация листов начинается с нуля. Метод может быть использован только в табличном документе.

```
-- В табличном документе два листа с индексами 0 и 1.
-- Поменяем их местами.
local tbl = document:getBlocks():getTable(0)
tbl:moveTo(1)
```
# **4.8.6.18 Метод Table:setShowZeroValue**

Для упрощения чтения таблицы нулевые значения ячеек могут быть скрыты. Для управления скрытием/показом ячеек используется метод setShowZeroValue.

## *Пример:*

```
tbl = document:getBlocks():getTable(0)
tbl:setShowZeroValue(true)
```
### **4.8.6.19 Метод Table:getShowZeroValue**

Для проверки режима отображения нулевых значений ячеек используется метод getShowZeroValue.

# *Пример:*

```
tbl = document:getBlocks():getTable(0)
tbl:setShowZeroValue(false)
print(tbl:getShowZeroValue())
```
## <span id="page-105-0"></span>**4.8.6.20 Метод Table:setVisible**

Метод управляет видимостью листа таблицы. Используется только в табличном документе.

### **Вызов**:

```
setVisible( visible )
```
### **Параметр:**

visible – параметр, задающий видимость листа. Если значение параметра visible

равно true, то лист таблицы отображается в редакторе таблиц.

*Пример:*

```
local tbl = document:getBlocks():getTable(0)
tbl:setVisible(false)
```
# **4.8.6.21 Метод Table:isVisible**

Метод возвращает значение true, если лист таблицы в табличном документе отображается в редакторе таблиц.

# *Пример:*

```
local tbl = document:getBlocks():getTable(0)
if not tbl:isVisible() then
   tbl:setVisible(true)
end
```
# **4.8.6.22 Метод Table:getFrozenRange**

Существует возможность закрепления диапазона строк и столбцов. Такие диапазоны всегда остаются видимыми на экране в случае, когда пользователь осуществляет навигацию по таблице.

Метод getFrozenRange возвращает закрепленный диапазон DocumentAPI.FrozenRangePosition.

*Пример:*

```
frozenRangePosition = DocumentAPI.FrozenRangePosition.createFrozenCols(0, 2)
local tbl = document:getBlocks():getTable(0)
tbl:freeze(frozenRangePosition)
print(tbl:getFrozenRange():isCols())
```
# **4.8.6.23 Метод Table:freeze**

Метод freeze закрепляет заданную область DocumentAPI.FrozenRangePosition таблины.

# *Пример:*

```
frozenRangePosition = DocumentAPI.FrozenRangePosition.createFrozenCols(0, 2)
local tbl = document:getBlocks():getTable(0)
tbl:freeze(frozenRangePosition)
print(tbl:getFrozenRange():isCols())
```
# **4.8.6.24 Метод Table:\_\_eq**

Метод используется для определения эквивалентности двух таблиц.

```
local tbl1 = document:getBlocks():getTable(0)
local tbl2 = document:getBlocks():getTable("Table Name")
if tbl1:__eq(tbl2) then
```
 **print(**"tbl1 и tbl2 ссылаются на общую таблицу в документе"**) end**

## **4.8.6.25 Метод Table:setPrintArea**

Метод служит для установки и сброса области печати DocumentAPI.CellRangePosition.

*Пример:*

**local** tbl **=** document:getBlocks**():**getTable**(**0**)** tbl:setPrintArea**(**DocumentAPI.CellRangePosition**(**0**,** 0**,** 5**,** 5**))** -- уставить область печати размером в пять строк и пять колонок, начиная с левого верхнего угла таблицы

# **4.8.6.26 Метод Table:setPrintAreas**

Метод Table:setPrintAreas задает множественные области печати или экспорта CellRangePositions, где CellRangePositions – вектор из элементов CellRangePosition (см. описание вектора в разделе [4.26\)](#page-203-0).

#### *Пример:*

```
tbl = document:getBlocks():getTable(0)
ranges = DocumentAPI.CellRangePositions()
ranges:push_back(DocumentAPI.CellRangePosition(0, 0, 5, 5))
ranges:push_back(DocumentAPI.CellRangePosition(1, 2, 5, 5))
tbl:setPrintAreas(ranges)
printAreas = tbl:getPrintAreas()
```

```
print(printAreas[0]:toString(), printAreas[1]:toString())
```
### **4.8.6.27 Метод Table:getPrintAreas**

Метод Table:getPrintAreas возвращает текущие области печати – вектор элементов DocumentAPI.CellRangePosition. См. описание методов вектора в разделе [4.26.](#page-203-0)

```
tbl = document:getBlocks():getTable(0)
tbl:setPrintArea(DocumentAPI.CellRangePosition(0, 0, 5, 5))
```
```
printAreas = tbl:getPrintAreas()
print(printAreas[0]:toString())
```
### **4.8.6.28 Метод Table:getCharts**

Для получения списка диаграмм (DocumentAPI.Charts) таблицы используется метод Table:getCharts.

### *Пример:*

```
for tbl in document:getBlocks():enumerateTables() do
   print(tbl:getCharts():getChartsCount())
end
```
# **4.8.6.29 Метод Table:getImages**

Для получения списка изображений (DocumentAPI.Images) таблицы используется метод Table:getImages.

### *Пример:*

```
tbl = document:getBlocks():getTable(0)
images = tbl:getImages()
for image in images:enumerate() do
  print(image)
end
```
#### **4.8.6.30 Метод Table:getMediaObjects**

Для получения списка медиаобъектов (DocumentAPI.MediaObjects) таблицы используется метод Table:getMediaObjects.

```
tbl = document:getBlocks():getTable(0)
mediaObjects = tbl:getMediaObjects()
for mediaObject in mediaObjects:enumerate() do
  print(mediaObject)
end
```
#### **4.8.6.31 Метод Table:getNamedExpressions**

Для получения списка именованных диапазонов DocumentAPI:NamedExpressions используется метод Table:getNamedExpressions().

### **4.8.6.32 Группировка строк и колонок таблицы**

Следующий набор методов позволяет группировать строки и колонки таблицы. Редактор дает возможность отображать группы в виде иерархии. Совместно с данными методами можно использовать методы Table::setColumnsVisible и Table::setRowsVisible чтобы раскрывать и закрывать фрагменты иерархии групп.

Методы могут вызвать исключения OutOfRangeError и IncorrectArgumentError в случае использования индексов, выходящих за рамки таблицы.

#### **Методы для группировки:**

```
groupRows(first, rowsCount)
ungroupRows(first, rowsCount)
clearRowGroups(first, rowsCount)
groupColumns(first, columnsCount)
ungroupColumns(first, columnsCount)
clearColumnnGroups(first, columnsCount)
```
#### **4.8.6.33 Управление видимостью строк / колонок**

Метод Table::setColumnsVisible позволяет задавать видимость columnsCount столбцов, начиная с индекса first. Индексация столбцов начинается с нуля.

```
setColumnsVisible(first, columnsCount, visible)
```
Метод Table:setRowsVisible позволяет задавать видимость rowsCount строк, начиная с индекса first. Индексация строк начинается с нуля.

```
setRowsVisible(first, rowsCount, visible)
```
#### **4.8.7 Таблица DocumentAPI.Cell**

Таблица DocumentAPI.Cell предоставляет доступ к ячейке в таблице текстового документа или на листе табличного документа (см. [Рисунок](#page-110-0) 1213).

<span id="page-110-0"></span>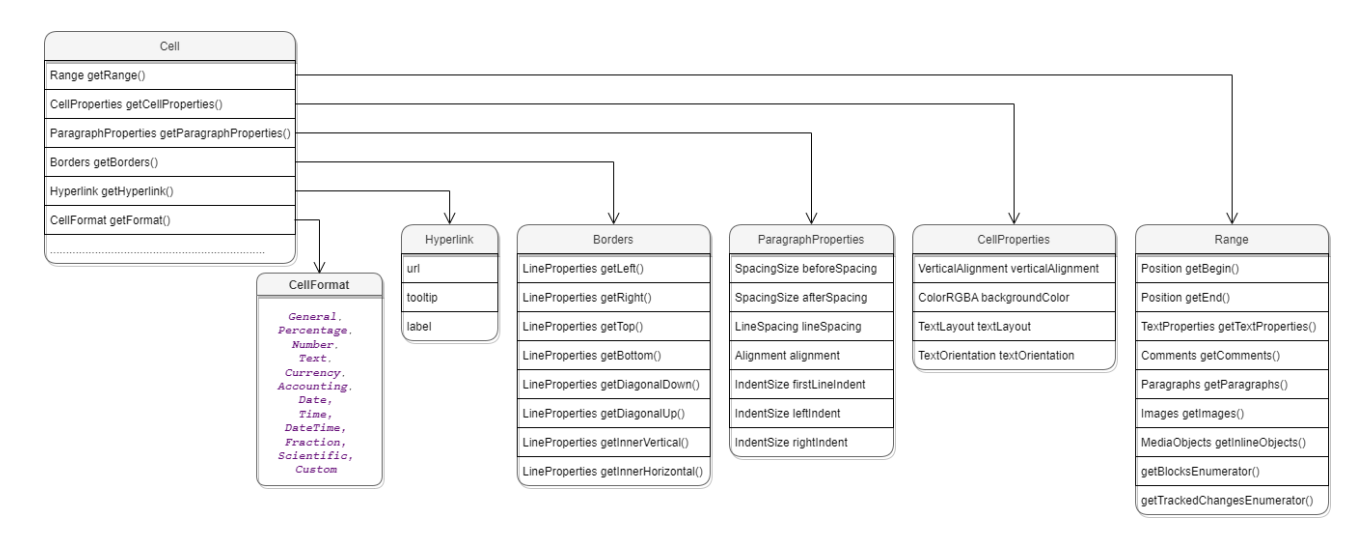

Рисунок 1213 – Объектная модель ячейки таблиц

# **4.8.7.1 Метод Cell:getRange**

Метод возвращает объект DocumentAPI.Range для управления содержимым ячейки.

# **4.8.7.2 Метод Cell:setBorders**

Метод предназначен для установки границ ячейки. Примеры использования приведены в разделе [4.8.4.1.](#page-91-0)

# **4.8.7.3 Метод Cell:setFormula**

Метод позволяет вставить формулу в ячейку табличного документа.

# *Пример:*

```
local tbl = document:getBlocks():getTable(0)
tbl:getCell("A1"):setNumber(2.3)
tbl:getCell("A2"):setNumber(3.2)
tbl:getCell("A3"):setFormula("=SUM(A1:A2)") -- 5,5
```
# **4.8.7.4 Метод Cell:getFormat**

Метод возвращает формат ячейки. Список поддерживаемых форматов ячеек приведен в разделе [4.8.2.1.](#page-79-0)

*Пример:*

```
local table = document:getBlocks():getTable(0)
local cell = table:getCell("A1")
local cellFormatting = DocumentAPI.PercentageCellFormatting()
cell:setFormat(cellFormatting)
print("Формат: ", cell:getFormat()) -- 1
```
# **4.8.7.5 Метод Cell:setFormat**

Метод устанавливает формат ячейки. Существуют несколько вариантов использования метода.

# **Варианты вызова метода**:

setFormat**(**cellFormat**)**

Где **cellFormat** – формат ячейки типа DocumentAPI.CellFormat.

setFormat**(**accountingCellFormatting**)**

# Где **accountingCellFormatting** – формат ячейки типа

DocumentAPI.AccountingCellFormatting.

setFormat**(**percentageCellFormatting**)**

Где **percentageCellFormatting** – формат ячейки типа

DocumentAPI.PercentageCellFormatting.

setFormat**(**numberCellFormatting**)**

# Где **numberCellFormatting** – формат ячейки типа

DocumentAPI.NumberCellFormatting.

setFormat**(**currencyCellFormatting**)**

# Где **currencyCellFormatting** – формат ячейки типа

DocumentAPI.CurrencyCellFormatting.

setFormat**(**dateTimeCellFormatting, typeFormat**)**

#### Где **dateTimeCellFormatting** – формат ячейки типа

DocumentAPI.DateTimeCellFormatting, **typeFormat** – формат даты/времени типа DocumentAPI.CellFormat.

```
setFormat(fractionCellFormatting)
```
## Где **fractionCellFormatting** – формат ячейки типа

```
DocumentAPI.FractionCellFormatting.
```

```
setFormat(scientificCellFormatting)
```
### Где **scientificCellFormatting** – формат ячейки типа

```
DocumentAPI.ScientificCellFormatting.
```
#### *Примеры использования:*

```
local tbl = document:getBlocks():getTable(0)
local cellA1 = tbl:getCell("A1")
```
cellA1:setNumber**(**2.3**)**

```
-- Формат: Общий
cellA1:setFormat(DocumentAPI.CellFormat_General)
print("Формат Общий: ", cellA1:getFormat()) -- 0
print("Значение ячейки: ", cellA1:getRange():extractText()) -- 2,3
```

```
-- Формат: Процентный
local a1CellFormatting = DocumentAPI.PercentageCellFormatting()
a1CellFormatting.decimalPlaces = 1
cellA1:setFormat(a1CellFormatting)
print("Формат Процентный: ", cellA1:getFormat()) -- 1
print("Значение ячейки: ", cellA1:getRange():extractText()) -- 230,0%
```

```
-- Формат: Числовой
a1CellFormatting = DocumentAPI.NumberCellFormatting()
a1CellFormatting.decimalPlaces = 2
cellA1:setFormat(a1CellFormatting)
print("Формат Числовой: ", cellA1:getFormat()) -- 2
print("Значение ячейки: ", cellA1:getRange():extractText()) -- 2,30
```

```
-- Формат: Денежный
a1CellFormatting = DocumentAPI.CurrencyCellFormatting()
a1CellFormatting.symbol = '$'
cellA1:setFormat(a1CellFormatting)
print("Формат Денежный: ", cellA1:getFormat()) -- 4
print("Значение ячейки: ", cellA1:getRange():extractText()) -- 2,30$
```
-- Формат: Финансовый a1CellFormatting **=** DocumentAPI.AccountingCellFormatting**()** a1CellFormatting.symbol **=** '₽' cellA1:setFormat**(**a1CellFormatting**) print(**"Формат Финансовый: "**,** cellA1:getFormat**())** -- 5 **print(**"Значение ячейки: "**,** cellA1:getRange**():**extractText**())** -- 2,30₽

#### -- Формат: Дата / Время

```
a1CellFormatting = DocumentAPI.DateTimeCellFormatting()
a1CellFormatting.dateListID = DocumentAPI.DatePatterns_FullDate
a1CellFormatting.timeListID = DocumentAPI.TimePatterns_ShortTime
cellA1:setFormat(a1CellFormatting)
print("Формат Дата / Время: ", cellA1:getFormat()) -- 8
print("Значение ячейки: ", cellA1:getRange():extractText()) -- понедельник, 1 
января 1900 г. 7:12
```

```
-- Формат: Экспоненциальный
a1CellFormatting = DocumentAPI.FractionCellFormatting()
a1CellFormatting.minNumeratorDigits = 2
cellA1:setFormat(a1CellFormatting)
print("Формат Экспоненциальный: ", cellA1:getFormat()) -- 9
print("Значение ячейки: ", cellA1:getRange():extractText()) -- 2 2/7
```

```
-- Формат: Научный
a1CellFormatting = DocumentAPI.ScientificCellFormatting()
a1CellFormatting.decimalPlaces = 5
cellA1:setFormat(a1CellFormatting)
print("Формат Научный: ", cellA1:getFormat()) -- 10
print("Значение ячейки: ", cellA1:getRange():extractText()) -- 2,30000E+00
```
## **4.8.7.6 Метод Cell:getFormattedValue**

Метод позволяет получить значение ячейки в текущем формате. Список поддерживаемых форматов см. в разделе [4.8.2.1.](#page-79-0)

```
local tbl = document:getBlocks():getTable(0)
print(tbl:getCell("A6"):getFormattedValue()) -- 21.6.1972
```
# **4.8.7.7 Метод Cell:setFormattedValue**

Анализирует переданное значение и автоматически устанавливает формат ячейки и ее значение. В случае, если распознать тип переданного значения не удается, то для ячейки устанавливается формат DocumentAPI.CellFormat\_Text.

Список поддерживаемых форматов см. в разделе [4.8.2.1.](#page-79-0)

### **4.8.7.8 Метод Cell:unmerge**

Разъединяет несколько ячеек, которые были объединены ранее.

*Пример:*

```
local tbl = document:getBlocks():getTable(0)
-- Ячейка А1 является результатом объединения диапазона А1:А2
tbl:getCell("A1"):unmerge()
```
# **4.8.7.9 Метод Cell:getHyperlink**

Возвращает первый объект в ячейке типа DocumentAPI.Hyperlink.

```
local cell =
document:getBlocks():getTable(0):getCell(DocumentAPI.CellPosition(0, 0))
local hyperlink = cell:getHyperlink()
```
### **4.8.7.10 Метод Cell:setContent**

Определяет и устанавливает соответствующую формулу или значение, а затем форматирует ячейку. Устанавливает текст, если автоопределение не удалось.

### *Пример:*

```
local cell =
document:getBlocks():getTable(0):getCell(DocumentAPI.CellPosition(0, 0))
cell:setContent("=A2+A3")
```
#### **4.8.7.11 Метод Cell:getBorders**

Позволяет получить границы ячейки.

```
local cell =
document:getBlocks():getTable(0):getCell(DocumentAPI.CellPosition(0, 0))
local borders = cell:getBorders()
```
# **4.8.7.12 Метод Cell:getRawValue**

Возвращает значение ячейки в формате «Общий» (без форматирования).

*Пример:*

```
local tbl = document:getBlocks():getTable(0)
local val = tbl:getCell("A6"):getRawValue()
```
# **4.8.7.13 Метод Cell:getCustomFormat**

Возвращает строку формата ячейки.

*Пример:*

```
local tbl = document:getBlocks():getTable(0)
local cust_format = tbl:getCell("A6"):getCustomFormat()
```
# **4.8.7.14 Метод Cell:setCustomFormat**

Устанавливает формат ячейки.

*Пример:*

```
local tbl = document:getBlocks():getTable(0)
tbl:getCell("A6"):setCustomFormat("0,00")
```
# **4.8.7.15 Метод Cell:setBool**

Устанавливает для ячейки значение логического типа.

*Пример:*

```
local tbl = document:getBlocks():getTable(0)
tbl:getCell("A6"):setBool(true)
```
# **4.8.7.16 Метод Cell:setNumber**

Устанавливает для ячейки значение числового типа.

```
local sheet = document:getBlocks():getTable(0)
local cell = sheet:getCell(DocumentAPI.CellPosition(0, 0))
cell:setNumber(0.0001)
```
# **4.8.7.17 Метод Cell:setText**

Устанавливает для ячейки значение строкового типа.

#### *Пример:*

```
local sheet = document:getBlocks():getTable(0)
local cell = sheet:getCell(DocumentAPI.CellPosition(0, 0))
local trackingChanges = "Disabled"
if document:isChangesTrackingEnabled() then
    trackingChanges = "Enabled"
end
cell:setText(trackingChanges)
```
# **4.8.7.18 Метод Cell:getFormulaAsString**

Возвращает текст формулы ячейки. Формула – это любое выражение в ячейке, которое начинается со знака равенства (=).

# *Пример:*

```
local tbl = document:getBlocks():getTable(0)
local formula = tbl:getCell("A6"):getFormulaAsString()
```
# **4.8.7.19 Метод Cell:getCellProperties**

Позволяет получить свойства DocumentAPI.CellProperties ячейки.

*Пример:*

```
local tbl = document:getBlocks():getTable(0)
local cell_props = tbl:getCell("A6"):getCellProperties()
```
# **4.8.7.20 Метод Cell:setCellProperties**

Позволяет установить свойства ячейки DocumentAPI.CellProperties.

```
local tbl = document:getBlocks():getTable(0)
local props = tbl:getCell("A6"):getCellProperties()
props.verticalAlignment = DocumentAPI.VerticalAlignment_Center
tbl:getCell("A6"):setCellProperties(props)
```
## **4.8.7.21 Метод Cell:getParagraphProperties**

Возвращает свойства абзаца DocumentAPI.ParagraphProperties, находящегося в ячейке.

### *Пример:*

```
local tbl = document:getBlocks():getTable(0)
local cell = tbl:getCell("A2") --(DocumentAPI.CellPosition(1,0))
```

```
local paraProps = cell:getParagraphProperties()
print(paraProps.alignment)
```
### **4.8.7.22 Метод Cell:setParagraphProperties**

Устанавливает свойства абзаца DocumentAPI.ParagraphProperties, находящегося в ячейке.

# *Пример:*

```
local tbl = document:getBlocks():getTable(0)
local cell = tbl:getCell("A2") --(DocumentAPI.CellPosition(1,0))
```

```
local paraProps = cell:getParagraphProperties()
paraProps.alignment = DocumentAPI.Alignment_Center
cell:setParagraphProperties(paraProps)
```
# **4.8.7.23 Метод Cell:getPivotTable**

Возвращает сводную таблицу DocumentAPI. PivotTable, относящуюся к ячейке.

### *Пример:*

```
tbl = document:getBlocks():getTable(0)
cell = tbl:getCell("B4")
pivotTable = cell:getPivotTable()
```
#### <span id="page-117-0"></span>**4.8.8 Таблица DocumentAPI.CellProperties**

Таблица DocumentAPI.CellProperties предназначена для форматирования содержимого в ячейках таблицы. Описание полей таблицы DocumentAPI.CellProperties представлено в [таблице](#page-118-0) 64.

Для задания свойств ячейки используется метод Cell.setCellProperties(). Для получения свойств ячейки используется метод Cell.getCellProperties(). Иерархия таблиц и полей DocumentAPI.CellProperties отображена на [рисунке](#page-118-1) 1214.

<span id="page-118-1"></span>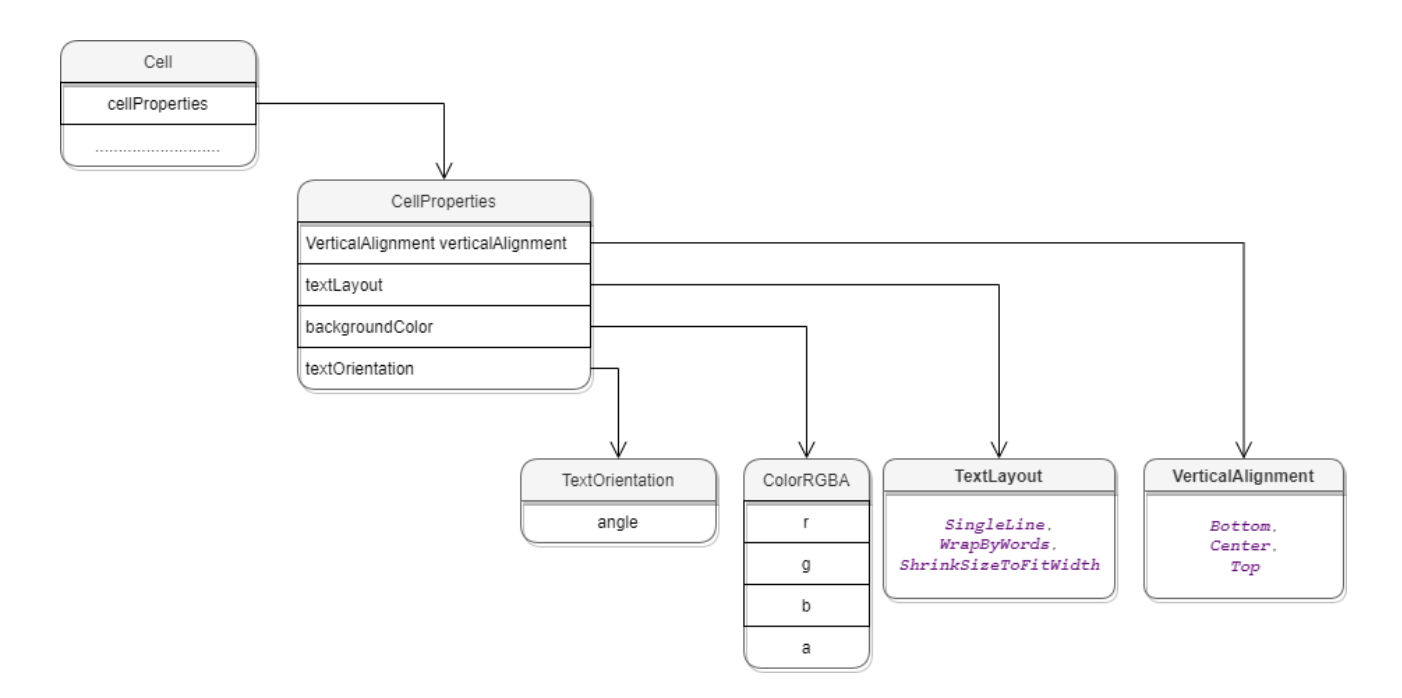

Рисунок 1214 – Объектная модель для работы со свойствами ячеек таблицы

<span id="page-118-0"></span>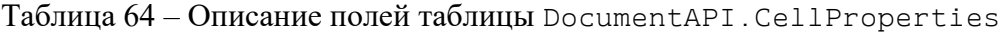

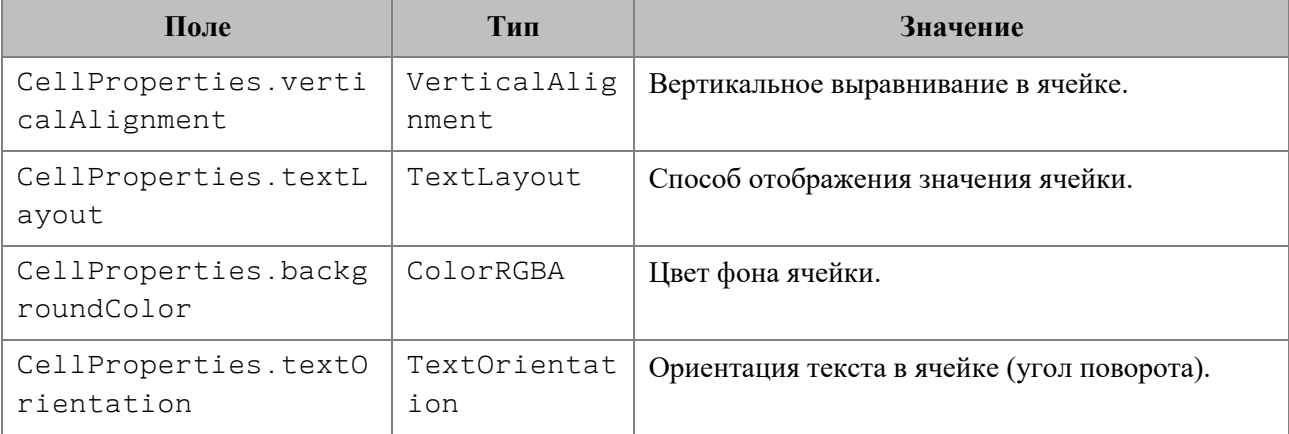

```
local tbl = document:getBlocks():getTable(0)
local cell = tbl:getCell("D2") --(DocumentAPI.CellPosition(3,1))
local props = cell:getCellProperties()
```

```
props.verticalAlignment = DocumentAPI.VerticalAlignment_Center
props.textLayout = DocumentAPI.TextLayout_ShrinkSizeToFitWidth
props.backgroundColor = DocumentAPI.ColorRGBA(255, 255, 0, 255)
```
props.textOrientation **=** DocumentAPI.TextOrientation**(**45**)**

cell:setCellProperties**(**props**)**

# **4.8.9 Таблица DocumentAPI.VerticalAlignment**

В [таблице 65](#page-119-0) представлены константы видов выравнивания текста по вертикали. Используется в DocumentAPI.CellProperties, DocumentAPI.ShapeProperties.

<span id="page-119-0"></span>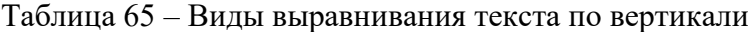

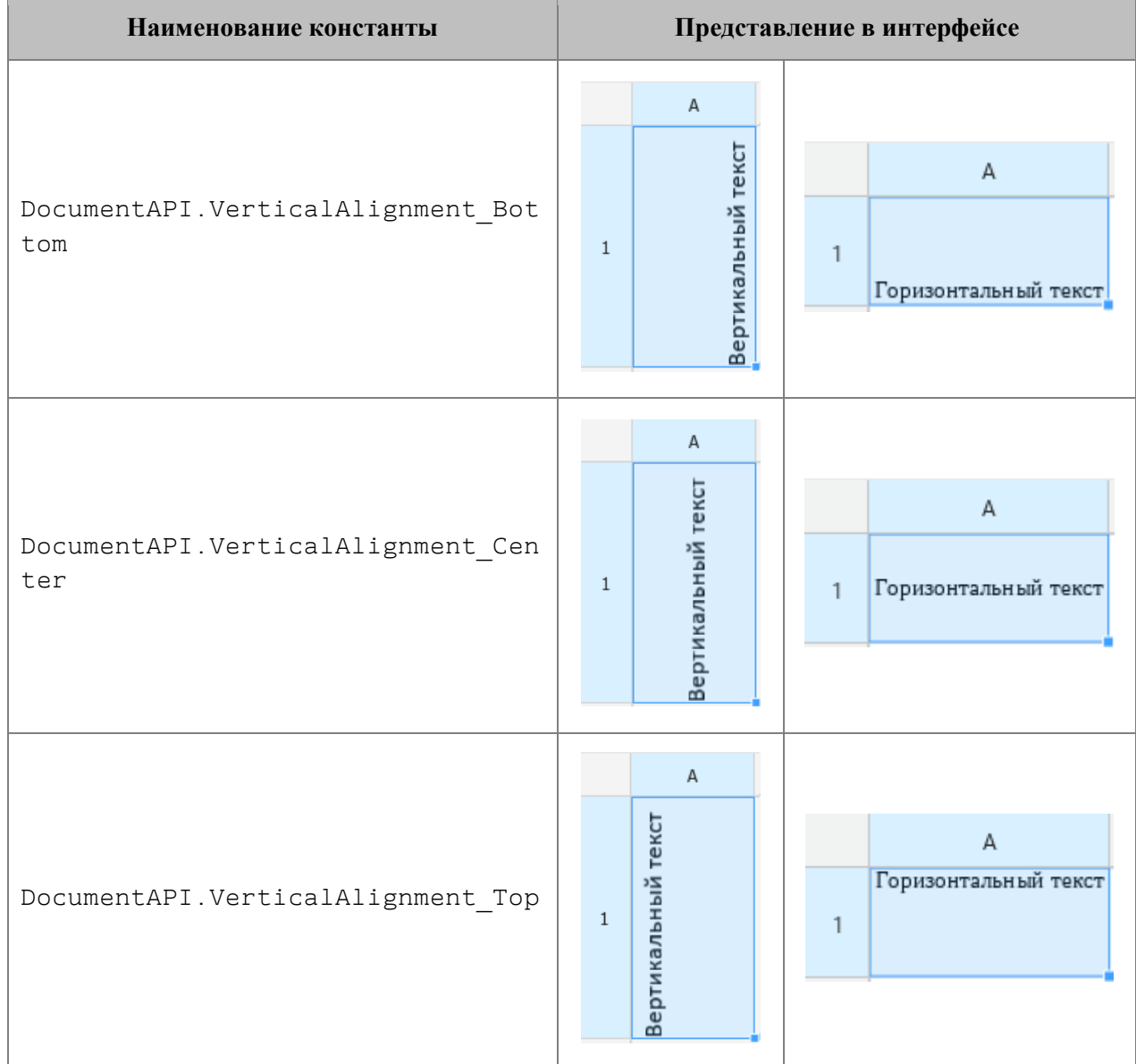

# *Пример:*

**local** tbl **=** document:getBlocks**():**getTable**(**0**) local** cell **=** tbl:getCell**(**"A1"**)**

```
local props = cell:getCellProperties()
props.verticalAlignment = DocumentAPI.VerticalAlignment_Center
cell:setCellProperties(props)
```
### **4.8.10 Таблица DocumentAPI.Hyperlink**

Таблица DocumentAPI.Hyperlink описывает свойства ссылки. Может быть получена посредством вызова метода Cell.getHyperlink().

Таблица 66 – Описание полей таблицы DocumentAPI.Hyperlink

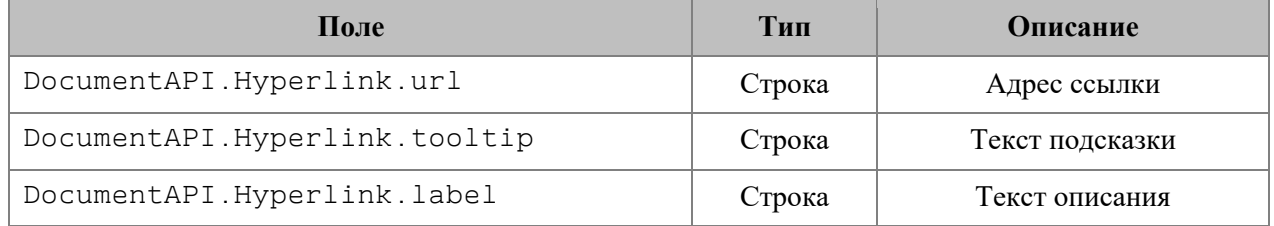

#### *Пример:*

```
local cell =
```

```
document:getBlocks():getTable(0):getCell(DocumentAPI.CellPosition(0, 0))
local hyperlink = cell:getHyperlink()
print(hyperlink.url, hyperlink.tooltip, hyperlink.label)
```
# **4.8.10.1 Метод Hyperlink:\_\_eq**

Метод используется для определения эквивалентности двух объектов Hyperlink.

```
table_0 = document:getBlocks():getTable(0)
cell_00 = table_0:getCell(DocumentAPI.CellPosition(0, 0))
cell_01 = table_0:getCell(DocumentAPI.CellPosition(0, 1))
local hyperlink_00 = cell_00:getHyperlink()
local hyperlink_01 = cell_01:getHyperlink()
if (hyperlink_00 and hyperlink_01) then
   print(hyperlink_00:__eq(hyperlink_01))
end
```
# **4.8.11 Таблица DocumentAPI.TextLayout**

В [Таблице](#page-121-0) 67 приведены варианты размещения текста в ячейках таблицы. Используется в методах Cell.getCellProperties(), Cell.setCellProperties().

### <span id="page-121-0"></span>Таблица 67 – Варианты размещения текста в ячейках таблицы

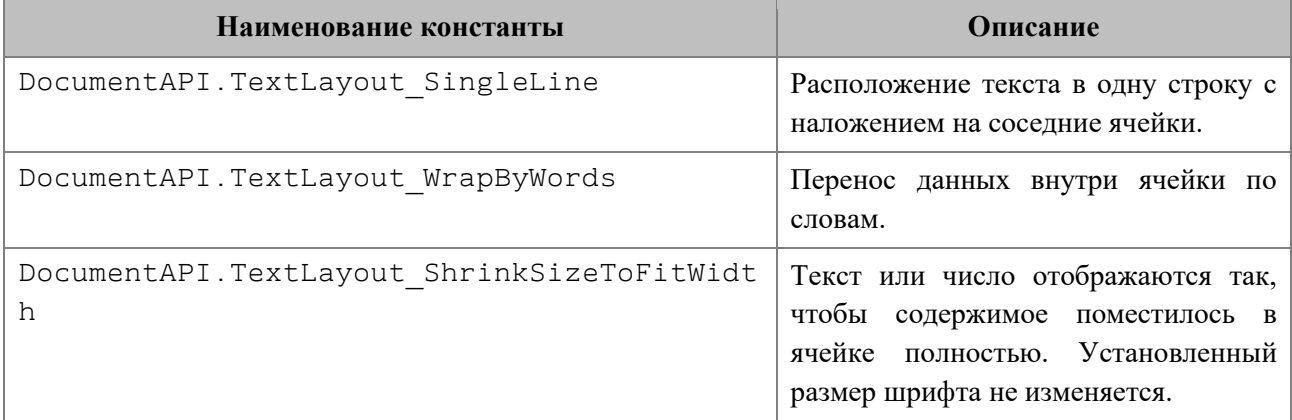

# *Пример:*

```
local tbl = document:getBlocks():getTable(0)
local cell_A1 = tbl:getCell("A1")
local props = cell_A1:getCellProperties()
props.textLayout = DocumentAPI.TextLayout_ShrinkSizeToFitWidth
cell_A1:setCellProperties(props)
```
# **Результат**:

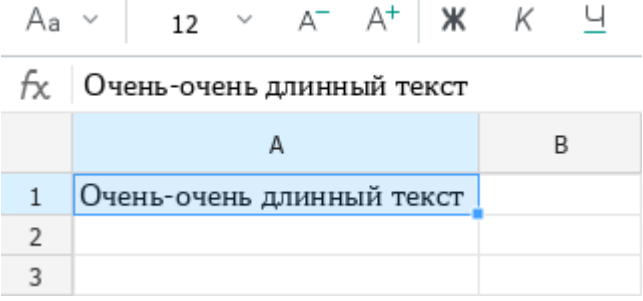

# **4.8.12 Таблица DocumentAPI.TextOrientation**

Таблица DocumentAPI.TextOrientation предоставляет доступ к свойствам ориентации текста в ячейке, фигуре и т. д (см. раздел [4.8.8\)](#page-117-0).

```
local tbl = document:getBlocks():getTable(0)
local cell = tbl:getCell("D2") --(DocumentAPI.CellPosition(3,1))
local props = cell:getCellProperties()
props.textOrientation = DocumentAPI.TextOrientation(45)
```

```
cell:setCellProperties(props)
print(props.textOrientation:getAngle())
```
# **4.8.12.1 Метод TextOrientation:getAngle**

Возвращает угол ориентации текста в ячейке. Значение угла указывается в градусах.

### *Пример:*

```
local tbl = document:getBlocks():getTable(0)
local cell = tbl:getCell("D2") --(DocumentAPI.CellPosition(3,1))
local сellProperties = cell:getCellProperties()
print(сellProperties.textOrientation:getAngle())
```
### **4.8.13 Таблица DocumentAPI.CellPosition**

Таблица DocumentAPI.CellPosition позволяет задать координаты ячейки электронной таблицы или таблицы в составе текстового документа.

Позиция ячейки А1 имеет координаты (0, 0).

Также для указания адреса ячейки в качестве параметра метода getCell можно использовать строку вида «A1».

#### *Примеры:*

```
local table = document:getBlocks():getTable(0) -- первый лист документа
local cell = table:getCell(DocumentAPI.CellPosition(2, 0)) -- ячейка A3
local table = document:getBlocks():getTable(0) -- первый лист документа
local cell = table:getCell("A3") -- ячейка A3
```
## **4.8.13.1 Поле CellPosition.column**

Номер столбца в значении ячейки. Нумерация столбцов начинается с нуля.

## *Пример:*

```
cellPosition = DocumentAPI.CellPosition()
cellPosition.column = 1
```
# **4.8.13.2 Поле CellPosition.row**

Номер строки в позиции ячейки. Нумерация строк начинается с нуля.

### *Пример:*

```
cellPosition = DocumentAPI.CellPosition()
cellPosition.row = 1
```
### **4.8.13.3 Метод CellPosition:toString**

Возвращает координаты ячейки в формате (row: R, column: C), где R и C – номер строки и столбца соответственно.

### *Пример:*

```
local tbl = document:getBlocks():getTable(0)
local pos = DocumentAPI.CellPosition(0,0)
print(pos:toString()) --(row: 0, column: 0)
```
# **4.8.13.4 Метод CellPosition:\_\_eq**

Метод используется для определения эквивалентности двух объектов CellPosition.

#### *Пример:*

```
local pos1 = DocumentAPI.CellPosition(0,0)
local pos2 = DocumentAPI.CellPosition(0,0)
print(pos1:__eq(pos2)) -- true
```
# **4.8.14 Таблица DocumentAPI.CellRange**

Таблица DocumentAPI.CellRange описывает диапазон ячеек таблицы.

#### *Пример:*

```
local cellRange = table:getCellRange("B3:C4")
```
### **4.8.14.1 Метод CellRange:enumerate**

Метод возвращает коллекцию ячеек в диапазоне.

```
-- Печать значений ячеек в диапазоне B3:C4
local tbl = document:getBlocks():getTable(0)
local rng = tbl:getCellRange("B3:C4")
for cell in rng:enumerate() do
     print(cell:getFormattedValue())
end
```
### **4.8.14.2 Метод CellRange:getBeginRow**

Метод возвращает индекс строки первой ячейки диапазона. Нумерация строк начинается с нуля.

#### *Пример:*

```
local tbl = document:getBlocks():getTable(0)
local rng = tbl:getCellRange("B3:C4")
print(rng:getBeginRow()) -- 2
```
# **4.8.14.3 Метод CellRange:getBeginColumn**

Метод возвращает индекс столбца первой ячейки диапазона. Нумерация столбцов начинается с нуля.

## *Пример:*

```
local tbl = document:getBlocks():getTable(0)
local rng = tbl:getCellRange("B3:C4")
print(rng:getBeginColumn()) -- 1
```
#### **4.8.14.4 Метод CellRange:getLastRow**

Метод возвращает индекс строки последней ячейки диапазона. Нумерация строк начинается с нуля.

# *Пример:*

```
local tbl = document:getBlocks():getTable(0)
local rng = tbl:getCellRange("B3:C4")
print(rng:getLastRow()) -- 3
```
#### **4.8.14.5 Метод CellRange:getLastColumn**

Метод возвращает индекс столбца последней ячейки диапазона. Нумерация столбцов начинается с нуля.

```
local tbl = document:getBlocks():getTable(0)
local rng = tbl:getCellRange("B3:C4")
print(rng:getLastColumn()) – 2
```
### **4.8.14.6 Метод CellRange:setBorders**

Метод предназначен для установки границ диапазона ячеек. Отдельные границы устанавливаются с помощью методов таблицы DocumentAPI.Borders.

### *Пример:*

```
local tbl = document:getBlocks():getTable(0)
local cell = tbl:getCell("C3")
--
line_prop = DocumentAPI.LineProperties()
line_prop.style = DocumentAPI.LineStyle_Dash
line_prop.width = 1.5
line_prop.color = DocumentAPI.Color(DocumentAPI.ColorRGBA(255, 0, 0, 255))
--
newBorders = DocumentAPI.Borders()
newBorders = newBorders:setLeft(line_prop)
newBorders = newBorders:setRight(line_prop)
newBorders = newBorders:setTop(line_prop)
newBorders = newBorders:setBottom(line_prop)
--
local borders = cell:setBorders(newBorders)
```
# **4.8.14.7 Метод CellRange:insertCurrentDateTime**

Метод служит для установки значения даты/времени DocumentAPI.DateTimeFormat диапазона ячеек.

# **4.8.14.8 Метод CellRange:getCellProperties**

Метод возвращает набор свойств форматирования (DocumentAPI.CellProperties) для диапазона ячеек. Возвращаемая структура содержит свойства, общие для всех ячеек диапазона.

```
local tbl = document:getBlocks():getTable(0)
local rng = tbl:getCellRange("B3:C4")
local cellProperties = rng:getCellProperties()
print(cellProperties.backgroundColor.r)
```
### **4.8.14.9 Метод CellRange:setCellProperties**

Метод предназначен для установки свойств DocumentAPI.CellProperties для всех ячеек диапазона.

### *Пример:*

```
local tbl = document:getBlocks():getTable(0)
local rng = tbl:getCellRange("B3:C4")
---
local props = DocumentAPI.CellProperties()
props.backgroundColor = DocumentAPI.ColorRGBA(55, 146, 179, 200)
rng:setCellProperties(props)
```
# **4.8.14.10 Метод CellRange:merge**

Метод объединяет несколько ячеек таблицы в одну. Группа ячеек (диапазон) формируется с помощью таблицы CellRange. Содержимое крайней левой ячейки диапазона помещается в объединенной ячейке.

### *Пример:*

```
-- Объединение ячеек А1 и А2 на первом листе табличного документа
local tbl = document:getBlocks():getTable(0)
tbl:getCellRange("A1:A2"):merge()
```
#### **4.8.14.11 Метод CellRange:unmerge**

Метод разъединяет ранее объединенные ячейки.

*Пример:*

```
local tbl = document:getBlocks():getTable(0)
-- Ячейка А1 является результатом объединения диапазона А1:А2
tbl:getCell("A1"):unmerge()
```
# **4.8.15 Таблица DocumentApi.DateTimeFormat**

В [таблице](#page-127-0) 68 представлены варианты масштабирования при печати табличных документов. Используется в качестве параметра метода CellRange.insertCurrentDateTime().

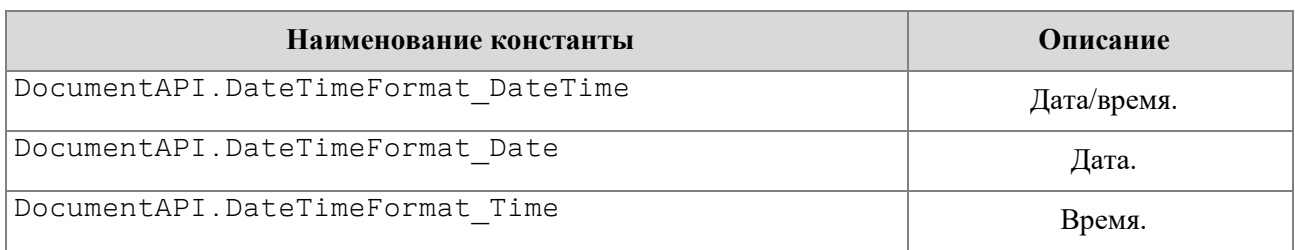

#### <span id="page-127-0"></span>Таблица 68 – Варианты масштабирования при печати табличных документов

#### **4.8.16 Таблица DocumentAPI.CellRangePosition**

Таблица DocumentAPI.CellRangePosition представляет положение диапазона ячеек в таблице. Используется в качестве поля tableRange таблицы DocumentAPI.TableRangeInfo, а также в методах Table.getCellRange(), Chart.setRange() По умолчанию диапазон включает одну ячейку в позиции 0,0 что соответствует верхней левой ячейке таблицы для редактора текста, либо ячейке А1 для редактора таблиц.

Описание полей таблицы DocumentAPI.CellRangePosition представлено в [таблице 69.](#page-127-1)

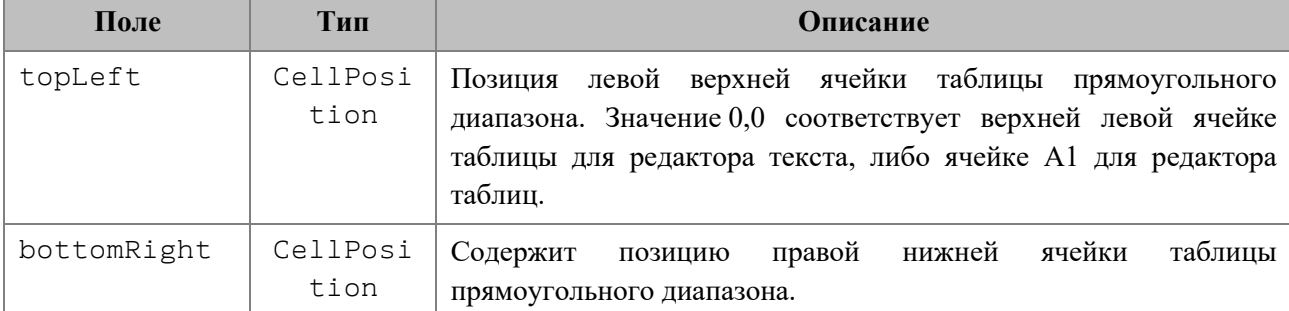

<span id="page-127-1"></span>Таблица 69 – Поля таблицы DocumentAPI.CellRangePosition

#### *Примеры:*

**local** table **=** document:getBlocks**():**getTable**(**0**) local** cellRangePosition **=** DocumentAPI.CellRangePosition**(**0**,** 0**,** 5**,** 5**) local** range **=** table:getCellRange**(**cellRangePosition**) local** tbl **=** document:getBlocks**():**getTable**(**0**) local** charts **=** tbl:getCharts**() local** rangeInfo **=** charts:getChart**(**0**):**getRange**(**0**) local** cellRangePosition = rangeInfo.tableRangeInfo.tableRange **print(**"topLeft="**,** cellRangePosition.topLeft.row**,** cellRangePosition.topLeft.column**) print(**"bottomRight="**,** cellRangePosition.bottomRight.row**,** cellRangePosition.bottomRight.column**)**

### **4.8.16.1 Метод CellRangePosition:toString**

Возвращает информацию о диапазоне ячеек в виде строкового значения формата (topLeft: <value>, bottomRight: <value>).

#### *Пример:*

```
local cellRangePosition = DocumentAPI.CellRangePosition(0, 0, 5, 5)
print(cellRangePosition:toString()) -- [topLeft: (row: 0, column: 0), 
bottomRight: (row: 5, column: 5)]
```
### **4.8.16.2 Метод CellRangePosition:\_\_eq**

Метод используется для определения эквивалентности двух объектов CellRangePosition.

### *Пример:*

```
local pos1 = DocumentAPI.CellRangePosition(0, 0, 5, 5)
local pos2 = DocumentAPI.CellRangePosition(0, 0, 5, 5)
print(pos1:__eq(pos2)) -- true
```
#### **4.8.17 Таблица DocumentAPI.FrozenRangePosition**

Таблица DocumentAPI.FrozenRangePosition представляет заблокированную область таблицы. Возвращается посредством метода Table.getFrozenRange(), устанавливается методом Table.freeze().

#### **4.8.17.1 Конструкторы**

Конструктор с параметрами по умолчанию.

```
FrozenRangePosition()
```
Конструктор, создающий диапазон ячеек. В качестве параметров используются координаты левой верхней и правой нижней точек области. FrozenRangePosition**(**top**,** left**,** bottom**,** right**)**

#### *Примеры:*

```
frozenRangePosition = DocumentAPI.FrozenRangePosition()
print(frozenRangePosition:isRowsCols())
```
frozenRangePosition **=** DocumentAPI.FrozenRangePosition**(**0**,** 2**,** 5**,** 5**) print(**frozenRangePosition:isRowsCols**())**

#### **4.8.17.2 Метод FrozenRangePosition:create**

Создает объект заблокированной области таблицы FrozenRangePosition. В качестве параметров используются координаты левой верхней и правой нижней точек области.

#### **Вызов**:

```
FrozenRangePosition create(top, left, bottom, right)
```
#### *Пример:*

```
frozenRangePosition = DocumentAPI.FrozenRangePosition.create(0, 2, 5, 5)
print(frozenRangePosition:isRowsCols())
```
### **4.8.17.3 Метод FrozenRangePosition:createFrozenArea**

Создает объект заблокированной области таблицы FrozenRangePosition. Область содержит все ячейки прямоугольника {0, 0, bottom, right}.

#### **Вызов**:

```
FrozenRangePosition createFrozenArea(bottom, right)
```
#### *Пример:*

```
frozenRangePosition = DocumentAPI.FrozenRangePosition.createFrozenArea(0, 2)
print(frozenRangePosition:isArea())
```
#### **4.8.17.4 Метод FrozenRangePosition:createFrozenRows**

Создает объект заблокированной области таблицы FrozenRangePosition. Область содержит все строки с first по last.

#### **Вызов**:

```
FrozenRangePosition createFrozenRows(first, last)
```
### *Пример:*

```
frozenRangePosition = DocumentAPI.FrozenRangePosition.createFrozenRows(0, 2)
print(frozenRangePosition:isRows())
```
#### **4.8.17.5 Метод FrozenRangePosition:createFrozenCols**

Создает объект заблокированной области таблицы FrozenRangePosition. Область содержит все колонки с first по last.

### **Вызов**:

```
FrozenRangePosition createFrozenCols(first, last)
```
## *Пример:*

```
frozenRangePosition = DocumentAPI.FrozenRangePosition.createFrozenCols(0, 2)
print(frozenRangePosition:isRowsCols())
```
# **4.8.17.6 Метод FrozenRangePosition:isRowsCols**

Возвращает true, если диапазон содержит строки и колонки.

### *Пример:*

```
frozenRangePosition = DocumentAPI.FrozenRangePosition.createFrozenArea(2, 2)
print(frozenRangePosition:isRowsCols())
```
### **4.8.17.7 Метод FrozenRangePosition:isArea**

Возвращает true, если диапазон является непрерывной областью.

### *Пример:*

```
frozenRangePosition = DocumentAPI.FrozenRangePosition.createFrozenArea(2, 2)
print(frozenRangePosition:isArea())
```
#### **4.8.17.8 Метод FrozenRangePosition:isRows**

Возвращает true, если диапазон состоит из строк.

# *Пример:*

```
frozenRangePosition = DocumentAPI.FrozenRangePosition.createFrozenRows(0, 2)
print(frozenRangePosition:isRows())
```
# **4.8.17.9 Метод FrozenRangePosition:isCols**

Возвращает true, если диапазон состоит из колонок.

```
frozenRangePosition = DocumentAPI.FrozenRangePosition.createFrozenCols(0, 2)
print(frozenRangePosition:isCols())
```
# **4.8.17.10 Метод FrozenRangePosition:\_\_eq**

Метод используется для определения эквивалентности двух объектов FrozenRangePosition.

## *Пример:*

```
local pos1 = DocumentAPI.FrozenRangePosition.createFrozenCols(0, 2)
local pos2 = DocumentAPI.FrozenRangePosition.createFrozenCols(0, 2)
print(pos1:__eq(pos2)) -- true
```
# **4.8.18 Таблица DocumentAPI.TableRangeInfo**

Таблица DocumentAPI.TableRangeInfo описывает диапазон ячеек таблицы.

Описание полей таблицы DocumentAPI.TableRangeInfo представлено в таблине 70.

<span id="page-131-0"></span>Таблица 70 – Поля таблицы DocumentAPI.TableRangeInfo

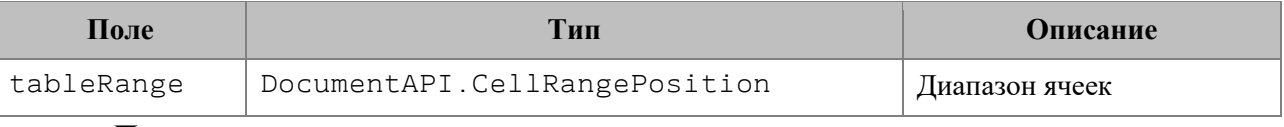

# *Пример:*

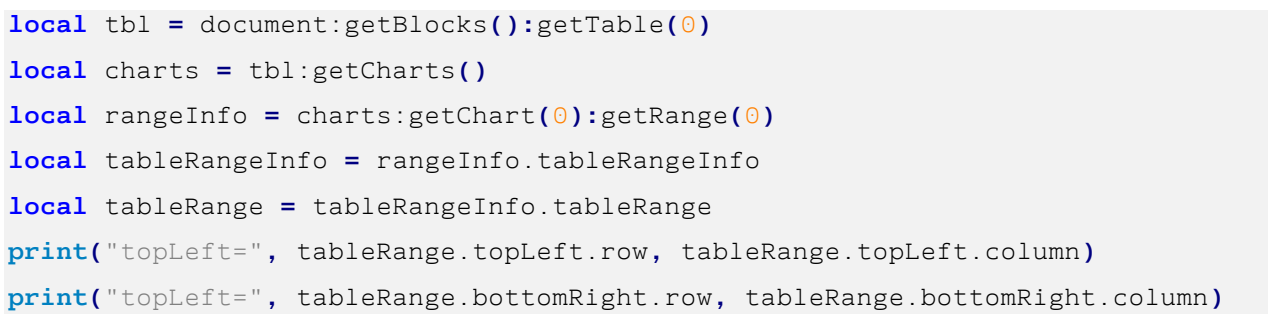

## **4.9 Сводные таблицы**

<span id="page-131-1"></span>Сводная таблица – инструмент обработки данных, служащий для их обобщения и удобства обработки. Схема взаимодействия объектов, связанных со сводными таблицами, приведена на [рисунке](#page-131-1) 1215.

1326 502220.29144487-2016-01 34

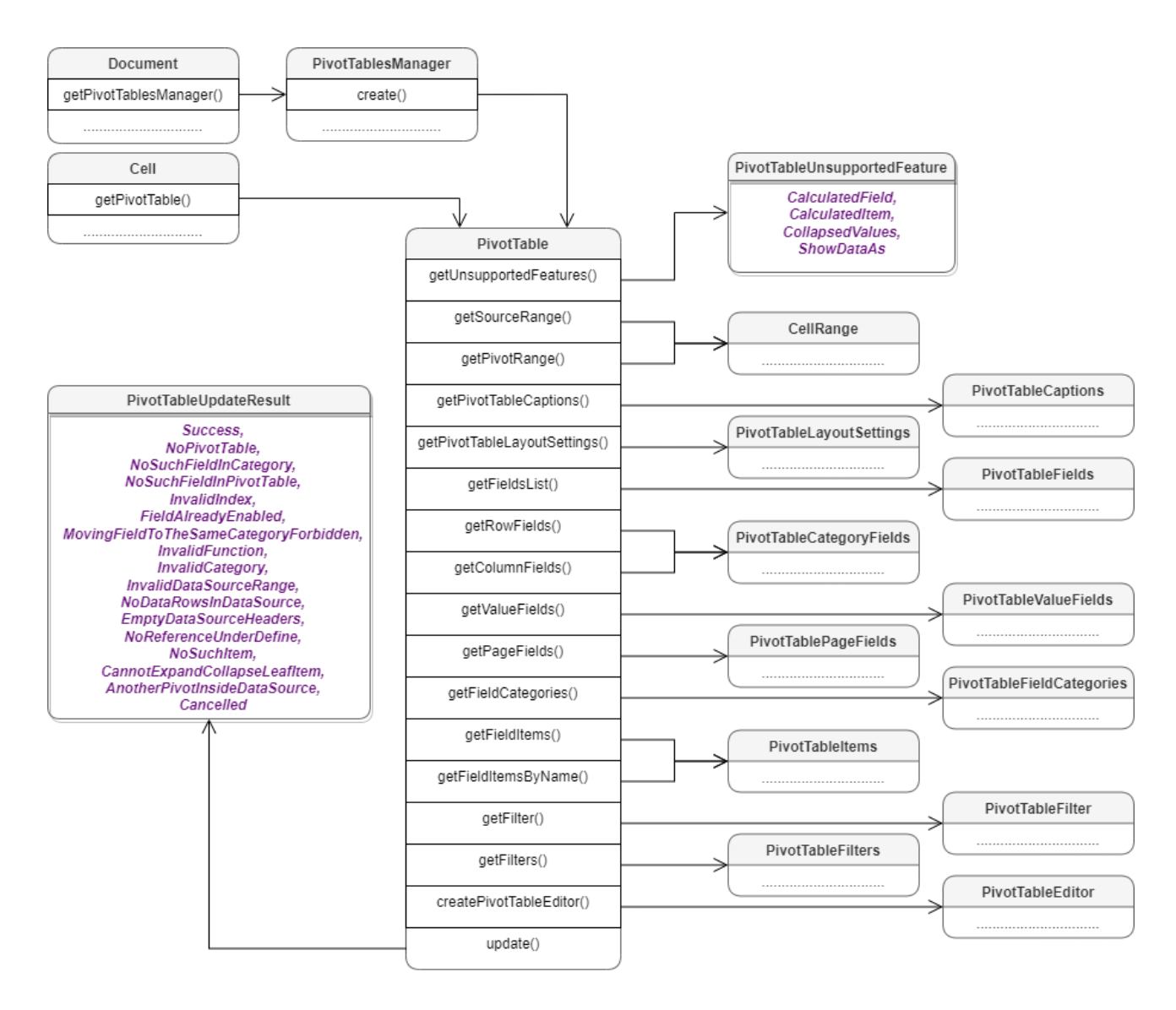

Рисунок 1215 – Сводные таблицы

# **4.9.1 Таблица DocumentAPI.PivotTablesManager**

Таблица PivotTablesManager используется для создания сводных таблиц, содержит метод create(). Может быть получена вызовом Document.getPivotTablesManager().

# *Пример:*

**local** pivotTablesManager **=** document:getPivotTablesManager**()**

# **4.9.1.1 Метод PivotTablesManager:create**

Метод создает сводную таблицу PivotTable на основе диапазона исходных данных CellRange.

Если местоположение не задано, создается новый лист (таблица), и сводная таблица будет расположена по умолчанию.

### *Пример:*

```
local pivotTablesManager = document:getPivotTablesManager()
local tbl = document:getBlocks():getTable(0)
local cellRange = tbl:getCellRange("I3:K7")
local pivotTable = pivotTablesManager:create(cellRange, tbl:getCell("L8"))
```
# **4.9.2 Таблица DocumentAPI.PivotTable**

Таблица для представления сводной таблицы. Может быть получена из ячейки Cell.getPivotTable() или при создании новой сводной таблицы PivotTablesManager.create().

# **4.9.2.1 Метод PivotTable:remove**

Метод удаляет сводную таблицу.

### *Пример:*

```
local tbl = document:getBlocks():getTable(0)
local cell = tbl:getCell("L8")
local pivotTable = cell:getPivotTable()
pivotTable:remove()
```
# **4.9.2.2 Метод PivotTable:getSourceRangeAddress**

Метод возвращает текстовое представление диапазона исходных данных сводной таблины.

# *Пример:*

```
local tbl = document:getBlocks():getTable(0)
local cell = tbl:getCell("L8")
local pivotTable = cell:getPivotTable()
print(pivotTable:getSourceRangeAddress()) -- 'Sheet1'!I3:K7
```
# **4.9.2.3 Метод PivotTable:getSourceRange**

Метод возвращает диапазон DocumentAPI.CellRange исходных данных сводной таблицы.

*Пример:*

```
local tbl = document:getBlocks():getTable(0)
local cell = tbl:getCell("L8")
local pivotTable = cell:getPivotTable()
local cellRange = pivotTable:getSourceRange()
print(cellRange:getBeginRow(), cellRange:getLastRow()) -- 2 6
```
# **4.9.2.4 Метод PivotTable:getPivotRange**

Метод возвращает диапазон ячеек DocumentAPI.CellRange, в котором размещена сводная таблица.

# *Пример:*

```
local tbl = document:getBlocks():getTable(0)
local cell = tbl:getCell("L8")
local pivotTable = cell:getPivotTable()
local cellRange = pivotTable:getPivotRange()
print(cellRange:getBeginRow(), cellRange:getLastRow()) -- 7 10
```
# **4.9.2.5 Метод PivotTable:changeSourceRange**

Метод позволяет задать новый диапазон исходных данных сводной таблицы без обновления самой таблицы. Параметр sourceRange – строка, представляющая новый диапазон таблицы.

# *Пример:*

```
pivotTable:changeSourceRange("I3:K5")
local cellRange = pivotTable:getSourceRange()
print(cellRange:getBeginRow(), cellRange:getLastRow())
```
# **4.9.2.6 Метод PivotTable:isRowGrandTotalEnabled**

Метод возвращает true, если разрешено показывать общие итоги для строк.

```
local tbl = document:getBlocks():getTable(0)
local cell = tbl:getCell("A3")
local pivotTable = cell:getPivotTable()
print(pivotTable:isRowGrandTotalEnabled())
```
# **4.9.2.7 Метод PivotTable:isColumnGrandTotalEnabled**

Метод возвращает true, если разрешено показывать общие итоги для столбцов.

### *Пример:*

```
local tbl = document:getBlocks():getTable(0)
local cell = tbl:getCell("A3")
local pivotTable = cell:getPivotTable()
print(pivotTable:isColumnGrandTotalEnabled())
```
# **4.9.2.8 Метод PivotTable:getPivotTableCaptions**

Метод возвращает информацию DocumentAPI.PivotTableCaptions о всех заголовках сводной таблицы.

# *Пример:*

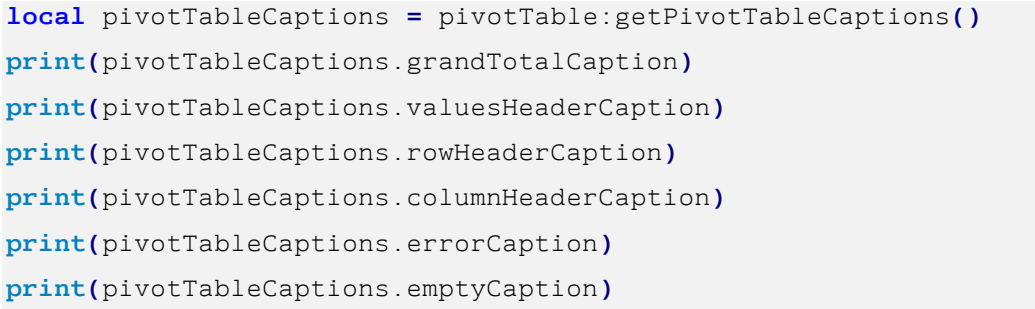

# **4.9.2.9 Метод PivotTable:getPivotTableLayoutSettings**

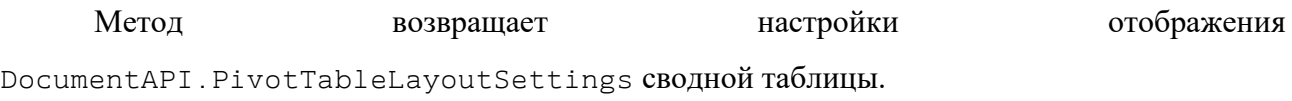

# *Пример:*

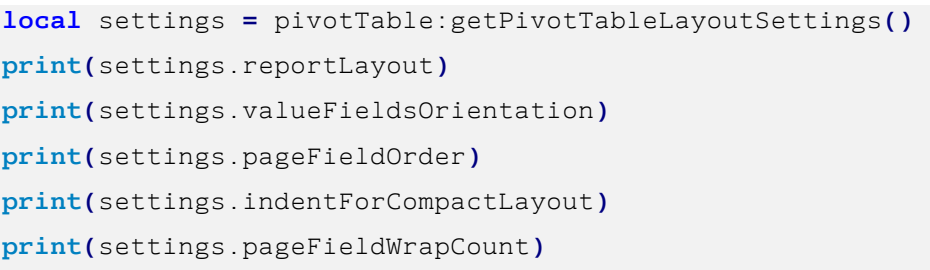

# **4.9.2.10 Метод PivotTable:getUnsupportedFeatures**

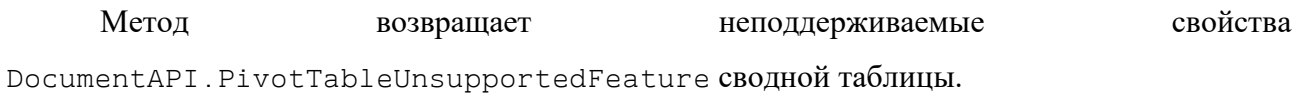

*Пример:*

```
local unsupportedFeatures = pivotTable:getUnsupportedFeatures()
for featureIndex = 0, unsupportedFeatures:size() - 1 do
    print(unsupportedFeatures[featureIndex])
end
```
# **4.9.2.11 Метод PivotTable:getFieldsList**

Метод возвращает список DocumentAPI.PivotTableField всех полей сводной таблины.

# *Пример:*

```
local fieldsList = pivotTable:getFieldsList()
print(fieldsList:size())
for fieldIdx = 0, fieldsList:size() - 1 do
    print(fieldsList[fieldIdx].fieldProperties.fieldName)
end
```
# **4.9.2.12 Метод PivotTable:getRowFields**

Метод возвращает список полей DocumentAPI.PivotTableCategoryField из области строк.

# *Пример:*

```
local rowFields = pivotTable:getRowFields()
for fieldIdx = 0, rowFields:size() - 1 do
    print(rowFields[fieldIdx].fieldProperties.fieldName)
end
```
# **4.9.2.13 Метод PivotTable:getColumnFields**

Метод возвращает список полей DocumentAPI.PivotTableCategoryField из области колонок.

```
local columnFields = pivotTable:getColumnFields()
for fieldIdx = 0, columnFields:size() - 1 do
    print(columnFields[fieldIdx].fieldProperties.fieldName)
end
```
## **4.9.2.14 Метод PivotTable:getValueFields**

Метод возвращает список полей DocumentAPI.PivotTableValueField из области значений.

### *Пример:*

```
local valueFields = pivotTable:getValueFields()
for fieldIdx = 0, valueFields:size() - 1 do
    print(valueFields[fieldIdx].baseFieldName)
    print(valueFields[fieldIdx].valueFieldName)
    print(valueFields[fieldIdx].cellNumberFormat)
    print(valueFields[fieldIdx].totalFunction)
end
```
### **4.9.2.15 Метод PivotTable:getPageFields**

Метод возвращает список полей DocumentAPI.PivotTablePageField из области фильтров.

# *Пример:*

```
local pageFields = pivotTable:getPageFields()
print(pageFields:size())
```
# **4.9.2.16 Метод PivotTable:getFieldCategories**

Метод возвращает список категорий DocumentAPI.PivotTableFieldCategories, содержащих заданное поле fieldName.

### *Пример:*

```
local fieldCategories = pivotTable:getFieldCategories("Age")
```
#### **4.9.2.17 Метод PivotTable:getFieldItems**

Метод возвращает все элементы DocumentAPI.PivotTableItems сводной таблицы по заданному имени поля fieldName.

```
local pivotTableItems = pivotTable:getFieldItems("Age")
print(pivotTableItems)
```
# **4.9.2.18 Метод PivotTable:getFieldItemsByName**

Метод возвращает все элементы DocumentAPI. PivotTableItems из заданного поля fieldName по имени itemName.

# *Пример:*

```
local pivotTableItemsByName = pivotTable:getFieldItemsByName("Ultimate Question 
of Life", "42")
print(pivotTableItemsByName)
```
# **4.9.2.19 Метод PivotTable:getFilter**

Метод возвращает фильтр DocumentAPI.PivotTableFilter по заданному имени поля fieldName.

# *Пример:*

```
local filter = pivotTable:getFilter("Age")
print(filter:getFieldName())
```
# **4.9.2.20 Метод PivotTable:getFilters**

Метод возвращает список фильтров DocumentAPI.PivotTableFilter сводной таблицы.

# *Пример:*

```
local filters = pivotTable:getFilters()
for filter in filters:enumerate() do
    -- use filter
end
```
# **4.9.2.21 Метод PivotTable:update**

Метод обновляет и полностью пересчитывает сводную таблицу, возвращает DocumentAPI.PivotTableUpdateResult.

```
local updateResult = pivotTable:update()
if (updateResult ~= DocumentAPI.PivotTableUpdateResult_Success) then
    print(updateResult)
end
```
# **4.9.2.22 Метод PivotTable:createPivotTableEditor**

Метод возвращает объект DocumentAPI.PivotTableEditor, который служит для обновления свойств и редактирования сводной таблицы.

# *Пример:*

```
local cell = tbl:getCell("L8")
local pivotTable = cell:getPivotTable()
local pivotTableEditor = pivotTable:createPivotTableEditor()
```
# **4.9.3 Таблица DocumentAPI.PivotTableCaptions**

Таблица DocumentAPI.PivotTableCaptions хранит все пользовательские заголовки сводной таблицы. Описание полей таблицы представлено в [таблице 71.](#page-139-0)

<span id="page-139-0"></span>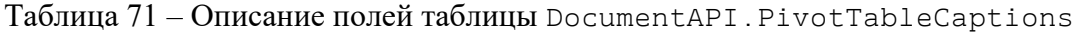

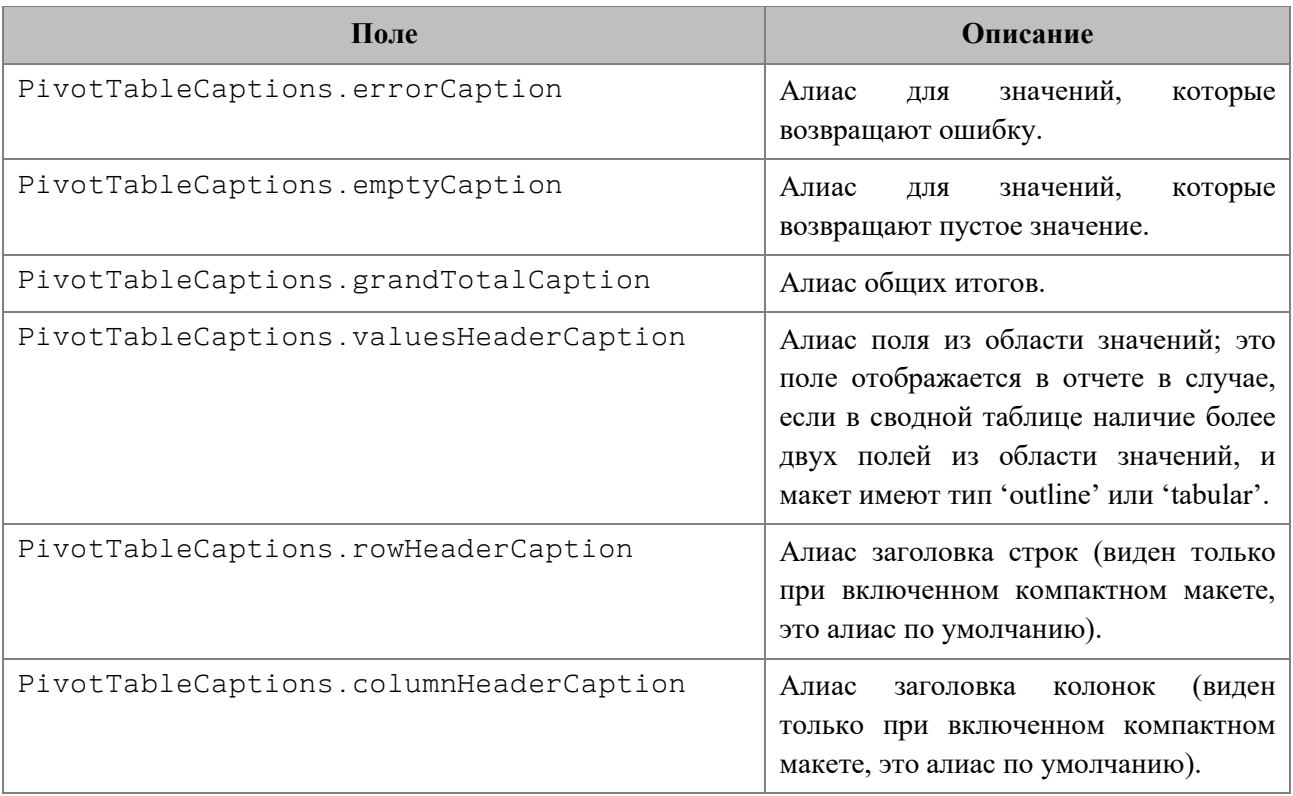

# **4.9.4 Таблица DocumentAPI.PivotTableLayoutSettings**

Таблица DocumentAPI.PivotTableLayoutSettings содержит настройки отображения сводной таблицы. Данная таблица может быть получена в результате вызова PivotTable.getPivotTableLayoutSettings() и установлена методом PivotTableEditor.setLayoutSettings(). Описание полей таблицы представлено в таблине 72.

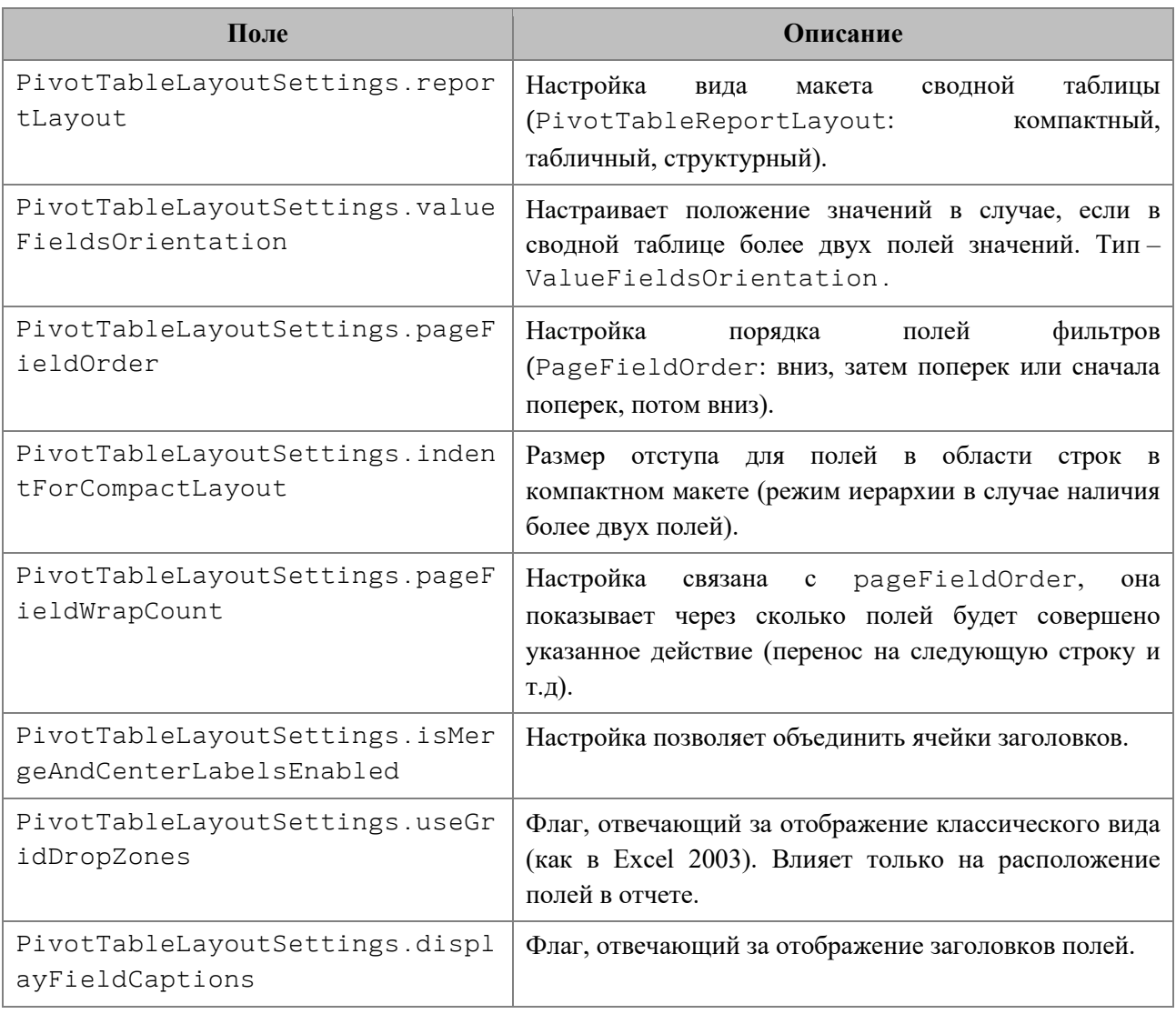

### <span id="page-140-0"></span>Таблица 72 – Описание полей таблицы DocumentAPI.PivotTableLayoutSettings

# **4.9.5 Таблица DocumentAPI.PivotTableReportLayout**

Таблица DocumentAPI.PivotTableReportLayout описывает внешний вид отчетов сводной таблицы. Является полем таблицы DocumentAPI.PivotTableLayoutSettings. Описание полей таблицы представлено в [таблице](#page-140-1) 73.

<span id="page-140-1"></span>Таблица 73 – Описание полей таблицы DocumentAPI.PivotTableReportLayout

| Поле                                       | <b>Описание</b> |
|--------------------------------------------|-----------------|
| DocumentAPI.PivotTableReportLayout Compact | Компактный вид  |
| DocumentAPI.PivotTableReportLayout Tabular | Табличный вид   |
| DocumentAPI.PivotTableReportLayout Outline | Структурный вид |

# **4.9.6 Таблица DocumentAPI.ValueFieldsOrientation**

Таблица DocumentAPI.ValueFueldsOrientation описывает варианты ориентации в случае, когда в сводной таблице более, чем одно поле из области значений. Является полем таблицы DocumentAPI.PivotTableLayoutSettings. Описание полей таблицы представлено в [таблице 74.](#page-141-0)

<span id="page-141-0"></span>Таблица 74 – Описание полей таблицы DocumentAPI.ValueFueldsOrientation

| Поле                                         | Описание    |
|----------------------------------------------|-------------|
| DocumentAPI.ValueFueldsOrientation ByRows    | По строкам  |
| DocumentAPI.ValueFueldsOrientation ByColumns | По столбцам |

# **4.9.7 Таблица DocumentAPI.PageFieldOrder**

Таблица DocumentAPI.PageFieldOrder описывает вид отображения полей из области фильтров. Является полем таблицы DocumentAPI.PivotTableLayoutSettings. Описание полей таблицы представлено в [таблице](#page-141-1) 75.

<span id="page-141-1"></span>Таблица 75 – Описание полей таблицы DocumentAPI.PageFieldOrder

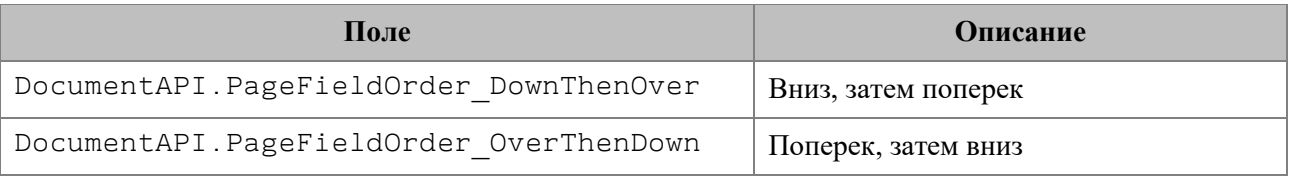

# **4.9.8 Таблица DocumentAPI.PivotTableUnsupportedFeature**

Таблица DocumentAPI.PivotTableUnsupportedFeature описывает неподдерживаемую функциональность сводных таблиц. Получение неподдерживаемой функциональности сводных таблиц описано в PivotTable:getUnsupportedFeatures(). Описание полей таблицы представлено в [таблице](#page-141-2) 76.

<span id="page-141-2"></span>Таблица 76 – Описание полей таблицы DocumentAPI.PivotTableUnsupportedFeature

| Поле                                                        | Описание             |
|-------------------------------------------------------------|----------------------|
| DocumentAPI.PivotTableUnsupportedFeature<br>CalculatedField | Вычисляемые поля     |
| DocumentAPI.PivotTableUnsupportedFeature<br>CalculatedItem  | Вычисляемые элементы |
| DocumentAPI.PivotTableUnsupportedFeature<br>CollapsedValues | Свернутые поля       |

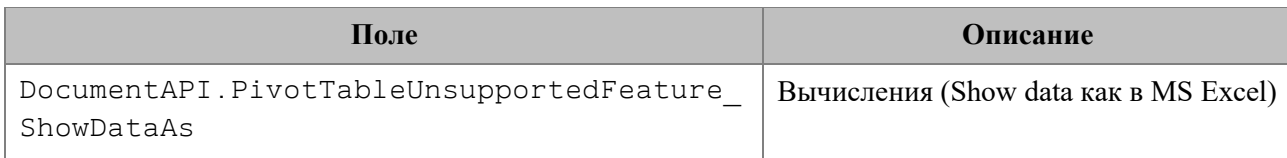

# **4.9.9 Таблица DocumentAPI.PivotTableFieldCategories**

Класс обеспечивает доступ к списку категорий поля сводной таблицы. Может быть получена посредством использования метода PivotTable.getFieldCategories().

# **4.9.9.1 Метод PivotTableFieldCategories:enumerate**

Метод для перечисления категорий поля DocumentAPI. PivotTableFieldCategory.

# *Пример:*

```
local fieldCategories = pivotTable:getFieldCategories("Age")
for fieldCategory in fieldCategories:enumerate() do
    print(fieldCategory)
end
```
# **4.9.10 Таблица DocumentAPI.PivotTableFunction**

Таблица DocumentAPI.PivotTableFunction описывает функции, которые могут быть использованы в сводных таблицах. Описание полей таблицы представлено в [таблице](#page-142-0) 77. Таблица используется в качестве поля subtotalFunctions таблицы DocumentAPI.PivotTableCategoryField.

<span id="page-142-0"></span>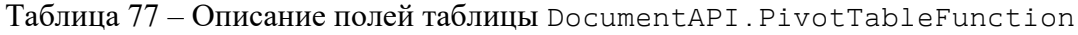

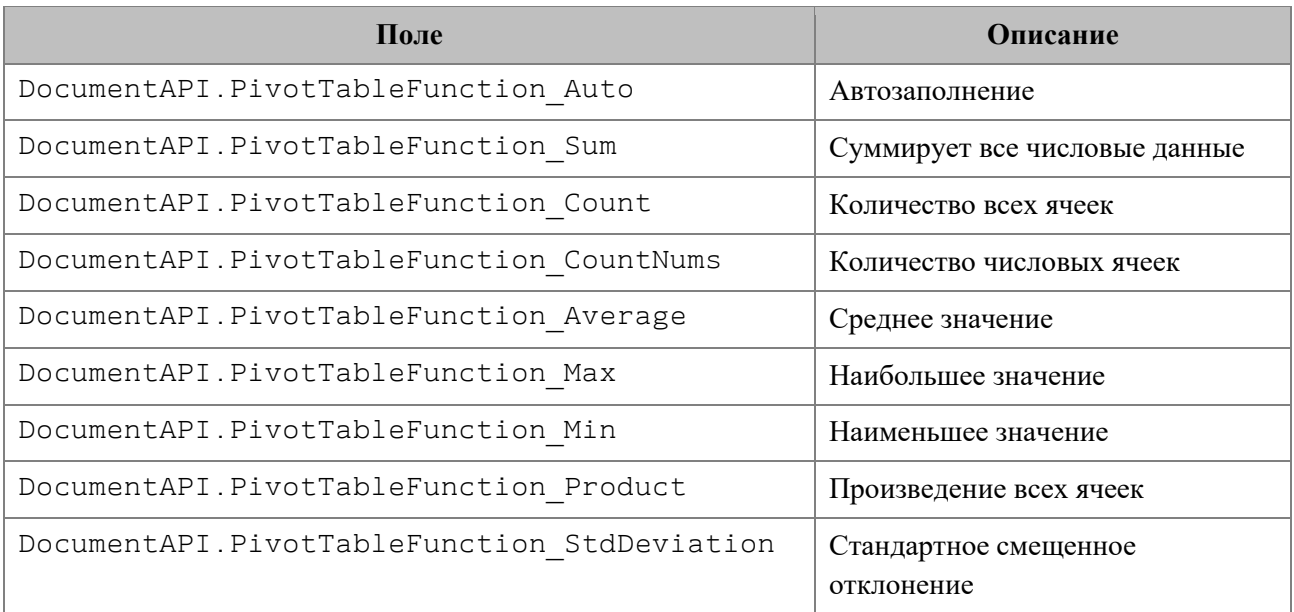

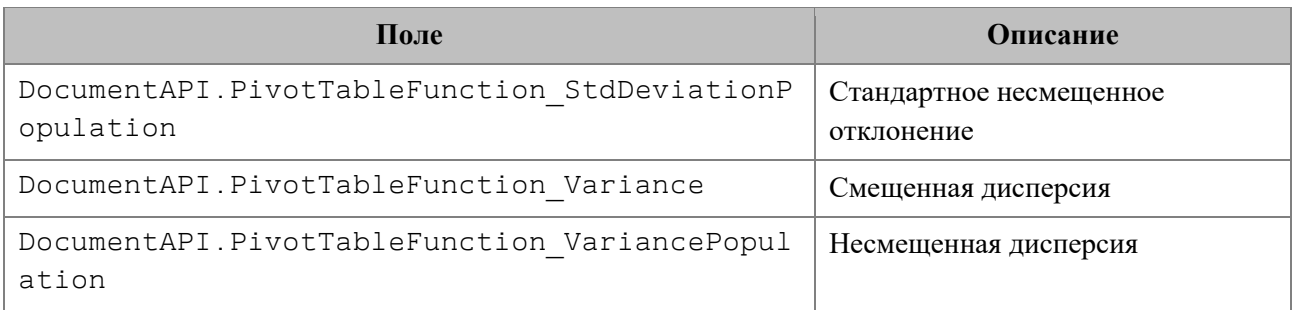

# **4.9.11 Таблица DocumentAPI.PivotTableFilters**

Таблица обеспечивает доступ к списку фильтров. Для получения DocumentAPI.PivotTableFilters используется метод PivotTable.getFilters().

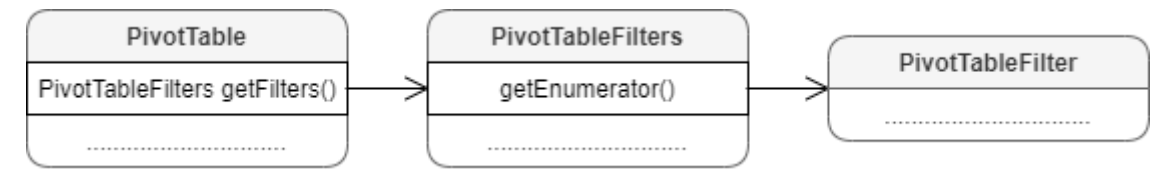

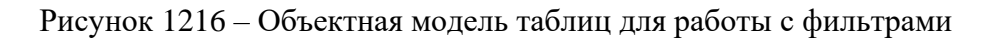

# **4.9.11.1 Метод PivotTableFilters:enumerate**

Метод используется для доступа к коллекции фильтров (см. раздел [4.9.12\)](#page-143-0).

### *Пример:*

```
local filters = pivotTable:getFilters()
for filter in filters:enumerate() do
    print(filter:getName(0))
    print(filter:getFieldName())
end
```
# <span id="page-143-0"></span>**4.9.12 Таблица DocumentAPI.PivotTableFilter**

Позволяет осуществить доступ к списку фильтров таблицы, каждый из которых обладает свойством видимости. При любом изменении фильтров они должны быть применены к сводной таблице посредством использования методов PivotTableEditor.setFilter(), PivotTableEditor.setFilters().

```
local filters = pivotTable:getFilters()
for filter in filters:enumerate() do
    for filterIdx = 0, filter:getCount() - 1 do
       filter:setHidden(filterIdx, false)
```
```
 end
end
pivotTableEditor:setFilters(filters)
pivotTableEditor:apply()
```
### **4.9.12.1 Метод PivotTableFilter:getFieldName**

Возвращает имя поля, с которым ассоциирован фильтр.

### *Пример:*

```
local filters = pivotTable:getFilters()
for filter in filters:enumerate() do
    for filterIdx = 0, filter:getCount() - 1 do
       print(filter:getFieldName())
    end
end
```
### **4.9.12.2 Метод PivotTableFilter:getCount**

Возвращает количество фильтруемых полей.

#### *Пример:*

```
local filters = pivotTable:getFilters()
for filter in filters:enumerate() do
    print(filter:getCount())
end
```
### **4.9.12.3 Метод PivotTableFilter:getName**

Возвращает имя поля для заданного индекса.

### *Пример:*

```
local filters = pivotTable:getFilters()
for filter in filters:enumerate() do
   for filterIdx = \theta, filter:getCount() - 1 do
       print(filter:getName(filterIdx))
    end
end
```
### **4.9.12.4 Метод PivotTableFilter:isHidden**

Возвращает видимость поля для заданного индекса itemIndex. Если true, то поле скрыто.

#### *Пример:*

```
local filters = pivotTable:getFilters()
for filter in filters:enumerate() do
    for filterIdx = 0, filter:getCount() - 1 do
       print(filter:isHidden(filterIdx))
    end
end
```
### **4.9.12.5 Метод PivotTableFilter:setHidden**

Устанавливает видимость поля для заданного индекса. Параметры: itemName – индекс поля, hidden – видимость (true – поле скрыто).

#### *Пример:*

```
local filters = pivotTable:getFilters()
for filter in filters:enumerate() do
    for filterIdx = 0, filter:getCount() - 1 do
       print(filter:setName(filterIdx, false))
    end
end
```
### **4.9.13 Таблица DocumentAPI.PivotTableField**

Таблица DocumentAPI.PivotTableField содержит свойства полей сводной таблицы (см. [Таблица](#page-145-0) 78). Таблица может быть получена посредством вызова PivotTable:getFieldsList().

<span id="page-145-0"></span>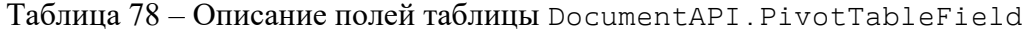

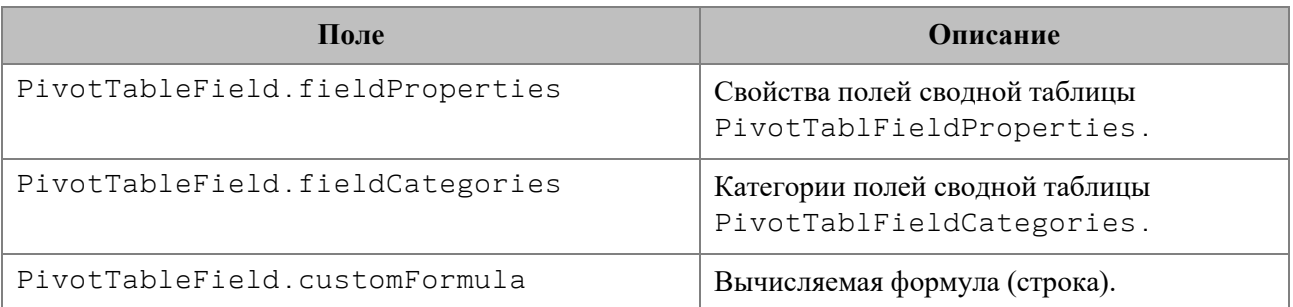

### **4.9.14 Таблица DocumentAPI.PivotTableFieldProperties**

DocumentAPI.PivotTableFieldProperties cодержит свойства поля DocumentAPI.PivotTableField сводной таблицы (см. [Таблица](#page-146-0) 79).

<span id="page-146-0"></span>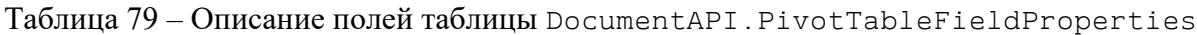

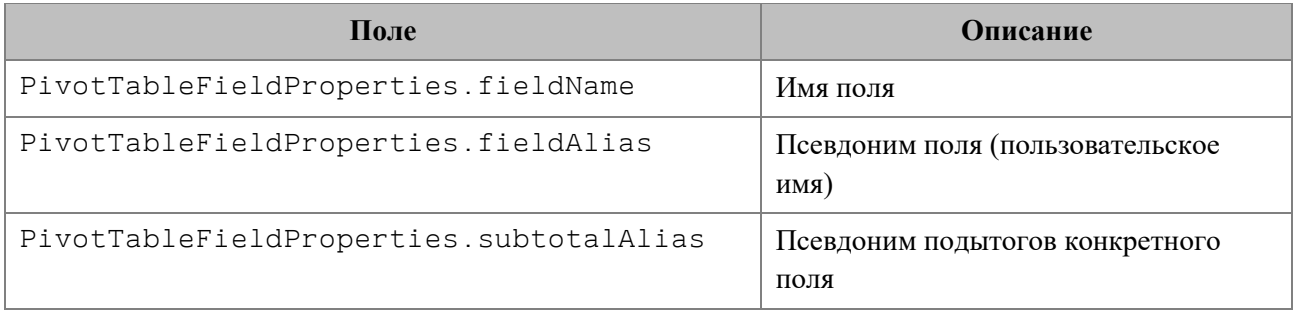

### **4.9.15 Таблица DocumentAPI.PivotTableCategoryField**

DocumentAPI.PivotTableCategoryField содержит свойства поля сводной таблицы, использующегося как строка / столбец (см. [Таблица](#page-146-1) 80). Таблица может быть получена посредством вызовов PivotTable:getRowFields(), PivotTable:getColumnFields().

<span id="page-146-1"></span>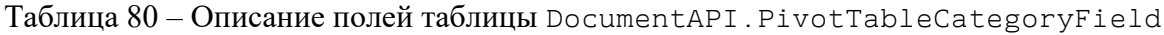

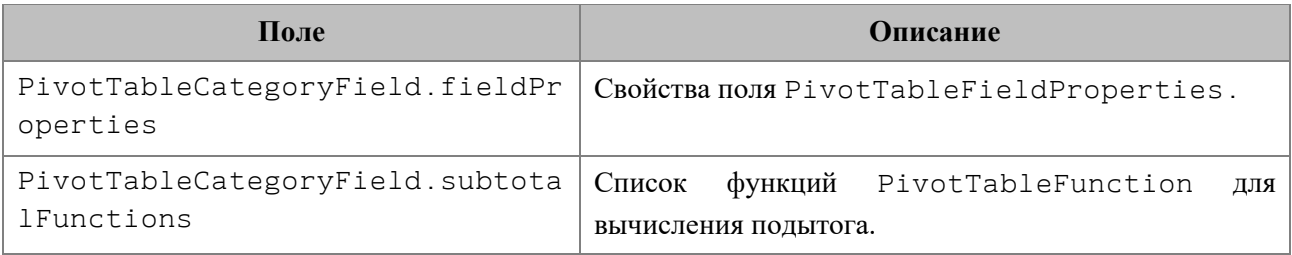

### **4.9.16 Таблица DocumentAPI.PivotTableValueField**

DocumentAPI.PivotTableValueField содержит свойства поля сводной таблицы, использующегося как значение столбец (см. [Таблица](#page-146-2) 81). Таблица может быть получена посредством вызова PivotTable:getValueFields().

<span id="page-146-2"></span>Таблица 81 – Описание полей таблицы DocumentAPI.PivotTableValueField

| Поле                                | <b>Описание</b>                                                                 |
|-------------------------------------|---------------------------------------------------------------------------------|
| PivotTableValueField baseFieldName  | Оригинальное поле на основе которого<br>было создано данное поле, тип - строка. |
| PivotTableValueField valueFieldName | Автоматический уникальный псевдоним<br>такой как "Sum of %имя поля%", тип $-$   |

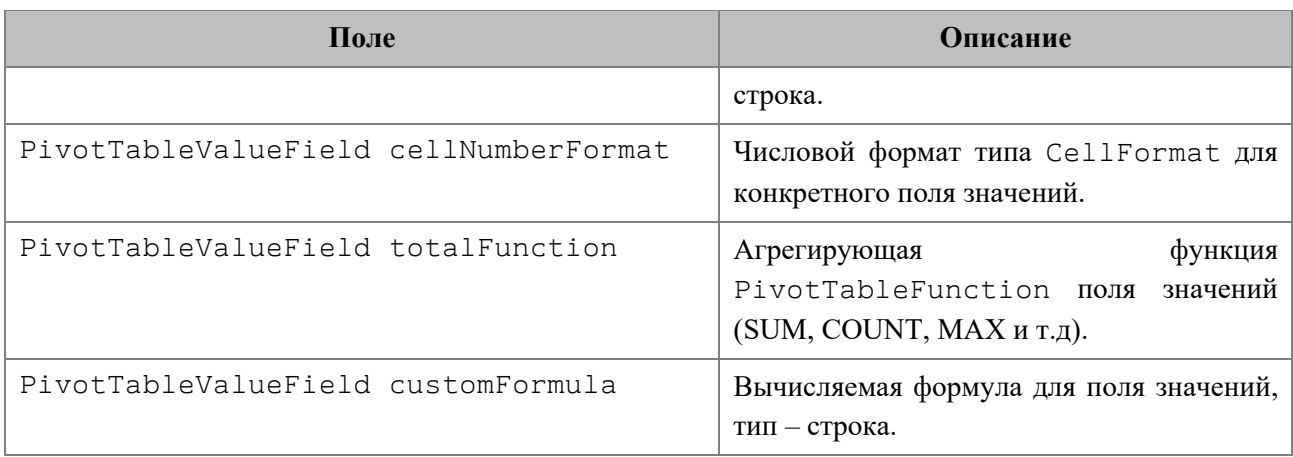

### **4.9.17 Таблица DocumentAPI.PivotTablePageField**

Содержит свойства поля из области фильтров (см. [Таблица](#page-147-0) 82). Таблица может быть получена посредством вызова PivotTable:getPageFields().

<span id="page-147-0"></span>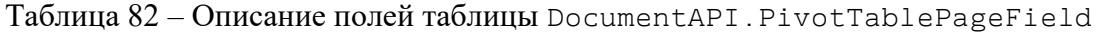

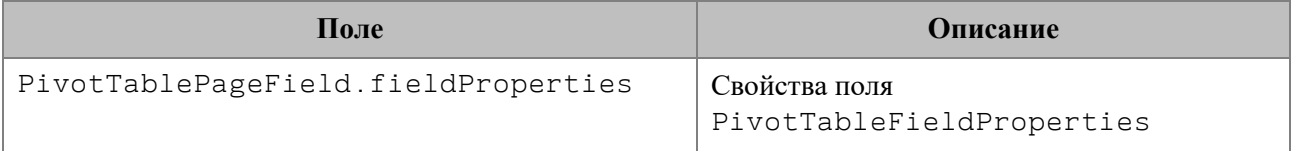

### **4.9.18 Таблица DocumentAPI.PivotTableItems**

<span id="page-147-1"></span>Таблица обеспечивает доступ к списку элементов сводной таблицы (см. [Рисунок](#page-147-1) 1217).

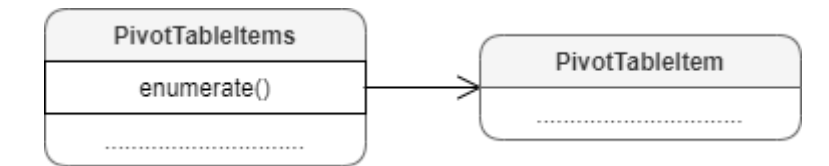

<span id="page-147-2"></span>Рисунок 1217 – Объектная модель таблиц для работы с элементами сводных таблиц

### **4.9.18.1 Метод PivotTableItems:enumerate**

Используется для перечисления элементов сводной таблицы.

### *Пример:*

```
local fieldItems = pivotTable:getFieldItems("Age")
for fieldItem in fieldItems:enumerate() do
    print(fieldItem:getName())
```

```
 print(fieldItem:getAlias())
    print(fieldItem:getItemType())
    print(fieldItem:isCollapsed())
end
```
## **4.9.19 Таблица DocumentAPI.PivotTableItem**

<span id="page-148-0"></span>DocumentAPI.PivotTableItem описывает элемент сводной таблицы (см. [Рисунок](#page-148-0) 1218). См. пример в разделе [4.9.18.1.](#page-147-2)

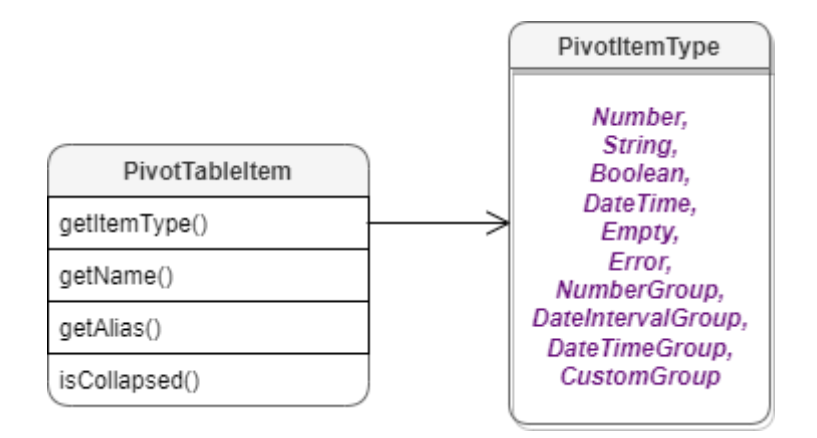

Рисунок 1218 – Таблица DocumentAPI.PivotTableItem

#### **4.9.19.1 Метод PivotTableItem:getName**

Метод возвращает имя элемента сводной таблицы, тип - строка. См. пример в разделе [4.9.18.1.](#page-147-2)

#### **4.9.19.2 Метод PivotTableItem:getAlias**

Метод возвращает псевдоним элемента (идентификатор, созданный пользователем), тип – строка. См. пример в разделе [4.9.18.1.](#page-147-2)

### **4.9.19.3 Метод PivotTableItem:getItemType**

Метод возвращает тип DocumentAPI.PivotTableItemType элемента сводной таблицы. См. пример в разделе [4.9.18.1.](#page-147-2)

### **4.9.19.4 Метод PivotTableItem:isCollapsed**

Метод возвращает true, если элемент сводной таблицы свернут. См. пример в разделе [4.9.18.1.](#page-147-2)

### **4.9.20 Таблица DocumentAPI.PivotTableItemType**

Таблица DocumentAPI.PivotTableItemType содержит возможные типы элементов сводной таблицы. Описание полей таблицы представлено в [таблице](#page-149-0) 83.

<span id="page-149-0"></span>Таблица 83 – Описание полей таблицы DocumentAPI.PivotTableItemType

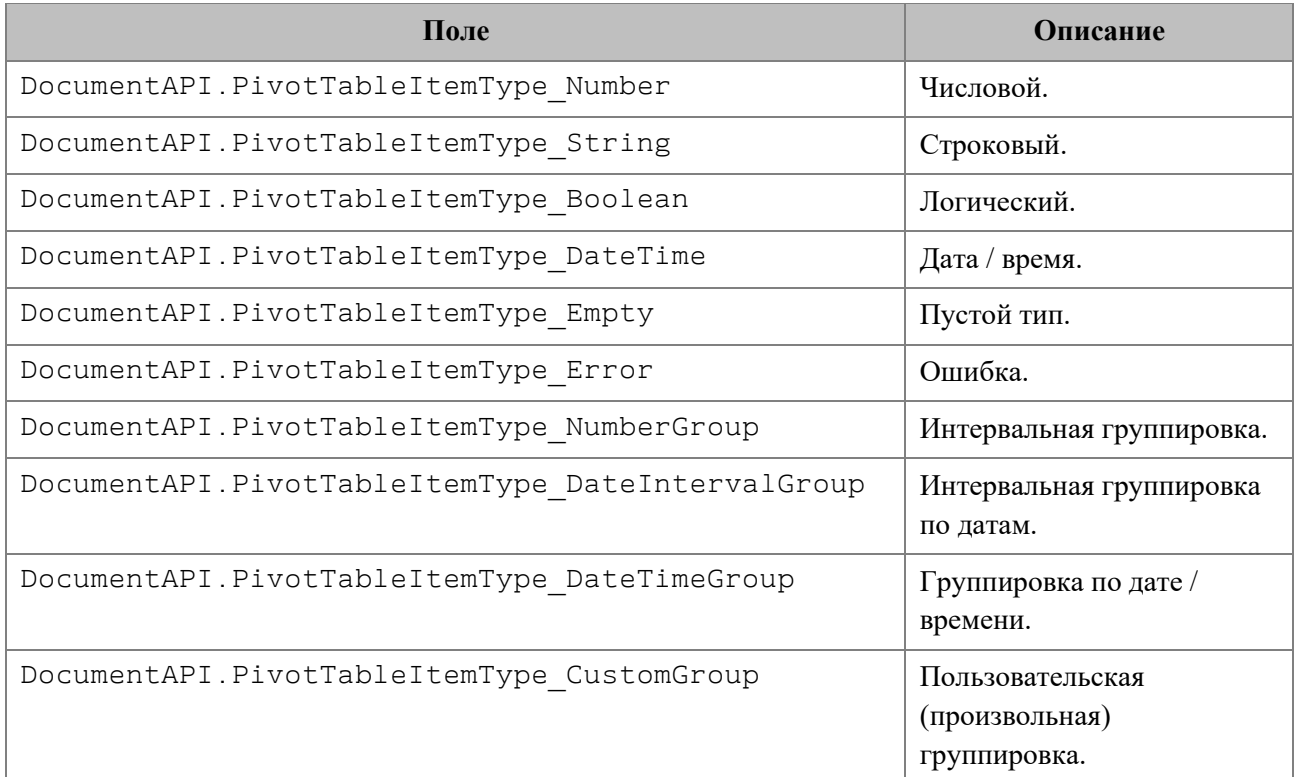

### *Пример:*

```
local fieldItems = pivotTable:getFieldItems("Age")
for fieldItem in fieldItems:enumerate() do
    if (fieldItem:getItemType() == DocumentAPI.PivotTableItemType_Number) then
       print("Numeric type")
    end
end
```
### **4.9.21 Таблица DocumentAPI.PivotTableEditor**

Предназначена для редактирования сводных таблиц. Возвращается посредством метода PivotTable:createPivotTableEditor().

### **4.9.21.1 Метод PivotTableEditor:addField**

Метод добавляет новое поле в сводную таблицу, используя параметры:

– fieldName – имя поля;

– toCategory – категория поля (тип – DocumentAPI.PivotTableFieldCategory);

– index – позиция в категории.

Метод возвращает объект DocumentAPI.PivotTableEditor.

### *Пример:*

```
pivotTableEditor = pivotTableEditor:addField("CC",
DocumentAPI.PivotTableFieldCategory_Values)
pivotTableEditor:apply()
```
### **4.9.21.2 Метод PivotTableEditor:moveField**

Метод перемещает поле между категориями.

### **Параметры:**

 $-$  fieldName – имя поля;

– toCategory – область, в которую перемещается поле (тип – DocumentAPI.PivotTableFieldCategory);

– index – позиция в новой категории.

Метод возвращает объект DocumentAPI.PivotTableEditor.

### *Пример:*

```
pivotTableEditor = pivotTableEditor:moveField("BB",
DocumentAPI.PivotTableFieldCategory_Values, 0)
pivotTableEditor:apply()
```
### **4.9.21.3 Метод PivotTableEditor:removeField**

Метод удаляет поле из категории.

### **Параметры:**

- $-$  fieldName имя поля,
- fromCategory область, из которой удаляется поле (тип –

```
DocumentAPI.PivotTableFieldCategory).
```
Метод возвращает объект DocumentAPI.PivotTableEditor.

### *Пример:*

```
pivotTableEditor = pivotTableEditor:removeField("Age",
DocumentAPI.PivotTableFieldCategory_Values)
pivotTableEditor:apply()
```
### **4.9.21.4 Метод PivotTableEditor:reorderField**

Метод изменяет позицию поля в пределах категории.

### **Параметры:**

– fieldName – имя поля;

- category область (тип DocumentAPI.PivotTableFieldCategory);
- toIndex новая позиция поля.

Метод возвращает объект DocumentAPI.PivotTableEditor.

### *Пример:*

```
pivotTableEditor = pivotTableEditor:reorderField("Age",
DocumentAPI.PivotTableFieldCategory_Values, 0)
pivotTableEditor:apply()
```
### **4.9.21.5 Метод PivotTableEditor:enableField**

Метод добавляет поле в область, зависящую от типа поля. Параметр fieldName – имя поля. Метод возвращает объект DocumentAPI.PivotTableEditor.

### *Пример:*

```
local pivotTableEditor = pivotTable:createPivotTableEditor()
pivotTableEditor:enableField("Age")
pivotTableEditor:apply()
```
### **4.9.21.6 Метод PivotTableEditor:disableField**

Метод удаляет поле из всех областей. Параметр fieldName – имя поля (тип – строка). Метод возвращает объект DocumentAPI. PivotTableEditor.

### *Пример:*

```
local pivotTableEditor = pivotTable:createPivotTableEditor()
pivotTableEditor:disableField("Age")
pivotTableEditor:apply()
```
### **4.9.21.7 Метод PivotTableEditor:setSummarizeFunction**

Метод задает суммирующую функцию для поля из области значений.

### **Параметры:**

 $-$  valueFieldName – имя поля (тип – строка);

– summarizeFunction – суммирующая функция, тип – DocumentAPI.PivotTableFunction.

Метод возвращает объект DocumentAPI.PivotTableEditor.

### *Пример:*

```
pivotTableEditor = pivotTableEditor:setSummarizeFunction("Age",
PivotTableFunction_Sum)
pivotTableEditor:apply()
```
### **4.9.21.8 Метод PivotTableEditor:setFilter**

Метод задает фильтр DocumentAPI.PivotTableFilter сводной таблицы. Если фильтр не может быть применен, вызывается исключение PivotTableError. Метод возвращает объект DocumentAPI.PivotTableEditor.

### *Пример:*

```
local filters = pivotTable:getFilters()
for filter in filters:enumerate() do
    for filterIdx = 0, filter:getCount() - 1 do
       filter:setHidden(filterIdx, false)
       pivotTableEditor:setFilter(filter)
    end
end
pivotTableEditor:apply()
```
### **4.9.21.9 Метод PivotTableEditor:setFilters**

Метод задает фильтры DocumentAPI.PivotTableFilters сводной таблицы. Если какой-то из фильтров не может быть применен, он пропускается. Метод возвращает объект DocumentAPI.PivotTableEditor.

### *Пример:*

```
local filters = pivotTable:getFilters()
for filter in filters:enumerate() do
    for filterIdx = 0, filter:getCount() - 1 do
       filter:setHidden(filterIdx, false)
    end
end
pivotTableEditor:setFilters(filters)
pivotTableEditor:apply()
```
### **4.9.21.10 Метод PivotTableEditor:setCaptions**

Метод задает заголовки сводной таблицы DocumentAPI.PivotTableCaptions, возвращает объект DocumentAPI.PivotTableEditor.

### *Пример:*

```
local pivotTableCaptions = pivotTable:getPivotTableCaptions()
pivotTableCaptions.grandTotalCaption = "Общий итог за год"
```

```
local pivotTableEditor = pivotTable:createPivotTableEditor()
pivotTableEditor = pivotTableEditor:setCaptions(pivotTableCaptions)
pivotTableEditor:apply()
```
#### **4.9.21.11 Метод PivotTableEditor:setLayoutSettings**

Метод устанавливает настройки отображения DocumentAPI.PivotTableLayoutSettings сводной таблицы, возвращает объект DocumentAPI.PivotTableEditor.

### *Пример:*

```
local layoutSettings = pivotTable:getPivotTableLayoutSettings()
layoutSettings.reportLayout = DocumentAPI.PivotTableReportLayout_Tabular
```
**local** pivotTableEditor **=** pivotTable:createPivotTableEditor**()**

```
pivotTableEditor = pivotTableEditor:setLayoutSettings(layoutSettings)
pivotTableEditor:apply()
```
### **4.9.21.12 Метод PivotTableEditor:setGrandTotalSettings**

Метод задает настройки отображения общего итога.

### **Параметры:**

– isRowGrandTotalEnabled – показывать общие итоги для строк;

– isColGrandTotalEnabled – показывать общие итоги для столбцов.

### *Пример:*

```
local pivotTableEditor = pivotTable:createPivotTableEditor()
pivotTableEditor:setGrandTotalSettings(true, true)
```
### <span id="page-154-1"></span>**4.9.21.13 Метод PivotTableEditor:apply**

Метод обновляет сводную таблицу с заданными свойствами и возвращает результат DocumentAPI.PivotTableUpdateResult.

### *Пример:*

```
local pivotTab8leEditor = pivotTable:createPivotTableEditor()
if DocumentAPI.PivotTableUpdateResult_Success == pivotTableEditor:apply() then
     print("Successfully applied");
end
```
### **4.9.22 Таблица DocumentAPI.PivotTableUpdateResult**

В [таблице](#page-154-0) 84 приведены константы, которые соответствуют возможным результатам обновления сводной таблицы (см. разделы [4.9.2.21,](#page-138-0) [4.9.21.13\)](#page-154-1).

| Наименование константы                                      | Описание                          |
|-------------------------------------------------------------|-----------------------------------|
| DocumentAPI.PivotTableUpdateResult<br>Success               | Успешное обновление таблицы       |
| DocumentAPI.PivotTableUpdateResult<br>NoPivotTable          | Сводная таблица не найдена        |
| DocumentAPI.PivotTableUpdateResult<br>NoSuchFieldInCategory | Не найдено поле в категории       |
| DocumentAPI.PivotTableUpdateResult                          | Не найдено поле в сводной таблице |

<span id="page-154-0"></span>Таблица 84 – Результаты обновления сводной таблицы

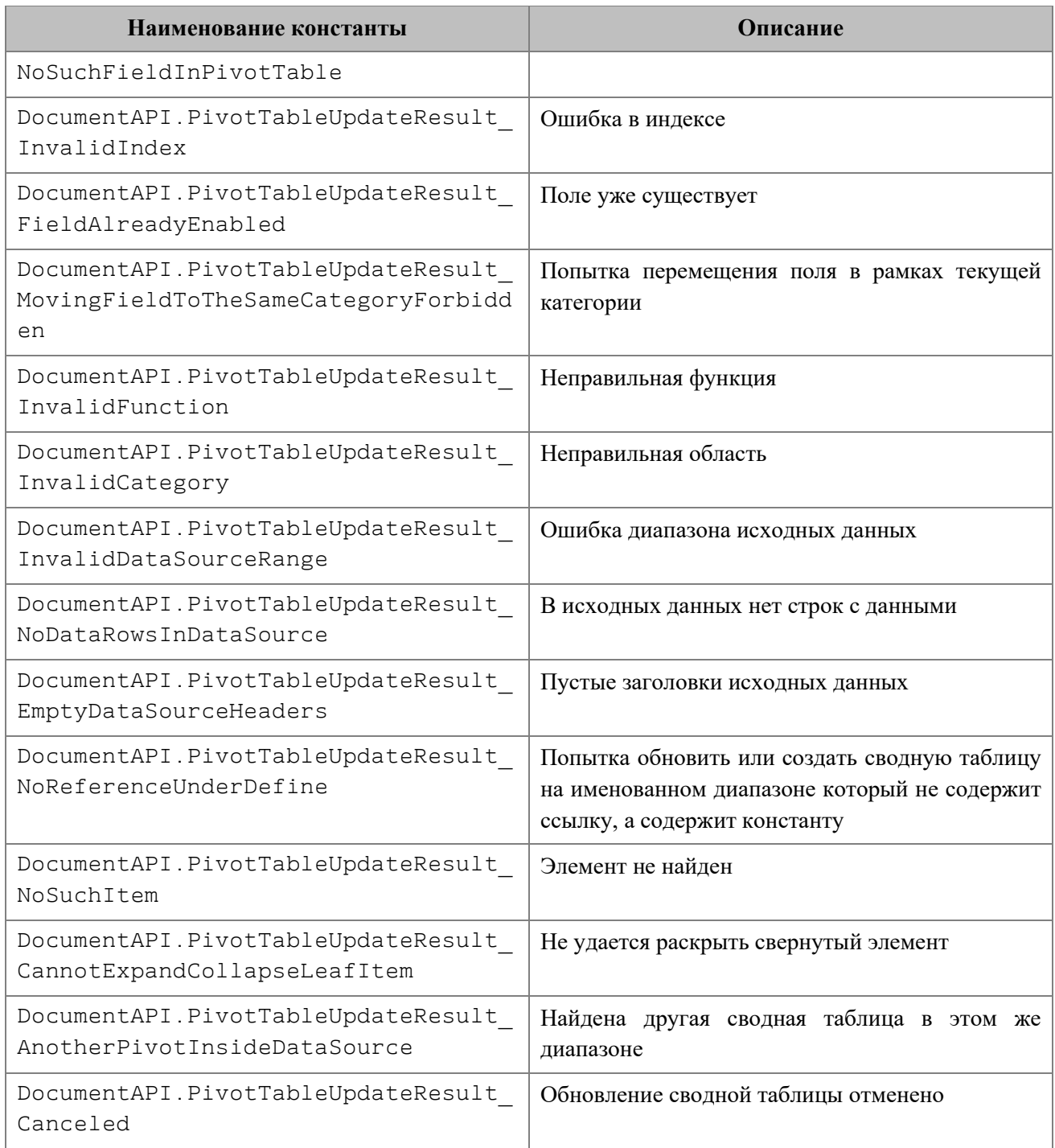

# **4.9.23 Таблица DocumentAPI.PivotTableFieldCategory**

Таблица DocumentAPI.PivotTableFieldCategory описывает флаги, которые задают категорию области полей. Описание полей таблицы представлено в [таблице](#page-155-0) 85.

<span id="page-155-0"></span>Таблица 85 – Описание полей таблицы DocumentAPI.PivotTableFieldCategory

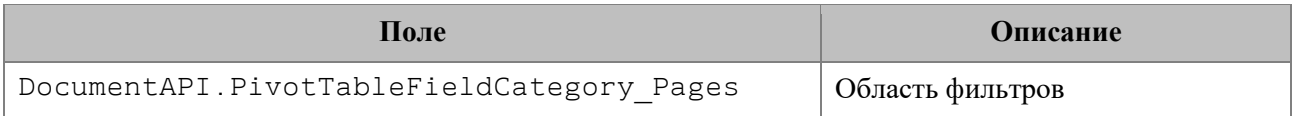

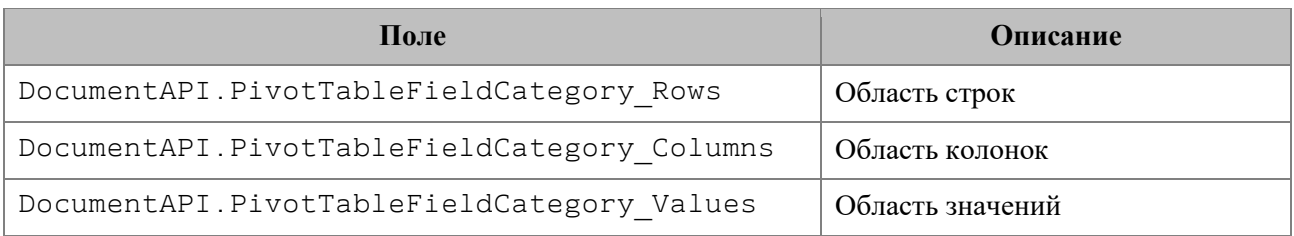

### **4.10 Графические объекты**

Редакторы текста и таблиц МойОфис поддерживают несколько типов графических объектов со схожим поведением: изображения (DocumentAPI.Image) и фигуры (DocumentAPI.Shape).

Объектная модель документа в части управления изображениями развивается и дополняется возможностями. Доступны следующие операции:

- Перечисление графических объектов, находящихся в документе, определение их типа и геометрических размеров.
- Вставка изображений в текстовый документ. Место вставки определяется типом Position.
- Перемещение графических объектов, изменение их размеров и масштаба.

### **Перечисление графических объектов в текстовом документе.**

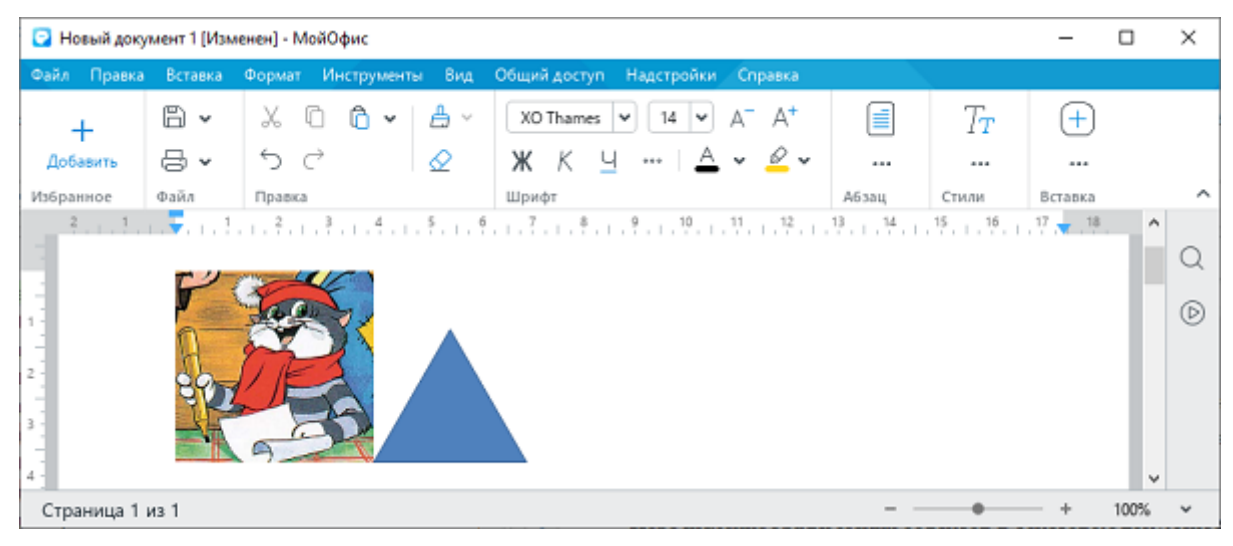

### Рисунок 1219 – Графические объекты в текстовом документе

### **Вариант 1: перечисление графических объектов в текстовом документе**

```
local mediaObjects = document:getRange():getInlineObjects()
for mediaObject in mediaObjects:enumerate() do
    image = mediaObject:toImage()
    if image then
      print("Image:", image)
```
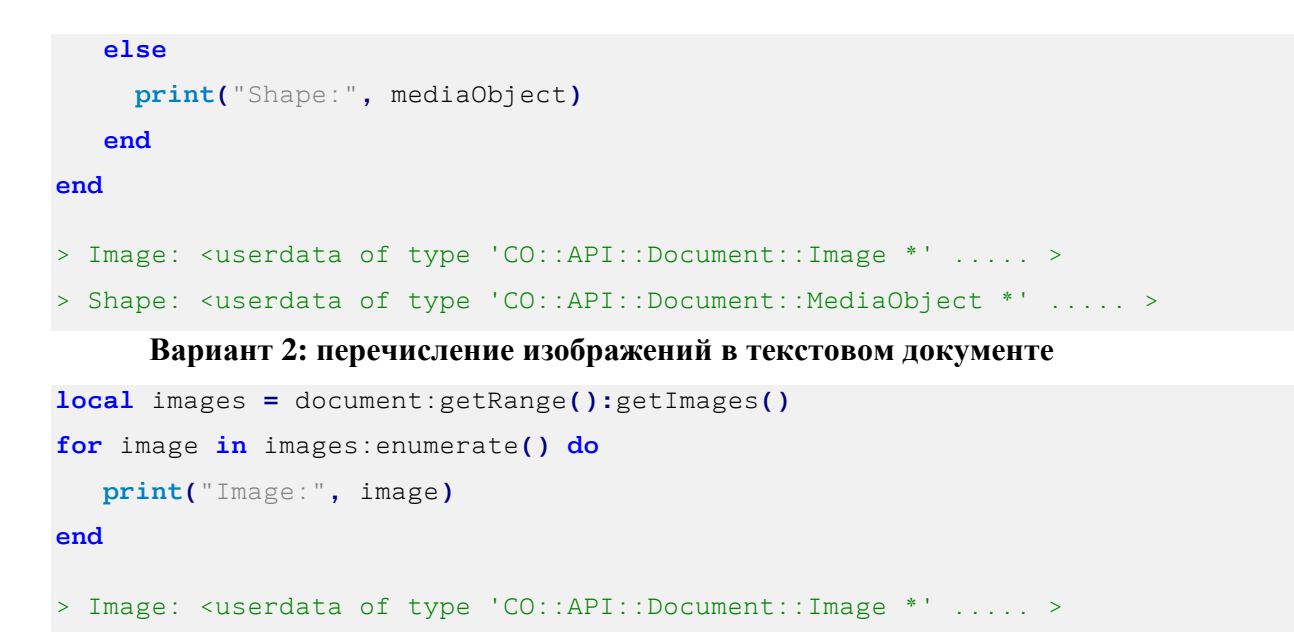

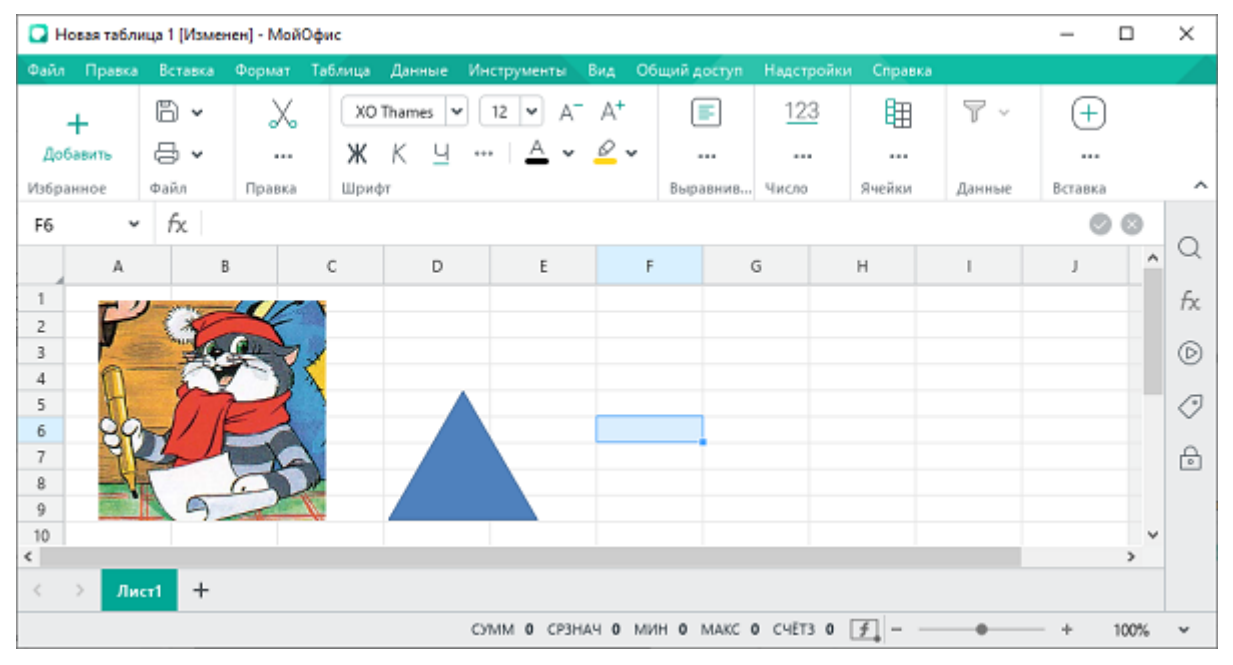

### **Перечисление графических объектов в табличном документе**

Рисунок 1220 – Графические объекты в табличном документе

### **Вариант 1: перечисление графических объектов в табличном документе**

```
local tbl = document:getBlocks():getTable(0)
local mediaObjects = tbl:getMediaObjects()
for mediaObject in mediaObjects:enumerate() do
    image = mediaObject:toImage()
    if image then
       print("Image:", image)
    else
      print("Shape", mediaObject)
```
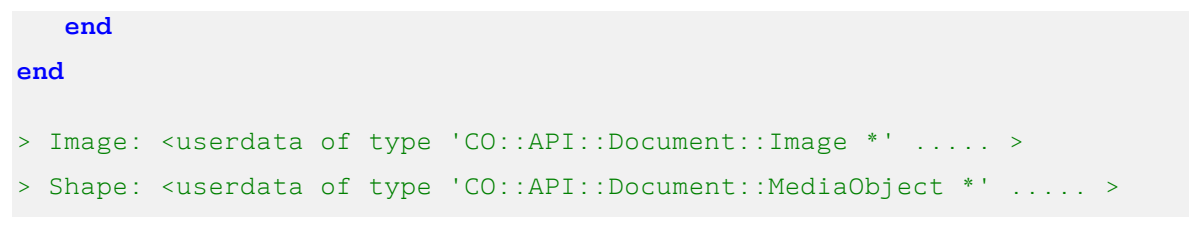

#### **Вариант 2: перечисление изображений в табличном документе**

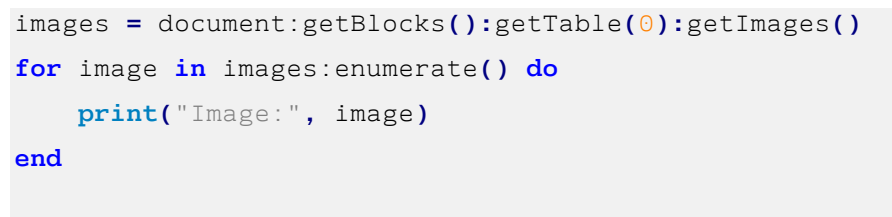

> Image: <userdata of type 'CO::API::Document::Image \*' ..... >

#### • Новый документ 1 [Изменен] - МойОфис  $\overline{a}$  $\Box$  $\times$ Файл Правка Вставка Формат Общий доступ Надстройки Справи Вид E v  $X$  0  $A - A$ **IE** v 图 IE v | 巨 v | 江 v  $T_{\scriptscriptstyle T}$  $(+$  $^{+}$ 吕、  $5c$ ♦ 冠 **VEV** 石石 直 v | 9 Добавить  $\overline{a}$  $\ddotsc$ Избранное **Dağa** Правка Изображение Абзац Стили Вставка **1977年10月19日,1月19日,北京,1月19日,中国,中国,中国,中国,中国,中国,中国,中国中<del>国</del>、中** Q  $^{\circ}$ Страница 1 из 1 100%  $+$

**Перечисление графических объектов в таблицах текстового документа**

Рисунок 1221 – Графические объекты в таблице текстового документа

#### **Вариант 1: перечисление графических объектов в таблице текстового документа**

```
local table = document:getBlocks():getTable(0)
local mediaObjects = table:getMediaObjects()
for mediaObject in mediaObjects:enumerate() do
    local image = mediaObject:toImage()
    if image then
       print("Image:", image)
    else
      print("Shape", mediaObject)
end
```

```
> Image: <userdata of type 'CO::API::Document::Image *' ..... >
> Shape: <userdata of type 'CO::API::Document::MediaObject *' ..... >
```
**Вариант 2: перечисление изображений в таблице текстового документа**

```
images = document:getBlocks():getTable(0):getImages()
for image in images:enumerate() do
    print("Image:", inlineFrame)
end
```
> Image: <userdata of type 'CO::API::Document::Image \*' ..... >

Стоит обратить внимание на то, что графический объект обладает свойством frame, описывающим позицию, размеры и выравнивание. Данное свойство возвращается посредством методов MediaObject:getFrame() или Image:getFrame(). В текстовом документе данный метод возвращает тип DocumentAPI.InlineFrame, в табличном документе возвращается DocumentAPI.AbsoluteFrame.

#### **Вставка изображения в текстовый документ**

**Вариант 1: вставка изображения в позицию диапазона текстового документа**

```
local range = document:getRange()
local imageSize = DocumentAPI.SizeU(50, 50)
range:getBegin():insertImage("C://Tmp/123.jpg", imageSize)
```
### **Вариант 2: вставка изображения в ячейку таблицы текстового документа**

```
local table = document:getBlocks():getTable(0)
local cell = table:getCell("A1")
local range = cell:getRange()
local imageSize = DocumentAPI.SizeU(50, 50)
range:getBegin():insertImage("C://Tmp/123.jpg", imageSize)
```
#### **Вставка изображения в табличный документ**

В текущей версии не поддерживается.

#### **4.10.1 Таблица DocumentAPI.MediaObjects**

<span id="page-159-0"></span>Таблица DocumentAPI.MediaObjects предназначен для доступа к коллекции графических объектов. Может быть получена вызовом методов Table.getMediaObjects() или Range.getInlineObjects() (см. [Рисунок](#page-159-0) 1222).

1354 502220.29144487-2016-01 34

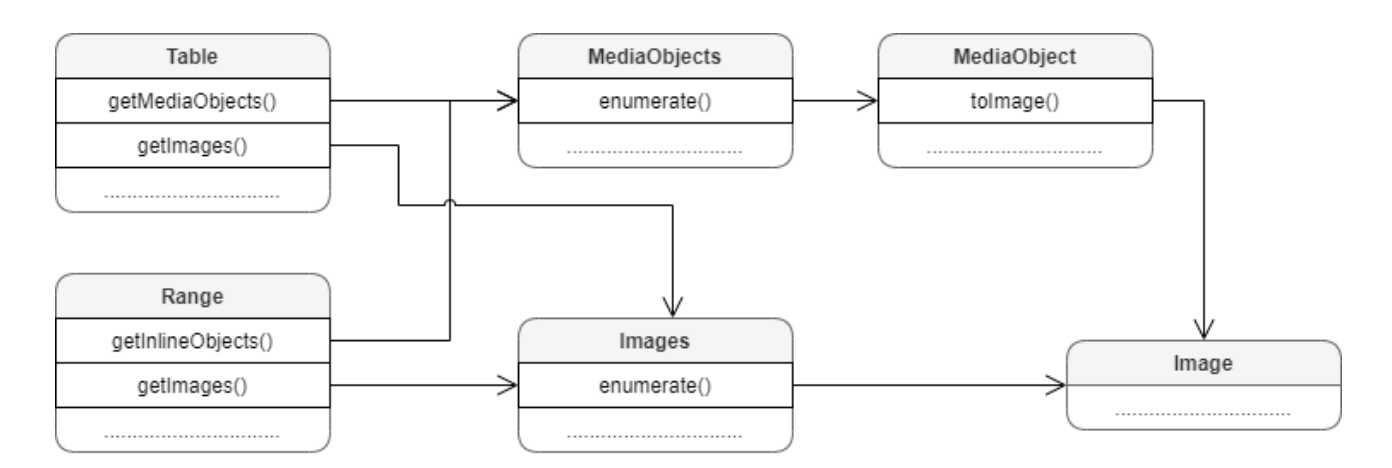

Рисунок 1222 – Графические объекты

### **4.10.1.1 Метод MediaObjects:enumerate**

Метод позволяет перечислить коллекцию встроенных объектов.

#### *Примеры для текстового документа:*

```
local mediaObjects = document:getRange():getInlineObjects()
for mediaObject in mediaObjects:enumerate() do
   print("Встроенный объект:", mediaObject)
end
local mediaObjects = EditorAPI.getSelection():getInlineObjects()
for mediaObject in mediaObjects:enumerate() do
   print("Встроенный объект:", mediaObject)
end
```
#### *Пример для табличного документа:*

```
local table = document:getBlocks():getTable(0)
local mediaObjects = table:getMediaObjects()
for mediaObject in mediaObjects:enumerate() do
   local image = mediaObject:toImage()
   if image ~= nil then
     print("Объект является изображением")
   else
     print("Объект является фигурой")
   end
end
```
### **4.10.2 Таблица DocumentAPI.MediaObject**

Таблица DocumentAPI.MediaObject представляет собой встроенный объект документа.

#### **4.10.2.1 Метод MediaObject:toImage**

Метод возвращает изображение DocumentAPI.Image, связанное со встроенным объектом. Если объект не является изображением, метод возвращает nil.

#### *Пример для текстового документа:*

```
for mediaObject in document:getRange():getInlineObjects():enumerate() do
  local image = mediaObject:toImage()
  if image then
    print("Текущий объект является изображением")
  else
     print("Текущий объект является фигурой")
  end
end
```
### *Пример для табличного документа:*

```
local table = document:getBlocks():getTable(0)
local mediaObjects = table:getMediaObjects()
for mediaObject in mediaObjects:enumerate() do
   local image = mediaObject:toImage()
   if image ~= nil then
     print("Текущий объект является изображением")
   else
     print("Текущий объект является фигурой")
   end
end
```
### **4.10.2.2 Метод MediaObject:getFrame**

Метод возвращает свойства позиции встроенного объекта. В зависимости от текущего редактора метод возвращает разные типы таблиц. Графические объекты текстового редактора привязаны к позиции в документе, поэтому для описания местоположения и размеров используют таблицу DocumentAPI.InlineFrame, табличные документы работают с абсолютной позицией и используют таблицу DocumentAPI.AbsoluteFrame.

#### *Пример для текстового документа:*

```
local mediaObjects = document:getRange():getInlineObjects()
for mediaObject in mediaObjects:enumerate() do
  print(mediaObject:getFrame()) -- <userdata of type 
'CO::API::Document::InlineFrame'>
end
```
#### *Пример для табличного документа:*

```
local table = document:getBlocks():getTable(0)
local mediaObjects = table:getMediaObjects()
for mediaObject in mediaObjects:enumerate() do
   print(mediaObject:getFrame()) -- <userdata of type 
'CO::API::Document::AbsoluteFrame'>
end
```
#### **4.10.3 Таблица DocumentAPI.Image**

Таблица DocumentAPI.Image представляет собой изображение, находящееся в текстовом или табличном документе.

#### **4.10.3.1 Метод Image:getFrame**

Метод аналогичен методу MediaObject:getFrame(), он возвращает свойства позиции изображения. В зависимости от текущего редактора метод возвращает разные типы рамок. Графические объекты текстового редактора привязаны к позиции в документе, поэтому для описания местоположения и размеров используют тип DocumentAPI.InlineFrame, табличные документы работают с абсолютной позицией и используют тип DocumentAPI.AbsoluteFrame.

#### *Пример для текстового документа:*

```
local mediaObjects = document:getRange():getInlineObjects()
for mediaObject in mediaObjects:enumerate() do
   local image = mediaObject:toImage()
   if (image) then
     print(image:getFrame()) -- <userdata of type 
'CO::API::Document::InlineFrame'>
   end
end
```
#### *Пример для табличного документа:*

```
local table = document:getBlocks():getTable(0)
local mediaObjects = table:getMediaObjects()
for mediaObject in mediaObjects:enumerate() do
   local image = mediaObject:toImage()
   if (image) then
     print(image:getFrame()) -- <userdata of type 
'CO::API::Document::AbsoluteFrame'>
   end
end
```
#### **4.10.3.2 Метод Image:remove**

Метод удаляет изображение из документа.

#### *Пример для текстового документа:*

```
local mediaObjects = document:getRange():getInlineObjects()
for mediaObject in mediaObjects:enumerate() do
   local image = mediaObject:toImage()
   if image then
     image:remove()
     break
   end
end
```
#### **4.10.4 Таблица DocumentAPI.Images**

Таблица DocumentAPI.Images используется для доступа к коллекции изображений. Может быть получена вызовом методов Table.getImages(), Range.getImages().

### **4.10.4.1 Метод Images:enumerate**

Метод позволяет перечислить коллекцию изображений.

#### *Пример для текстового документа:*

```
for image in EditorAPI.getSelection():getImages():enumerate() do
   print(image:getFrame():getWrapType())
end
```
*Пример для табличного документа:*

```
local sheet = document:getBlocks():getTable(0)
local images = sheet:getImages()
for image in images:enumerate() do
   print(image:getFrame():getTopLeft().x)
end
```
### **4.10.5 Таблица DocumentAPI.AbsoluteFrame**

Таблица DocumentAPI.AbsoluteFrame описывает прямоугольную область медиаобъекта, находящегося в абсолютной позиции документа (см. [Рисунок](#page-164-0) 1223). Предназначена для получения и изменения свойств позиции медиаобъектов. Используется в табличном документе.

<span id="page-164-0"></span>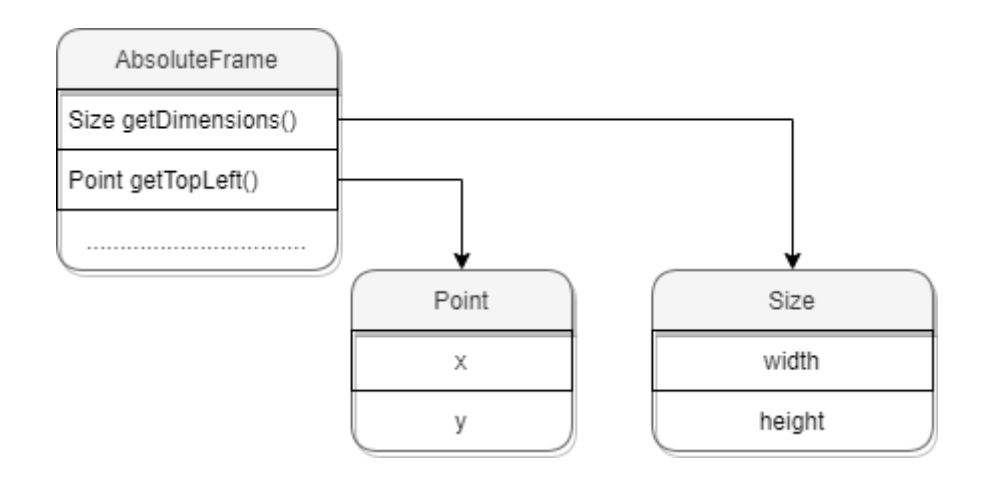

Рисунок 1223 – Объектная модель таблицы DocumentAPI.AbsoluteFrame

```
Пример для табличного документа:
local sheet = document:getBlocks():getTable(0)
for mediaObject in sheet:getMediaObjects():enumerate() do
    local absoluteFrame = mediaObject:getFrame()
    print(absoluteFrame:getDimensions())
    print(absoluteFrame:getTopLeft())
end
```
### **4.10.5.1 Метод AbsoluteFrame:moveTo**

Метод перемещает объект в заданную позицию, тип аргумента DocumentAPI.PointU.

*Пример:*

```
local sheet = document:getBlocks():getTable(0)
for mediaObject in sheet:getMediaObjects():enumerate() do
    local absoluteFrame = mediaObject:getFrame()
   newFramePosition = DocumentAPI.PointU(20, 20)
   absoluteFrame:moveTo(newFramePosition)
end
```
### **4.10.5.2 Метод AbsoluteFrame:getTopLeft**

Метод возвращает позицию верхней левой точки медиаобъекта, тип DocumentAPI.PointU.

### *Пример:*

```
sheet = document:getBlocks():getTable(0)
for mediaObject in sheet:getMediaObjects():enumerate() do
    topLeftPosition = mediaObject:getFrame():getTopLeft()
   print("x=", topLeftPosition.x, "y=", topLeftPosition.y)
end
```
### **4.10.5.3 Метод AbsoluteFrame:scale**

Метод scale изменяет размер объекта, масштабируя его по горизонтали и вертикали. Возможно изменение позиции объекта в соответствии со значением аргумента scaleFrom.

### **Вызов:**

scale(widthScale, heightScale, scaleFrom)

#### **Параметры:**

- ‒ widthScale коэффициент масштабирования по горизонтали, тип числовой;
- ‒ heightScale коэффициент масштабирования по вертикали, тип числовой;
- ‒ scaleFrom точка, сохраняющая позицию при масштабировании, тип DocumentAPI.ScaleFrom.

#### *Пример:*

```
-- Уменьшение масштаба всех медиаобъектов на 50%
sheet = document:getBlocks():getTable(0)
for mediaObject in sheet:getMediaObjects():enumerate() do
    mediaObject:getFrame():scale(0.5, 0.5, DocumentAPI.ScaleFrom_TopLeft)
end
```
### **4.10.5.4 Метод AbsoluteFrame:setDimensions**

Метод задает размеры (изменяет размер) медиаобъекта.

#### **Вызов**:

```
setDimensions(size)
```
#### **Параметры**:

size – размеры встроенного объекта, тип – DocumentAPI.SizeU.

### *Пример:*

```
-- Изменение размера всех медиаобъектов
sheet = document:getBlocks():getTable(0)
for mediaObject in sheet:getMediaObjects():enumerate() do
    mediaObject:getFrame():setDimensions(100, 100)
end
```
### **4.10.5.5 Метод AbsoluteFrame:getDimensions**

Возвращает размеры медиаобъекта, тип – DocumentAPI.SizeU.

### **4.10.6 Таблица DocumentAPI.ScaleFrom**

В [таблице](#page-166-0) 86 представлены позиции объекта, остающиеся неизменными при масштабировании объекта. Используется в AbsoluteFrame.scale().

<span id="page-166-0"></span>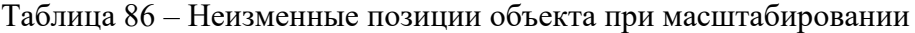

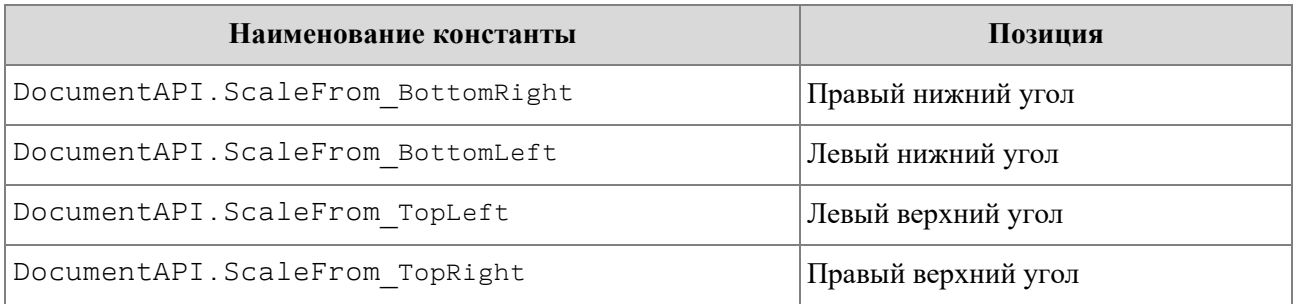

### **4.10.7 Таблица DocumentAPI.InlineFrame**

Таблица DocumentAPI.InlineFrame описывает прямоугольную область графического объекта, находящегося в текстовой позиции документа (см. [Рисунок](#page-167-0) 1224). Предназначена для получения и изменения свойств позиции графических объектов. Используется в текстовом документе.

<span id="page-167-0"></span>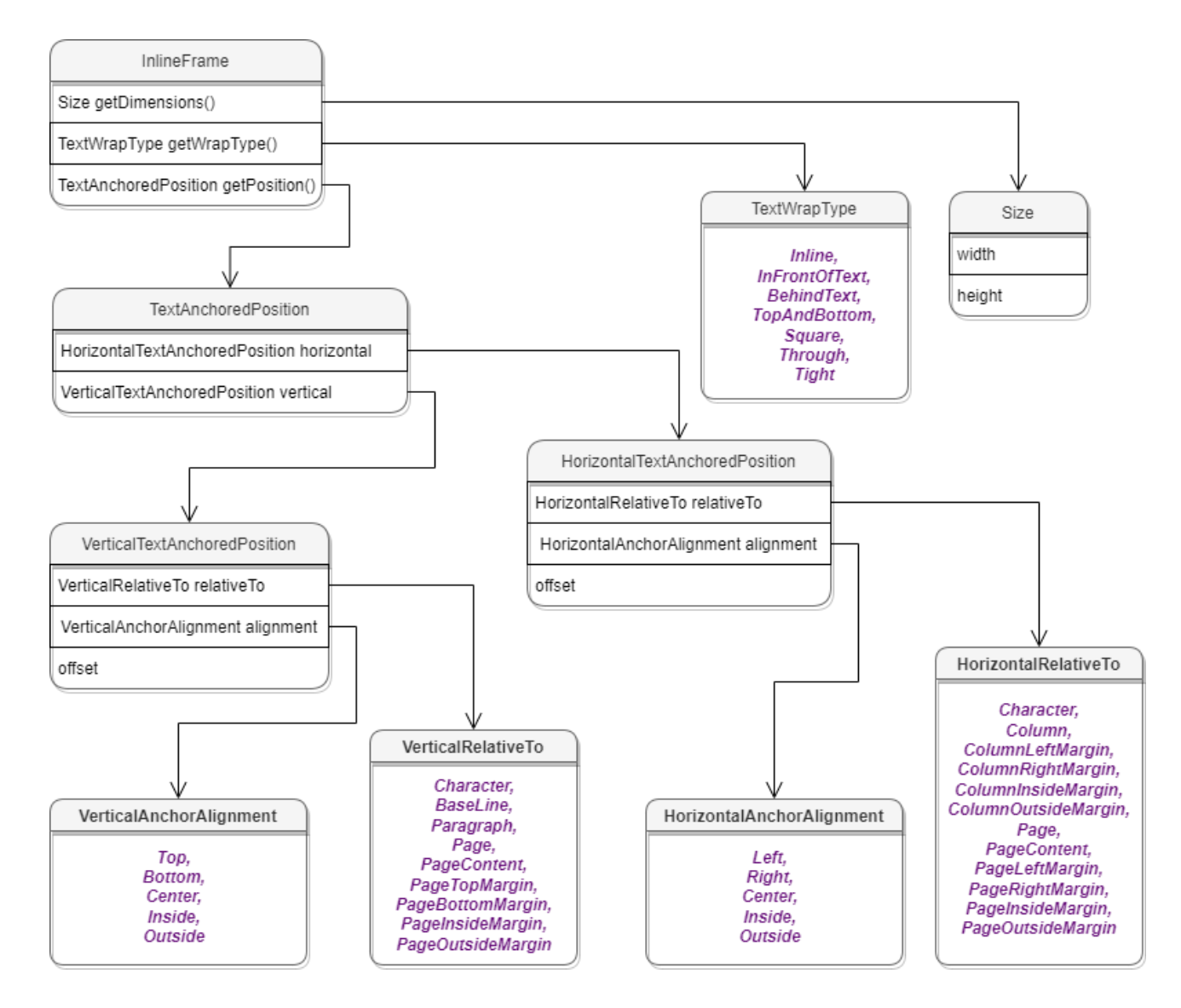

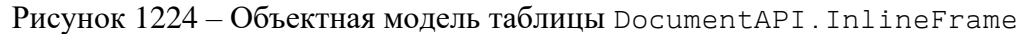

### *Пример для текстового документа:*

```
local mediaObjects = document:getRange():getInlineObjects()
for mediaObject in mediaObjects:enumerate() do
   local inlineFrame = mediaObject:getFrame()
   print(inlineFrame:getDimensions())
   print(inlineFrame:getWrapType())
```

```
 print(inlineFrame:getPosition())
end
```
### <span id="page-168-0"></span>**4.10.7.1 Метод InlineFrame:setPosition**

Метод задает положение встроенного объекта, тип аргумента DocumentAPI.TextAnchoredPosition. Новая позиция может быть установлена только для встроенных объектов, тип переноса текста которых не является типом DocumentAPI.TextWrapType\_Inline.

#### *Пример:*

**local** pos **=** DocumentAPI.TextAnchoredPosition**()**

```
-- Установка смещения по горизонтали относительно края колонки
pos.horizontal =
DocumentAPI.HorizontalTextAnchoredPosition(DocumentAPI.HorizontalRelativeTo_Colu
mn)
pos.horizontal.offset = x
```

```
-- Установка смещения по вертикали относительно края страницы
pos.vertical =
DocumentAPI.VerticalTextAnchoredPosition(DocumentAPI.VerticalRelativeTo_Page)
pos.vertical.offset = y
```

```
-- Установка позиции рамки графического объекта
inlineFrame:setPosition(pos)
```
#### **4.10.7.2 Метод InlineFrame:getPosition**

Метод возвращает позицию встроенного объекта на странице в виде таблицы DocumentAPI.TextAnchoredPosition.

#### *Пример:*

```
local mediaObjects = document:getRange():getImages()
for mediaObject in mediaObjects:enumerate() do
   local inlineFrame = mediaObject:getFrame()
   local textAnchoredPosition = inlineFrame:getPosition()
   if (textAnchoredPosition) then
     print(textAnchoredPosition.horizontal, textAnchoredPosition.vertical)
```
### **end end**

### **4.10.7.3 Метод InlineFrame:setDimensions**

Метод задает размер DocumentAPI.SizeU встроенного объекта.

*Пример:*

```
inlineFrame:setDimensions(DocumentAPI.SizeU(100, 100))
```
### **4.10.7.4 Метод InlineFrame:getDimensions**

Метод возвращает задает размеры встроенного объекта, тип – DocumentAPI.Size.

### *Пример:*

```
local mediaObjects = document:getRange():getImages()
for mediaObject in mediaObjects:enumerate() do
   local inlineFrame = mediaObject:getFrame()
  local dimensions = inlineFrame:getDimensions()
  if (dimensions) then
     print(dimensions.width, dimensions.height)
  end
end
```
### **4.10.7.5 Метод InlineFrame:setWrapType**

Метод устанавливает вариант обтекания текстом встроенного объекта (см. DocumentAPI.TextWrapType).

#### *Пример:*

```
local mediaObjects = document:getRange():getImages()
for mediaObject in mediaObjects:enumerate() do
   local inlineFrame = mediaObject:getFrame()
   inlineFrame:setWrapType(DocumentAPI.TextWrapType_InFrontOfText)
end
```
### **4.10.7.6 Метод InlineFrame:getWrapType**

Метод возвращает вариант обтекания текстом встроенного объекта (см. DocumentAPI.TextWrapType).

### *Пример:*

```
local mediaObjects = document:getRange():getImages()
for mediaObject in mediaObjects:enumerate() do
  print(mediaObject:getFrame():getWrapType())
end
```
## **4.10.8 Таблица DocumentAPI.TextWrapType**

В [таблице](#page-170-0) 87 представлены варианты обтекания текстом встроенного объекта. Используется в InlineFrame.setWrapType().

<span id="page-170-0"></span>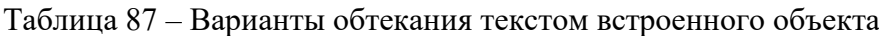

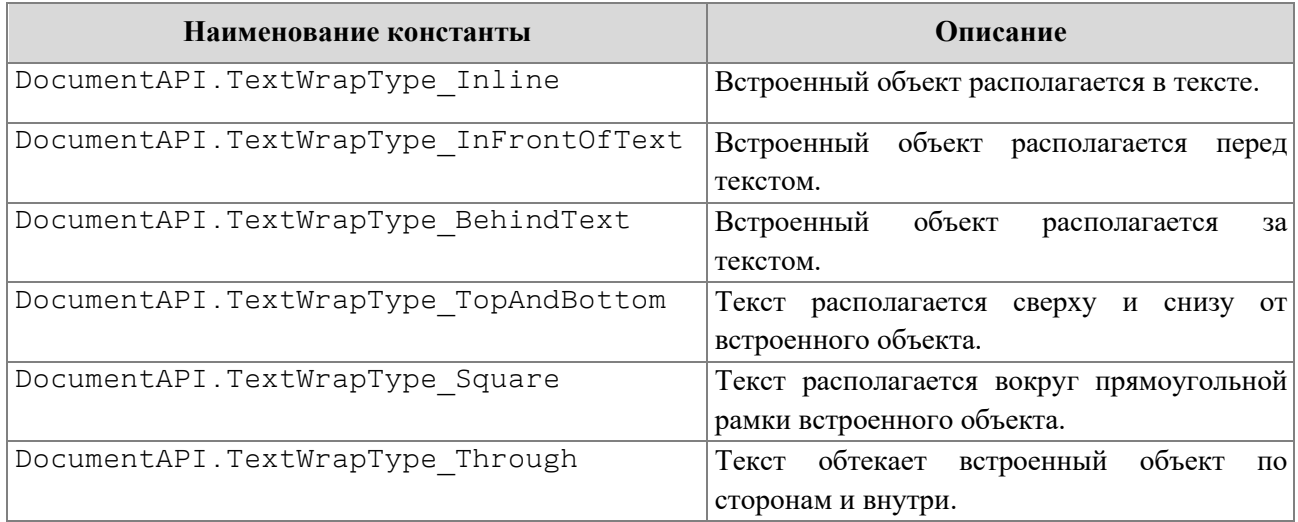

### **4.10.9 Таблица DocumentAPI.TextAnchoredPosition**

Таблица DocumentAPI.TextAnchoredPosition представляет позицию объекта на странице текстового документа. Пример использования см. в разделе [4.10.7.1.](#page-168-0) Описание полей таблицы представлено в [таблице](#page-170-1) 88.

<span id="page-170-1"></span>Таблица 88 – Описание полей таблицы DocumentAPI.TextAnchoredPosition

| Поле                                        | Описание                                                          |
|---------------------------------------------|-------------------------------------------------------------------|
| DocumentAPI.TextAnchoredPosition.horizontal | Позиция<br>по<br>горизонтали<br>HorizontalTexAnchoredPo<br>sition |
| DocumentAPI.TextAnchoredPosition.vertical   | Позиция<br>по<br>вертикали<br>VerticalTextAnchoredPos<br>ition    |

### **4.10.9.1 Метод TextAnchoredPosition:\_\_eq**

Метод используется для определения эквивалентности значений двух позиций объектов.

#### *Пример:*

```
local pos1 = DocumentAPI.TextAnchoredPosition()
pos1.horizontal =
DocumentAPI.HorizontalTextAnchoredPosition(DocumentAPI.HorizontalRelativeTo_Colu
mn)
pos1.horizontal.offset = 1
local pos2 = DocumentAPI.TextAnchoredPosition()
pos2.horizontal =
DocumentAPI.HorizontalTextAnchoredPosition(DocumentAPI.HorizontalRelativeTo_Colu
mn)
pos2.horizontal.offset = 1
```
**print(**pos1:\_\_eq**(**pos2**))**

### **4.10.10 Таблица DocumentAPI.HorizontalTextAnchoredPosition**

Таблица DocumentAPI.HorizontalTextAnchoredPosition предназначена для управления относительным положением объекта со смещением или выравниванием по горизонтали. Пример использования см. в разделе [4.10.7.1.](#page-168-0) Описание полей таблицы DocumentAPI.HorizontalTextAnchoredPosition представлено в [таблице](#page-171-0) 89.

<span id="page-171-0"></span>Таблица 89 – Описание полей таблицы DocumentAPI.HorizontalTextAnchoredPosition

| Поле                                                      | Описание                                                                                                    |
|-----------------------------------------------------------|----------------------------------------------------------------------------------------------------|
| DocumentAPI.HorizontalTextAnchoredPositio<br>n.relativeTo | Тип размещения объекта относительно<br>закрепленной позиции по горизонтали<br>HorizontalRelativeTo.                            |
| DocumentAPI.HorizontalTextAnchoredPositio<br>n.offset     | Смещение объекта.                                                                                                    |
| DocumentAPI.HorizontalTextAnchoredPositio<br>n.aligment   | объекта<br>Тип<br>выравнивания<br>относительно закрепленной<br>ПОЗИЦИИ<br>горизонтали<br>$\Pi$ O<br>HorizontalAnchorAlignment. |

### **4.10.10.1 Метод HorizontalTextAnchoredPosition:\_\_eq**

Метод используется для определения эквивалентности двух положений объекта по горизонтали.

### *Пример:*

```
local pos1 = DocumentAPI.TextAnchoredPosition()
pos1.horizontal =
DocumentAPI.HorizontalTextAnchoredPosition(DocumentAPI.HorizontalRelativeTo_Colu
mn)
pos1.horizontal.offset = 1
local pos2 = DocumentAPI.TextAnchoredPosition()
pos2.horizontal =
DocumentAPI.HorizontalTextAnchoredPosition(DocumentAPI.HorizontalRelativeTo_Colu
mn)
pos2.horizontal.offset = 1
```
**print(**pos1.horizontal:\_\_eq**(**pos2.horizontal**))**

## **4.10.11 Таблица DocumentAPI.VerticalTextAnchoredPosition**

Таблица DocumentAPI.VerticalTextAnchoredPosition предназначена для управления относительным положением объекта со смещением или выравниванием по вертикали. Пример использования см. в разделе [4.10.7.1.](#page-168-0) Описание полей таблицы DocumentAPI.VerticalTextAnchoredPosition представлено в [таблице](#page-172-0) 90.

<span id="page-172-0"></span>Таблица 90 – Описание полей таблицы DocumentAPI.VerticalTextAnchoredPosition

| Поле                                                    | Описание                                                                                                    |
|---------------------------------------------------------|----------------------------------------------------------------------------------------------------|
| DocumentAPI.VerticalTextAnchoredPosition.rela<br>tiveTo | Тип<br>объекта<br>размещения<br>закрепленной<br>относительно<br>позиции<br>вертикали<br>по<br>VerticalRelativeTo.        |
| DocumentAPI.VerticalTextAnchoredPosition.offs<br>et     | Смещение объекта.                                                                                                    |
| DocumentAPI.VerticalTextAnchoredPosition.alig<br>ment   | Тип<br>объекта<br>выравнивания<br>закрепленной<br>относительно<br>вертикали<br>ПОЗИЦИИ<br>по<br>VerticalAnchorAlignment. |

### **4.10.11.1 Метод VerticalTextAnchoredPosition:\_\_eq**

Метод используется для определения эквивалентности двух положений объекта по вертикали.

### *Пример:*

```
local pos1 = DocumentAPI.TextAnchoredPosition()
pos1.vertical =
DocumentAPI.VerticalTextAnchoredPosition(DocumentAPI.VerticalRelativeTo_Page)
pos1.vertical.offset = 1
local pos2 = DocumentAPI.TextAnchoredPosition()
pos2.vertical =
DocumentAPI.VerticalTextAnchoredPosition(DocumentAPI.VerticalRelativeTo_Page)
pos2.vertical.offset = 1
```

```
print(pos1.vertical:__eq(pos2.vertical))
```
## **4.10.12 Таблица DocumentAPI.VerticalRelativeTo**

В [таблице](#page-173-0) 91 представлены типы размещения объекта относительно закрепленной позиции по вертикали.

<span id="page-173-0"></span>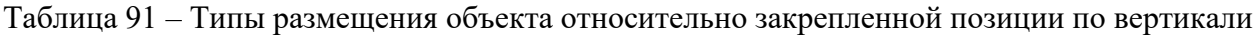

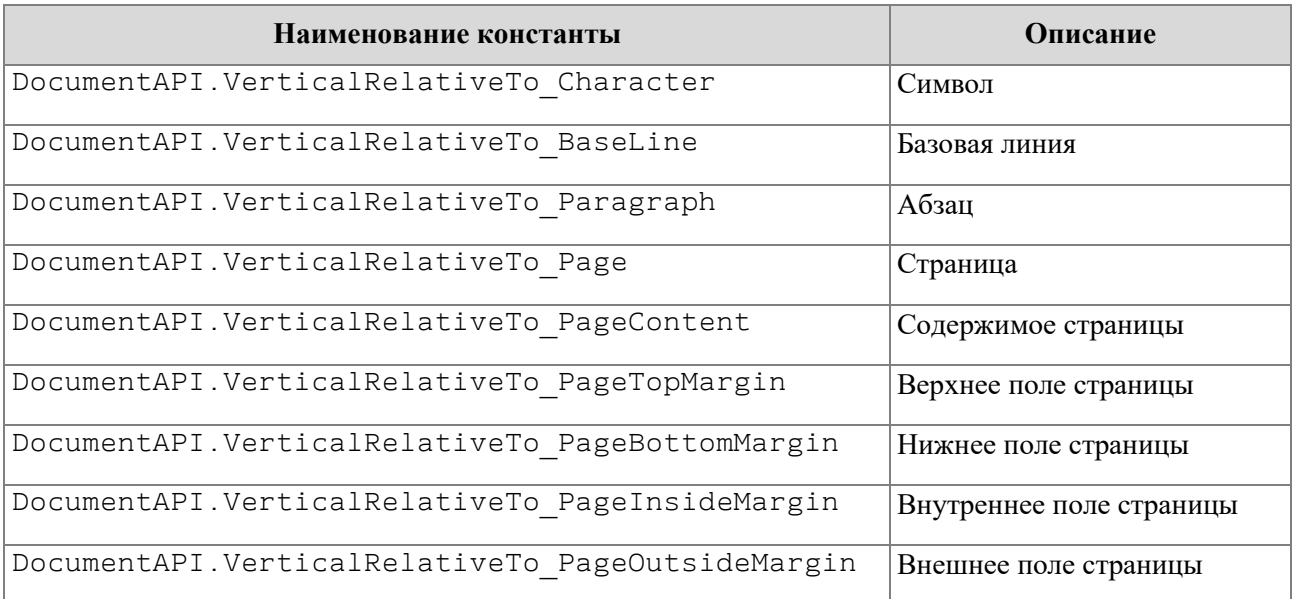

### **4.10.13 Таблица DocumentAPI.HorizontalRelativeTo**

В [таблице](#page-174-0) 92 представлены типы размещения объекта относительно закрепленной позиции по горизонтали.

<span id="page-174-0"></span>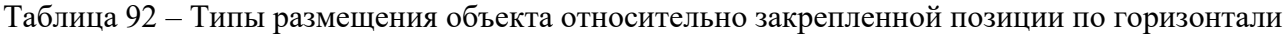

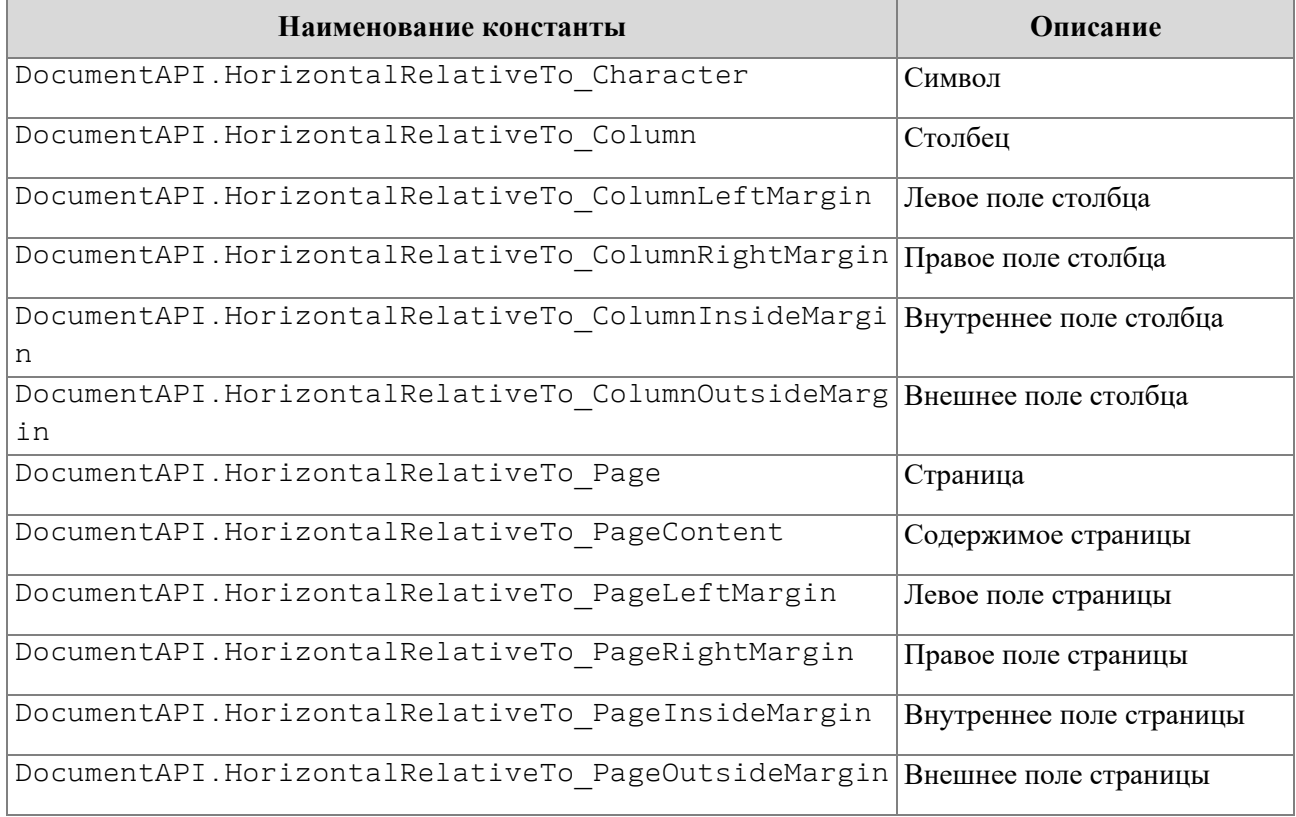

### **4.10.14 Таблица DocumentAPI.VerticalAnchorAlignment**

В [таблице](#page-174-1) 93 представлены типы выравнивания объекта относительно закрепленной позиции по вертикали.

<span id="page-174-1"></span>Таблица 93 – Типы выравнивания объекта относительно закрепленной позиции по вертикали

| Наименование константы                                                                     | Описание         |
|--------------------------------------------------------------------------------------------|------------------|
| DocumentAPI.VerticalAnchorAlignment Top                                                    | По верхнему краю |
| DocumentAPI.VerticalAnchorAlignment Bottom                                                 | По нижнему краю  |
| DocumentAPI.VerticalAnchorAlignment Center                                                 | По центру        |
| DocumentAPI.VerticalAnchorAlignment Inside,<br>DocumentAPI.VerticalAnchorAlignment Outside | По границам      |

### **4.10.15 Таблица DocumentAPI.HorizontalAnchorAlignment**

В [таблице](#page-175-0) 94 представлены типы выравнивания объекта относительно закрепленной позиции по горизонтали.

<span id="page-175-0"></span>Таблица 94 – Типы выравнивания объекта относительно закрепленной позиции по горизонтали

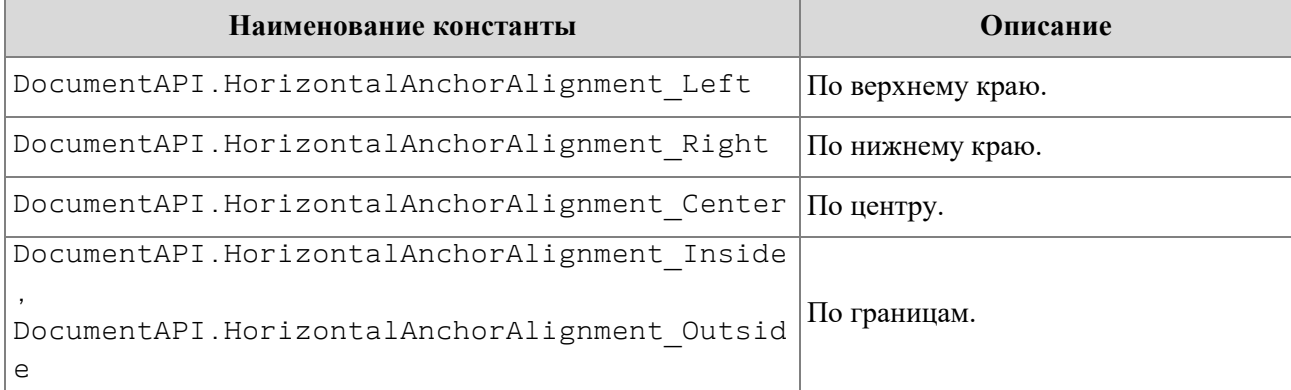

### **4.10.16 Таблица DocumentAPI.Shape**

Таблица Shape представляет собой фигуру, содержит методы для установки и получения свойств DocumentAPI.ShapeProperties.

### **4.10.16.1 Метод Shape:getShapeProperties**

Метод возвращает свойства фигуры DocumentAPI.ShapeProperties.

### *Пример:*

```
local shape = document:getBlocks():getShape(0)
local shape_properties = shape:getShapeProperties()
```
### **4.10.16.2 Метод Shape:setShapeProperties**

Метод устанавливает свойства фигуры DocumentAPI.ShapeProperties.

### *Пример:*

```
local shape = document:getBlocks():getShape(0)
local shape_properties = shape:getShapeProperties()
shape properties.verticalAlignment = DocumentAPI.VerticalAlignment Center
shape:setShapeProperties(shape_properties)
```
#### **4.10.17 Таблица DocumentAPI.ShapeProperties**

Таблица описывает свойства фигуры и содержит следующие поля:

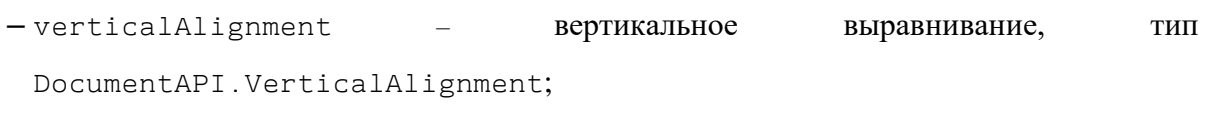

- borderProperties свойства границ фигуры, тип DocumentAPI.LineProperties;
- fill свойства заполнения фигуры, тип DocumentAPI.Fill;
- shapeTextLayout свойства текста внутри фигуры, тип DocumentAPI.ShapeTextLayout.

### **4.10.17.1 Поле ShapeProperties:borderProperties**

Поле предназначено для установки свойств границ фигуры DocumentAPI.LineProperties.

#### **4.10.17.2 Поле ShapeProperties:verticalAlignment**

Поле предназначено для установки типа вертикального выравнивания DocumentAPI.VerticalAlignment.

#### **4.10.17.3 Поле ShapeProperties:fill**

Поле предназначено для установки свойств заполнения фигуры DocumentAPI.Fill.

#### **4.10.17.4 Поле ShapeProperties:shapeTextLayout**

Поле предназначено для установки свойств текста внутри фигуры DocumentAPI.ShapeTextLayout.

#### **4.10.18 Таблица DocumentAPI.ShapeTextLayout**

Таблица DocumentAPI.ShapeTextLayout описывает свойства текста, находящегося внутри фигуры. Описание полей представлено в [таблице](#page-177-0) 95. Используется в таблице DocumentAPI.ShapeProperties.

<span id="page-177-0"></span>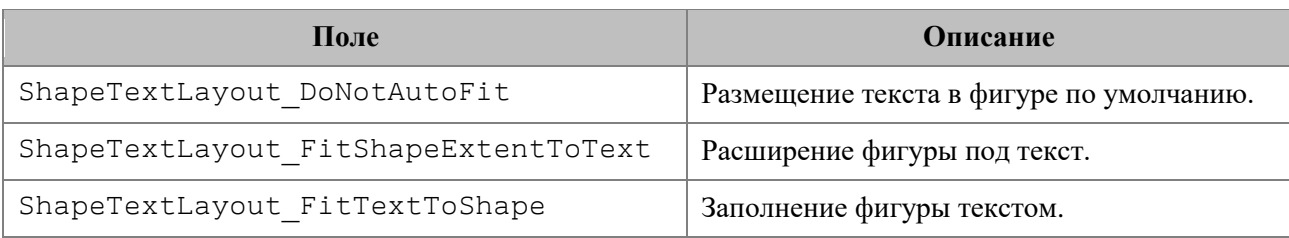

### Таблица 95 – Описание полей таблицы DocumentAPI.ShapeTextLayout

### **4.10.19 Таблица DocumentAPI.Fill**

Таблица описывает свойства заполнения фигуры: цвет заполнения, путь к изображению фона.

### **4.10.19.1 Метод Fill:getColor**

Метод возвращает цвет заполнения DocumentAPI.Color.

### **4.10.19.2 Метод Fill:getUrl**

Метод возвращает путь к изображению, которое используется в качестве заполнения, тип – строка.

### **4.10.19.3 Метод Fill:isNoFill**

Метод возвращает true, если заполнения нет.

#### **4.11 Поиск в документе**

<span id="page-177-1"></span>Для поиска в документе необходимо создать экземпляр таблицы DocumentAPI.Search посредством вызова DocumentAPI.createSearch, затем использовать метод Search:findText (см. [Рисунок](#page-177-1) 1225).

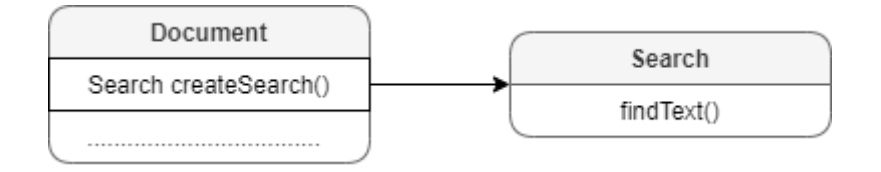

Рисунок 1225 – Объектная модель для поиска в документе

### **4.11.1 Метод DocumentAPI:createSearch**

Метод инициализирует механизм поиска для текущего документа. Возвращает ссылку на таблицу DocumentAPI.Search, с помощью методов которой выполняются поисковые запросы.

### *Пример:*

```
search = DocumentAPI.createSearch(document)
ranges = search:findText("English")
```
### **4.11.2 Таблица DocumentAPI.Search**

Таблица DocumentAPI.Search предоставляет доступ к механизму поиска и замены фрагментов документа, открытого в редакторе текста или таблиц.

#### **4.11.2.1 Метод Search:findText**

Метод выполняет поиск строки без учета регистра во всем документе или выбранном диапазоне документа. Результат возвращается в виде диапазона DocumentAPI.Range, содержащего искомый фрагмент.

Если строка не обнаружена, возвращается пустая таблица.

#### *Примеры:*

```
search = DocumentAPI.createSearch(document)
-- Поиск по всему документу
ranges = search:findText("English")
for occurrence in ranges do
     print(occurrence:extractText())
end
-- Поиск только в диапазоне первого блока
local firstBlockRange = document:getBlocks():getBlock(0):getRange()
ranges = search:findText("English", firstBlockRange)
for occurrence in ranges do
     print(occurrence:extractText())
end
```
### **4.12 Таблица DocumentAPI.document**

Таблица DocumentAPI.Document осуществляет доступ к содержимому открытого текстового или табличного документа.

Например, данный пример предоставляет доступ к первому абзацу текстового документа:

**local** para **=** document:getBlocks**():**getParagraph**(**0**)**

#### **4.12.1 Метод document:getBlocks**

Метод предоставляет доступ к метатаблице DocumentAPI.Blocks и далее к отдельным фрагментам (абзацам, таблицам и т. д.), из которых состоит документ.

#### *Пример:*

```
local blocks = document:getBlocks()
```
#### **4.12.2 Метод document:getBookmarks**

Метод предоставляет доступ к таблице закладок DocumentAPI. Bookmarks. Используется только в текстовых документах.

*Пример:*

```
local bookmarks = document:getBookmarks()
```
### **4.12.3 Метод document:getScripts**

Метод предоставляет доступ к таблице макрокоманд DocumentAPI.Scripts, содержащихся в документе.

*Пример:*

```
local scripts = document:getScripts()
```
#### **4.12.4 Метод document:getRange**

Метод предоставляет доступ ко всему диапазону DocumentAPI. Range документа.

*Пример:*

```
local range = document:getRange()
print(range:extractText())
```
#### **4.12.5 Метод document:isChangesTrackingEnabled**

Метод возвращает текущее состояние отслеживания изменений в документе (true включены). Используется только в текстовых документах.
## *Пример:*

```
local trackingChanges = "Disabled"
if document:isChangesTrackingEnabled() then
    trackingChanges = "Enabled"
end
print(trackingChanges)
```
# **4.12.6 Метод document:setChangesTrackingEnabled**

Метод управляет состоянием отслеживания изменений в документе (включены или выключены). Используется только в текстовых документах.

# *Пример:*

```
if trackingChanges == "Disabled" then
   document:setChangesTrackingEnabled(true)
   if document:isChangesTrackingEnabled() then
      trackingChanges = "Enabled"
   end
end
```
## **4.12.7 Метод document:getComments**

Метод обеспечивает доступ к комментариям документа, возвращает таблицу DocumentAPI.Comments. Используется только в текстовых документах.

# *Пример:*

```
local comments = document:getComments()
for comment in comments:enumerate() do
   print(comment:getRange())
   print(comment:getText())
   print(comment:getInfo().author)
   print(comment:getInfo().timeStamp)
   print(comment:isResolved())
   print(comment:getReplies())
end
```
## **4.12.8 Метод document:setPageProperties**

Метод устанавливает свойство DocumentAPI.PageProperties в документе.

# *Пример:*

```
local properties = DocumentAPI.PageProperties()
properties.width = 100
properties.height = 200
document:setPageProperties(properties)
```
# **4.12.9 Метод document:setFormulaType**

Метод устанавливает поддерживаемую адресацию ячеек DocumentAPI. FormulaType документа.

# *Пример:*

```
document:setFormulaType(DocumentAPI.FormulaType_A1)
```
# **4.12.10 Метод document:getFormulaType**

Метод возвращает поддерживаемую адресацию ячеек DocumentAPI.FormulaType документа.

# **4.12.11 Метод document:setPageOrientation**

Метод устанавливает альбомную, либо книжную ориентацию страниц в документе (см. раздел [4.4.6\)](#page-47-0).

# *Пример:*

```
document:setPageOrientation(DocumentAPI.PageOrientation_Landscape)
```
# **4.12.12 Метод document:enumerateSections**

Возвращает таблицу объектов типа DocumentAPI.Section.

## *Пример:*

```
local sections = document:enumerateSections()
for section in sections do
   print(section:getPageProperties().width)
end
```
## **4.12.13 Метод document:getSections**

Возвращает таблицу объектов типа DocumentAPI.Sections.

## *Пример:*

```
local sections = document:getSections()
for section in sections:enumerate() do
     local properties = section:getPageProperties()
     print(properties.width)
     print(properties.height)
end
```
# **4.12.14 Метод document:setMirroredMarginsEnabled**

Метод позволяет включать и выключать зеркальные поля в документе.

## *Пример:*

```
document:setMirroredMarginsEnabled(true)
print(document:areMirroredMarginsEnabled())
```
# **4.12.15 Метод document:areMirroredMarginsEnabled**

Возвращает состояние режима зеркальных полей в документе (разрешены или запрещены).

## *Пример:*

```
document:setMirroredMarginsEnabled(true)
print(document:areMirroredMarginsEnabled())
```
## **4.12.16 Метод document:getPivotTablesManager**

Возвращает объект DocumentAPI.PivotTablesManager, который используется для создания сводных таблиц. Метод может быть использован только в табличном редакторе.

## *Пример:*

```
local pivotTablesManager = document:getPivotTablesManager()
print(pivotTablesManager)
```
## **4.12.17 Метод document:getNamedExpressions**

```
Используется для получения списка именованных диапазонов 
DocumentAPI.NamedExpressions.
```
*Пример:*

```
namedExpressions = document:getNamedExpressions()
print(namedExpressions)
```
## **4.13 Таблица DocumentAPI.TextProperties**

Таблица DocumentAPI.TextProperties предназначена для форматирования текста. Описание полей таблицы DocumentAPI.TextProperties представлено в [таблице](#page-183-0) 96. Свойства DocumentAPI.TextProperties применяются к диапазону текста DocumentAPI.Range (методы Range.getTextProperties(), Range.setTextProperties()).

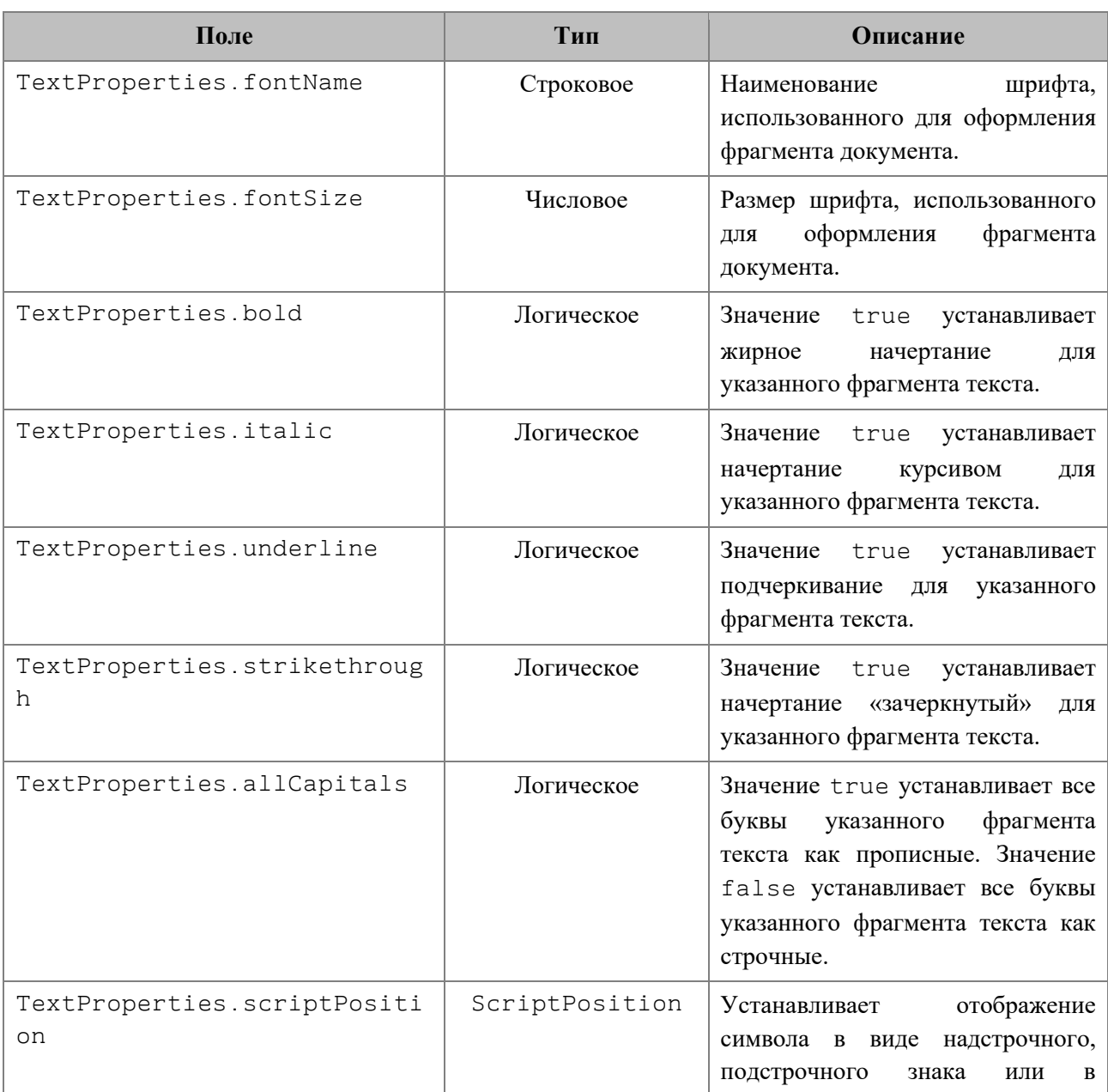

<span id="page-183-0"></span>Таблица 96 – Описание полей таблицы DocumentAPI.TextProperties

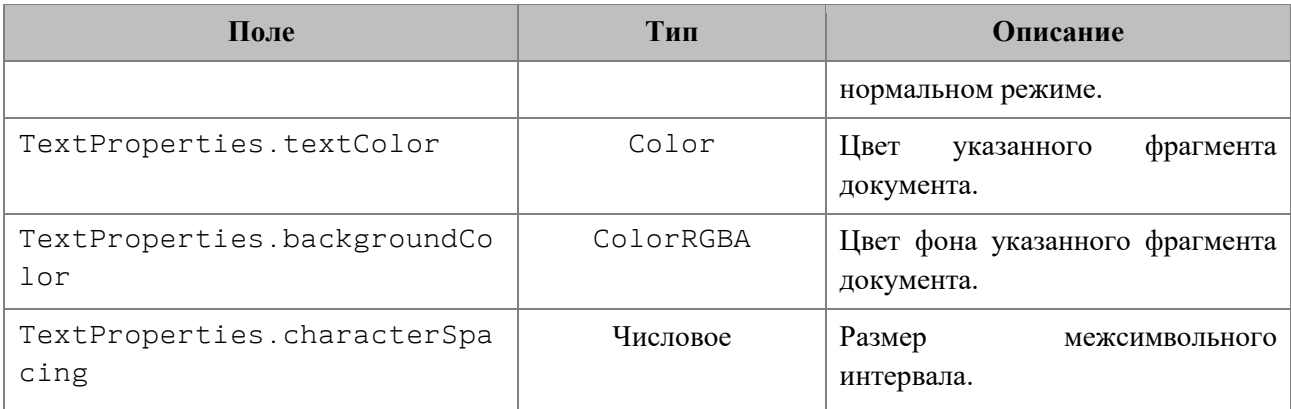

## *Пример:*

```
local props = DocumentAPI.TextProperties()
props.fontName = "XO Oriel"
props.fontSize = 20
-- доступ к тексту третьего абзаца
local range = document:getBlocks():getParagraph(2):getRange()
-- установить свойства фрагмента текста
```
# range:setTextProperties**(**props**)**

## **4.14 Таблица DocumentAPI.ScriptPosition**

Варианты представления текста в виде надстрочных или подстрочных знаков при работе в текстовом редакторе представлены в [таблице](#page-184-0) 97. Используется в качестве поля scriptPosition таблицы DocumentAPI.TextProperties.

<span id="page-184-0"></span>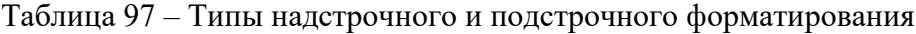

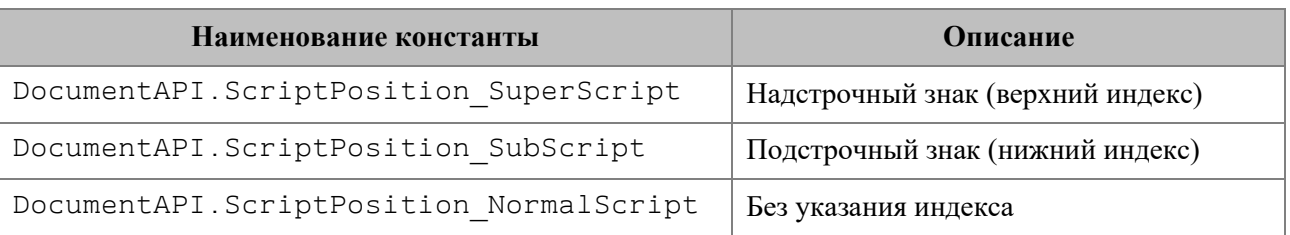

```
local props = DocumentAPI.TextProperties()
props.scriptPosition = DocumentAPI.ScriptPosition_SuperScript
range:setTextProperties(props)
```
## **4.15 Таблица DocumentAPI.Range**

Таблица DocumentAPI.Range предоставляет доступ к диапазону документа. На [рисунке](#page-185-0) 1226 изображена объектная модель таблиц, относящихся к работе с диапазонами.

<span id="page-185-0"></span>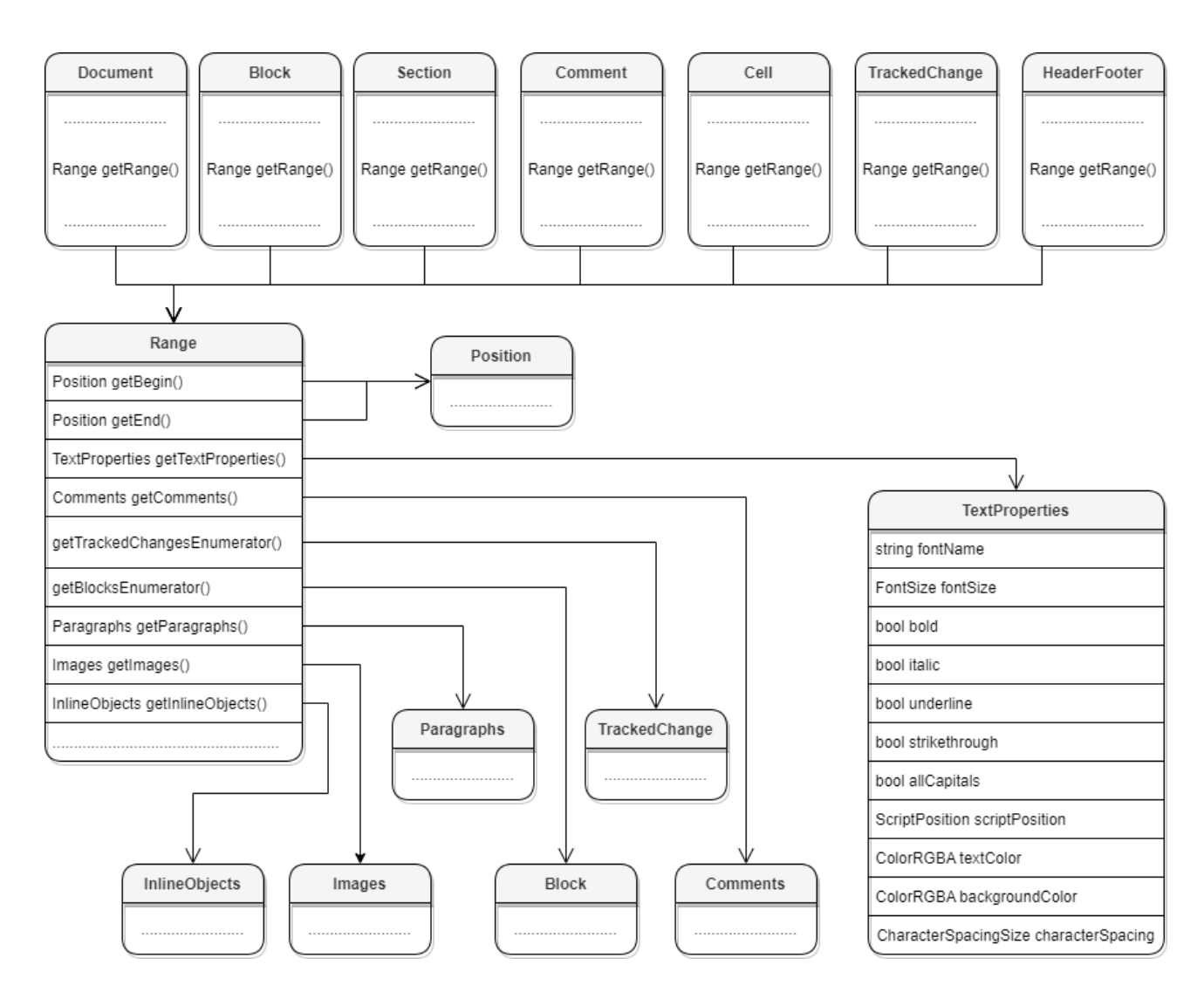

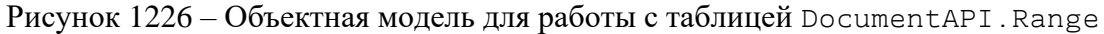

#### **Варианты получения диапазона для текстового документа**:

```
-- диапазон всего документа
documentRange = document:getRange()
-- диапазон блока
block = document:getBlocks():getBlock(0)
blockRange = block:getRange()
-- диапазон секций
sections = document:getSections()
for section in sections:enumerate() do
     sectionRange = section:getRange()
```

```
end
-- диапазон комментариев
commentsList = document:getRange():getComments()
for comment in commentsList:enumerate() do
     commentRange = comment:getRange()
end
-- диапазон ячейки
table = document:getBlocks():getTable(0)
cell = table:getCell("B2")
cellRange = cell:getRange()
-- диапазон верхних колонтитулов
section = document:getBlocks():getBlock(0):getSection()
headers = section.getHeaders()
for header in headers:enumerate() do
     headerRange = header:getRange()
end
-- диапазон отслеживаемых изменений
local trackedChangesList = document:getRange():enumerateTrackedChanges()
for trackedChange in trackedChangesList do
     trackedChangeRange = trackedChange:getRange()
end
```
## **4.15.1 Метод Range:getBegin**

Метод возвращает позицию в начале диапазона.

#### *Пример для текстового документа:*

```
local range = document:getRange() -- содержимое всего документа
local pos = range:getBegin() -- в начало документа
pos:insertText("Привет")
```
#### *Пример для табличного документа:*

```
local tbl = document:getBlocks():getTable(0)
local cell = tbl:getCell("B2")
local range = cell:getRange() -- содержимое ячейки B2
local pos = range:getBegin() -- в начало ячейки
pos:insertText("Привет")
```
### **4.15.2 Метод Range:getEnd**

Метод возвращает позицию в конце диапазона, не включая последний символ paragraph mark.

#### *Пример для текстового документа:*

```
local range = document:getRange() -- содержимое всего документа
local pos = range:getEnd() -- в конец документа
pos:insertText("Привет")
```
### *Пример для табличного документа:*

```
local tbl = document:getBlocks():getTable(0)
local cell = tbl:getCell("B2")
local range = cell:getRange() -- содержимое ячейки B2
local pos = range:getEnd() -- в конец ячейки
pos:insertText("Привет")
```
### **4.15.3 Метод Range:extractText**

Метод возвращает содержимое фрагмента в виде строки текста. Находящиеся внутри области изображения, таблицы и другие объекты игнорируются.

#### *Пример для текстового документа:*

```
local range = document:getRange() -- содержимое всего документа
local text = range:extractText()
print (text)
```
#### *Пример для табличного документа:*

```
local tbl = document:getBlocks():getTable(0)
local cell = tbl:getCell("B2")
local range = cell:getRange() -- содержимое ячейки B2
print (range:extractText())
```
#### **4.15.4 Метод Range:removeContent**

Метод полностью удаляет содержимое диапазона.

#### *Пример для текстового документа:*

```
local range = document:getRange() -- содержимое всего документа
range:removeContent()
print (range:extractText())
```
*Пример для табличного документа:*

```
local tbl = document:getBlocks():getTable(0)
local cell = tbl:getCell("B2")
local range = cell:getRange() -- содержимое ячейки
range:removeContent()
print (range:extractText())
```
## **4.15.5 Метод Range:lockContent**

Метод запрещает изменения содержимого диапазона.

В а ж н о – Метод может быть использован только в текстовых документах.

#### *Пример для текстового документа:*

```
local range = document:getRange() -- содержимое всего документа
range:lockContent()
```
#### *Пример для таблицы внутри текстового документа:*

```
local tbl = document:getBlocks():getTable(0)
local cell = tbl:getCell("B2")
local range = cell:getRange() -- содержимое ячейки
range:lockContent()
```
#### **4.15.6 Метод Range:unlockContent**

Метод разрешает изменения содержимого диапазона.

В а ж н о – Метод может быть использован только в текстовых документах.

#### *Пример для текстового документа:*

```
local range = document:getRange() -- содержимое всего документа
range:unlockContent()
```
#### *Пример для таблицы внутри текстового документа:*

```
local tbl = document:getBlocks():getTable(0)
local cell = tbl:getCell("B2")
local range = cell:getRange() -- содержимое ячейки
range:unlockContent()
```
#### **4.15.7 Метод Range:isContentLocked**

Метод возвращает значение true, если изменения содержимого диапазона запрещены.

*Пример для текстового документа:*

```
local range = document:getRange() -- содержимое всего документа
if range:isContentLocked() then
  print("Документ содержит заблокированное содержимое")
end
```
#### *Пример для табличного документа:*

```
local tbl = document:getBlocks():getTable(0)
local cell = tbl:getCell("B2")
local range = cell:getRange() -- содержимое ячейки
if range:isContentLocked() then
   print("Ячейка содержит заблокированное содержимое")
end
```
### **4.15.8 Метод Range:replaceText**

Метод заменяет содержимое фрагмента на указанный текст.

#### *Пример для текстового документа:*

```
local range = document:getRange() -- содержимое всего документа
range:replaceText("Новый текст")
```
#### *Пример для табличного документа:*

```
local tbl = document:getBlocks():getTable(0)
local cell = tbl:getCell("B2")
local range = cell:getRange() -- содержимое ячейки таблицы
range:replaceText("Новый текст")
```
### **4.15.9 Метод Range:setHyperlink**

Метод setHyperlink вставляет ссылку в содержимое диапазона и заменяет его текст текстом ссылки.

**Вызов:**

```
setHyperlink( url, label )
```
#### **Параметры:**

```
-url – адрес ссылки;
```
 $-$ label – текст ссылки.

#### *Пример для текстового документа:*

```
local range = document:getRange()
range:setHyperlink("https://testhyperlink.com", "Hyperlink")
```
#### *Пример для табличного документа:*

```
local tbl = document:getBlocks():getTable(0)
local cell = tbl:getCell("B2")
local range = cell:getRange()
range:setHyperlink("https://testhyperlink.com", "Hyperlink")
print(cell:getFormattedValue())
```
#### **4.15.10 Метод Range:getTextProperties**

Метод возвращает таблицу с текущими настройками форматирования для фрагмента текстового документа. Описание настроек форматирования осуществляется с помощью таблицы DocumentAPI.TextProperties.

#### *Пример для текстового документа:*

```
local range = document:getRange()
local props = range:getTextProperties()
print(props.italic)
```
#### *Пример для табличного документа:*

```
local tbl = document:getBlocks():getTable(0)
local cell = tbl:getCell("B2")
local range = cell:getRange()
local props = range:getTextProperties()
print(props.italic)
```
#### **4.15.11 Метод Range:setTextProperties**

Метод применяет настройки форматирования DocumentAPI.TextProperties для диапазона.

#### *Пример для текстового документа:*

```
local range = document:getRange()
local props = range:getTextProperties()
props.italic = true
range:setTextProperties(props) -- текстовый фрагмент оформлен курсивом
```
#### *Пример для табличного документа:*

```
local tbl = document:getBlocks():getTable(0)
local cell = tbl:getCell("B2")
local range = cell:getRange()
local props = range:getTextProperties()
props.italic = true
range:setTextProperties(props)
```
#### **4.15.12 Метод Range:enumerateBlocks**

Предоставляет возможность итерации по блокам.

#### *Пример для текстового документа:*

```
local range = document:getRange()
for block in range:enumerateBlocks() do
     print(block:getRange():extractText())
end
```
#### *Пример для табличного документа:*

```
local tbl = document:getBlocks():getTable(0)
local cell = tbl:getCell("B2")
local range = cell:getRange()
for block in range:enumerateBlocks() do
     print(block:getRange():extractText())
end
```
#### **4.15.13 Метод Range:enumerateTrackedChanges**

Предоставляет возможность итерации по отслеживаемым изменениям DocumentAPI.TrackedChange. Метод может быть использован только в текстовых документах.

#### *Пример:*

```
local changesList = document:getRange():enumerateTrackedChanges()
for change in changesList do
   print(change:getRange():extractText())
end
```
#### **4.15.14 Метод Range:getComments**

Обеспечивает доступ к комментариям в диапазоне.

Комментарии, примененные к одному и тому же диапазону, упорядочиваются по датам. Если дат нет, то порядок комментариев не определен.

#### *Пример:*

```
local comments = document:getRange():getComments()
for comment in comments:enumerate() do
   print(comment:getRange())
   print(comment:getText())
   print(comment:getInfo().author)
   print(comment:getInfo().timeStamp)
   print(comment:isResolved())
   print(comment:getReplies())
end
```
#### **4.15.15 Метод Range:getParagraphs**

Обеспечивает доступ к абзацам DocumentAPI.Paragraphs в диапазоне.

#### *Пример для текстового документа:*

```
local paragraphs = document:getRange():getParagraphs()
for para in paragraphs:enumerate() do
     print(para:getRange():extractText())
end
```
#### *Пример для табличного документа:*

```
local tbl = document:getBlocks():getTable(0)
local cell = tbl:getCell("B2")
local range = cell:getRange()
local paragraphs = range:getParagraphs()
for para in paragraphs:enumerate() do
     print(para:getRange():extractText())
end
```
### **4.15.16 Метод Range:getImages**

Обеспечивает доступ к изображениям (DocumentAPI.Image) в диапазоне.

```
local images = document:getRange():getImages()
for image in images:enumerate() do
```

```
 print(image:getFrame():getWrapType())
end
for image in EditorAPI.getSelection():getImages():enumerate() do
  print(image:getFrame():getWrapType())
end
```
## **4.15.17 Метод Range:getInlineObjects**

Обеспечивает доступ к перечислению DocumentAPI.MediaObjects графических объектов диапазона.

#### *Пример:*

```
local mediaObjects = document:getRange():getInlineObjects()
for mediaObject in mediaObjects:enumerate() do
    print(mediaObject)
end
```
## **4.16 Таблица DocumentAPI.Position**

Таблица DocumentAPI.Position представляет местоположение в текстовом документе. Используется для обозначения начала и конца диапазона DocumentAPI.Range.

### **4.16.1 Метод Position:insertText**

Метод предназначен для вставки текстовой строки в заданное местоположение в документе.

#### *Пример:*

```
local rng = document:getRange()
local begin_pos = rng:getBegin()
begin_pos:insertText("Текст в начале строки")
```
#### **4.16.2 Метод Position:insertTable**

Метод предназначен для вставки таблицы с заданным числом строк и столбцов в заданное местоположение в документе. Возвращает объект таблицы.

Следует учитывать, что при вставке таблицы к ее имени автоматически добавляется порядковый номер, начинающийся с единицы. Таким образом, вызов

```
t = position:insertTable(3, 3, "Table")
```
приведет к созданию в текстовом документе таблицы с именем «Table1».

*Пример вставки таблицы в начало текстового документа:*

```
local rng = document:getRange()
local begin_pos = rng:getBegin()
t = begin_pos:insertTable(3, 3, "Table")
```
*Пример вставки таблицы в конец текстового документа:*

```
local rng = document:getRange()
local begin_pos = rng:getEnd()
t = begin_pos:insertTable(3, 3, "Table")
```
В табличном документе данный метод используется для вставки нового рабочего листа.

#### *Пример вставки нового листа в табличный документ:*

```
local rng = document:getRange()
local end_pos = rng:getEnd()
t = end_pos:insertTable(3, 3, "Table")
```
#### **4.16.3 Метод Position:insertPageBreak**

Метод предназначен для вставки разрыва страницы в указанную позицию текстового документа.

В а ж н о – Метод может быть использован только в текстовом редакторе.

*Пример:*

```
local rng = document:getRange()
local end_pos = rng:getEnd()
end_pos:insertPageBreak()
```
## **4.16.4 Метод Position:insertLineBreak**

Метод предназначен для вставки перевода строки в указанную позицию текстового документа.

В а ж н о – Метод может быть использован только в текстовом редакторе.

# *Пример:*

```
local rng = document:getRange()
local end_pos = rng:getEnd()
end_pos:insertLineBreak()
```
### **4.16.5 Метод Position:insertBookmark**

Вставляет закладку с наименованием в заданную позицию текстового документа.

В а ж н о – Метод может быть использован только в текстовом редакторе.

*Пример:*

document:getRange**():**getBegin**():**insertBookmark**(**"Bookmark example"**)**

## **4.16.6 Метод Position:insertSectionBreak**

Вставляет разрыв раздела в текущую позицию текстового документа.

В а ж н о – Метод может быть использован только в текстовом редакторе.

## *Пример:*

```
document:getRange():getBegin():insertSectionBreak()
```
## **4.16.7 Метод Position:insertHyperlink**

Метод insertHyperlink вставляет ссылку в текущую позицию. В качестве параметров передаются адрес ссылки и текст ссылки.

#### **Вызов:**

```
insertHyperlink( url, size )
```
#### **Параметры:**

 $-$ url – адрес ссылки;

 $-$  label – текст ссылки.

## *Пример:*

document:getRange**():**getBegin**():**insertHyperlink**(**"https://testhyperlink.com"**,** "Hyperlink"**)**

### **4.16.8 Метод Position:insertImage**

Вставляет изображение из файла в заданную позицию текстового документа.

В а ж н о – В данный момент метод может быть использован только в текстовом редакторе.

### **Вызов:**

insertImage( url, size )

### **Параметры:**

‒ url – полный путь к файлу;

‒ size – геометрические размеры изображения для вставки.

### *Пример:*

```
document:getRange():getBegin():insertImage("C://Tmp//123.jpg",
DocumentAPI.SizeU(100, 100))
```
### **4.16.9 Метод Position:removeBackward**

Метод удаляет count объектов (символов, картинок и т.д.) до текущей позиции.

### *Пример:*

document:getRange**():**getEnd**():**removeBackward**(**3**)**

#### **4.16.10 Метод Position:removeForward**

Метод удаляет count объектов (символов, картинок и т.д.) после текущей позиции.

#### *Пример:*

document:getRange**():**getBegin**():**removeForward**(**3**)**

#### **4.16.11 Метод Position:\_\_eq**

Метод используется для определения эквивалентности значений двух местоположений в документе.

```
print(document:getRange():getBegin():__eq(document:getRange():getEnd()))
```
# **4.17 Таблица DocumentAPI.Color**

Таблица DocumentAPI.Color представляет либо цветовой объект RGBA, либо заданные цвета идентификатора темы. В качестве параметров конструктора используются таблицы DocumentAPI.ColorRGBA, DocumentAPI.ThemeColorID.

### *Пример:*

```
local rgbaColor = DocumentAPI.Color(DocumentAPI.ColorRGBA(255, 0, 0, 255))
local themeColor = DocumentAPI.Color(DocumentAPI.ThemeColorID_Text1)
```
### **4.17.1 Метод Color:getRGBAColor**

Метод возвращает цвет DocumentAPI.ColorRGBA.

## *Пример:*

```
local color = DocumentAPI.Color(DocumentAPI.ColorRGBA(255, 0, 0, 255))
local rgbaColor = color:getRGBAColor()
if rgbaColor then
   print(rgbaColor.r, rgbaColor.g, rgbaColor.b, rgbaColor.a)
end
```
## **4.17.2 Метод Color:getThemeColorID**

Метод возвращает цвет идентификатора темы DocumentAPI.ThemeColorID.

*Пример:*

```
local color = DocumentAPI.Color(DocumentAPI.ThemeColorID_Text1)
local themeColorID = color:getThemeColorID()
if themeColorID then
   print(themeColorID)
end
```
### **4.17.3 Метод Color:\_\_eq**

Метод используется для определения эквивалентности двух значений цвета.

```
local color = DocumentAPI.Color(DocumentAPI.ThemeColorID_Text1)
if color:__eq(color) then
  print("Equals")
end
```
## **4.18 Таблица DocumentAPI.ColorRGBA**

Таблица DocumentAPI.ColorRGBA предназначена для настройки цвета текста и линий. Используется четырехканальный формат, содержащий данные для красного (r), голубого (b), зеленого (g) цветов и альфа-канала (a).

Описание таблицы DocumentAPI.ColorRGBA представлено в [таблице](#page-198-0) 98.

<span id="page-198-0"></span>Таблица 98 – Описание таблицы DocumentAPI.ColorRGBA

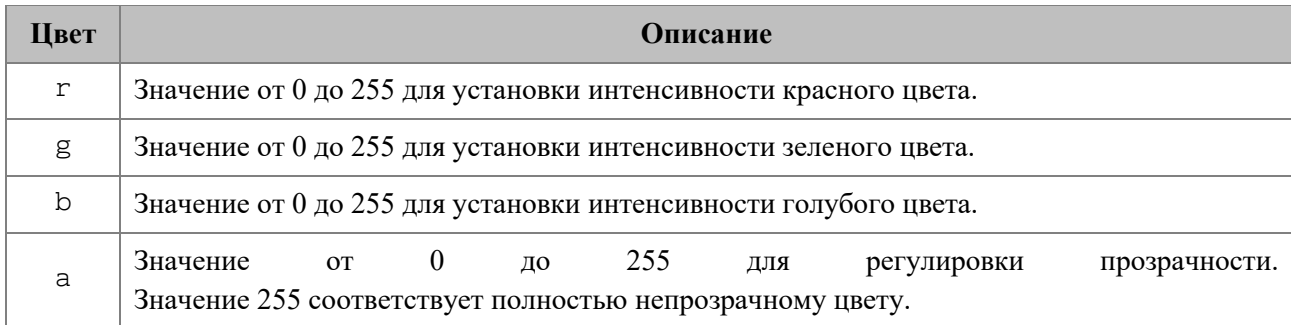

## *Пример:*

```
local line_prop = DocumentAPI.LineProperties()
line_prop.color = DocumentAPI.Color(DocumentAPI.ColorRGBA(55, 146, 179, 200))
```
## **4.18.1 Метод ColorRGBA:\_\_eq**

Метод используется для определения эквивалентности двух значений цвета DocumentAPI.ColorRGBA.

## *Пример:*

```
colorRGBA = DocumentAPI.Color(DocumentAPI.ColorRGBA(55, 146, 179, 200))
if colorRGBA:__eq(colorRGBA) then
  print("Equals")
end
```
### **4.19 Таблица DocumentAPI.ThemeColorID**

В [таблице](#page-198-1) 99 представлены типы идентификаторов цветов тем. Используется в DocumentAPI.Color.

<span id="page-198-1"></span>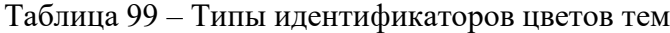

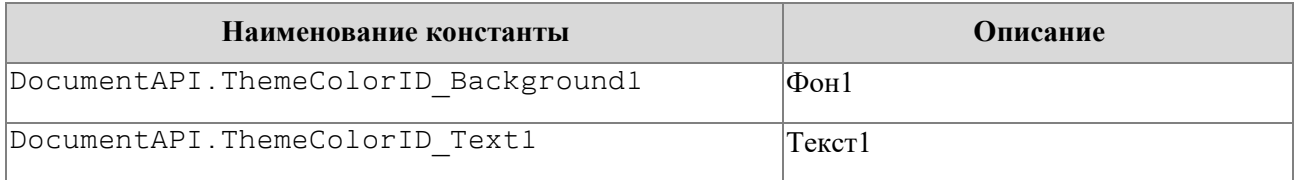

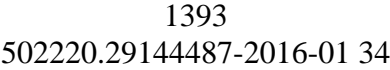

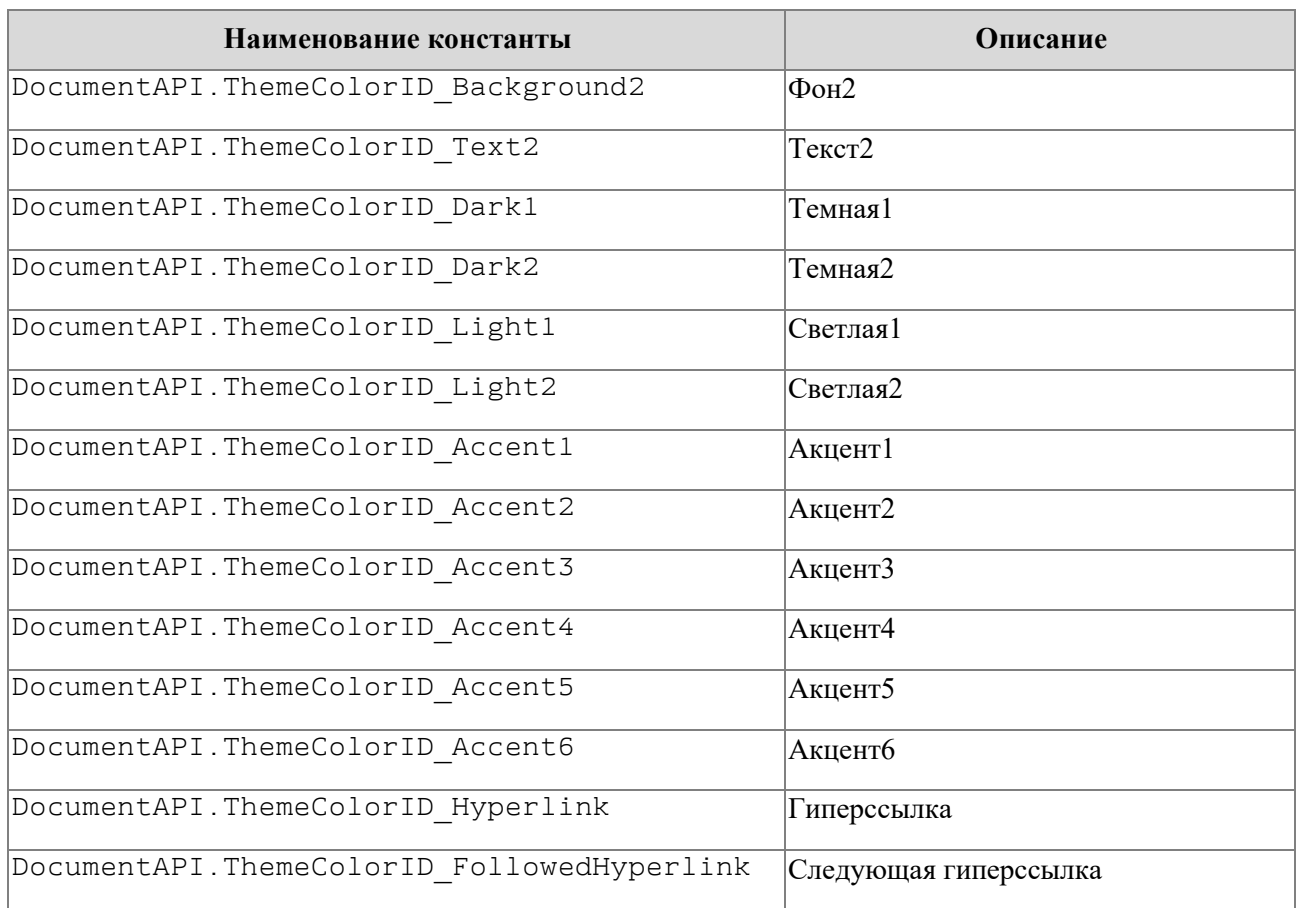

# <span id="page-199-1"></span>**4.20 Таблица DocumentAPI.PrintSettings**

Таблица DocumentAPI.PrintSettings представляет установки, используемые при печати документов. Описание полей таблицы DocumentAPI.PrintSettings представлено в [таблице](#page-199-0) 100. Используется в EditorAPI.printDocument.

<span id="page-199-0"></span>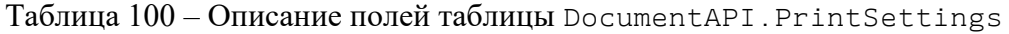

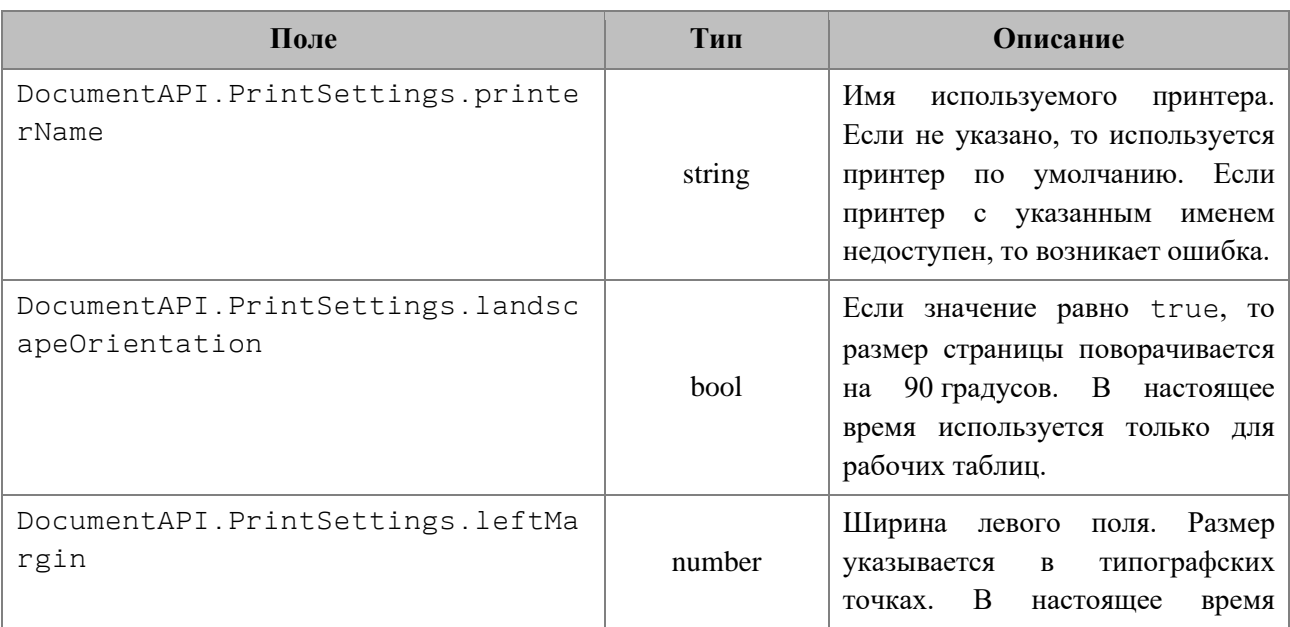

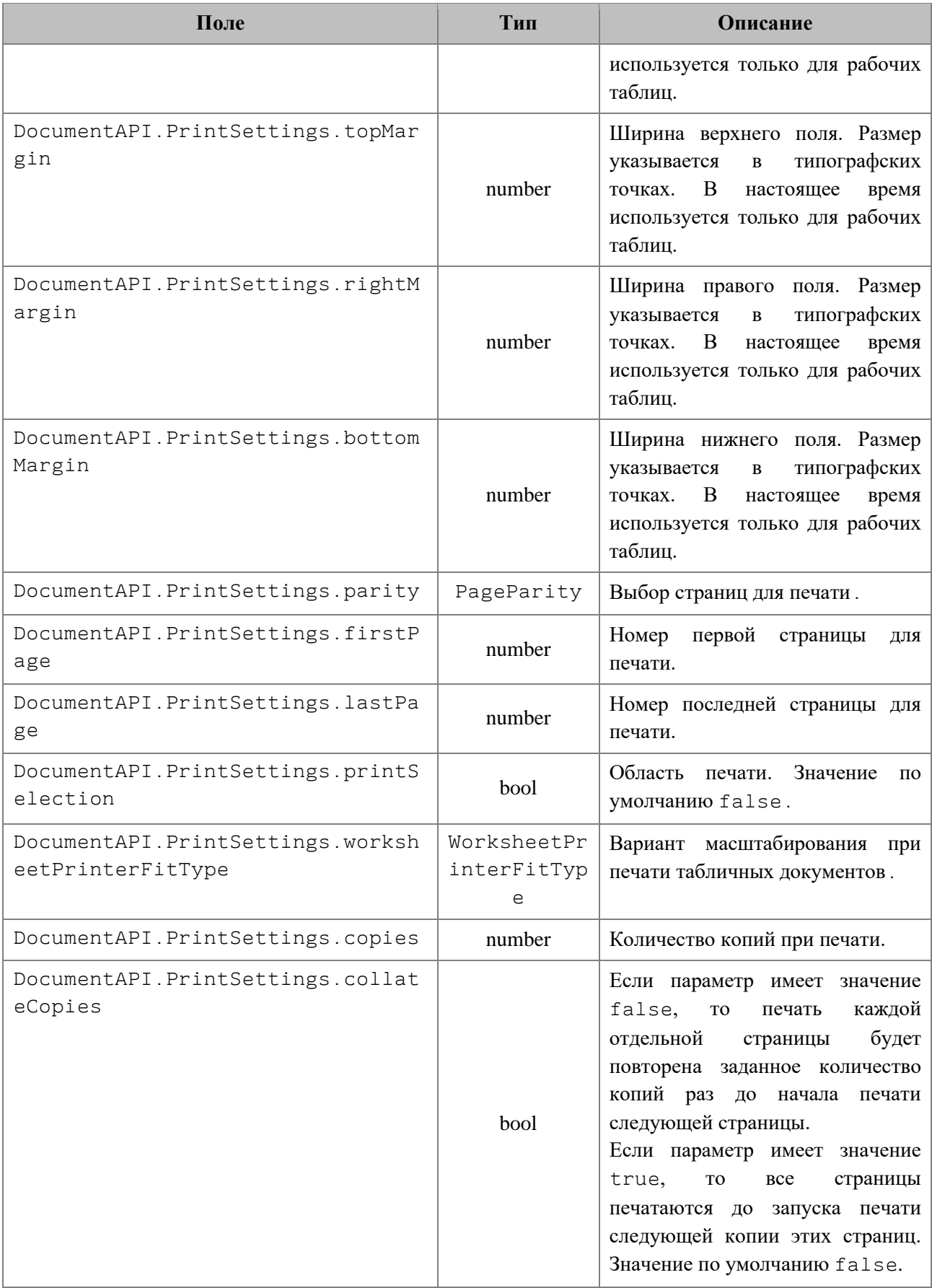

# **4.21 Таблица DocumentAPI.WorksheetPrinterFitType**

В [таблице](#page-201-0) 101 представлены варианты масштабирования при печати табличных документов. Используется в качестве поля worksheetPrinterFitType таблицы DocumentAPI.PrintSettings.

<span id="page-201-0"></span>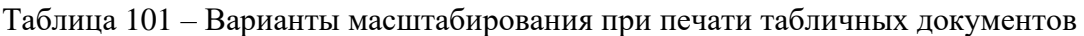

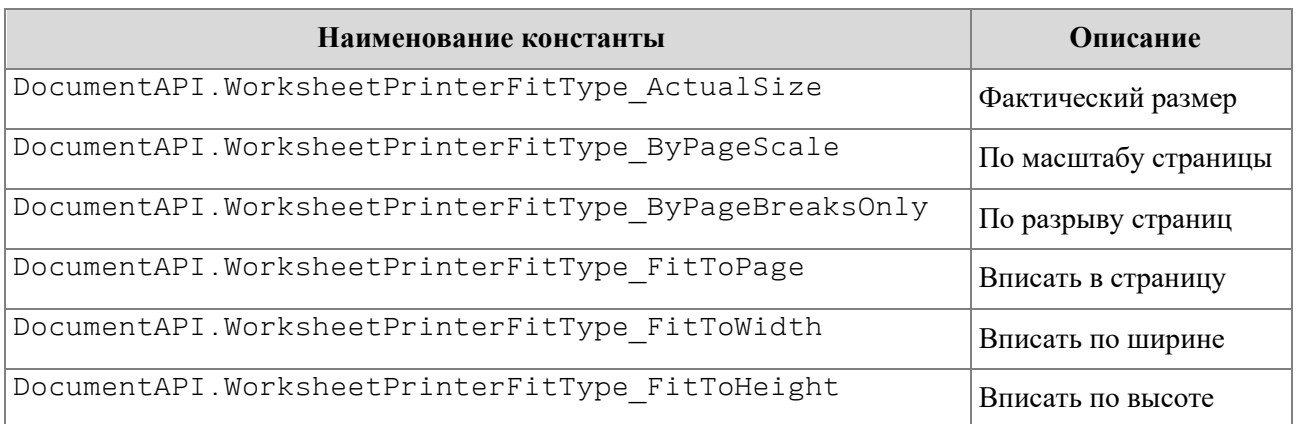

# <span id="page-201-3"></span>**4.22 Таблица DocumentAPI.PrintDocumentResult**

В [таблице](#page-201-1) 102 представлены коды, возвращаемые после печати (см. раздел [5.4\)](#page-211-0).

<span id="page-201-1"></span>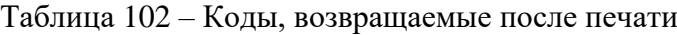

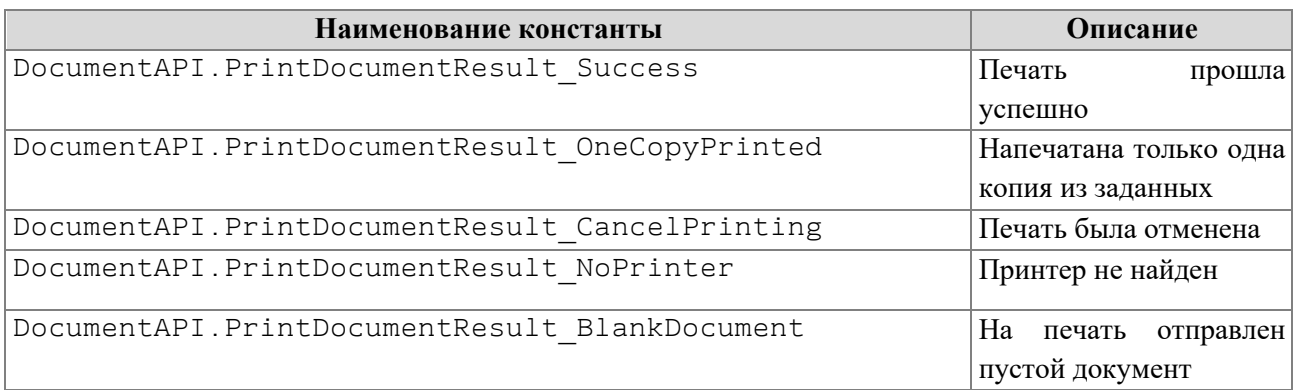

# **4.23 Таблица DocumentAPI.SizeU**

Таблица DocumentAPI.SizeU представляет размер объекта в двухмерном пространстве. Описание полей таблицы DocumentAPI.SizeU представлено в [таблице](#page-201-2) 103.

<span id="page-201-2"></span>Таблица 103 – Описание полей таблицы DocumentAPI.SizeU

| $\prod$ оле              | Тип    | Описание |
|--------------------------|--------|----------|
| DocumentAPI.SizeU.width  | number | Ширина   |
| DocumentAPI.SizeU.height | number | Высота   |

### *Пример:*

```
local size = DocumentAPI.SizeU(2, 3)
print("width=", size.width, ", height=", size.height) --(width = 2,0, height = 
3,0)
```
### **4.23.1 Метод SizeU:toString**

Возвращает информацию о размерах в виде строкового значения формата (width: <value>, height: <value>).

## *Пример:*

```
local size = DocumentAPI.SizeU(2, 3)
print(size:toString()) --(width: 2.0, height: 3.0)
```
## **4.24 Таблица DocumentAPI.PointU**

Таблица DocumentAPI.PointU представляет позицию объекта в двухмерном пространстве. Описание полей таблицы DocumentAPI.PointU представлено в [таблице](#page-202-0) 104.

<span id="page-202-0"></span>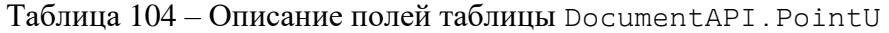

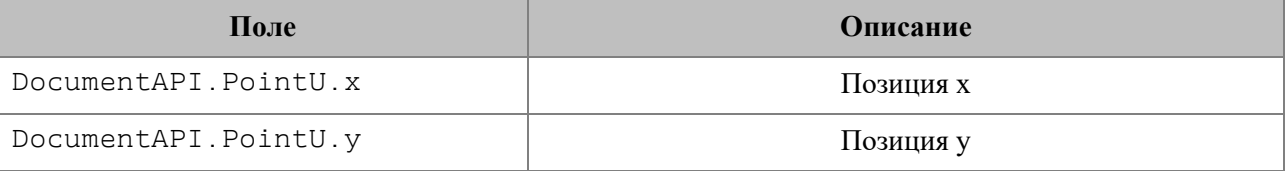

## *Пример:*

```
local point = DocumentAPI.PointU(2, 3)
print("x=", point.x, ", y=", point.y) --(x = 2.0, y = 3.0)
```
## **4.24.1 Метод PointU:toString**

Возвращает информацию о позиции в виде строкового значения формата (width: <value>, height: <value>).

```
local point = DocumentAPI.PointU(2, 3)
print(point:toString()) --(x: 2.0, y: 3.0)
```
# **4.25 Таблица DocumentAPI.RectU**

Таблица DocumentAPI.RectU представляет описание прямоугольной области. Описание полей таблицы DocumentAPI.RectU представлено в [таблице](#page-203-0) 105.

<span id="page-203-0"></span>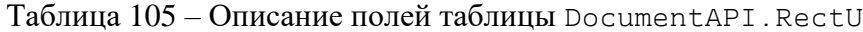

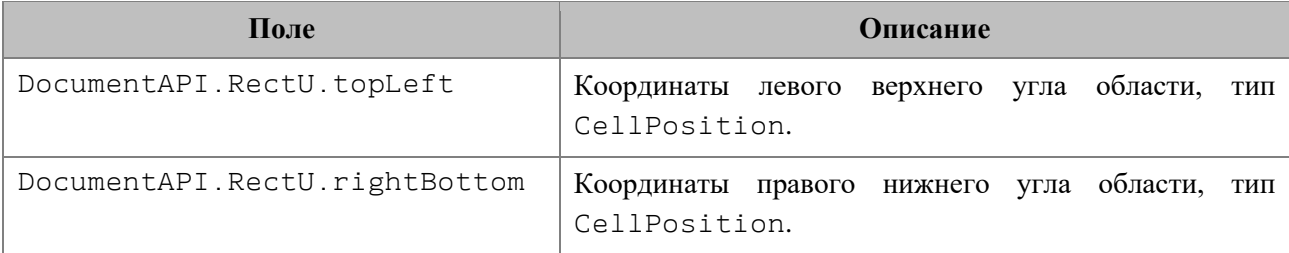

### *Пример:*

```
local rect = DocumentAPI.RectU(2, 3, 4, 5)print("tlx=", rect.topLeft.x, ", tly=", rect.topLeft.y, ", rbx=",
rect.bottomRight.x, ", rby=", rect.bottomRight.y) --(tlx = 2.0, tly = 3.0, brx 
= 4.0, bry = 5.0
```
### **4.25.1 Метод RectU:toString**

Возвращает информацию о прямоугольной области в виде строкового описания координат [topLeft: (x: <value>, y: <value>), bottomRight: (x: <value>, y: <value>)].

#### *Пример:*

```
local point = DocumentAPI.RectU(2, 3, 4, 5)
print(point:toString()) --[topLeft: (x: 2.0, y: 3.0), bottomRight: (x: 4.0, y: 
5.0)]
```
### **4.26 Таблица DocumentAPI.VectorUInt**

Таблица DocumentAPI.VectorUInt предназначена для реализации массива данных.

```
vector = DocumentAPI.VectorUInt(3)
vector[0] = 1
vector[1] = 13
vector[2] = 25
print(vector:size()) -- 3
```
### **4.26.1 Метод VectorUInt:size**

Метод возвращает размер вектора.

### *Пример:*

```
local vector = DocumentAPI.VectorUInt()
vector:push_back(12)
vector:push_back(13)
vector:push_back(14)
print(vector:size()) -- 3
```
#### **4.26.2 Метод VectorUInt:max\_size**

Метод возвращает максимальный размер вектора.

*Пример:*

```
local vector = DocumentAPI.VectorUInt()
print(vector:max_size())
```
### **4.26.3 Метод VectorUInt:empty**

Метод возвращает true, если вектор не содержит элементов.

### *Пример:*

```
local vector = DocumentAPI.VectorUInt()
vector:push_back(12)
print(vector:empty()) -- false
```
# **4.26.4 Метод VectorUInt:clear**

Метод очищает содержимое вектора.

*Пример:*

```
local vector = DocumentAPI.VectorUInt()
vector:push_back(12)
vector:clear()
print(vector:empty()) -- true
```
### **4.26.5 Метод VectorUInt:push\_back**

Метод добавляет элемент в конец вектора.

# *Пример:*

```
local vector = DocumentAPI.VectorUInt()
vector:push_back(12)
print(vector:size()) -- 1
```
# **4.26.6 Метод VectorUInt:pop\_back**

Метод удаляет последний элемент вектора.

# *Пример:*

```
local vector = DocumentAPI.VectorUInt()
vector:push_back(12)
vector:pop_back()
print(vector:size()) -- 0
```
# **4.26.7 Метод VectorUInt:front**

Метод возвращает первый элемент вектора.

# *Пример:*

```
local vector = DocumentAPI.VectorUInt()
vector:push_back(12)
vector:push_back(13)
print(vector:front()) -- 12
```
# **4.26.8 Метод VectorUInt:back**

Метод возвращает последний элемент вектора.

# *Пример:*

```
local vector = DocumentAPI.VectorUInt()
vector:push_back(12)
vector:push_back(13)
print(vector:front()) -- 13
```
## **4.26.9 Метод VectorUInt:\_\_getitem**

Метод возвращает элемент вектора по заданному индексу.

# *Пример:*

```
local vector = DocumentAPI.VectorUInt()
vector:push_back(12)
vector:push_back(13)
print(vector: getitem(0)) -- 12
print(vector: getitem(1)) -- 13
```
# **4.26.10 Метод VectorUInt:\_\_setitem**

Метод устанавливает элемент вектора по заданному индексу.

```
local vector = DocumentAPI.VectorUInt(2)
vector:__setitem(0, 12)
vector:__setitem(1, 13)
print(vector:__getitem(0)) -- 12
print(vector: getitem(1)) - 13
```
# **4.27 Таблица DocumentAPI.VectorString**

Таблица DocumentAPI.VectorString предназначена для реализации массива строк.

# *Пример:*

```
vector = DocumentAPI.VectorString(3)
vector[0] = "1"
vector[1] = "2"
vector[2] = "3"
print(vector:size()) -- 3
```
# **4.27.1 Метод VectorString:size**

Метод возвращает размер вектора.

# *Пример:*

```
local vector = DocumentAPI.VectorString()
vector:push_back("12")
vector:push_back("13")
vector:push_back("14")
print(vector:size()) -- 3
```
# **4.27.2 Метод VectorString:max\_size**

Метод возвращает максимальный размер вектора.

*Пример:*

```
local vector = DocumentAPI.VectorString()
print(vector:max_size())
```
## **4.27.3 Метод VectorString:empty**

Метод возвращает true, если вектор не содержит элементов.

```
local vector = DocumentAPI.VectorString()
vector:push_back("12")
print(vector:empty()) -- false
```
## **4.27.4 Метод VectorString:clear**

Метод очищает содержимое вектора.

## *Пример:*

```
local vector = DocumentAPI.VectorString()
vector:push_back("12")
vector:clear()
print(vector:empty()) -- true
```
# **4.27.5 Метод VectorString:push\_back**

Метод добавляет элемент в конец вектора.

# *Пример:*

```
local vector = DocumentAPI.VectorString()
vector:push_back("12")
print(vector:size()) -- 1
```
# **4.27.6 Метод VectorString:pop\_back**

Метод удаляет последний элемент вектора.

# *Пример:*

```
local vector = DocumentAPI.VectorString()
vector:push_back("12")
vector:pop_back()
print(vector:size()) -- 0
```
# **4.27.7 Метод VectorString:front**

Метод возвращает первый элемент вектора.

```
local vector = DocumentAPI.VectorString()
vector:push_back("12")
vector:push_back("13")
print(vector:front()) – 12
```
### **4.27.8 Метод VectorString:back**

Метод возвращает последний элемент вектора.

### *Пример:*

```
local vector = DocumentAPI.VectorString()
vector:push_back("12")
vector:push_back("13")
print(vector:front()) -- 13
```
# **4.27.9 Метод VectorString:\_\_getitem**

Метод возвращает элемент вектора по заданному индексу.

## *Пример:*

```
local vector = DocumentAPI.VectorString()
vector:push_back("12")
vector:push_back("13")
print(vector: getitem(0)) -- 12
print(vector:__getitem(1)) -- 13
```
## **4.27.10 Метод VectorString:\_\_setitem**

Метод устанавливает элемент вектора по заданному индексу.

```
local vector = DocumentAPI.VectorString(2)
vector:__setitem(0, "12")
vector:__setitem(1, "13")
print(vector:__getitem(0)) -- 12
print(vector: getitem(1)) -- 13
```
### **5 СПРАВОЧНИК ФУНКЦИЙ EDITORAPI**

Глобальная таблица EditorAPI содержит функции доступа к внешней функциональности редактора.

#### **5.1 Функция EditorAPI.getSelection**

Функция EditorAPI.getSelection предоставляет доступ к выделенному фрагменту документа.

В открытом документе может быть выделен только один фрагмент.

При использовании в редакторе текста функция EditorAPI.getSelection возвращает Range, а при использовании в редакторе таблиц – CellRange.

#### *Пример для текстового редактора:*

Использование функции EditorAPI.getSelection в редакторе текста для печати выделенного фрагмента текста.

```
range = EditorAPI.getSelection()
text = range:extractText()
print(text)
```
#### *Пример для табличного редактора:*

Использование функции EditorAPI.getSelection в редакторе таблиц для печати значений ячеек в выделенном фрагменте таблицы.

```
cellRange = EditorAPI.getSelection()
for cell in cellRange:enumerate() do
     print(cell:getFormattedValue())
end
```
### **5.2 Функция EditorAPI.setSelection**

Функция EditorAPI.setSelection позволяет выделить фрагмент документа.

В открытом документе может быть выделен только один фрагмент.

#### **Вызов функции для текстового документа**:

EditorAPI.setSelection(range)

Где:

‒ range – выделяемый в текстовом документе фрагмент текста типа DocumentAPI.Range.

#### *Пример для текстового документа:*

EditorAPI.setSelection**(**document:getBlocks**():**getParagraph**(**0**):**getRange**())**

#### **Вызов функции для табличного документа**:

```
EditorAPI.setSelection(cellRange)
```
Где:

‒ cellRange – выделяемый в табличном документе фрагмент таблицы типа DocumentAPI.CellRange.

#### *Пример для табличного документа:*

```
cellRange = document:getBlocks():getTable(0):getCellRange("A1:E5")
EditorAPI.setSelection(cellRange)
```
#### **5.3 Функция EditorAPI.messageBox**

Функция EditorAPI.messageBox() выводит на экран сообщение с заданным текстом и отображением кнопки **OK**, при этом исполнение макрокоманды приостанавливается до нажатия кнопки **ОК**.

#### **Вызов**:

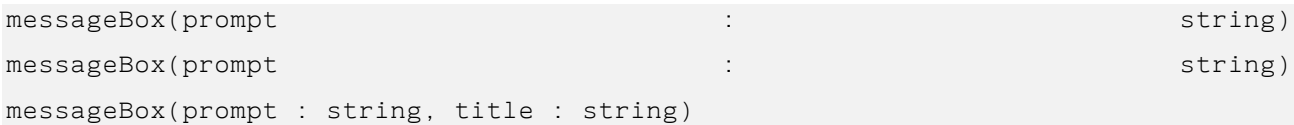

#### **Параметры**:

- prompt текст сообщения;
- title заголовок окна сообщения.

#### *Пример:*

```
EditorAPI.messageBox(cell:getFormattedValue())
```
#### **5.4 Функция EditorAPI.showPrintDialog**

Функция EditorAPI.showPrintDialog() показывает стандартное окно печати редактора и распечатывает документ, если пользователь подтверждает необходимость печати. Значения, возвращаемые функцией EditorAPI.showPrintDialog(), перечислены в разделе [4.22.](#page-201-3)

## *Пример:*

```
printDocumentResult = EditorAPI.showPrintDialog()
print(printDocumentResult)
```
## **5.5 Функция EditorAPI.printDocument**

Функция EditorAPI.printDocument() предоставляет возможность печати документа с заданными параметрами печати. Описание параметров печати представлено в разделе [4.20.](#page-199-1)

Значения, возвращаемые функцией EditorAPI.printDocument(), перечислены в разделе [4.22.](#page-201-3)

# *Пример:*

```
local printSettings = {}
printSettings.printSelection = true
EditorAPI.printDocument(printSettings)
```
### **5.6 Функция EditorAPI.isPrinterAvailable**

Функция EditorAPI.isPrinterAvailable позволяет проверить доступность последнего использованного принтера. Возвращает false, если принтер недоступен.

#### *Пример:*

```
if EditorAPI.isPrinterAvailable() then
     EditorAPI.messageBox("Printer is available")
else
     EditorAPI.messageBox("Printer is not available")
end
```
#### **5.7 Функция EditorAPI.getActiveWorksheet**

Функция EditorAPI.getActiveWorksheet() возвращает активный лист в табличном документе (класс Table). Метод не предназначен для текстовых документов.

```
activeWorksheet = EditorAPI.getActiveWorksheet()
print(activeWorksheet:getName()) -- Лист1
```
# **5.8 Функция EditorAPI.setActiveWorksheet**

Функция EditorAPI.setActiveWorksheet() устанавливает активный лист в табличном документе. В качестве параметра используется имя листа. Возвращает true, если лист найден по имени и активирован. Метод не предназначен для текстовых документов.

# *Пример:*

**print(**EditorAPI.setActiveWorksheet**(**"Лист1"**))** -- true or false

## **6 ФУНКЦИИ ДЛЯ РАБОТЫ СО СТРОКАМИ В ФОРМАТЕ ЮНИКОД (UTF-8)**

Для работы со строками, содержащими русские символы, можно использовать методы таблицы utf8. Предполагается, что аргументы методов являются допустимыми строками UTF-8.

## **6.1 Функция utf8.char**

Функция utf8.char возвращает строку в формате UTF-8, соответствующую коду символа.

## **Вызов:**

utf8.char(code)

#### **Параметры:**

– code: код символа UTF-8, тип number.

#### **Возвращает:**

– string: символ UTF-8, полученный по коду.

#### *Пример:*

**print(**utf8.char**(**244**))** -- ô

### **6.2 Функция utf8.codes**

Функция utf8.codes возвращает последовательность кодов символов, из которых состоит строка UTF-8.

#### **Вызов:**

utf8.codes(str)

### **Параметры:**

– str: строка в формате UTF-8

#### **Возвращает:**

– итератор, с помощью которого можно получить коды символов исходной строки.

```
str = "МойОфис"
for p, c in utf8.codes(str) do
   print(c)
end
```
-- 1052, 1086, 1081, 1054, 1092, 1080, 1089

### **6.3 Функция utf8.codepoint**

Функция utf8.codepoint возвращает код заданного символа.

### **Вызов:**

utf8.codepoint(char)

#### **Параметры:**

– char: символ UTF-8, тип utf-char.

#### **Возвращает:**

– number: код символа UTF-8.

## *Примеры:*

```
print(utf8.codepoint("瑞")) -- 29790
print(utf8.codepoint("А")) -- 1040
```
#### **6.4 Функция utf8.charpattern**

Функция utf8.charpattern возвращает шаблон "[\0-\x7F\xC2-\xF4][\x80- \xBF]\*" для определения последовательности символов формата UTF-8.

#### *Пример:*

```
function len(s)
   local n = 0 for match in s:gmatch(utf8.charpattern) do
       n = n + 1
    end
    return n
end
str = "МойОфис"
print(len(str))
```
#### **6.5 Функция utf8.upper**

Функция utf8.upper возвращает строку в формате UTF-8, полученную из исходной строки путем преобразования в верхний регистр.
# **Вызов:**

utf8.upper(str)

# **Параметры:**

– str: строка в формате UTF-8

#### **Возвращает:**

– string: строка в верхнем регистре.

# *Пример:*

**print(**utf8.upper**(**"a"**))** -- A **print(**utf8.upper**(**"Abc"**))** -- ABC

# **6.6 Функция utf8.lower**

Функция utf8.lower возвращает строку в формате UTF-8, полученную из исходной строки путем преобразования в нижний регистр.

# **Вызов:**

utf8.lower(str)

## **Параметры:**

– str: строка в формате UTF-8

## **Возвращает:**

– string: строка в нижнем регистре.

## *Пример:*

```
print(utf8.lower("A")) -- a
print(utf8.lower("Abc")) -- abc
```
#### **6.7 Функция utf8.substr**

Функция utf8.substr возвращает подстроку в формате UTF-8, начиная с индекса first и заканчивая индексом last.

```
utf8.substr(str, first[, last])
```
#### **Параметры**:

 $-$  str: string – исходная строка в формате UTF-8;

– first: number – позиция первого символа подстроки;

– last: number – позиция последнего символа подстроки (по умолчанию равна позиции последнего символа в строке).

# **Возвращает**:

– string: подстрока в формате UTF-8

- если позиция первого или последнего символа находится вне строки, то диапазон усекается до корректного;
- если диапазон задан некорректно, то возвращается пустая строка.

#### *Пример:*

```
print(utf8.substr("регистр", 5)) -- стр
print(utf8.substr("регистр", 0, 2)) -- ре
print(utf8.substr("регистр", 2, 1)) -- 
print(utf8.substr("регистр", 2, 100)) -- егистр
```
### **6.8 Функция utf8.compare**

Функция utf8.compare возвращает результат сравнения двух строк согласно алгоритму сортировки по Юникоду.

#### **Вызов:**

```
utf8.compare(str1, str2, opt)
```
#### **Параметры:**

- $-$  str1 первая строка (string) в формате UTF-8;
- $-$  str2 вторая строка (string) в формате UTF-8;
- ‒ opt параметр (number) учета регистра при сравнении:
	- $\theta$  без учета регистра;
	- $1 c$  учетом регистра.

# **Возвращает:**

– number: результат сравнения аргументов:

- $-1 e$ если str $1 \leq str2$ ;
- $0 e$ сли str $1 = str2$ :
- $1 e$ если str $1 > str2$ .

# *Пример:*

```
print(utf8.compare("A", "a", 0)) -- 0, arg1 = arg2 с учетом регистра
print(utf8.compare("A", "a", 1)) -- -1, arg1 < arg2 без учета регистра
```
# **6.9 Функция utf8.islower**

Функция utf8.islower проверяет, находится ли в нижнем регистре переданный символ или строка.

```
utf8.islower(str)
```
## **Параметр**:

– str: строка, символ или число, представляющее код UTF-8.

## **Возвращает**:

– boolean: true, если передан код символа в нижнем регистре.

## *Пример:*

```
print(utf8.islower("a")) -- false
print(utf8.islower("A")) -- true
```
# **6.10 Функция utf8.isupper**

Функция utf8.isupper проверяет, находится ли в верхнем регистре переданный символ или строка.

```
utf8.isupper(str)
```
### **Параметр**:

– str: строка, символ или число, представляющее код UTF-8.

#### **Возвращает**:

– boolean: true, если передан код символа в верхнем регистре.

## *Пример:*

```
print(utf8.islower("a")) -- false
print(utf8.islower("A")) – true
```
# **6.11 Функция utf8.isdigit**

Функция utf8.isdigit проверяет, является ли цифровым символом переданный символ или число.

utf8.isdigit**(**char**)**

## **Параметр**:

‒ char: UTF-8-character – символ в кодировке UTF-8.

### **Возвращает**:

‒ boolean: значение true, если передан код цифрового символа.

### *Пример:*

```
print(utf8.isdigit("a")) -- false
print(utf8.isdigit("1")) -- true
```
# **6.12 Функция utf8.isalpha**

Функция utf8.isalpha проверяет, является ли буквенным символом переданный символ или число.

```
utf8.isalpha(char)
```
# **Параметр**:

– char: символ в кодировке UTF-8.

## **Возвращает**:

– boolean: true, если передан код буквенного символа.

# *Пример:*

```
print(utf8.isalpha('А')) -- true
print(utf8.isalpha('1')) -- false
```
# **6.13 Функция utf8.len**

Функция utf8.len позволяет определить длину заданной строки в символах.

utf8.len**(**str**)**

# **Параметр**:

 $-$  str: string – строка в формате UTF-8.

#### **Возвращает**:

– number: длина заданной строки в символах.

# *Пример:*

```
print(utf8.len("МойОфис")) -- 7
```
# **6.14 Функция utf8.offset**

Функция utf8.offset возвращает позицию (в байтах), с которой начинается кодирование символа с заданной позицией.

```
utf8.offset(str, charPos)
```
## **Параметр**:

 $-$  str: string – строка в формате UTF-8;

– charPos: number – позиция символа.

### **Возвращает**:

– number: позиция (в байтах), с которой начинается кодирование символа с заданной позицией.

#### *Пример:*

```
print(utf8.offset("АБВГДЕЖЗ", 5)) -- 9
```
#### **6.15 Функция utf8.next**

Функция utf8.next позволяет получить байтовое смещение символа, следующего за указанным.

#### **Вызов:**

utf8.next(str, offset)

## **Параметры:**

- $-$  str строка (string) в формате UTF-8;
- ‒ offset байтовое смещение внутри UTF-8 строки (по умолчанию равно 1).

#### **Возвращает:**

– number – байтовое смещение следующего символа.

# *Пример:*

```
next_idx = utf8.next("АБВГДЕЖЗ", 5)
print(next_idx)
```
#### **7 ФУНКЦИИ ДЛЯ РАБОТЫ С РЕГУЛЯРНЫМИ ВЫРАЖЕНИЯМИ**

#### **7.1 Функция Re.create**

Функция Re.create компилирует регулярное выражение и возвращает его в виде объекта. По умолчанию используется Perl – совместимый формат регулярных выражений.

## **Вызов:**

Re.create(pattern)

#### **Параметры:**

```
‒ pattern (string) – строка шаблона.
```
#### **Возвращает:**

- ‒ regex (object) объект Regex, который содержит скомпилированное регулярное выражение для дальнейшего использования;
- $=$  err (string) сообщение об ошибке или nil.

## **7.2 Функция Re.match**

Сопоставляет скомпилированное регулярное выражение с заданной исходной строкой. Возвращает найденные подстроки.

## **Вызов:**

```
Re.match(subject, matchFlags, pattern)
```
#### **Параметры:**

- ‒ subject (string) исходная строка;
- ‒ matchFlags (int) флаги, задающие правила применения регулярного выражения;
- ‒ pattern (string, Regex) строка шаблона или скомпилированный шаблон.

#### **Возвращает:**

- ‒ matches (object) подстроки, найденные в соответствии с шаблоном;
- ‒ err (string) *–* сообщение об ошибке или nil*.*

### **7.2.1 Флаги, используемые в Re.match**

Эти флаги определены в пространстве имен Re.Match. Они используются во всех алгоритмах. Когда регулярное выражение применяется к последовательности символов, применяются правила, описанные в [таблице](#page-223-0) 106.

# <span id="page-223-0"></span>Таблица 106 – Описание флагов Re.Match

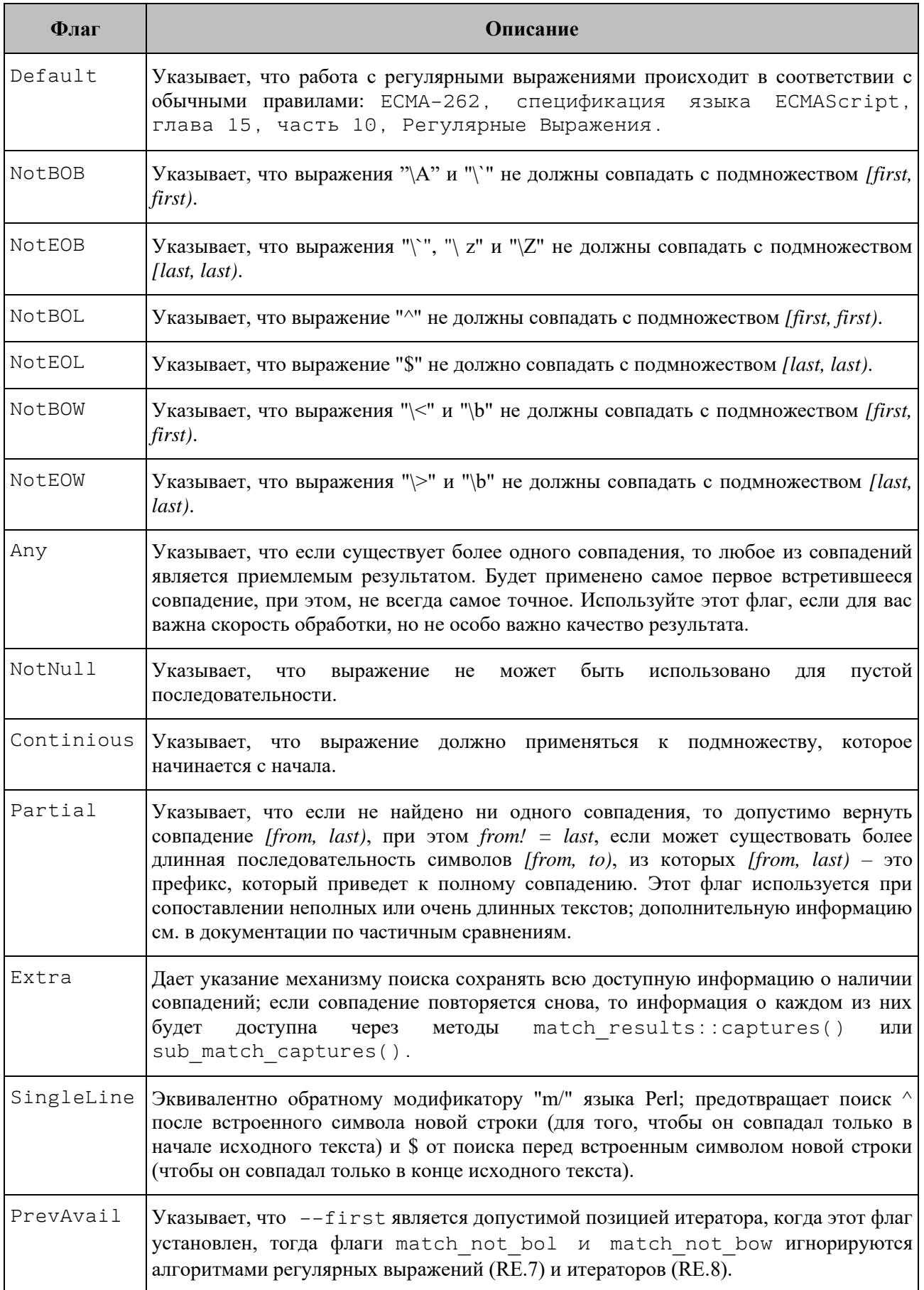

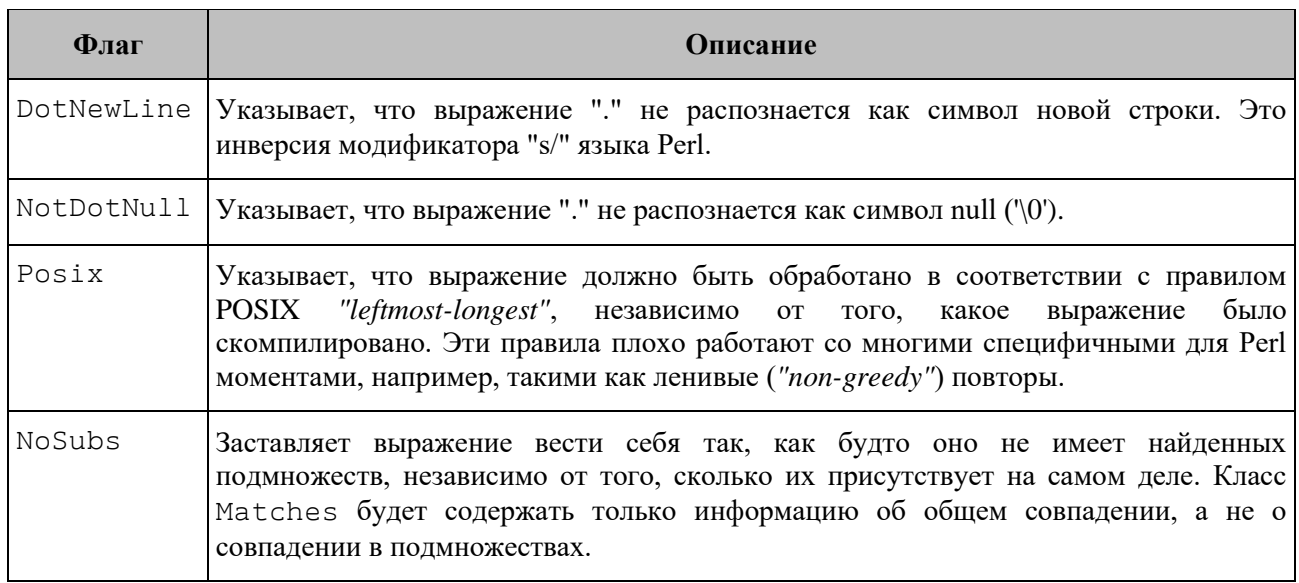

### **7.3 Функция Re.search**

Ищет скомпилированное регулярное выражение по заданной строке. Метод возвращает найденные подстроки.

#### **Вызов:**

Re.search(subject, matchFlags, pattern)

## **Параметры:**

- ‒ subject (string) исходная строка;
- ‒ matchFlags (int) флаги, задающие правила применения регулярного выражения;
- ‒ pattern (string, Regex) строка шаблона или скомпилированный шаблон.

## **Возвращает:**

- ‒ matches (object) подстроки, найденные в соответствии с шаблоном;
- $=$  err (string) сообщение об ошибке или nil.

# **7.4 Функция Re.replace**

Находит в заданной строке все фрагменты, удовлетворяющие регулярному выражению. Каждый найденный фрагмент форматируется в соответствии с форматтером и заменяет собой исходный текст.

#### **Вызов:**

Re.replace(subject, formatter, matchFlags, pattern)

## **Параметры:**

‒ subject (string) – исходная строка для поиска;

- ‒ formatter (string) строка, задающая форматирование найденных фрагментов;
- ‒ matchFlags (int) флаги, задающие правила применения регулярного выражения, а также флаги, специфичные для замены;
- ‒ pattern (string, Regex) строка шаблона или скомпилированный шаблон.

## **Возвращает:**

- ‒ newString (string) новая строка с замененными подстроками;
- ‒ err (string) сообщение об ошибке или nil*.*

## **7.5 Флаги, используемые для замены**

Эти флаги определены в пространстве имен Re.Replace. Они используются в алгоритме, используемом методом Re.replace() и находятся в [таблице](#page-225-0) 107.

<span id="page-225-0"></span>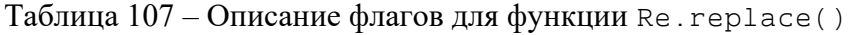

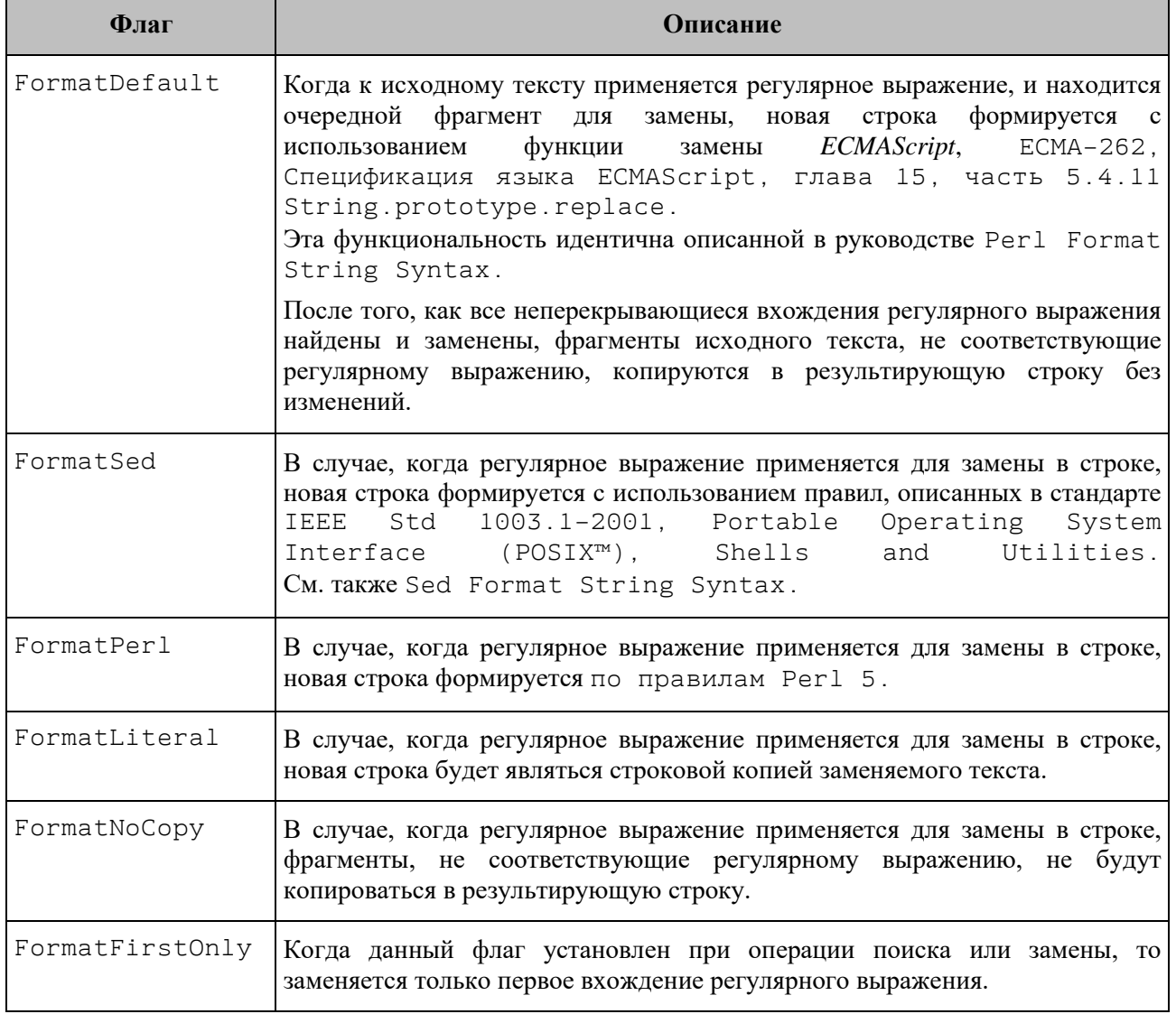

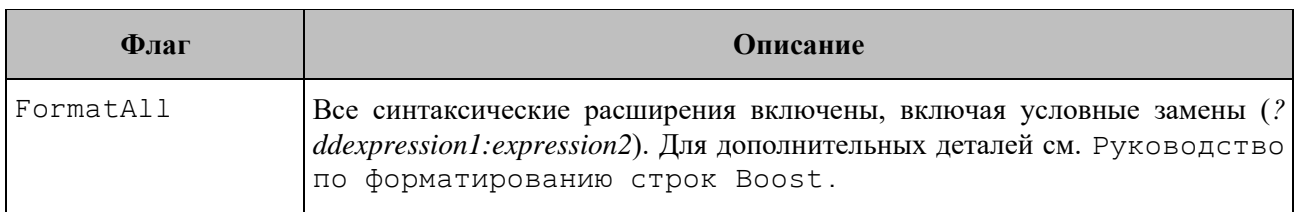

# **8 КЛАСС MATCHES**

Класс Matches содержит результат функций Re.match() и Re.search().

## **8.1 Метод getFirst**

## **Вызов**:

```
position, err = matches:getFirst(group)
```
#### **Параметры**:

‒ group (int, string) – позиция (или имя группы) найденных результатов, начинающаяся с 1.

## **Возвращает**:

- $-$  position (int) первая позиция (в байтах) исходной строки;
- ‒ err (string) сообщение об ошибке или nil*.*

# **8.2 Метод getLength**

# **Вызов**:

position, err = matches:getLength(group)

#### **Параметры**:

‒ group (int, string) – позиция (или имя группы) найденных результатов, начинающаяся с 1.

## **Возвращает**:

- $\blacksquare$  length (int) длина исходной строки в байтах;
- ‒ err (string) сообщение об ошибке или nil*.*

## **8.3 Метод getSize**

#### **Вызов**:

size, err = matches:getSize()

#### **Возвращает**:

- ‒ size (int) количество найденных групп;
- ‒ err (string) сообщение об ошибке или nil*.*

# **8.4 Метод getString**

# **Вызов**:

```
substr, err = matches:getString(group, subject)
```
# **Параметры**:

- ‒ group (int, string) позиция (или имя группы) найденных результатов, начинающаяся с 1;
- ‒ subject (string) исходная строка. **Внимание**: объект Matches сохраняет только смещения и не хранит исходную строку. Таким образом, необходимо передать ту же строку, которая использовалась для поиска.

# **Возвращает**:

- ‒ substr (string) найденная подстрока;
- ‒ err (string) сообщение об ошибке или nil*.*

# **8.5** Метод tostring

### Стандартная метафункция.

```
string = matches: tostring()
```
# *Пример:*

```
local str = "-Номер:1234"
local regex = Re.create("-(\\w+):(\\d{4})")
```

```
local matches, err = Re.match(str, Re.Match.Default, regex) 
print(tostring(regex), tostring(matches))
```

```
local number = matches:getString(3, str)
print(number)
```